# ESCUELA POLITÉCNICA NACIONAL

# ESCUELA DE INGENIERÍA ELÉCTRICA

EDITOR INTELIGENTE DE PROGRAMAS PARA LOS MICROCONTROLADORES PICs.

# PROYECTO PREVIO A LA OBTENCIÓN DEL TÍTULO DE INGENIERO EN ELECTRONICA Y TELECOMUNICACIONES

ROMMEL GEOVANNY MAIGUA VARGAS

DIRECTOR: ING. JAIME VELARDE

Quito, Noviembre 2001

# **DECLARACIÓN**

Yo, Rommel Geovanny Maigua Vargas, declaro bajo juramento que el trabajo aquí descrito es de mí autoría; que no ha sido previamente presentada para ningún grado o calificación profesional; y que he consultado las referencias bibliográficas que se incluyen en este documento.

A través de la presente declaración cedo mis derechos de propiedad intelectual correspondiente a este trabajo, a la Escuela Politécnica Nacional, según lo establecido por ía Ley de Propiedad Intelectual, por su Reglamento y por la normatividad institucional vigente.

Rommel Géovanny Maigua Vargas

# **CERTIFICACIÓN**

Certifico que el presente trabajo fue desarrollado por Rommel Geovanny Maigua Vargas, bajo mi supervisión.

Ing. Jaime Velarde DIRECTOR DE PROYECTO

## **AGRADECIMIENTO**

A Dios por darnos la fuerza espiritual para mirar siempre adelante.

A mis padres por todo el esfuerzo y lucha diaria en busca de mejores días para nosotros sus hijos.

A la Escuela Politécnica Nacional por acogernos en sus aulas, a sus profesores por brindarnos sus conocimientos, su pasión por las Ciencias y la Tecnología, su disciplina así como por compartir su pensamiento crítico y reflexivo, formación con la que podremos aportar con nuestro trabajo diario en pos de mejores días para nuestro Ecuador.

Mi más sincero agradecimiento al Ing. Jaime Velarde por su paciencia, ayuda permanente y valiosa dirección para la culminación de este proyecto de titulación.

A mis compañeros de Siemens en especial a Alexis, Marcelo y Jaime por su apoyo en estos meses de trabajo, a mis amigos: Jong Chiu, Carlos, Jair, Rafa, Flavio, Hugo, Antonio, Edison, Edith, Paulina, Janeth, María del Carmen, Eliana por su apoyo y su ejemplo de lucha diaria en este caminar por la vida.

A Alexandra por todo el apoyo brindado estos meses mi eterna gratitud.

Rommel Geovanny

# **DEDICATORIA**

A mis padres María y Luis por su infatigable trabajo, por su preocupación permanente, por su ejemplo de servicio a la comunidad pero sobre todo por la formación que me brindaron a lo largo de todos estos años.

A Aurorita mi abuelita por su cariño, sus consejos y ejemplo de trabajo diario en contacto con la madre tierra.

A mis hermanas María Alexandra y Mayra por su apoyo diario y por compartir juntos estos años de estudio y trabajo en busca de sueños planteados años atrás.

A mi tierra natal Machachi, en su mes de Independencia.

Rommel Geovanny

# CONTENIDO

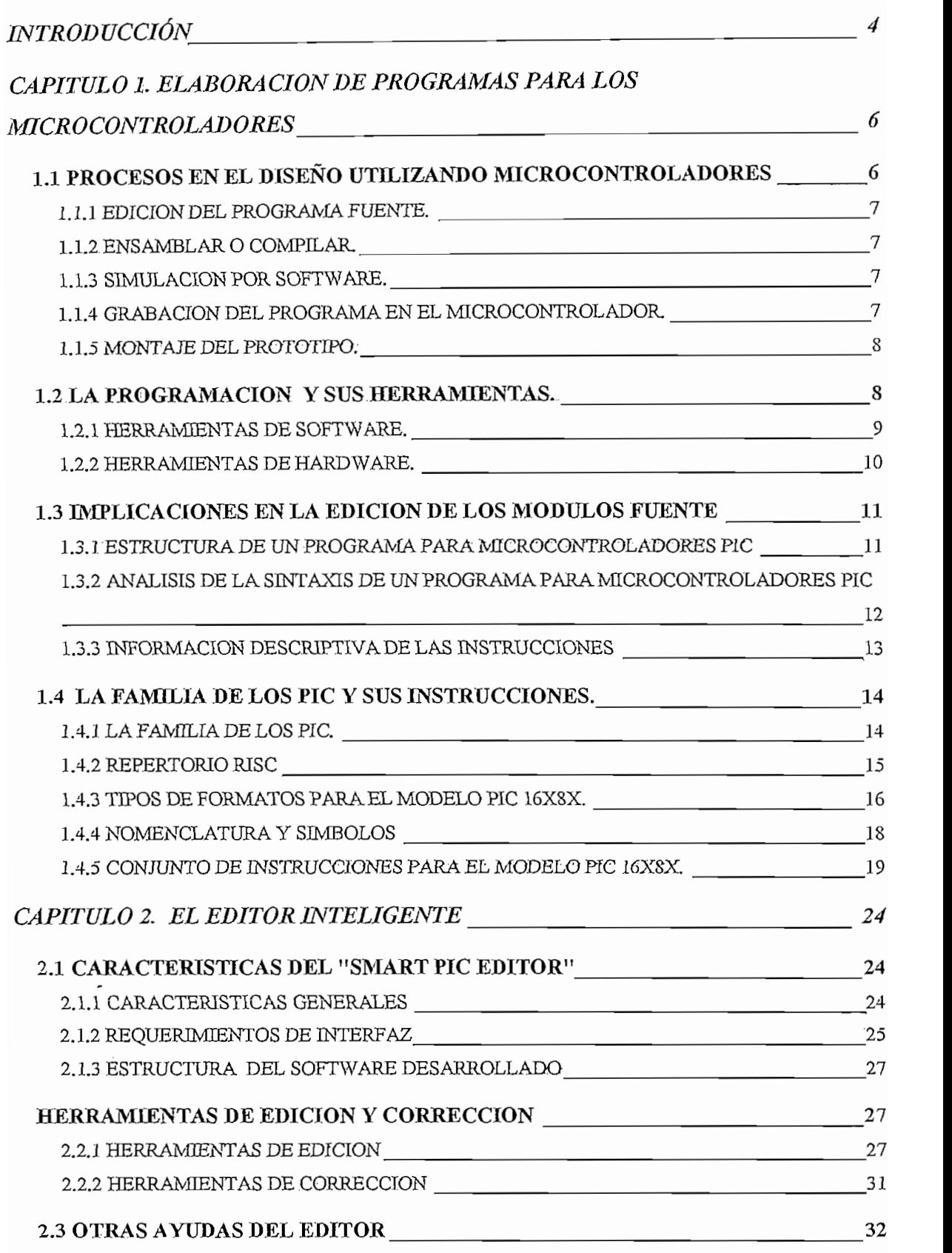

 $\overline{\mathcal{L}}$ 

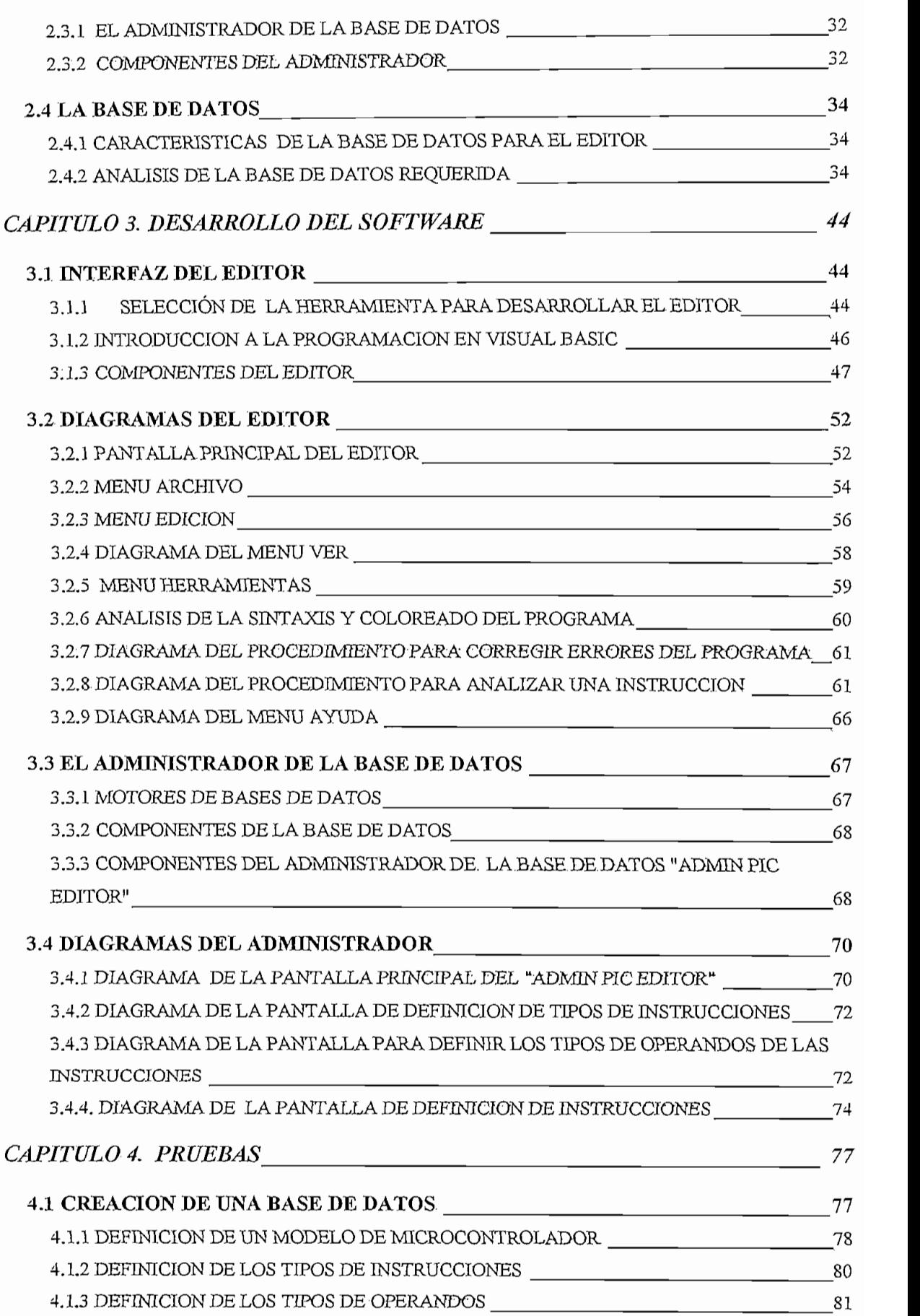

 $\mathbf{2}$ 

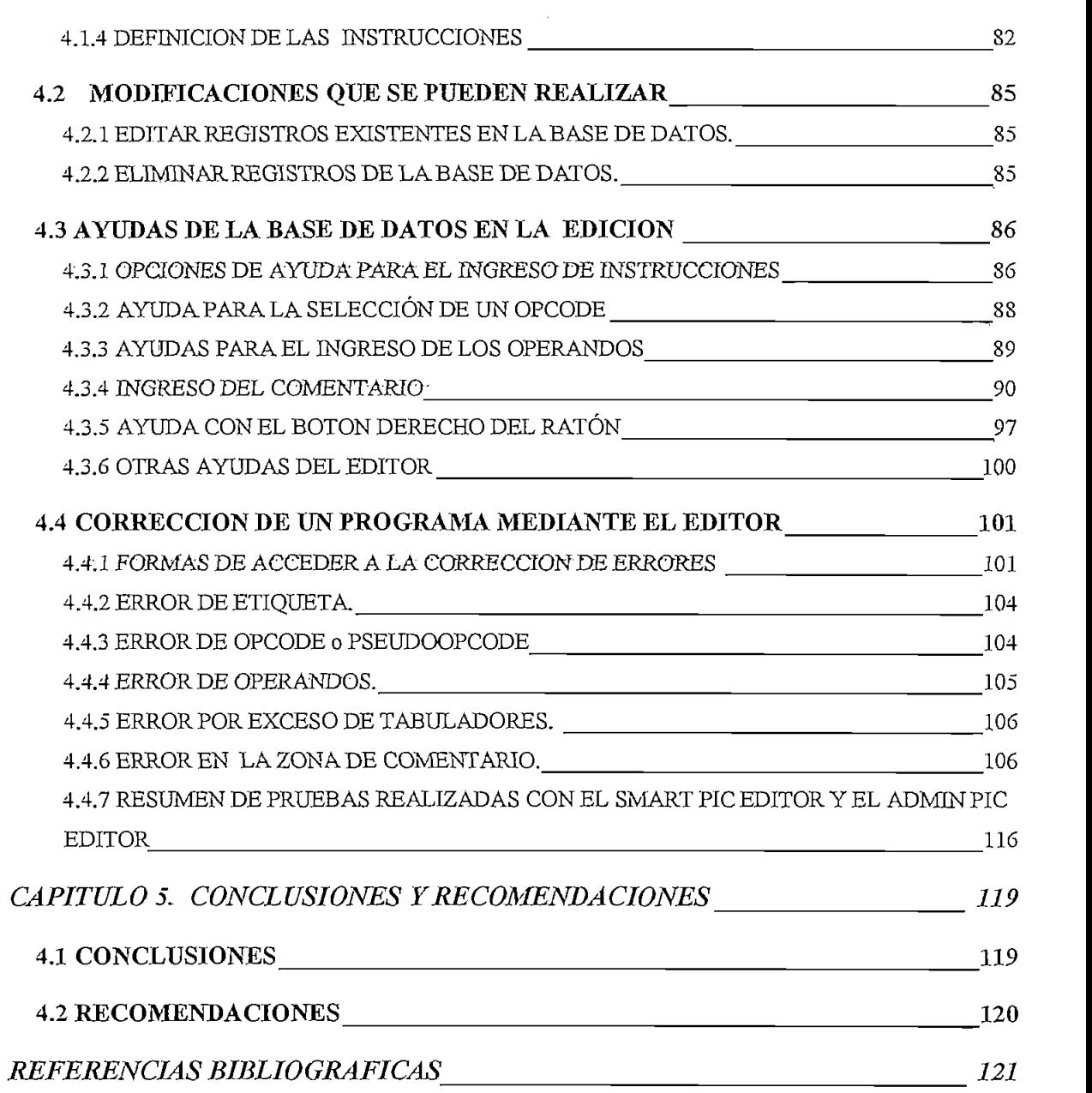

 $\label{eq:2} \frac{1}{\sqrt{2}}\left(\frac{1}{\sqrt{2}}\right)^{2} \left(\frac{1}{\sqrt{2}}\right)^{2}$ 

 $\label{eq:2.1} \frac{1}{\sqrt{2}}\left(\frac{1}{\sqrt{2}}\right)^{2} \left(\frac{1}{\sqrt{2}}\right)^{2} \left(\frac{1}{\sqrt{2}}\right)^{2} \left(\frac{1}{\sqrt{2}}\right)^{2} \left(\frac{1}{\sqrt{2}}\right)^{2} \left(\frac{1}{\sqrt{2}}\right)^{2} \left(\frac{1}{\sqrt{2}}\right)^{2} \left(\frac{1}{\sqrt{2}}\right)^{2} \left(\frac{1}{\sqrt{2}}\right)^{2} \left(\frac{1}{\sqrt{2}}\right)^{2} \left(\frac{1}{\sqrt{2}}\right)^{2} \left(\$ 

 $\label{eq:2.1} \frac{1}{\sqrt{2}}\left(\frac{1}{\sqrt{2}}\right)^{2} \left(\frac{1}{\sqrt{2}}\right)^{2} \left(\frac{1}{\sqrt{2}}\right)^{2} \left(\frac{1}{\sqrt{2}}\right)^{2} \left(\frac{1}{\sqrt{2}}\right)^{2} \left(\frac{1}{\sqrt{2}}\right)^{2} \left(\frac{1}{\sqrt{2}}\right)^{2} \left(\frac{1}{\sqrt{2}}\right)^{2} \left(\frac{1}{\sqrt{2}}\right)^{2} \left(\frac{1}{\sqrt{2}}\right)^{2} \left(\frac{1}{\sqrt{2}}\right)^{2} \left(\$ 

 $\mathsf{3}$ 

# **INTRODUCCIÓN**

Con el desarrollo de la tecnología, y el nacimiento del siglo XX!, las aplicaciones de los microcontroladores son ilimitadas. Dentro del campo de la Ingeniería es de vital importancia la aplicación de los microcontroladores y específicamente en la Ingeniería Electrónica es trascendente el conocimiento profundo de ios mismos; es por ello que en las Universidades y Escuelas Politécnicas con carreras orientadas a la Ingeniería Eléctrónica, el estudio de los Microcontroladores es un requisito indispensable.

Existen numerosas herramientas de Software para la puesta a punto de un programa para microcontroladores, el presente trabajo pretende ser una herramienta en la edición de programas fuente para microcontroladores PIC.

El software desarrollado en el presente proyecto de titulación **"Editor Inteligente de programas para los microcontroladores PlCs",** sirve para editar programas fuente en lenguaje ensamblador de una manera didáctica, haciendo la programación fácil, guiando paso a paso al programador mientras edita el programa que se ejecutará en los microcontroladores PIC. Este software comprende un editor de texto llamado "Smart Pie Editor" y un módulo de Administración de la base de datos denominado "Admin Pie Editor",

A continuación se describe brevemente cada uno de los capítulos contenidos en el presente volumen.

En el capítulo I se presenta el marco teórico para la elaboración de programas para los microcontroladores PIC, enfocando el estudio del set de instrucciones del PIC 16C84 por ser uno de los más sencillos y prácticos a la hora de realizar proyectos.

En el capitulo II se plantean las características y herramientas de edición y corrección con que cuenta el "Smart Pie Editor" desarrollado, así como las características del módulo de administración de la base de datos "Admin Pie Editor", también se hace un análisis del modelo adoptado para la base de datos.

En el capitulo /// se desarrolla el diseño de la interfaz del editor y del módulo de Administración de la base de datos, indicando detalladamente cada uno de los componentes, así como se presentan diagramas de flujo de la interacción del software consigo mismo y con los usuarios que lo van a utilizar.

En el capitulo IV se abarcan un conjunto de pruebas tanto para el editor como para el módulo de Administración de la base de datos. Para el "Admin Pie Editor - Modulo de Administración" se plantea el almacenamiento de un nuevo conjunto de instrucciones de un modelo de microcontrolador, modificaciones que se pueden realizar en la base de datos. Para el "Smart Pie Editor" se realizaron un conjunto de pruebas de edición de nuevos programas, también pruebas de corrección de programas con errores de sintáxis, así como pruebas de velocidad de respuesta en la apertura de programas, como resultado de. estas pruebas se realizó la puesta a punto de la aplicación hasta obtener un producto final de calidad.

En el capitulo V se indican las conclusiones y recomendaciones.

En la parte final se presentan las referencias bibliográficas y se anexan el conjunto de instrucciones de los microcontroladores PIC16C84 y PIC12C5XX, el manual de Usuario del Smart Pie Editor, el manual del Administrador del módulo Admin Pie Editor, la referencia del listado del programa y las tablas de una base de datos del editor inteligente.

# **CAPITULO 1. ELABORACIÓN DE PROGRAMAS PARA LOS MICROCONTROLADORES**

# **1.1 PROCESOS EN EL DISEÑO UTILIZANDO MICROCONTROLADORES**

En la actualidad casi todos los aparatos eléctricos que se encuentran a nuestro alrededor y que requieren cumplir una tarea específica que implique algún grado de inteligencia sin duda alguna poseen un microcontrolador incorporado. Aparatos como televisores, equipos de sonido, controles remotos, teléfonos, lavadoras, hornos, en la actualidad cuentan con microcontroladores, los periféricos como: el ratón, el teclado y la impresora de los computadores, también utilizan microcontroladores.

<sup>1</sup>"Un microcontrolador es un computador completo, aunque de limitadas prestaciones, que está contenido en el chip de un circuito integrado y se destina a gobernar una sola tarea."

El microcontrolador se diferencia de los microprocesadores fundamentalmente en que los microprocesadores permiten el acceso a las líneas de sus buses de direcciones, datos y control que le permiten conectar a memoria externa y módulos de entrada/salida por lo que se los considera como sistemas abiertos.

<sup>2</sup>"Un microcontrolador es un sistema cerrado que contiene un computador completo y de prestaciones limitadas que no se puede modificar."

Para la elaboración de un proyecto que utiliza microcontroladores se presentan fases típicas, a continuación se detallan estas fases.

**<sup>1</sup> ÁNGULO &ANGULO, Microcontroladores PIC Diseño práctico de aplicaciones, McGraW-Hill, página 1.**

**<sup>2</sup> ÁNGULO &ANGULO, Microcontroladores PIC Diseño práctico de aplicaciones, McGraW -HUÍ, página 3.**

#### 1.1.1 EDICIÓN DEL PROGRAMA FUENTE.

Consiste en la escritura del programa en lenguaje de alto o bajo nivel por parte del programador. Para ello se utiliza un editor de texto en el que se escribirá el programa usando las instrucciones de acuerdo al lenguaje que se utilice. Este programa así escrito se conoce como programa fuente.

#### **1.1.2 ENSAMBLAR O COMPILAR.**

Consiste en la utilización de un ensamblador o compilador para traducir el programa fuente a código de máquina para cargarlo en la memoria de programa del microcontrolador. A este programa en código de máquina se le conoce como programa objeto.

#### **1.1.3 SIMULACIÓN POR SOFTWARE.**

Pretende la simulación del programa, es decir, la ejecución de instrucciones representando en la pantalla del PC el comportamiento interno del microcontrolador así como los estados de las líneas de entrada / salida, no se trabaja en tiempo real pues corresponde a una simulación por software. Su empleo no requiere de hardware y es muy útil para realizar la depuración inicial, para la correspondiente corrección de errores lógicos del programa. No es aconsejable en aplicaciones en donde el tiempo sea un parámetro determinante, así como en aplicaciones que tengan mucha dependencia con el mundo exterior.

#### **1.1.4 GRABACIÓN DEL PROGRAMA EN EL MICROCONTROLADOR.**

Una vez depurado el programa, se procede a grabar el mismo en la memoria de instrucciones del microcontrolador; para ello se requiere de un grabador que consiste de una tarjeta electrónica que soporta varios zócalos con diferentes números de pines en los que se introducen diversos tipos de microcontroladores, la grabación es controlada mediante un programa de comunicaciones desde un PC al que se adapta el grabador mediante uno de sus puertos.

Una vez grabado el programa en el microcontrolador se puede realizar pruebas en tiempo real para elío se puede conectar al microcontrolador grabado, los periféricos fundamentales y analizar su comportamiento, y con ello hacer una depuración media o corrección de errores de funcionamiento tanto del programa como del hardware.

#### 1.1.5 **MONTAJE DEL PROTOTIPO.**

Consiste en la construcción completa del prototipo con el microcontrolador grabado y todos sus periféricos; se procede a la depuración final que consiste en la última corrección que deba realizarse a nivel de prototipo para que finalmente se realice el montaje definitivo.

#### **1.2 LA PROGRAMACIÓN Y SUS HERRAMIENTAS.**

Para la elaboración de un programa para un microcontrolador generalmente se utilizan los lenguajes de bajo nivel, pues esto representa ahorro de código en la elaboración: de programas, y esto optimiza la utilización de la memoria de programa del microcontrolador que generalmente son de capacidades limitadas, así como la ejecución es rápida.

Los lenguajes de alto nivel utilizados para la programación de microcontroladores son el C y el BASIC, en los últimos años algunas empresas han lanzado al mercado compiladores e intérpretes para diversas familias de microcontroladores.

El lenguaje más común utilizado por los profesionales para la programación es el **Ensamblador** que es el más cercano a la máquina y que permite obtener el mínimo código optimizando la memoria de programa y consiguiendo menor tiempo de ejecución.

Para el desarrollo, de aplicaciones con microcontroladores se cuenta con herramientas tanto en software como en hardware, siendo las más difundidas las desarrolladas por la casa Microchip Technology. A continuación indicaremos algunas de estas herramientas.

#### **1.2.1 HERRAMIENTAS DE SOFTWARE.**

Además de los compiladores e intérpretes se utilizan simuladores software, que son programas que simulan la ejecución de instrucciones representando el comportamiento interno del microprocesador así como los estados de las líneas de entrada / salida; el único inconveniente es que no se trabaja en tiempo real.

Una de las herramientas más conocidas y difundidas es el MPLAB-IDE (Integrated Development Environment) que permite escribir, depurar y optimizar aplicaciones con microcontroladores P1C, pues contiene un editor de texto, simulador y administrador de proyectos. También soporta los emuladores MPLAB -ICE y PICMASTER, los programadores PICSTART Plus y PROMATEII y otras herramientas de desarrollo.

El MPLAB IDE integra varias herramientas como:

- MPLAB Project Manajer.- Que permite crear un proyecto y trabajar con archivos específicos relacionados al proyecto.
- MPLAB Editor.- usado para crear y editar archivos texto que corresponderán al archivos fuente.
- Simulador MPLAB -SIM.- Que permite la simulación de la ejecución de  $\bullet$ instrucciones y los estados de las E/S de los diferentes modelos de microcontroladores PIC (MCUs).
- MPLAB-ICE Emulator.- Es usado con emuladores hardware para realizar pruebas en tiempo real.
- MPASM.- corresponde a un ensamblador universal para las diversas familias de microcontroiadores PIC.

En la figura 1.1 se puede observar un cuadro que indica algunas de las herramientas de software utilizadas en eí desarrollo de aplicaciones con microcontroladores PIC.

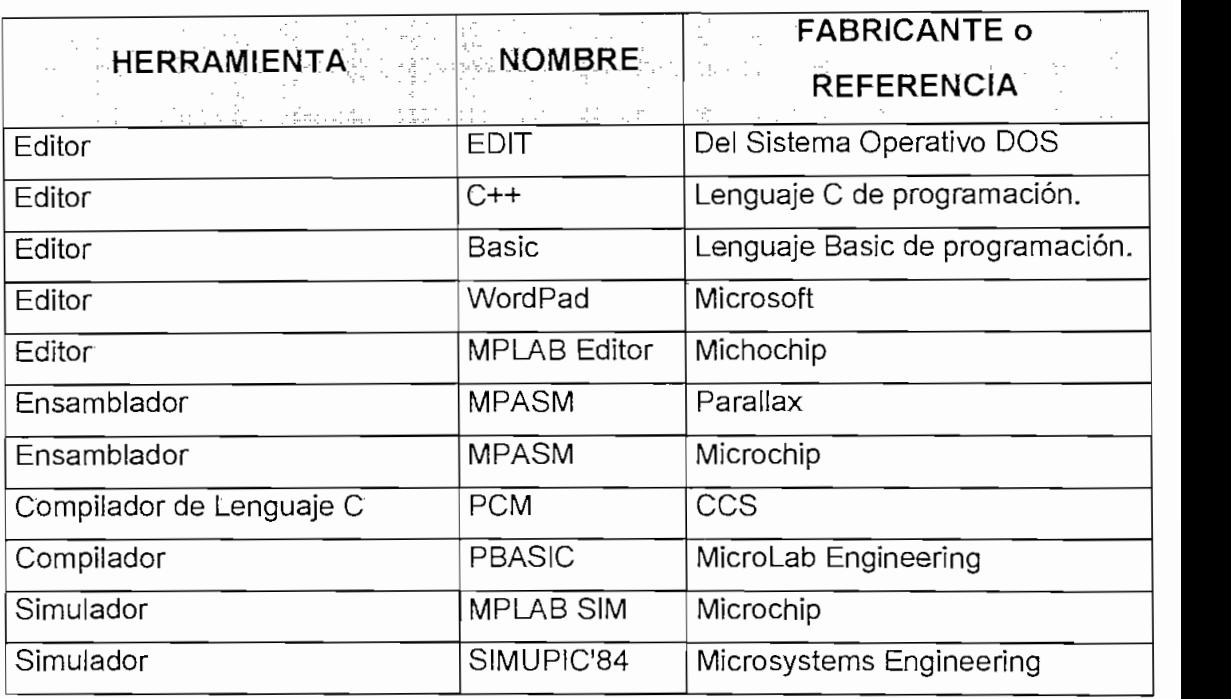

#### Fig. 1.1 Herramientas de software para la programación.

#### **1.2.2 HERRAMIENTAS DE HARDWARE.**

Grabador.- Es el encargado de escribir el programa en la memoria del microcontroiador, existen desde grabadores muy completos y que responden a varios modelos de diferentes familias y muy costosos hasta grabadores específicos y de bajo costo. Microchip ha desarrollado los programadores o grabadores PRO MATE®II. y PICSTART Plus para este fin.

El grabador "Micro" PIC Programmer" diseñado por Microsystem Engineering es capaz de gravar todos los PIC de la gama media de 18,28 y 40 terminales.

Emulador.- Corresponde a un dispositivo físico que controlado por un programa desde un computador personal y disponiendo de una cabeza con terminales igual al del microcontrolador que es colocado en el sitio donde irá el microcontrolador a emular y permite mediante la pantalla del computador hacer un seguimiento del programa y; la interacción con los periféricos en tiempo real. Existen emuladores

como el PICMASTER y el PICMASTER-CE, siendo uno de los más recientes el MPLAB-ICE.

Sistemas de desarrollo,- Corresponden a equipos que con la combinación de hardware y software permiten realizar la mayoría de las fases que implica una aplicación con microcontroladores uno de estos sistemas es el MICRO'PiC TRAINER de Microsystems Engineering que incorpora un grabador de PIC, hardware y software de adaptación a PC, programa de comunicaciones, tarjeta con periféricos típicos como interruptores, leds, display de siete segmentos, poteciómetros para señales analógicas y pantalla LCD.

#### **1.3 IMPLICACIONES EN LA EDICIÓN DE LOS MÓDULOS FUENTE**

Para la edición del programa fuente para microcontroladores se usa cualquier editor que utilice código ASCII.

# **1.3.1 ESTRUCTURA DE UN PROGRAMA PARA MICROCONTROLADORES PIC**

Ai igual que la mayoría de programas que se elaboran para correr en un microconírolador, un programa fuente, fundamentalmente constituye un conjunto de instrucciones y pseudoinstrucciones.

INSTRUCCIONES.- Para el lenguaje ensamblador y en formato texto constituye un conjunto de campos claramente definidos opcionales u obligatorios que al ser traducidos a código de máquina tienen una longitud definida en bits y cuya función es ía de realizar una tarea definida.

PSEUDOiNSTRUCCIONES.- Constituye un conjunto de campos claramente definidos que permiten ai ensamblar al momento de traducir a código de máquina interactuar con el módulo fuente que contiene el programa.

#### **1.3.2 ANÁLISIS DE LA SINTAXIS DE UN PROGRAMA PARA**  $1.3.2$ **mCROCONTROLADORES PIC**

Una línea de programa fuente puede estar constituida de la siguiente estructura:

[Instrucción] [Comentario]

[Pseudolnstrucción] [Comentario]

Donde cada uno de los campos indicados entre corchetes pueden o no estar presentes en la línea.

Una instrucción a su vez puede considerar los siguientes campos:

[Etiqueta] [Opcode [Operandos] ]

**Etiqueta:** Constituye un conjunto de caracteres letras, números, subraya que cumplan que el primer caracter no sea un número.

- **Opcode:** Corresponde a un conjunto de caracteres propios para cada tipo o familia de mícrocontroladores (mnemónicos) que indican el tipo de instrucción.
- **Operandos:** Conjunto de caracteres que con el opcode definen la operación de la instrucción, cada operando va separado por comas, y para una instrucción es claramente definido el número de operandos que acompañan al opcode así como su posición.
- **Comentario:** Corresponde a un conjunto de caracteres que el programador puede escribir como contenido aclaratorio del programa que se encuentra realizando. Este viene precedido de un indicador o signo que advierte al programador pero sobre todo al ensamblador que lo que está escrito a continuación es un comentario. Para el PIC este signo es el punto y coma ";".

Los campos son separados por una combinación de espacios en blanco o tabuladoras, es aconsejable el uso de tabuladores pues a más de eliminar espacios en el archivo fuente, permite que los campos que forman una línea de programa se presenten en columnas, lo que hace que el programa sea más fácil de analizar y editar por el programador.

Una pseudolnstruccíón (directiva de ensamblaje) presenta una estructura similar al de la instrucción variando el contenido del opcode y operandos a mnemónicos propios de la pseudolnatrucción.

#### 1.3.3 **INFORMACIÓN** DESCRIPTIVA DE LAS INSTRUCCIONES

Es importante destacar que la empresa fabricante de los PIC, la Microchip Technology proporciona información detallada de cada uno de los modelos fabricados donde también se puede encontrar el conjunto de instrucciones.

Dentro de ia información del Conjunto de Instrucciones se puede encontrar la siguiente información:

**Tipo de Instrucción:** Muchas veces se suele agrupar o clasificar a las instrucciones en grupos de acuerdo a ciertos criterios; por ejemplo para los PIC 16CXX se agrupa a las instrucciones en 3 grupos así:

- Instrucciones de operación de registros orientados al byte.
- Instrucciones de operación de registros orientados al bite.
- Instrucciones de operación literal y de control.

**Sintaxis:** Corresponde a la forma de escritura de la instrucción

**Descripción:** Corresponde a información escrita de la operación que realiza la instrucción.

**Operación Simbólica:** Describe la operación de la instrucción usando una notación reducida de símbolos.

**Ejemplo:** Corresponde a un ejemplo de uso de la instrucción.

**Código de Máquina:** Corresponde al código de la instrucción detallando el contenido de cada bit de la palabra.

**Límites de Operandos:** Información del rango de datos que pueden tomar los operandos.

**Banderas afectadas:** Las banderas o señalizadores afectados al ejecutarse la instrucción.

**Palabras:** Número de palabras de n bits que ocupa la instrucción en código de máquina.

**Ciclos:** El número de ciclos de máquina que demora la instrucción en ejecutarse.

## **1.4 LA FAMILIA DE LOS PIC Y SUS INSTRUCCIONES.**

#### **1.4,1 LA FAMILIA DE LOS PIC.**

El fabricante de los PIC dispone de más de 52 versiones diferentes y cada año aumenta su lista considerablemente, Microchip dispone de cuatro familias de microcontroladores de 8 bits que las enunciamos a continuación:

- 1. GAMA ENANA: PIC 12C(F)XXX de 8 terminales.
- 2. GAMA. BAJA O BÁSICA: PIC16C5X con instrucciones de 12 bits,
- 3. GAMA MEDIA: PIC16CXXX con instrucciones de 14 bits.
- 4. GAMA ALTA: PIC17CXXX PIC18CXXX con instrucciones de 16 bits.

#### **1.4.1.1 Gama Enana: PIC 12C(F)XXX de 8 terminales.**

Son de reducido tamaño, de 8 terminales.

El repertorio de instrucciones es de 33 o 35 con una longitud de 12 o 14 bits por instrucción respectivamente.

#### 1.4.1.2 Gama baja o básica: PIC16C5X con instrucciones de 12 bits.

Encapsulados con 18 y 28 terminales

Tienen un repertorio de 33 instrucciones con formato de 12 bits.

#### **1.4.1.3 Gama Media: PIC16CXXX con instrucciones de 14 bits.**

Es la gama más variada, Abarca modelos con encapsulado de 18 hasta 68<br>terminales, dentro de esta familia está el microcontrolador PIC 16X84.

Cuenta con 35 instrucciones de 14 bits cada una, compatible con e! conjunto de instrucciones de la gama baja.

#### **1.4.1.4 Gama alta: PIC17CXXX -PIC18CXXX con instrucciones de 16 bits.**

Contiene un repertorio de 58 instrucciones para los PIC17CXXX y 72 instrucciones para los P!C 18CXXX, el formato es de 16 bits.

Son de arquitectura abierta, con la posibilidad de ampliación del microcontrolador con elementos externos.

#### 1.4.2 **REPERTORIO RJSC**

Todos los modelos de microcontroladores PIC responden a instrucciones RISC, que significa "Conjunto de instrucciones reducido para computador" que implica las siguientes características:

- Las instrucciones carecen de complejidad, casi todas las instrucciones tardan en ejecutarse un ciclo de instrucción.
- Tienen pocas restricciones en el uso de operandos.
- Todas las instrucciones tienen la misma longitud, por ejemplo 14 bits en los PIC 16X8X, así como todos los datos son de un byte. Con memoria de instrucciones y datos de diferente longitud de palabra debido a la arquitectura Harvard.

## **1.4.3 TIPOS DE FORMATOS PARA EL MODELO PIC 16X8X.**

Cada instrucción de los PiC de la gama media, entre los que se encuentran los modelos PIC 16X8X tienen una longitud de 14 bits, dividida en campos de bits referentes a elementos que maneja la instrucción, así:

- a) Campo del código OP (OPCODE).
- b) Campo de los operandos fuente (f) y destino (d).
- c) Campo de operando inmediato o literal (k).
- d) Campo que referencia a un bit (b).
- e) Campo de la dirección del salto.

Los diversos formatos que admiten las instrucciones de los PIC 16X8X se clasifican en cinco grandes grupos, atendiendo al tipo de operación que desempeñan así:

## **1.- Operaciones orientadas a manejar registros de tamaño byte.**

El formato de las instrucciones de este grupo se divide en tres campos:

a) Campo del código OP de 6 bits.

- b) Campo de la dirección del operando fuente (f) de 7 bits
- c) Campo que define el operando destino (d) de 1 bit

#### Sintaxis: [label] nemónico f, d

Cuando d=1 el registro destino coincide con el fuente.

#### **2.- Operaciones orientadas a manejar bits.**

- El formato de las instrucciones de este grupo se divide en tres campos:
- d) Campo del código OP de 4 bits,
- e) Campo de la dirección del operando fuente de 7 bits
- f) Campo de la posición del bit en el registro de 3 bits

**Sintaxis:** [iabel] nemónico f, b

#### **3. Operaciones que manejan un valor inmediato o literal**

El formato de las instrucciones de este grupo tiene dos campos:

- a) Campo del Código OP de 6 bits.
- b) Campo del valor inmediato (k) con 8 bits.

#### **4. Operaciones incondicionales de control del flujo del programa.**

Estas instrucciones afectan al contenido del Contador de Programa (PC) y sirven para romper la secuencia ordenada de las instrucciones del programa. Su formato tiene dos campos:

a) Campo del código OP de 3 bits.

b) Campo de la dirección del salto que se carga en el PC de 11 bits.

#### **5. Operaciones de salto condicional.**

Se tienen instrucciones que cuando se cumple una condición proceden a realizar el salto de una instrucción. La condición es el estado de un bit de un registro o la puesta a cero de un registro tras un decremento o incremento.

El formato de las instrucciones de salto es:

- g) Campo del código OP de 6 bits.
- h) Campo de la dirección del operando fuente (f) de 7 bits.
- i) Campo que define el operando destino (d) de 1 bit.

#### **1.4.4 NOMENCLATURA Y SÍMBOLOS**

Se utilizará la nomenclatura y símbolos que emplea MICROCHIP para el lenguaje ensamblador MPASM.

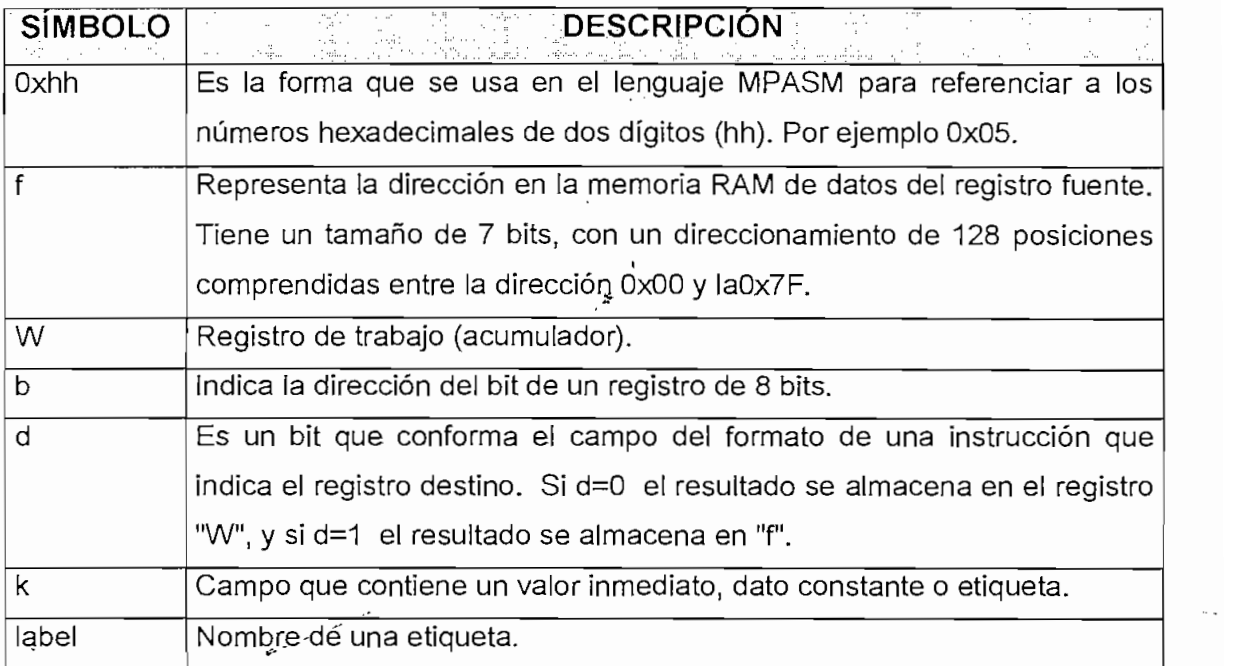

| x | Valor inmediato de un bit. El asembler generará código con x=0. Es la |
|---|-----------------------------------------------------------------------|
|   | forma recomendada de uso para compatibilidad con todas las            |
|   | herramientas de software de Microchip.                                |
|   | Contenido.                                                            |
|   | Indicador de Opciones.                                                |
|   | Sentido de flujo de la información.                                   |

**Fig. 1.2 Nomenclatura utilizada**

#### **1.4.5 CONJUNTO DE INSTRUCCIONES PARA EL MODELO PIC 16X8X.**

3A continuación se indica el conjunto de instrucciones para el modelo PIC 16X8X.

### **1.4.5.1 Instrucciones que manejan registros**

## SINTAXIS: **[label] nemónico f, d**

Siendo f y d los dos operandos fuente y destino implementados por registros de 8 bits de la memoria de datos; el registro f referenciado por la dirección de 7 bits, mientras que el destino solo por 1, que si vale O es el W y si vale 1 es el fuente.

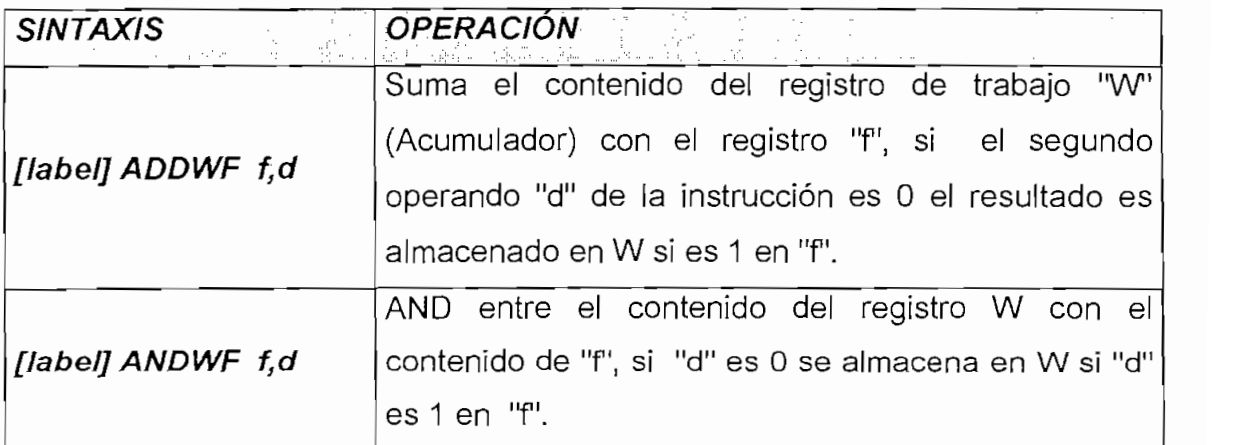

 $3$  La clasificación o grupos de instrucciones se presenta de acuerdo a los autores Angulo&Angulo en su libro MICROCONTROLADORES PIC Diseño práctico de aplicaciones, sin embargo en el sitio web www.microchlp.com se puede encontrar los "Technical Description" en donde se indica con mayor detalle el conjunto de instrucciones y para diferentes modelos de microcontroladores.

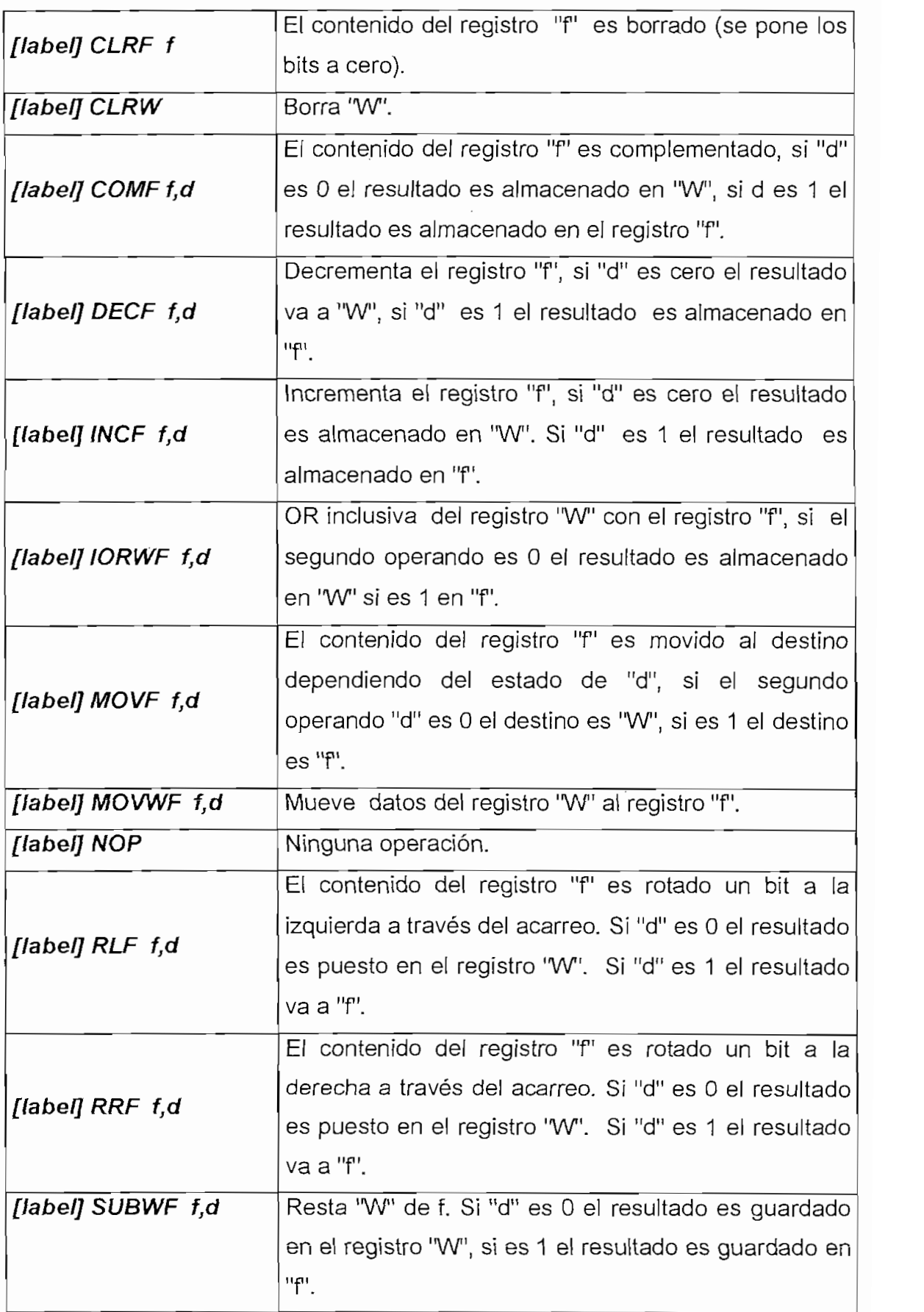

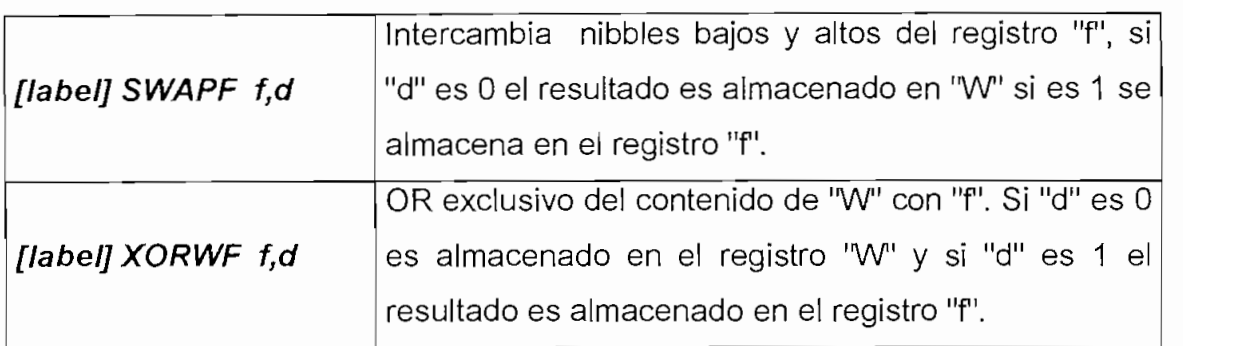

**Fig. 1.3 Tabla de instrucciones que trabajan con registros.**

#### **1.4.5.2 Instrucciones que manejan bits.**

#### SINTAXIS: [label] nemónico f, b

Se tiene dos instrucciones que manejan bits.

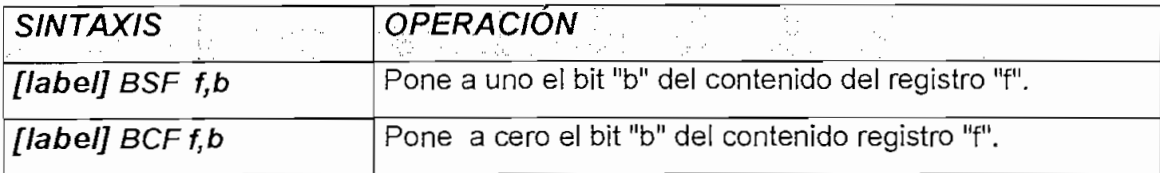

**Fig. 1.4 Tabla de instrucciones que manejan bits.**

#### **1.4.5.3 Instrucciones de salto.**

## SINTAXIS: **[label] nemónico f, d**

Se presentan cuatro instrucciones de salto.

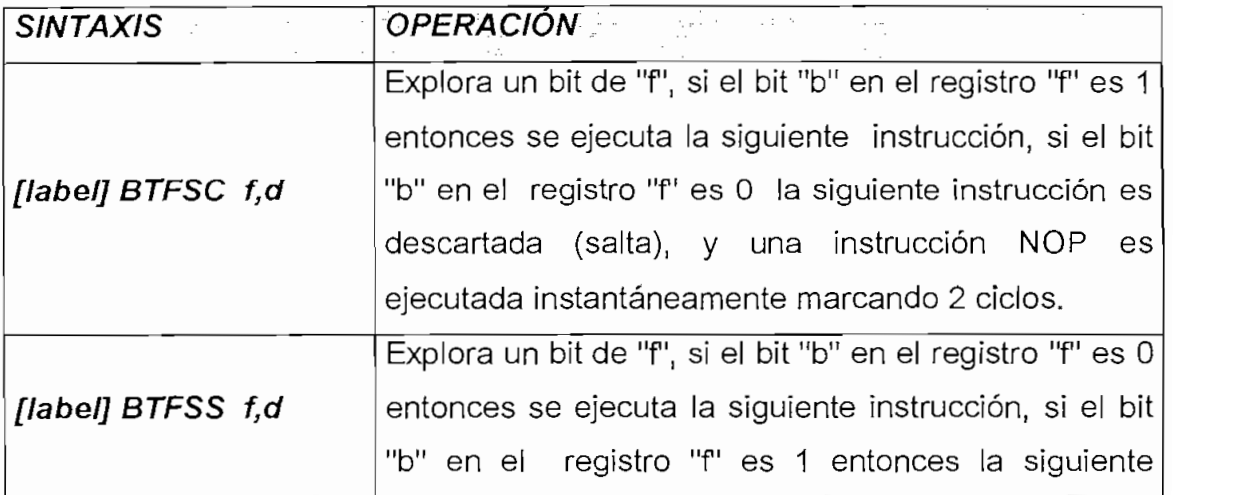

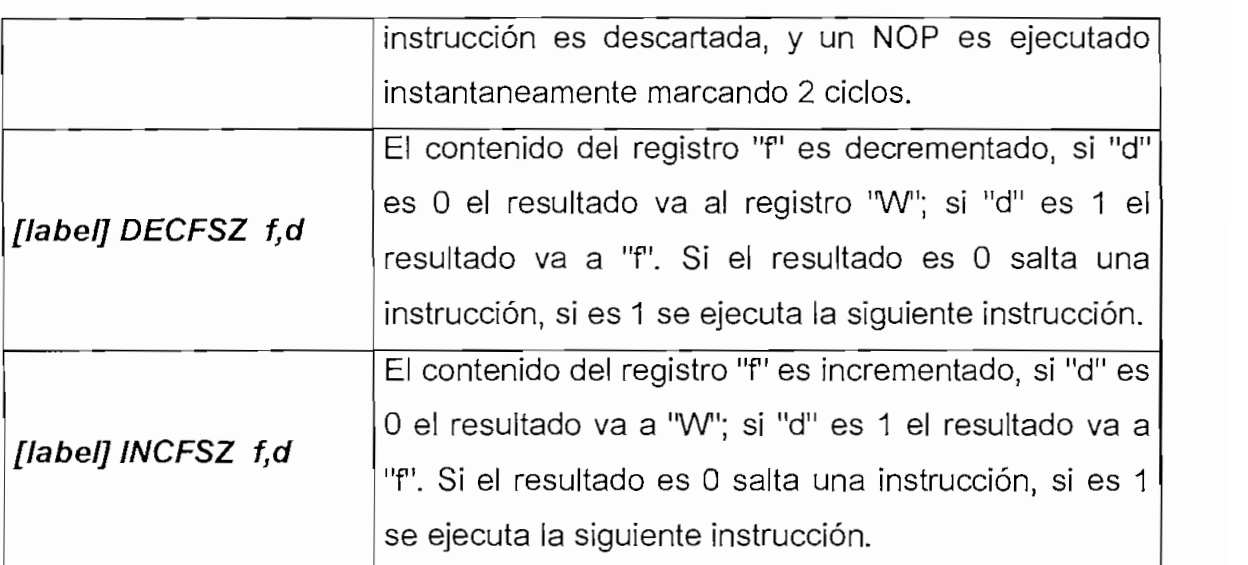

**Fig. 1.5 Tabla de instrucciones de salto.**

# **1.4.5.4 Instrucciones que manejan operandos inmediatos**

#### SINTAXIS: **[label] nemónico k**

Hay seis instrucciones de este tipo.

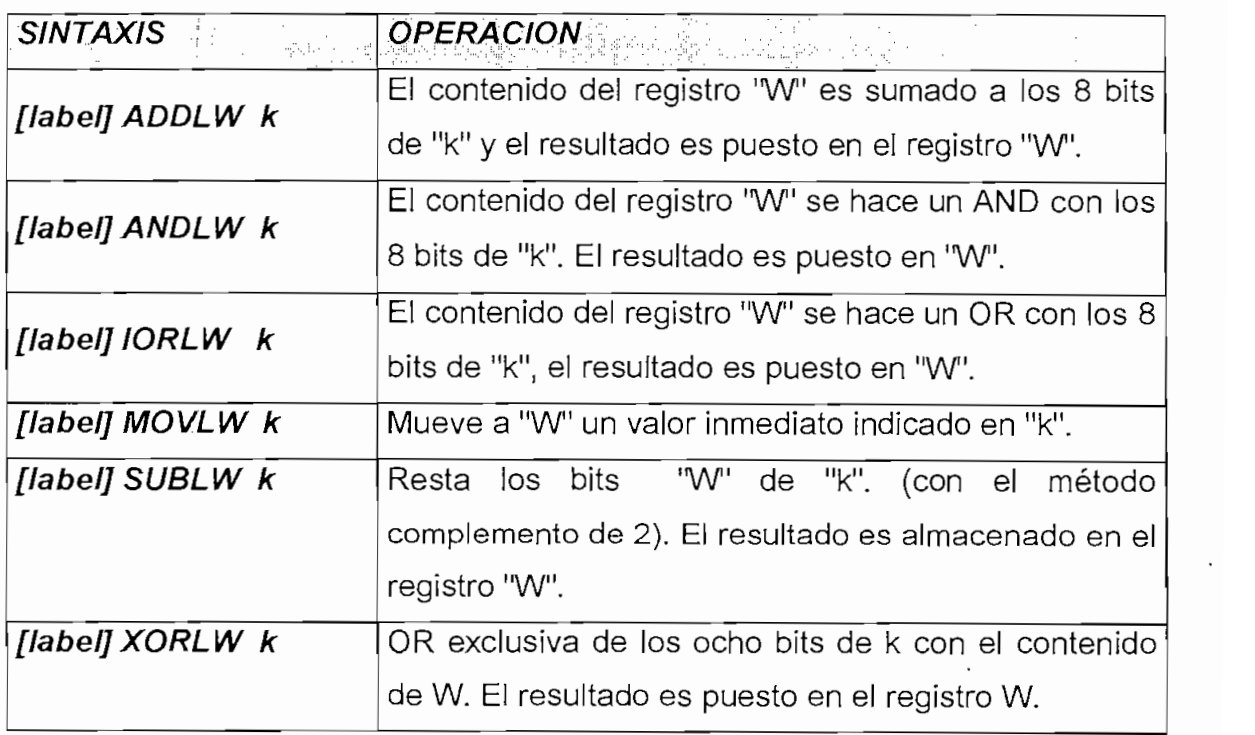

**Fig. 1.6 Tabla de instrucciones que manejan operandos inmediatos.**

# **CAPITULO 2. EL EDITOR INTELIGENTE**

# **2.1 CARACTERÍSTICAS DEL "SMART PIC EDITOR"**

La herramienta de software "Smart Pie Editor" se encuentra enmarcada dentro del ámbito de las actividades propias del desarrollo de proyectos con microcontroladores, siendo la etapa de la edición de programas en lenguaje de bajo nivel ei pilar fundamental.

Debido a la utilización de esta herramienta de software en el ámbito investigativo, de estudio y de enseñanza de la programación con microcontroladores en las Universidades y Escuelas Politécnicas, se han considerado criterios importantes a la hora de diseñar está herramienta al igual que para escoger el software base para la implementación.

#### **2.1.1 CARACTERÍSTICAS GENERALES**

En la presente sección se definen las características generales de la herramienta software desarrollada que corresponde a un editor de programas para microcontroladores. Estas características son:

- Funcionamiento sobre el sistema operativo Windows 95 o superior,
- Fácil edición de los mnemónicos de las instrucciones y pseudoinstrucciones, mediante el despliegue de alternativas válidas de las cuales se pueda escoger.
- Detección de los errores de sintaxis cometidos al elaborar un programa en  $\bullet$ mnemónicos de los Microcontroladores PIC.
- Despliegue de información referente a la operación de las instrucciones, sintaxis, código de máquina, ejemplo para el uso, etc.
- Uso de color, en la visualización de las instrucciones en la pantalla de edición así como en los resultados impresos de los textos editados.
- Utilidades de edición como las de cortar, copiar, pegar, buscar, reemplazar, etc.
- Los archivos editados son del mismo formato que utilizan los programas ensambladores de estos microcontroladores como archivos de entrada, es decir, archivos que usen únicamente códigos ASCII.
- La extensión de los archivos generados por omisión es ASM es decir el archivo resultante será un \*. ASM. Donde \* (asterisco) corresponde a un nombre válido de archivo cualesquiera.
- Permitir la edición de un solo archivo a la vez, debido a que está herramienta puede ser parte de un módulo completo de software de edición, simulación, y ensamblaje de programas para microcontroladores PIC.
- Facilidad en la instalación y difusión pues es una herramienta didáctica para la  $\bullet$ enseñanza de la programación de microcontroladores PIC.
- Módulo administrador que permite modificar fácilmente el contenido de la base de datos con la que trabaja el Editor con la finalidad de actualizarla con instrucciones adicionales que poseen las nuevas versiones de los microcontroladores PIC.

#### **2.1.2 REQUERIMIENTOS DE INTERFAZ**

El editor desarrollado considera los siguientes requerimientos de interfaz;

#### **2.1.2.1 De luterfaz de Usuario**

• Interfaz visual amigable para el usuario. $\blacksquare$ 

- » Características funcionales con que cuentan las ventanas de Windows por ejemplo: uso de menús, botones de acceso rápido, barra de estado.
- Interfaz sencilla y de fácil uso para el administrador de la base de datos.  $\blacksquare$

#### **2.1.2.2 De Interfaz de Software**

El Editor trabaja bajo ambiente del sistema operativo Windows 95 o superior.

#### **2.1.2.3 De Interfaz de Hardware**

- Eí programa corre en un computador personal (PC); se recomienda las siguientes características de hardware mínimas para ganar en velocidad de procesamiento de las instrucciones que ejecuta el "Smart PIC Editor" y para que su desempeño sea óptimo:
	- Monitor a color.
	- Procesador Pentium II o superior.
	- 32 MB de memoria RAM o más.
	- Mínimo 3 MB disponibles en Disco Duro.
	- Sistema Operativo Windows 95 o superior.  $\bullet$
	- Ratón de dos botones.
	- Impresora a color.

Es decir, las características de un computador personal, disponible en el mercado actual son suficientes.

• Uso tanto del ratón como el teclado para brindar al usuario mayores ventajas en cuanto a velocidad de escritura del programa como para la selección y navegación de las ayudas en pantalla (listas de opcodes, operandos relacionados con opcodes seleccionados, pantallas de corrección de errores, entre otras).

#### **2.1.3 ESTRUCTURA DEL SOFTWARE DESARROLLADO**

^ El software desarrollado está estructurado por dos grandes componentes:

**El Editor.-** Cuya base es la de un editor de texto normal en ambiente Windows, en este editor se implementan una serie de herramientas de edición y corrección de sintaxis de un programa para microcontroladores PIC, que le dan el carácter inteligente al Editor.

**El Administrador de la base de datos.-** Diseñado para que por su intermedio se pueda administrar y gestionar la información de la base de datos, es decir, el & conjunto de instrucciones de varios modelos de microcontroladores que son utilizados por el editor.

En la figura 2.1 se muestra un diagrama de bloques de los componentes general del editor y del administrador de la base de datos.

## **HERRAMIENTAS DE EDICIÓN Y CORRECCIÓN**

#### **2.2.1 HERRAMIENTAS DE EDICIÓN**

A continuación indicamos cada una de las herramientas que dispone ei "Smart Pie Editor".

**Barra de menú.-** Comprende una barra de menú típica de Windows con las opciones comunes de un editor de texto, cuenta con los siguientes menús:

- Menú Archivo.
- Menú Edición.
- Menú Ver.
- Menú Herramientas.
- Menú Ayuda.

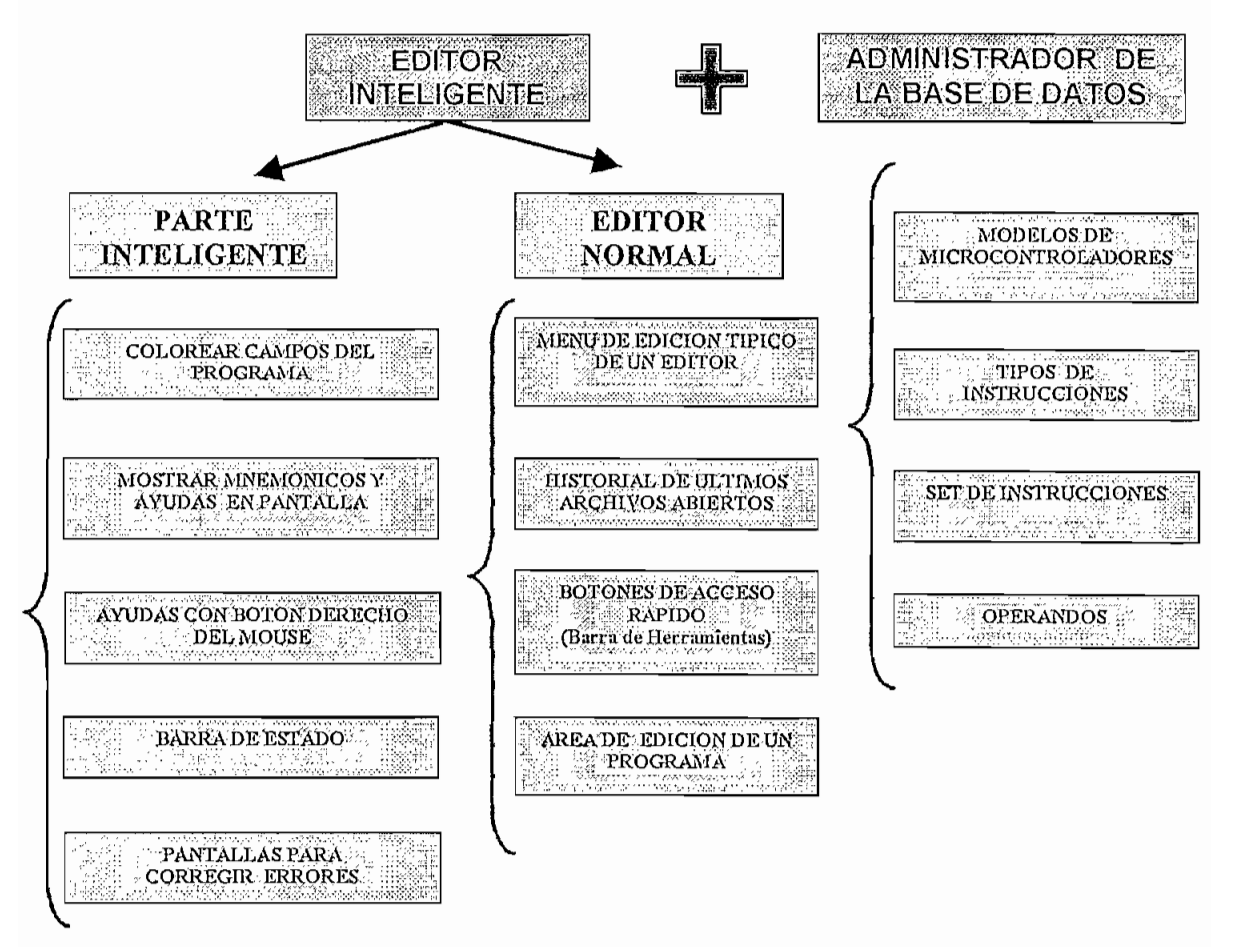

Fig. 2.1 Componentes Generales del "Smart PIC Editor" y del "Admin Pie Editor"

**Barra de herramientas.-** Corresponde a una barra con botones para acceso directo a las opciones usadas con mayor frecuencia, estos botones cuentan con una interfaz gráfica que permite identificar fácilmente una opción.

Así se puede listar los siguientes botones:

Botón Abrir.

- Botón Guardar.  $\bullet$
- Botón Imprimir.
- Botón Cortar.
- Botón Copiar.
- Botón Pegar.
- Botón Buscar.
- Botón para corregir errores del programa.  $\bullet$
- Botón de opciones del editor.  $\bullet$
- Botón para insertar caracteres.  $\bullet$
- Botón de selección de modelo de microcontrolador.
- Botón Acerca del editor.

**Barra de campos,-** Presenta un distintivo de cada uno de los campos para una correcta tabulación del programa a editar.

Estos campos son: Etiqueta, Opcode, Operandos y Comentarios

**Barra de estado.-** Presenta cinco paneles de descripción de eventos durante la edición y corrección de un programa:

- Panel de mensajes que el editor genera para orientar al usuario.  $\bullet$
- Panel de línea actual.
- Panel de fecha del PC.
- Panel de hora actual.
- Panel informativo dei modelo de microcontrolador con el que se está trabajando.

**Área de edición.-** Comprende et espacio destinado a la edición del programa.

**Listados de mnemónicos y ayudas en pantalla.-** Dependiendo de la configuración, modelo de microcontrolador escogido y el campo en donde se encuentre el cursor, el editor permite presentar listas conteniendo los posibles opcodes o una vez escogidos estos, los posibles operandos, para una rápida y eficaz edición de un programa para microcontrolador.

En la figura 2.2 se presenta un esquema general que resume los componentes principales de la pantalla de edición del "Smart PIC Editor".

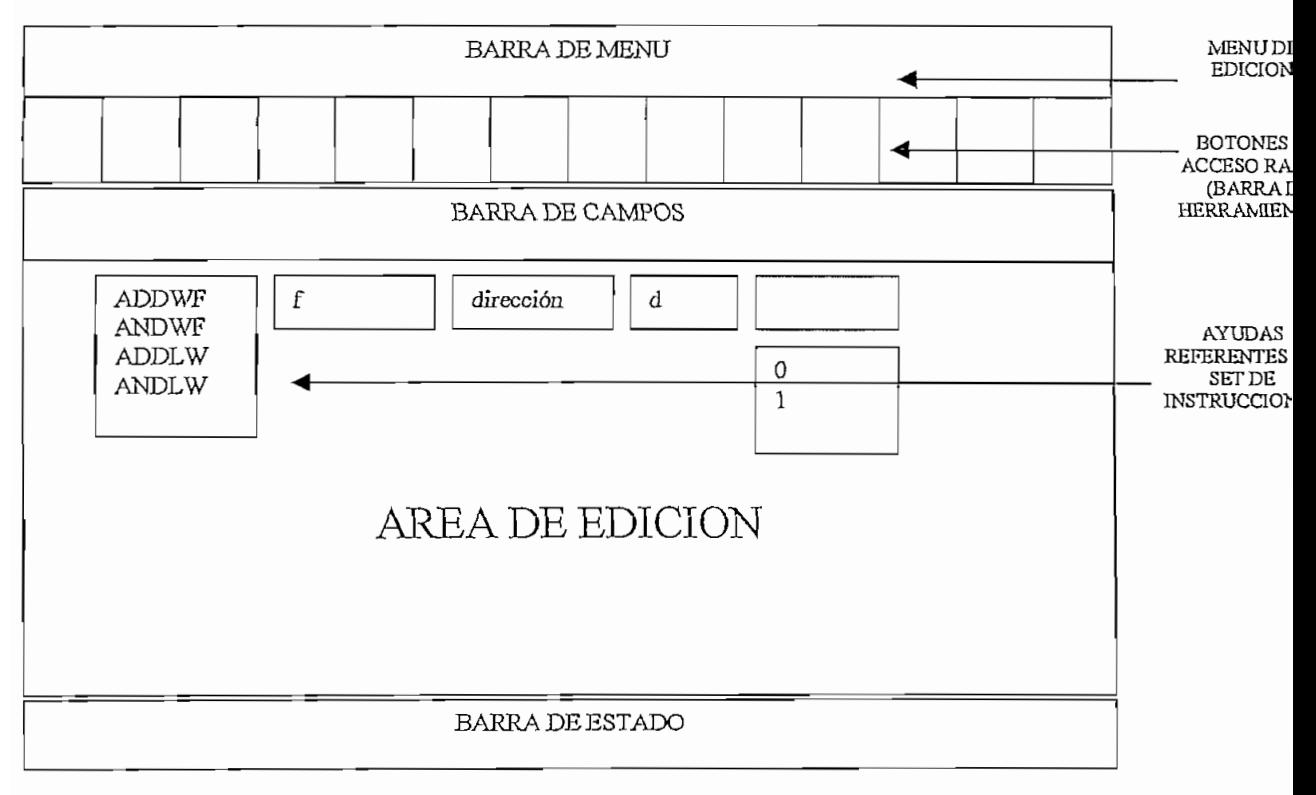

**Fíg. 2.2 Componentes de ¡a pantalla de Edición**

#### **2.2.2 HERRAMIENTAS DE CORRECCIÓN**

**Opciones de corrección,-** El editor trabaja en dos modalidades de corrección:

- Corregir errores de sintaxis al finalizar el programa.
- Corregir errores al finalizar la edición de una línea de programa,

**Colorear el programa.-** Para mayor facilidad en la detección de errores durante la edición y corrección de un programa se colorea cada una de las líneas de la siguiente manera:

- Color Negro.- Para indicar una instrucción sintácticamente correcta.
- Color Azul.- Para indicar una seudoinstrucción correctamente escrita.
- Color Verde.- Para pintar la parte de una línea que corresponde a un comentario.
- Color Rojo.- Indica una instrucción o pseudoinstrucción escritas de manera incorrecta.

Esta opción de colorear se presenta: al cargar un programa, al cambiar de línea durante la edición, al cambiar el modelo de microcontrolador utilizado en la sesión.

**Pantallas de corrección de errores.-** Constituyen un conjunto de pantallas que se despliegan dinámicamente al analizar una línea y encontrar un error, estas pantallas tienen la finalidad de orientar al usuario en la corrección de los errores detectados.

**Ayudas con botón derecho del ratón.-** Con el botón derecho del ratón se puede consultar rápidamente las características principales de las instrucciones o pseudoínstrucciones o corregir un error presente en una línea.

### **2.3 OTRAS AYUDAS DEL EDITOR**

#### **2.3.1 EL ADMINISTRADOR DE LA BASE DE DATOS**

Una característica muy importante del editor a desarrollarse es la flexibilidad en cuanto a manejo del conjunto de instrucciones de diferentes modelos de microcontroladores PIC; para brindar esta característica se desarrolló el módulo de administración de la base de datos "Admin Pie Editor".

#### **2.3.2 COMPONENTES DEL ADMINISTRADOR**

Permite la administración de los siguientes parámetros del conjunto de instrucciones de un microcontrolador:

**Modelo del microcontrolador.-** En vista que el editor es flexible en cuanto al uso del microcontrolador y su respectivo conjunto de instrucciones, se necesita identificar a que modelo de microcontrolador pertenece un conjunto de instrucciones.

**Tipo de Instrucciones.-** Tanto en el conjunto de instrucciones que aparecen en los "Technical Description" de la Microchip así como varios autores suelen clasificar a fas instrucciones de un modelo específico de microcontrolador en grupos o tipos de instrucciones. Por ello, la asignación de una instrucción a un "tipo de instrucción" con el Administrador es dinámica, permitiendo el intercambio de grupo o creación de un nuevo tipo de instrucciones.

**Tipo de Operandos.-** Debido a que los tipos de operando son genéricos para varias instrucciones, se los podría definir para su administración.

Algunos parámetros para ser gestionados son:

- Nombre
- Descripción
- Tipo de Operando
- Valores aceptados

**Instrucciones.-** La parte más importante del Administrador de la base de datos es ia manipulación del conjunto de instrucciones de los distintos modelos de microcontroladores.

Se pretende manipular información como:

- Opcode.
- Operandos.
- Valores de límites de Operandos.
- Sintaxis,
- Operación simbólica.
- Ejemplo de uso.
- Código de Máquina.
- Banderas afectadas
- Descripción.

Así como indicadores que permitan; orientar al editor para diferenciar una instrucción de una pseudoinstrucción, sí la instrucción o pseudoinstrucción requiere de etiqueta obligatoria, también si las pseudointrucciones admiten operandos opcionales.

### **2.4 LA BASE DE DATOS**

Para el almacenamiento de la información que va a ser utilizada por el editor se ha definido una base de datos, como se conoce, una base de datos es un conjunto de información relacionada entre si, en el siguiente numeral se indican las características que debe cumplir la base de datos.

### **2.4.1 CARACTERÍSTICAS DE LA BASE DE DATOS PARA EL EDITOR**

La base de datos que contenga información del conjunto de instrucciones de los microcontroladores debe cumplir con las siguientes características;

- Lenguaje común para ínteractuar con la herramienta software en la que se desarrollará el editor.
- Ingreso y extracción de datos de la base de una manera sencilla.  $\bullet$
- No requiere un software especial para su funcionamiento.
- Acepte un modelo entidad relación es decir pueda constituirse en una base relacional.

### **2.4.2 ANÁLISIS DE LA BASE DE DATOS REQUERIDA**

#### **2.4.2.1 Modelo Entidad Relación.**

La mayoría de las bases de datos comerciales que existen en el mercado son relaciónales, es decir, se conforman básicamente de entidades y relaciones entre estas entidades; es por ello que para poder diseñar la base de datos del editor es necesario conocer en que consiste el modelo Entidad - Relación.

**Entidad.-** Es cualquier objeto o ente que está definido por un conjunto de atributos.

Para representar una entidad gráficamente utilizamos la siguiente simboiogía:

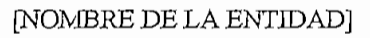

[LISTA DE ATRIBUTOS DE LA ENTIDAD]

**Fig. 2.3 Representación de una Entidad**

**Atributos.-** Son características que definen una entidad; pueden haber muchos atributos para cada entidad.

Dependiendo de la naturaleza del problema, ciertos atributos de una entidad pueden ser o no relevantes.

Por ejemplo en una institución de educación un ALUMNO sería una entidad. Su nombre, dirección, fecha de nacimiento, número de cédula serían algunos de sus atributos relevantes.

**Llave o clave primaria.-** Se denomina clave o llave primaria de una entidad a un atributo o combinación de atributos que permiten distinguir una entidad de otra.

En el diagrama entidad -relación de la base de datos que se presenta en la figura 2.5, los atributos que conforman la llave primaria se presenta en negrilla y subrayados para diferenciarlos de los demás.

**Relaciones.-** Son asociaciones entre entidades y permiten determinar de que manera el conjunto de atributos de una entidad se relaciona con el conjunto de atributos de otra.

**Cardinalidad.-** Se denomina así al número de nexos que tiene una entidad con otra entidad. En la figura 2.4 se muestra los diferentes tipos de Cardinalidad existentes.

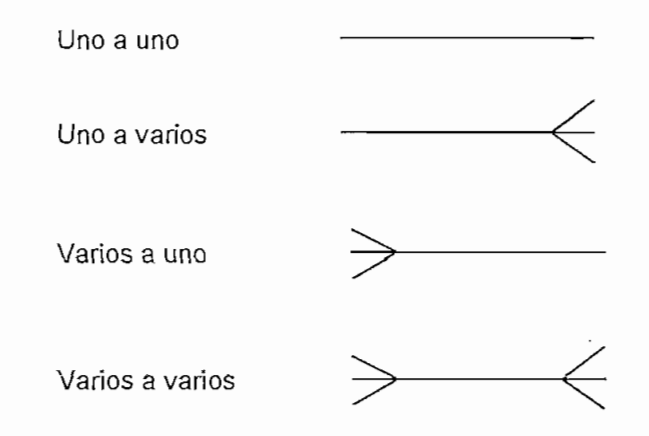

**Fig.2.4 Representación de la cardinalidad de una relación**

### **2.4.2.2 Estructura de la Base de Datos**

Después del estudio y análisis de las instrucciones de- los diversos modelos de microcontroladores PIC, y para cumplir con fas necesidades de información que requiere el editor para su funcionamiento se ha diseñado el modelo entidadrelación de la figura 2.5.

### **2.4.2.3. Descripción de las Entidades y Relaciones**

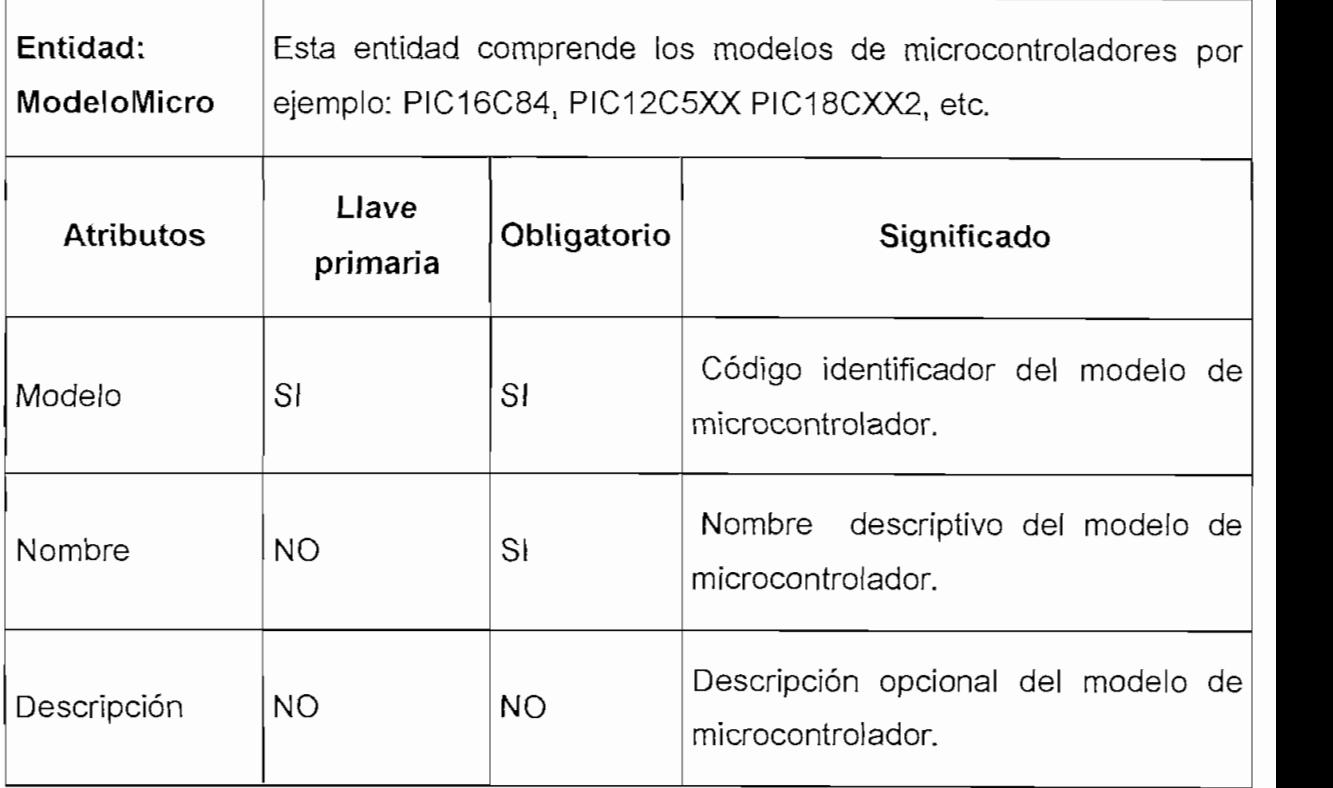

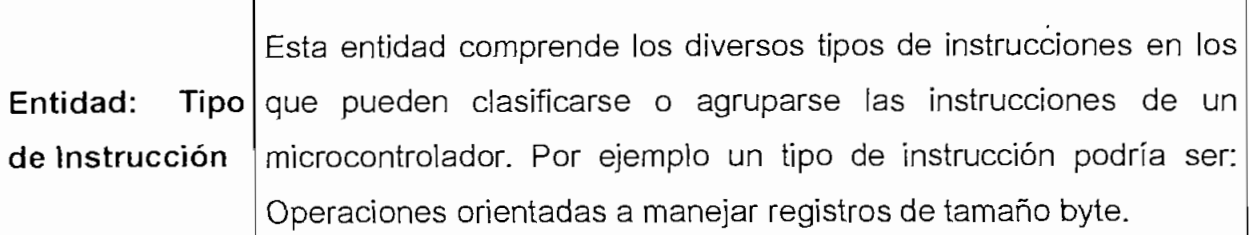

 $\ddot{\phantom{0}}$ 

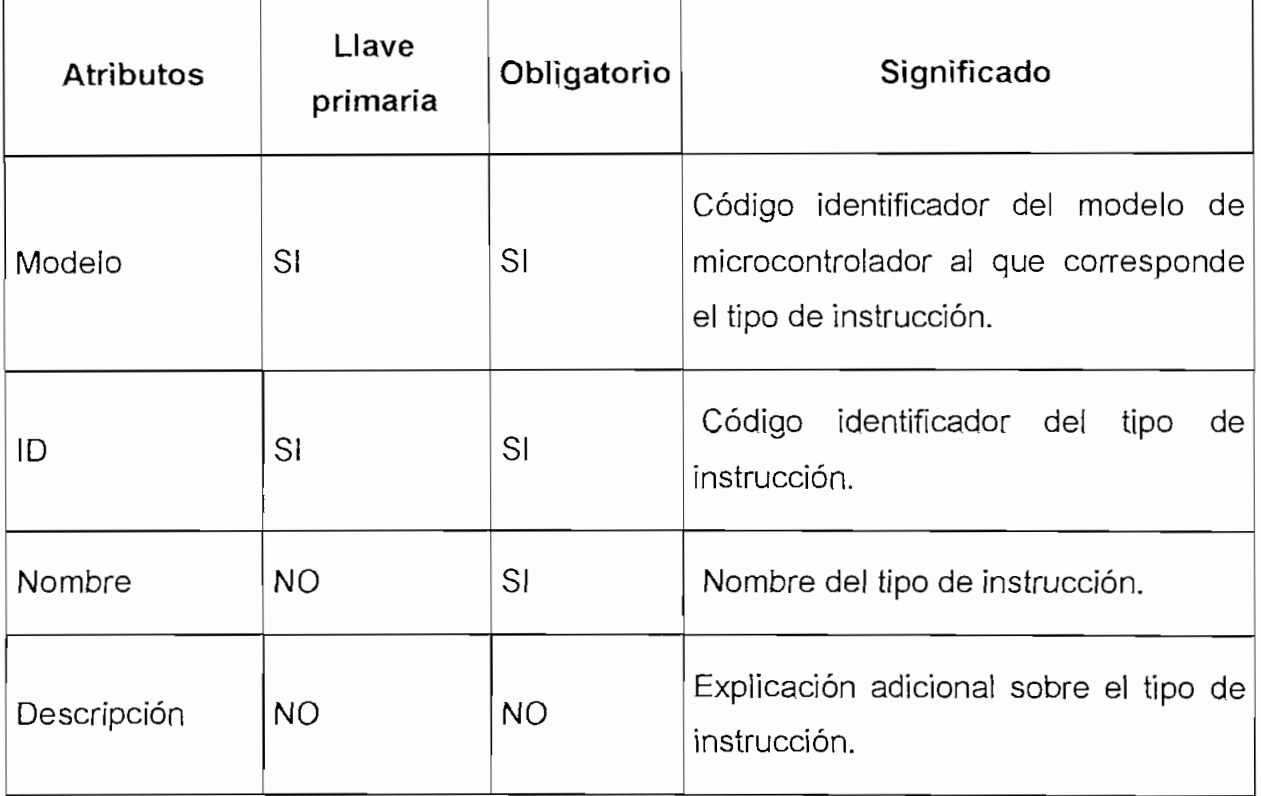

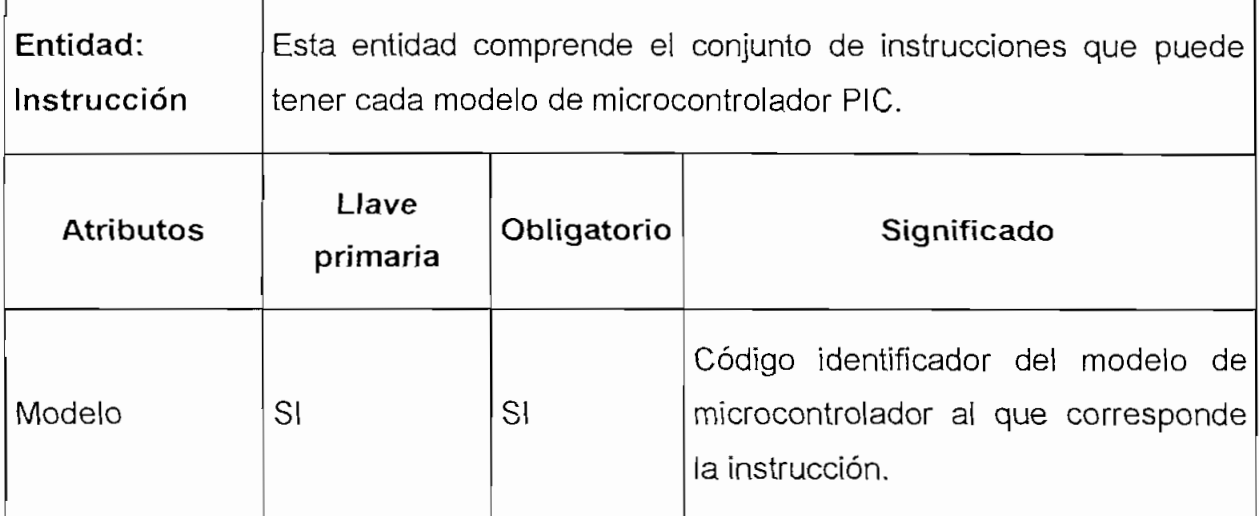

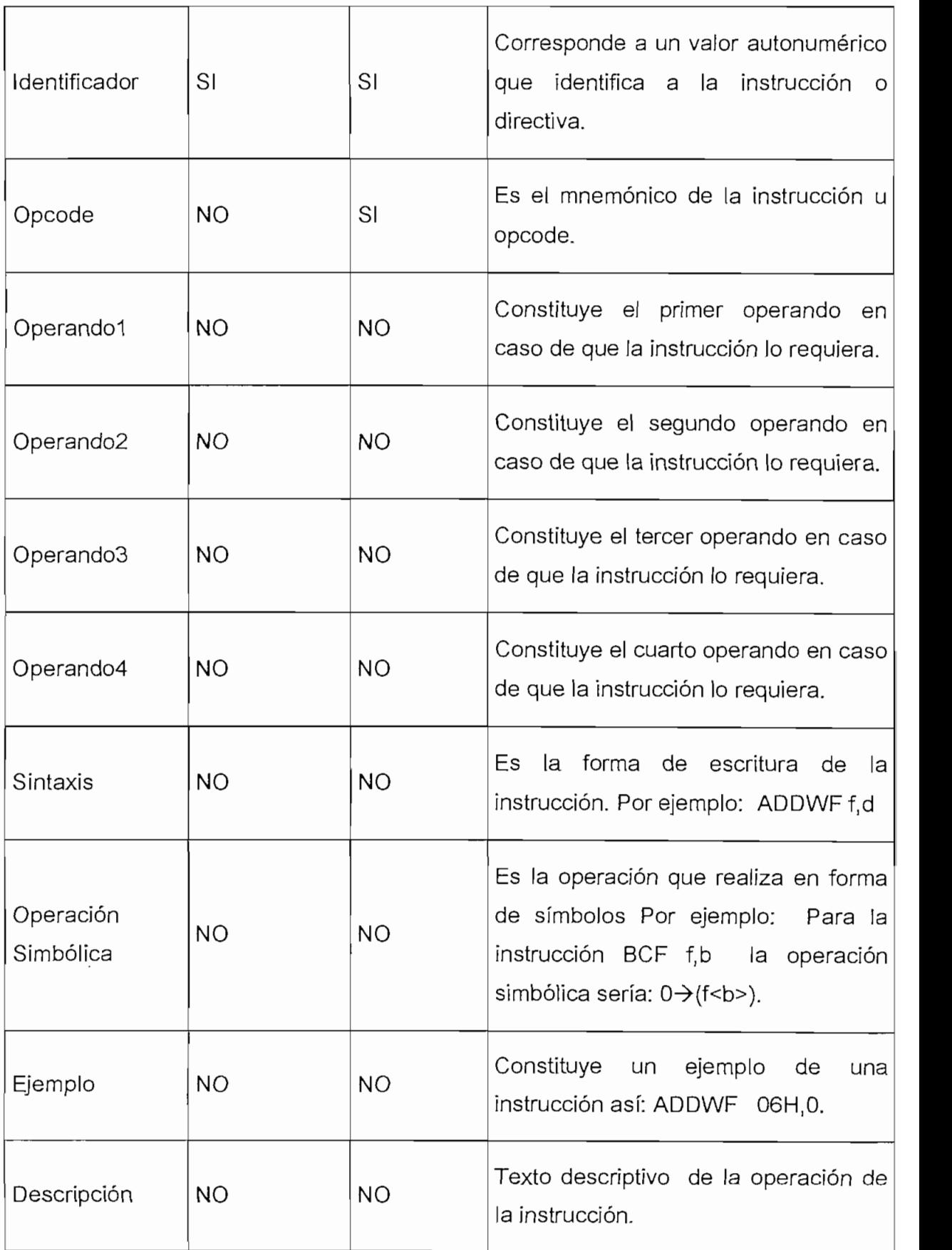

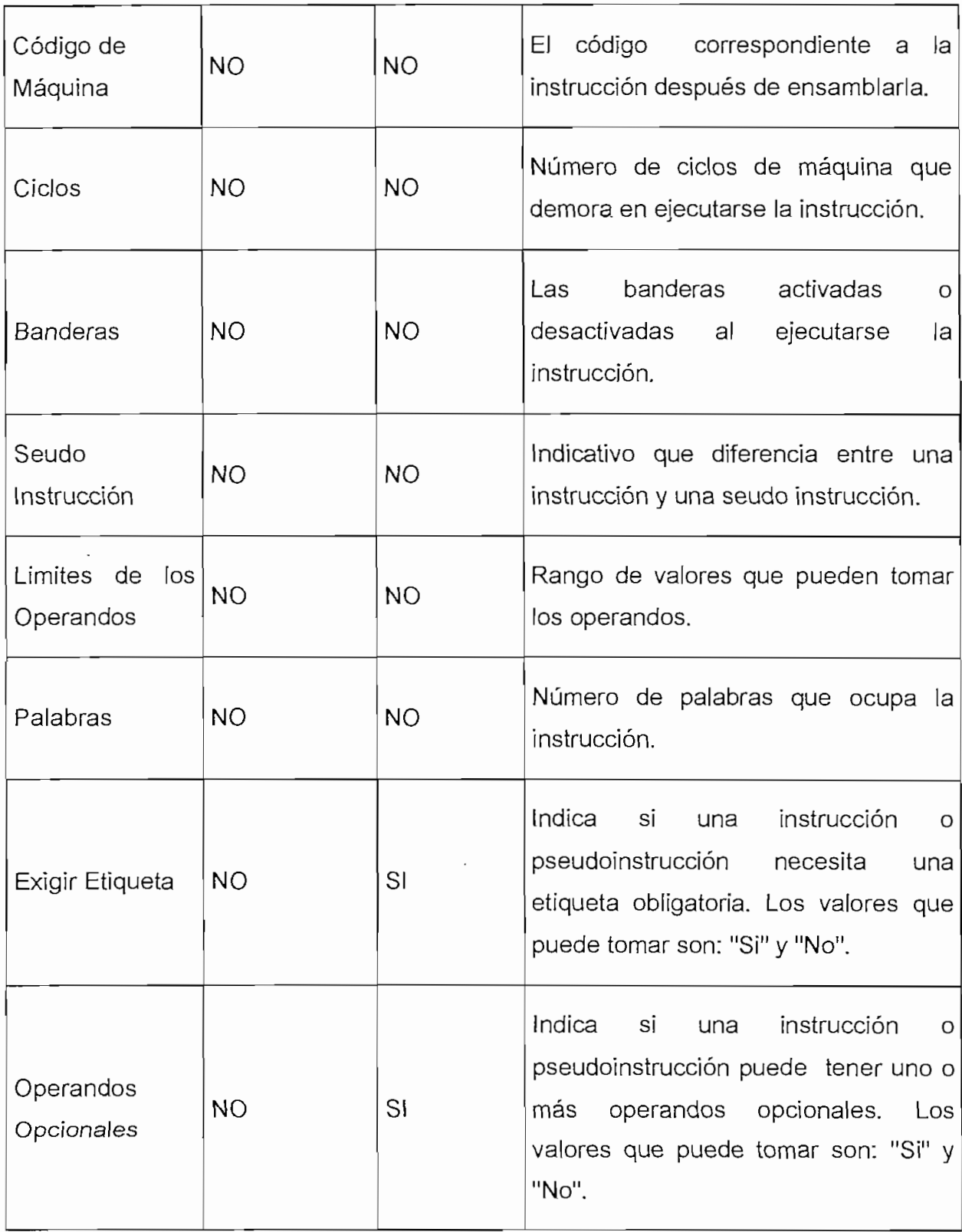

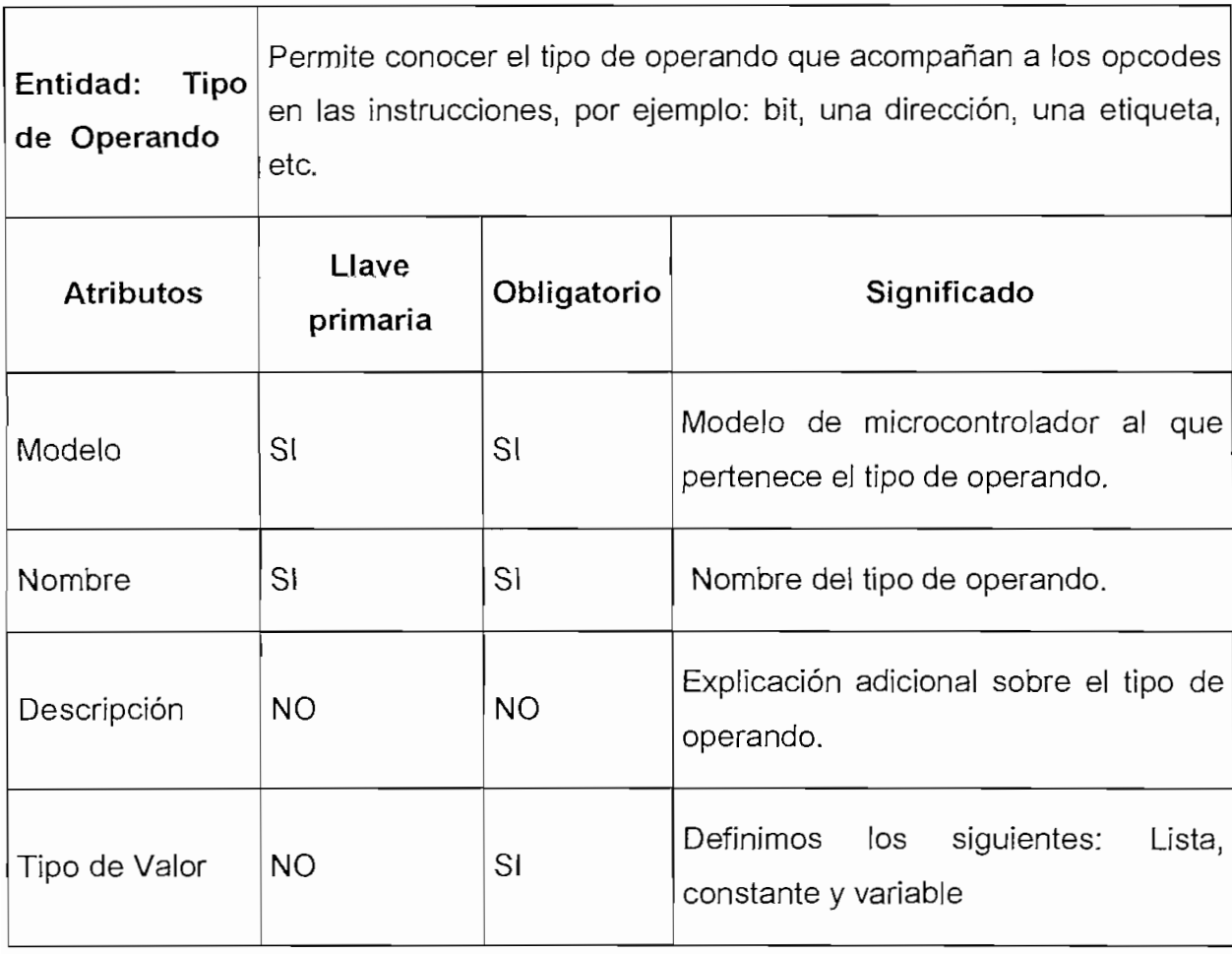

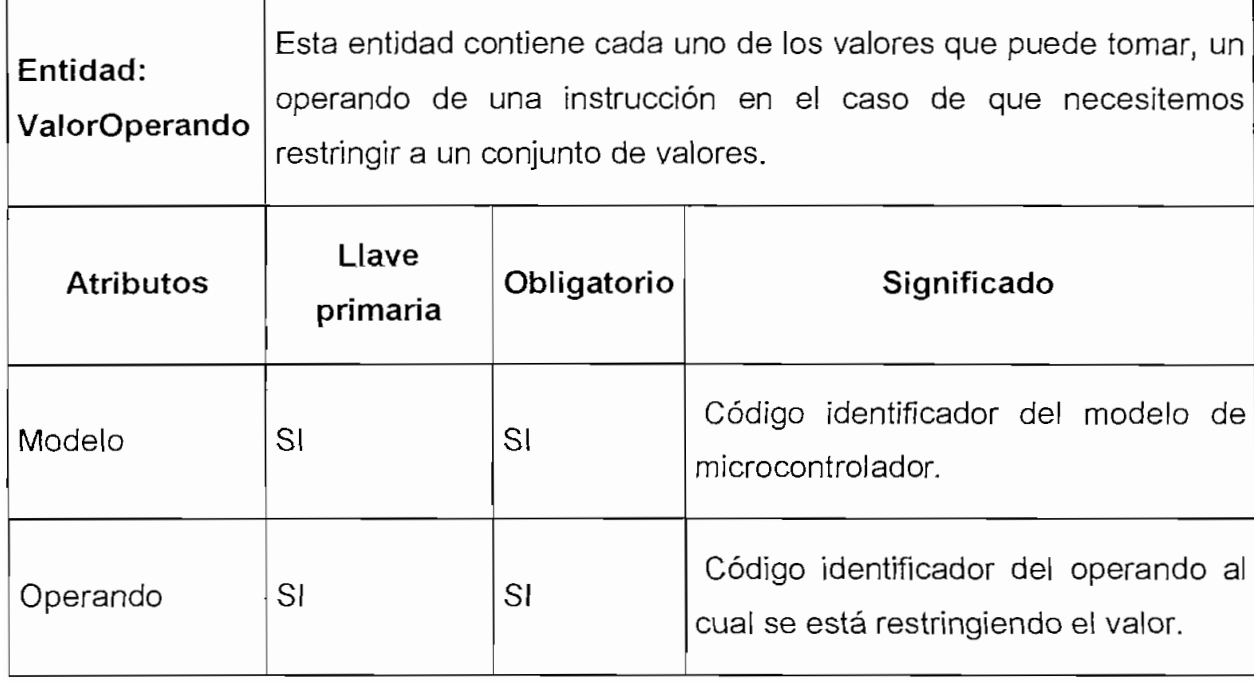

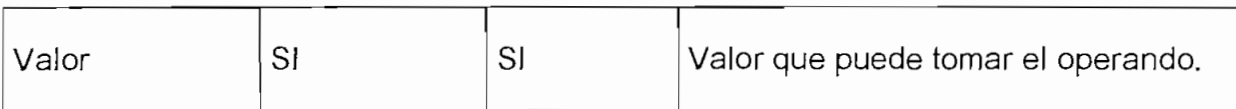

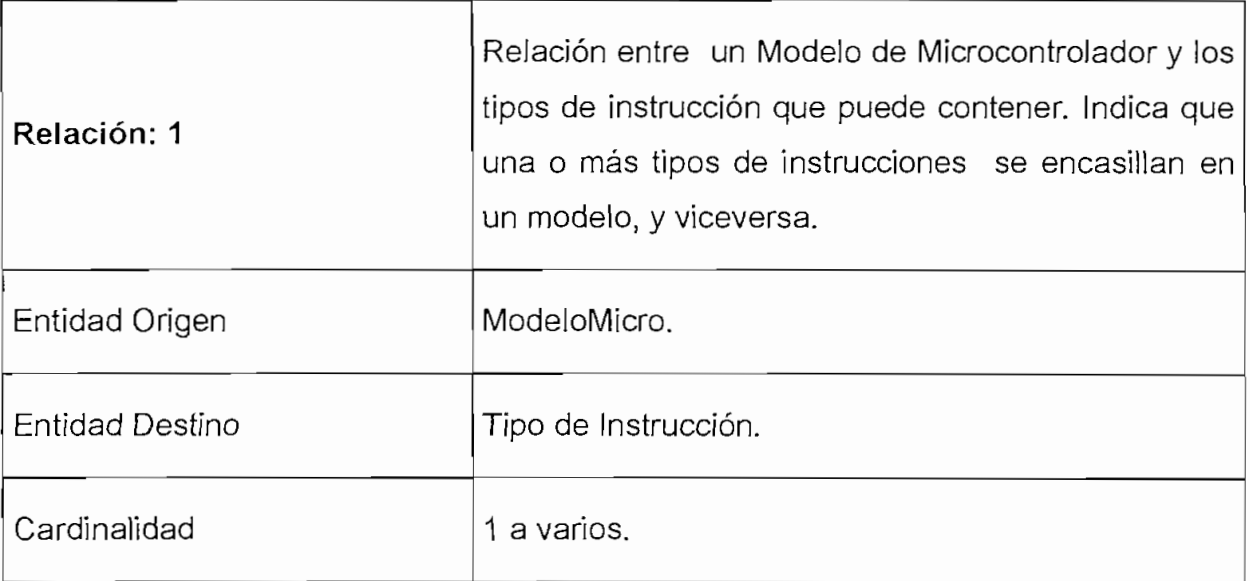

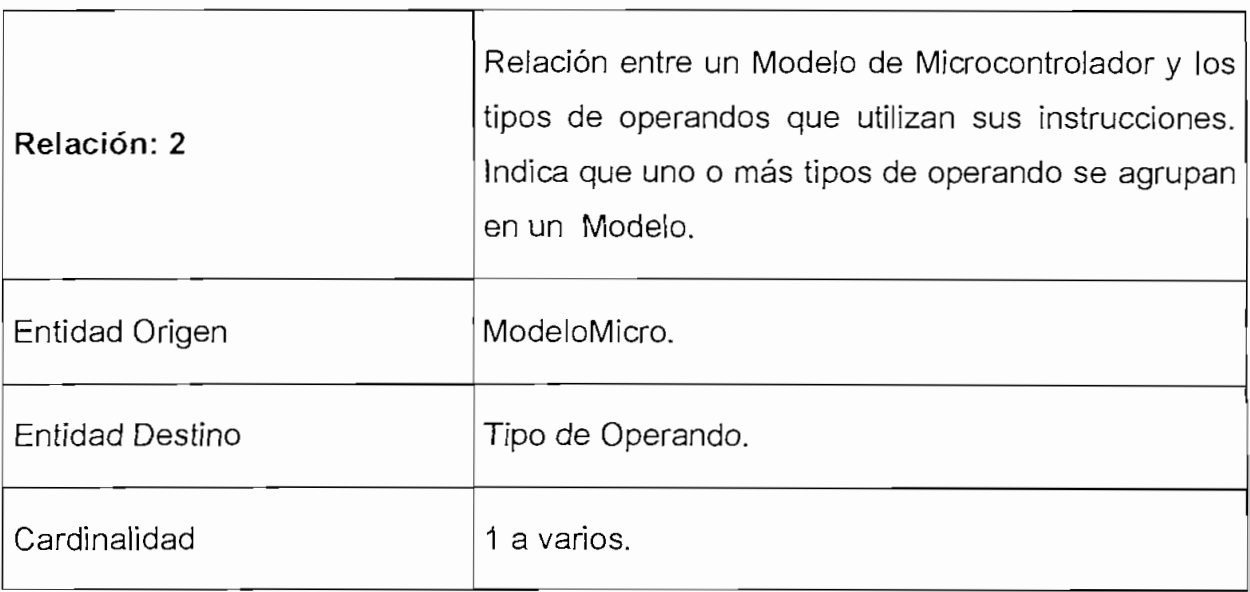

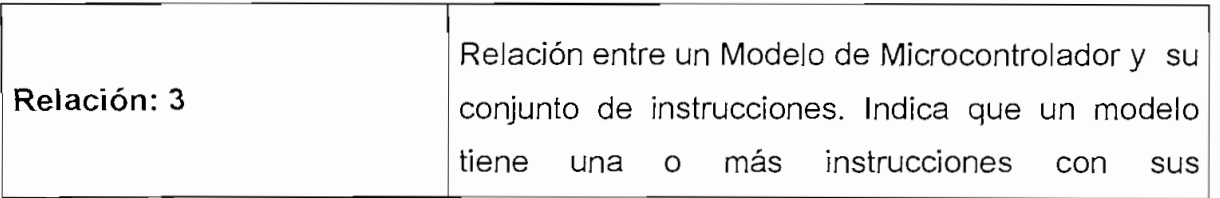

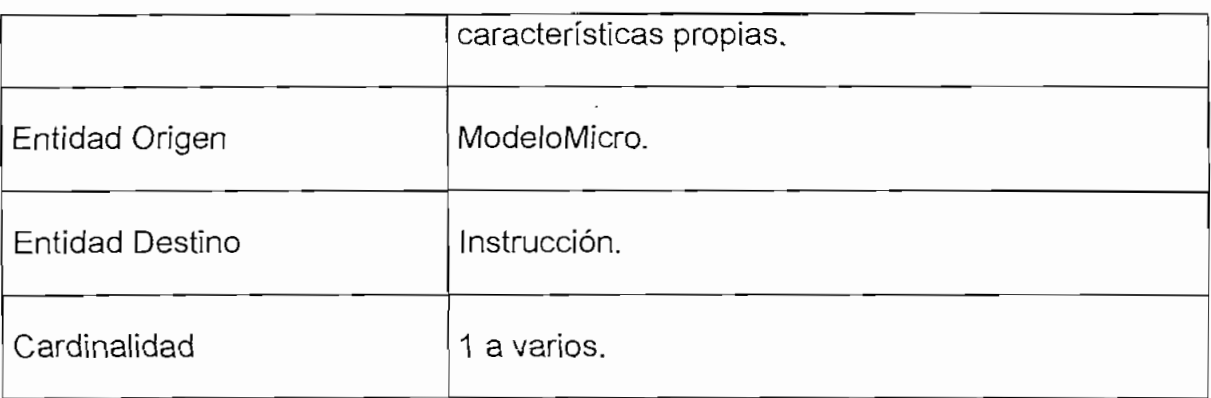

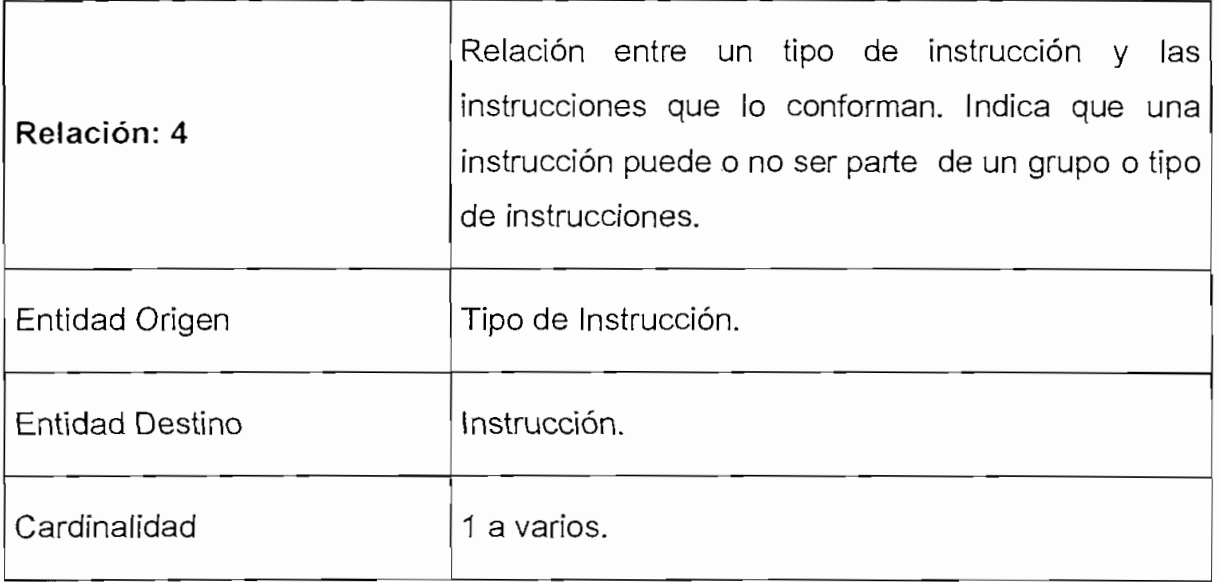

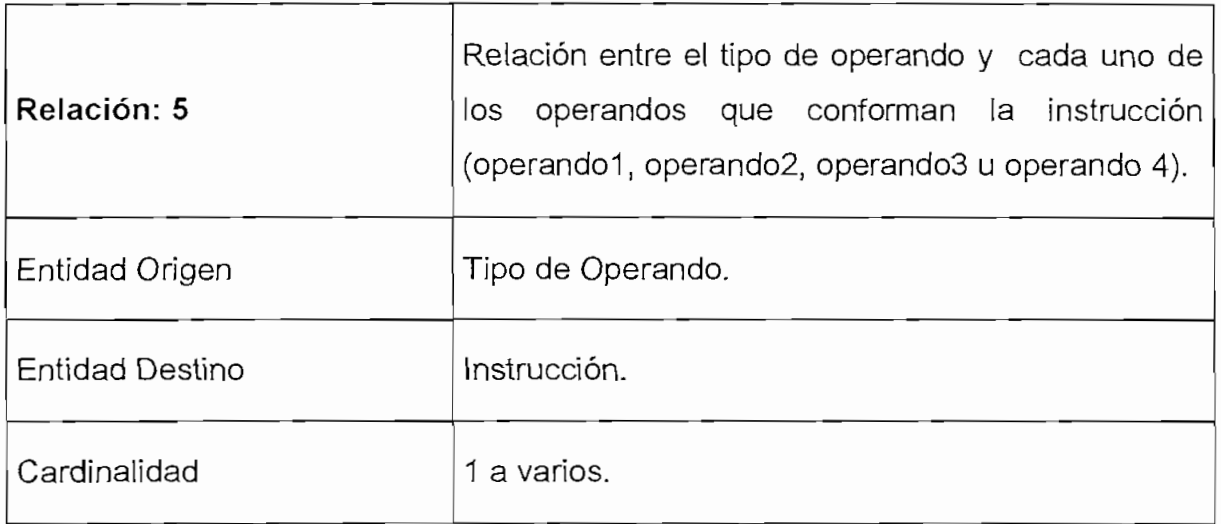

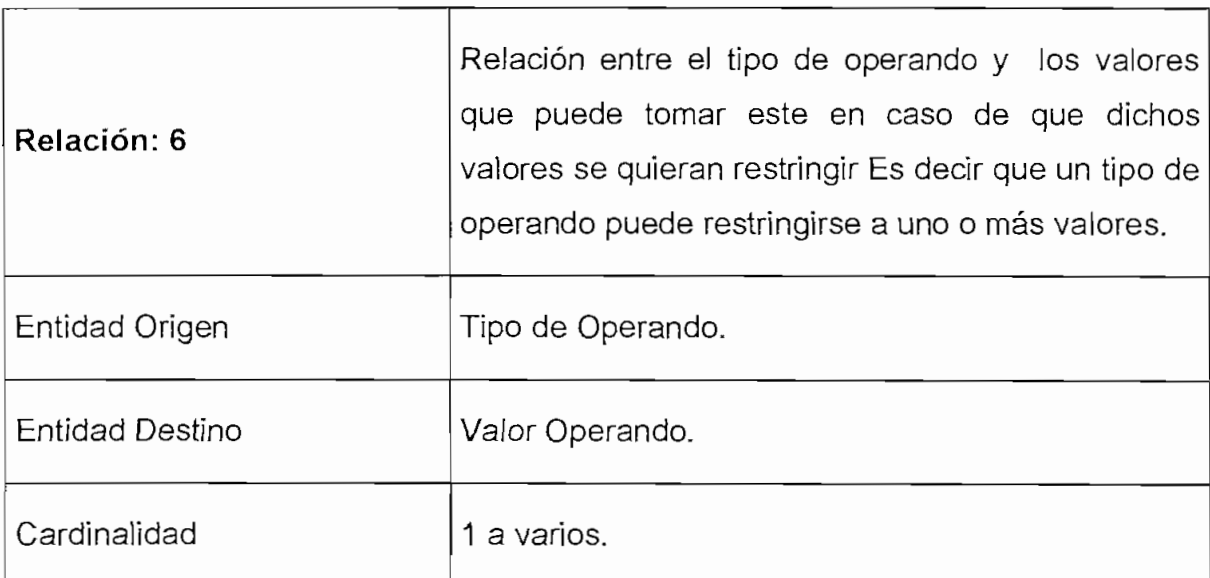

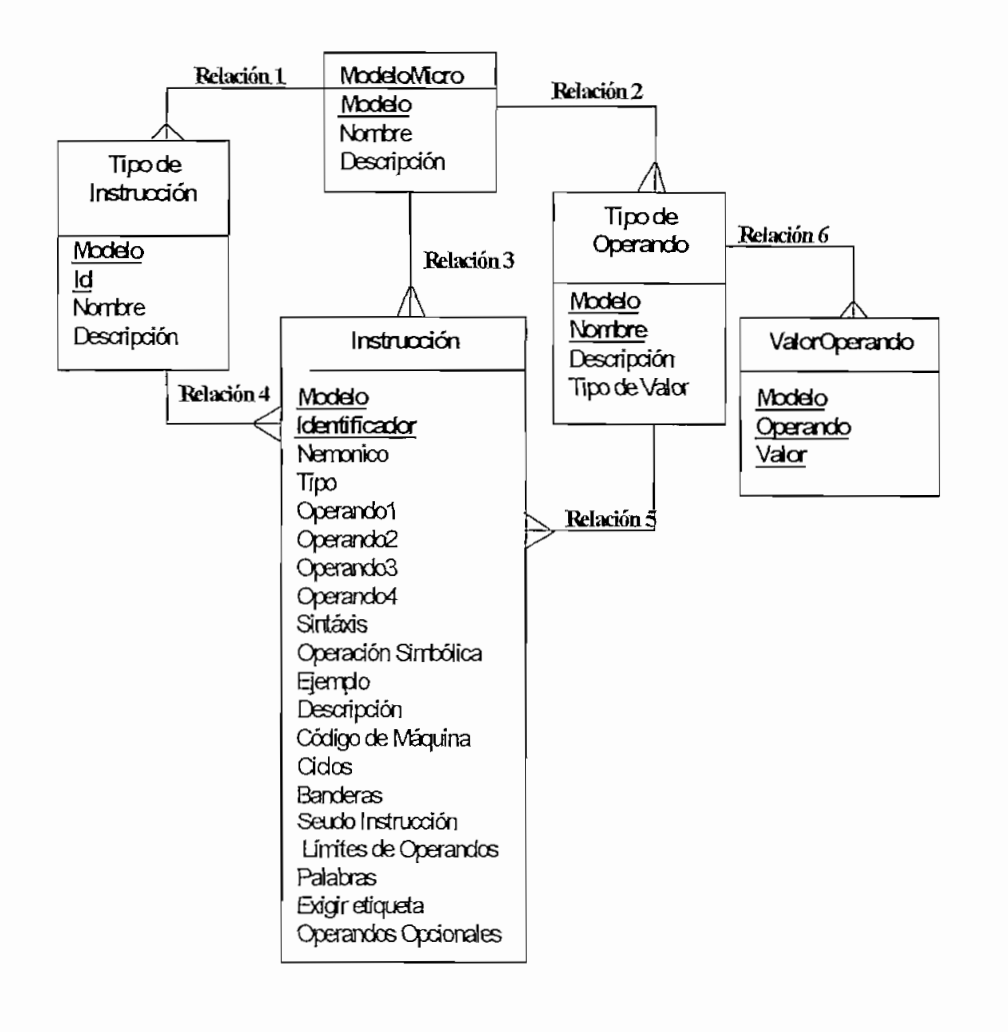

Fig. 25 Modelo Entidad - Relación de la Base de Datos

# **CAPITULO 3. DESARROLLO DEL SOFTWARE**

# **3.1 INTERFAZ DEL EDITOR**

# **3.1.1 SELECCIÓN DE LA HERRAMIENTA PARA DESARROLLAR EL EDITOR**

Existen algunos lenguajes de programación que se usan para desarrollo de software, citaremos algunos de ellos:

- **BASIC**
- **PASCAL**
- $\bullet$  TURBOC
- LENGUAJE C  $\bullet$
- LENGUAJE C++  $\bullet$
- VISUAL BASIC
- **JAVA**  $\bullet$

Así mismo existen algunas herramientas software en diversos lenguajes de programación y cuyas versiones cada vez permiten resolver problemas de mayor complejidad y con mayores facilidades citaremos algunas:

- BORLAND C
- VISUAL C++
- VISUAL FOX PRO
- **VISUAL BASIC**
- VISUAL J++

De entre estos lenguajes de programación y herramientas se ha **seleccionado Visual Basic 6.0 de Microsoft** para el diseño e implementación de nuestra aplicación; indicamos a continuación las razones por las que fue escogida dicha herramienta:

- Debido a que es muy importante un entorno amigable y ayudas visuales  $\bullet$ para el programador.
- Visual Basic genera aplicaciones que trabajan en el sistema operativo Microsoft® Windows® muy difundido en la actualidad.
- Su aplicación terminada es un archivo .EXE que en tiempo de ejecución utiliza bibliotecas de vínculos dinámicos (DLL), este se pueden distribuir libremente.
- Visual Basic 6.0 cuenta con un asistente para empaquetado y distribución de las aplicaciones generadas en esta herramienta, lo cual facilita el trabajo tanto del desarrollador como del usuario en el momento de realizar la instalación de dichas aplicaciones.
- Incorpora funciones de acceso a datos que permiten utilizar las bases de  $\bullet$ datos más difundidas en el mercado, entre ellas Microsoft Access.
- Los requerimientos de hardware y software permiten su instalación en una  $PC:$ 
	- Microsoft Windows 95, NT Workstation 4.0 o superior.
	- Procesador 486DX/66 MHz o superior (se recomienda Pentium o superior).
- Unidad de CD-ROM.
- Pantalla VGA o de mayor resolución compatible con Microsoft Windows.
- 16 MB de RAM para Windows 95, 32 MB de RAM para Windows NT Workstation.

# **3.1.2 INTRODUCCIÓN A LA PROGRAMACIÓN EN VISUAL BASIC**

Visual Basic es un lenguaje "Visual" debido al método que se usa para crear la interfaz gráfica de usuario (GUI), pues sin escribir numerosas líneas de código para describir propiedades y características de los elementos de la interfaz, simplemente se puede agregar objetos prefabricados en su lugar dentro de la pantalla.

Visual Basic ha evolucionado a partir del lenguaje BASIC (Beginners All-Purpose Symbolic Instruction Code), lenguaje muy difundido en la historia de la informática o computación y ahora contiene centenares de instrucciones, funciones y palabras clave, muchas de las cuales están directamente relacionadas con la interfaz gráfica de Windows.

Se puede crear aplicaciones útiles con sólo aprender unas pocas palabras clave; la eficacia del lenguaje permite a los profesionales acometer cualquier objetivo que pueda alcanzarse mediante cualquier otro lenguaje de programación de Windows.

Hay tres pasos importantes en la creación de una aplicación Visual Basic para Windows:

- 1. Crear la interfaz
- 2. Definir las propiedades
- 3. Escribir el código

Los formularios son la base de la creación de la interfaz de una aplicación, en el se pueden agregar ventanas, cuadros de diálogo, botones, también sirve como contenedor de elementos que no son parte visible de la interfaz.

Cada uno de los objetos tienen características que pueden ser personalizadas y los harían diferentes entre objeto de la misma especie. Se puede enlistar algunas propiedades: ñame, caption heigth, width, left, top, Backcolor, Datasource, etc.

Dependiendo del tipo de objeto, este cuenta con un conjunto de propiedades asociadas.

El código consiste en sentencias del lenguaje, constantes y declaraciones por medio de este código se pueden establecer procedimientos y funciones que se realizarán como respuesta a un evento que realice el usuario para de esta manera provocar una interacción del programa con el usuario.

Un módulo contiene código público, declaraciones, procedimientos Sub y funciones que pueden compartirse dentro del proyecto.

### **3.1.3 COMPONENTES DEL EDITOR**

El Smart Pie Editor está compuesto por un conjunto de formularios y módulos:

#### **3.1.3.1 Formularios:**

Contiene los siguientes formularios:

### **FrmAcercade (frmAbout.frm)**

Contiene información general acerca del Smart Pie Editor.

#### **FrmBuscar(FrmBuscar.frm)**

Formulario que permite buscar un texto dentro del Editor.

# **FrmCorreccion (FrmCorreccion.frm)**

Utilizado para la presentación de la pantalla de corrección de errores del Editor.

## **Frm ModeloMicro (FrmModeloMicro.frm)**

Permite la selección del modelo de microcontrolador cuyo conjunto de instrucciones se utiliza para la edición de un programa en el Editor.

# **FrmOpciones (FrmOpciones.frm)**

Despliega la pantalla que contiene las opciones de configuración para trabajar con el editor inteligente,

## **FrmPortada (FrmPortada.frm)**

Contiene la presentación general de la Herramienta de Software desarrollada "Smart PicEditor".

# **FrmPrincipal (FrmMain.frm)**

Es la ventana que contiene a la pantalla de edición, corresponde a un formulario de tipo MDI (Múltiple document interface) que corresponde al fondo de la aplicación del Editor.

# **FrmPrograma (Frm Programa.frm)**

Corresponde a la pantalla de edición de! Editor.

# **FrmReemplazar(FrmReemplazar.frm)**

Permite buscar un texto definido dentro de un programa y reemplazarlo por otro texto indicado por el usuario en este formulario.

## **FrmSimbolos(Forrn1 .frm)**

Presenta un conjunto de caracteres ASCII que pueden ser insertados dentro de un programa que está siendo editado.

### 3.1.3.2 Módulos:

### **mPrincipalEditor (mPrincipalEditor.bas)**

Contiene las instrucciones necesarias para iniciar una sesión con el Editor Inteligente En la subrutína de inicio (main) se implementa la lógica de Inicio de SmartPicEditor, se realizan tareas tales como;

- Establecer el directorio de gráficos como el subdirectorio gráficos.
- Establece el directorio de trabajo si aún no lo está.
- Obtiene el directorio de trabajo del Editor.
- Establece parámetros de Opciones del Editor.
- Obtener el argumento del editor en la línea de comandos,
- Muestra la pantalla de presentación del editor, o si ha indicado la ubicación y nombre de un archivo se abre directamente.

### **mVariablesyConstantes(mVariablesyconstantes.bas)**

Contiene la declaración de constantes y de variables públicas usadas en la programación del Editor. Se puede mencionar las siguientes constantes:

- Caracter de Comentario.
- Caracter Separador de Argumentos.
- Lista de tipos de archivos que se mostrarán en los cuadros de diálogo.
- Elemento predeterminado que se mostrarán en el cuadro de diálogo.  $\bullet$
- Constantes para la inicialización del Sistema como los archivos recientes  $\bullet$ que se guardan en el regedit (registro de configuraciones del Windows).

Variables tales como;

- Referencia al formulario MDI.
- La ubicación del directorio del archivo recientemente abierto en el editor.
- Directorio de gráficos usados en el editor.
- Nombre y ruta de la base de datos PIC.
- Nombre del archivo invocado como argumento del programa.
- Identificador de modelo predeterminado a utilizar.
- Nombre del modelo predeterminado a utilizar.
- Variables para la inicialización de las opciones del editor.
- Variables usadas durante el análisis de la sintaxis de un programa.
- Variables para la búsqueda de texto en un programa.

### **mArchivo(mArchivo.bas)**

En este módulo se agrupan las funciones y subrutinas utilizadas en el menú archivo del Editor, las cuales permiten: abrir, guardar, guardar como, cerrar, imprimir, guardar el historial de los últimos archivos abiertos.

#### **mEdicion(mEdicion.bas)**

Este módulo contiene las funciones y subrutinas utilizadas en el menú edición del Editor, para cortar, copiar, pegar, borrar, seleccionar todo el texto, buscar, buscar siguiente, insertar caracteres.

#### **mVer(mVer.bas)**

En este módulo se encuentran las subrutinas para mostrar u ocultar la barra de herramientas, barra de estado, barra de campos, mostrar la posición de la línea actual del cursor, añadir mensajes en la sección de mensajes de la barra de estado, activar o desactivar las opciones del menú de opciones de acuerdo a la existencia o no de programas abiertos, activar o desactivar la barra de herramientas.

#### **mHerramientas(mherramientas,bas)**

Contiene las subrutinas para la implementación del menú de herramientas así: corregir errores del programa, corregir errores de la línea actual, información de la instrucción actual, presentación de la pantalla de opciones del editor, presentación de la pantalla para escoger el modelo de microcontrolador,

#### **mlnteligente(minteligente.bas)**

Contiene funciones y subrutinas para;

Analizar la sintaxis de un programa y colorear un programa.

Analizar la sintaxis de una línea de programa y colorear.

Validar si una palabra es etiqueta, opcode u operando válido.

Mostrar Lista de Mnemónicos cuando se está editando el programa.

Obtener el número de Operandos que tiene una instrucción.

Obtener la posición donde inicia el comentario dentro de la línea actual.

Analiza los tabuladores (Tabs) y cambios de línea (Enter) para saber en que campo del programa está ubicado el cursor.

# **mAyuda(mAyuda.bas)**

Contiene una subrutina para presentar la pantalla informativa acerca del editor.

# **3.2 DIAGRAMAS DEL EDITOR**

A continuación se presenta los diagramas de flujo que indican de manera general el funcionamiento del editor y como este interactua con los eventos que realiza el usuario.

### **3.2.1 PANTALLA PRINCIPAL DEL EDITOR**

En este diagrama se describe el proceso desde la ejecución del programa hasta mostrar la pantalla principal del editor para que el usuario pueda utilizarlo.

El Smart Pie Editor puede ser invocado mediante una línea de comando en la cual se puede incluir opcionalmente el path y nombre de un archivo de programa que se quiere editar, de existir se abre el archivo, caso contrario muestra la pantalla de presentación de Editor y posteriormente la pantalla principal.

La pantalla principal cuenta con los siguientes componentes:

- Barra de Menú.
- Barra de Herramientas.
- Barra de Campos,
- Barra de Estado.

• Área de Edición.

Dentro de la barra de Menú se encuentran las siguientes opciones:

**Menú Archivo.-** Contiene submenús que permiten al usuario trabajar con archivos.

**Menú Edición.-** Agrupa las opciones para la manipulación de texto durante ia edición de un programa.

**Menú Ver.-** Permite presentar u ocultar las barras de herramientas, de estado y de campo.

**Menú Herramientas.-** Contiene herramientas para realizar la corrección de errores, establecer las opciones por omisión del editor y escoger o cambiar el modelo de microcontrolador con el que se está trabajando.

**Menú Ayuda.-** Permite mostrar el formulario informativo Acerca del Smart Pie Editor.

Dentro de la barra de herramientas se encuentran varios botones de acceso rápido para:

- Abrir.
- Guardar.
- Imprimir.
- Cortar.
- Copiar.
- Pegar,
- Buscar.
- Corregir Programa.
- Opciones de programación.
- Insertar caracteres.
- Escoger Modelo Micro,
- Acerca de...

En la figura 3.1 se indica el diagrama de flujo principal del Editor.

# 3.2.2 MEMJ **ARCHIVO**

El menú Archivo contiene los siguientes submenús:

**Abrir.-** Permite abrir un archivo, verificando que este aún no este abierto.

La primera vez que se abre un archivo el editor solicita escoger un modelo de microcontrolador a utilizar durante la sesión.

**Guardar.-** El editor guarda los cambios realizados al archivo de programa que se encuentre abierto.

Por omisión el Editor guarda el archivo con la extensión "asm".

**Guardar como.-** Permite guardar el archivo de programa que está abierto, para ello presenta un cuadro de diálogo en el cual el usuario puede seleccionar la ubicación y nombre con que se grabará el archivo,

**Cerrar.-** Cierra el archivo que se encuentra abierto, en caso de que el archivo haya sido modificado, se pregunta al usuario si desea guardar los cambios antes de cerrarlo.4

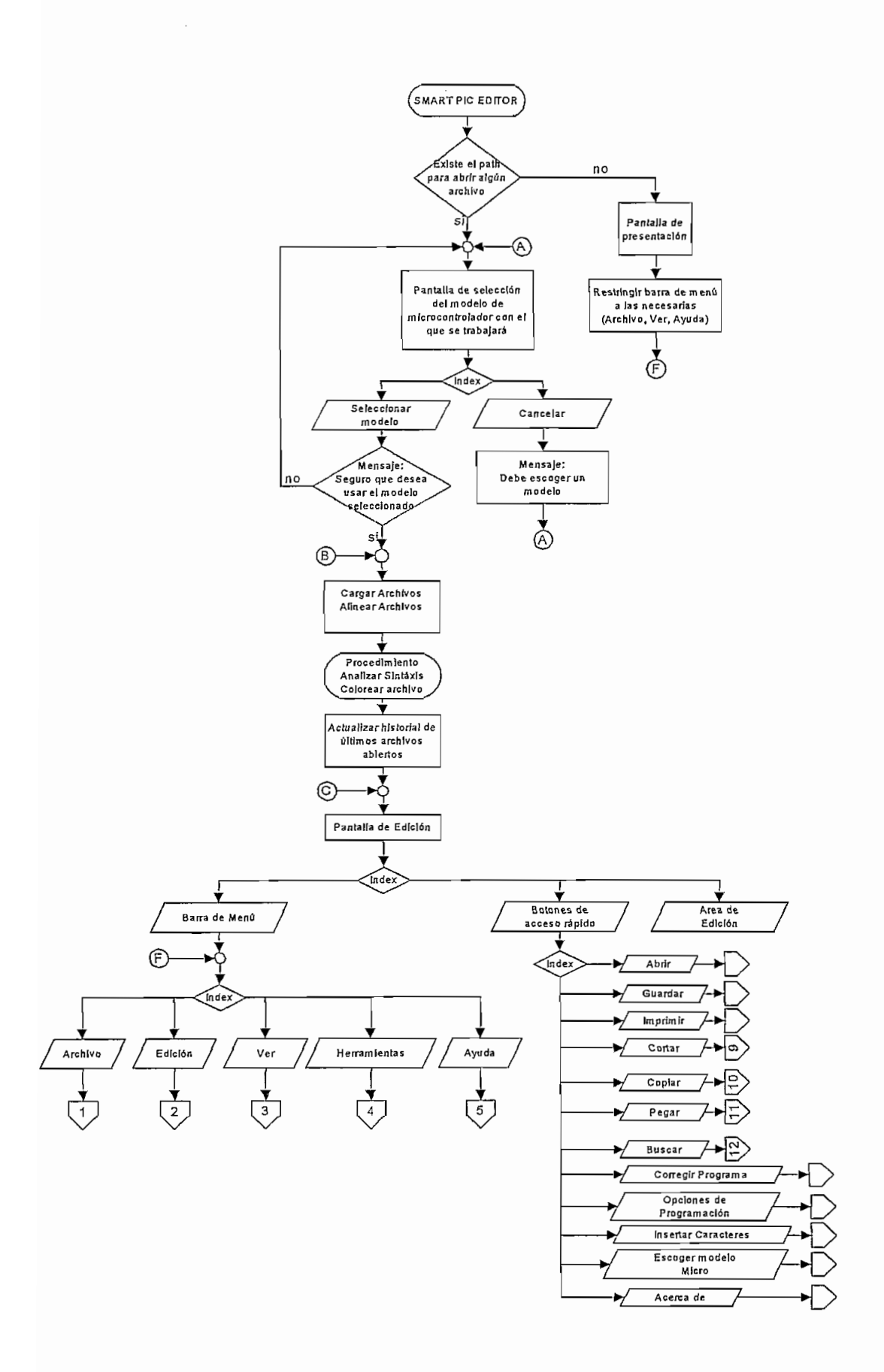

Fig. 3.1 Diagrama de flujo de la pantalla principal del Editor

**Imprimir.-** Permite imprimir el archivo que se encuentre abierto. El Editor presenta el cuadro de diálogo para imprimir.

**Historial de últimos archivos abiertos.-** Cada vez que se abren archivos, en esta sección se muestran los cinco últimos archivos recientemente editados.

**Salir.-** Permite cerrar el Editor previa la confirmación del usuario.

En la figura 3.2 se presenta el diagrama de flujo del menú Archivo.

### 3.2.3 MENÚ **EDICIÓN**

El menú Edición contiene los siguientes submenús;

**Cortar.-** Mueve el texto seleccionado desde el archivo al portapapeles.

**Copiar.-** Coloca una copia del texto seleccionado en el portapapeles.

**Pegar-** Coloca el contenido de texto del portapapeles en la posición actual del cursor o reemplaza un texto que se encuentra seleccionado.

**Borrar.-** Elimina el texto seleccionado.

**Seleccionar todo.-** Selecciona todo el texto del programa que se encuentra abierto.

**Buscar.-** Presenta un formulario en el que el usuario puede ingresar el texto a buscar.

**Buscar siguiente.-** Busca y resalta la siguiente cadena que coincida con el patrón de búsqueda especificado por el usuario.

**Reemplazar.-** Presenta el formulario para reemplazar en el cual el usuario puede especificar el patrón de búsqueda así como la cadena de texto con que se sustituirá en caso de que se encuentre.

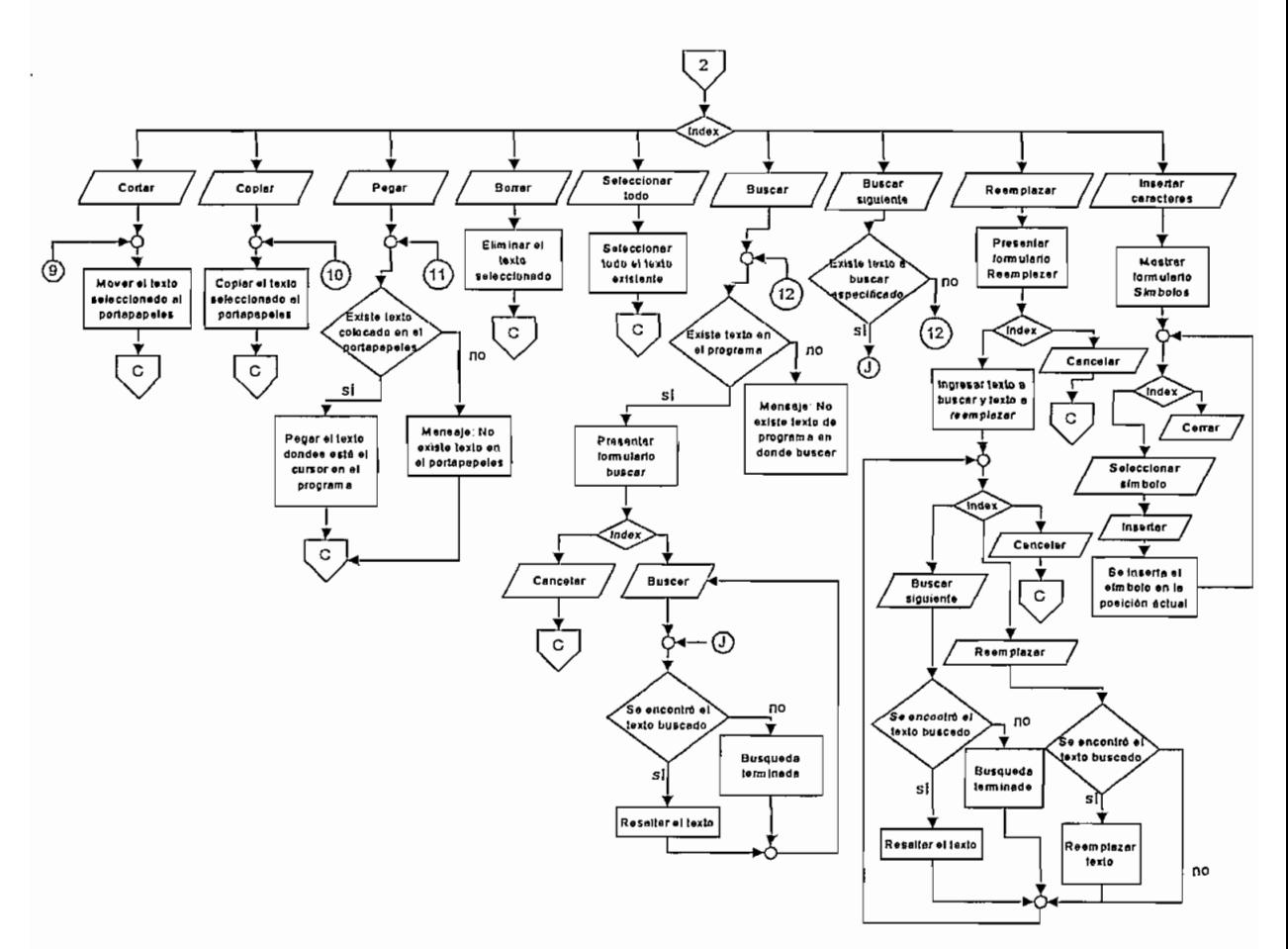

**Fig. 3.3 Diagrama de** fíujo del menú **Edición**

#### **3.2.4 DIAGRAMA DEL** MENÚ **VER**

El menú Ver contiene los siguientes submenús:

**Barra de herramientas.-** Presenta u oculta la barra de herramientas del Editor,

**Barra de estado.-** Presenta u oculta la barra de estado del Editor,

**Barra de campos.-** Presenta u oculta la barra de campos de! Editor.

En la figura 3.4 se presenta el diagrama de flujo del menú Ver.

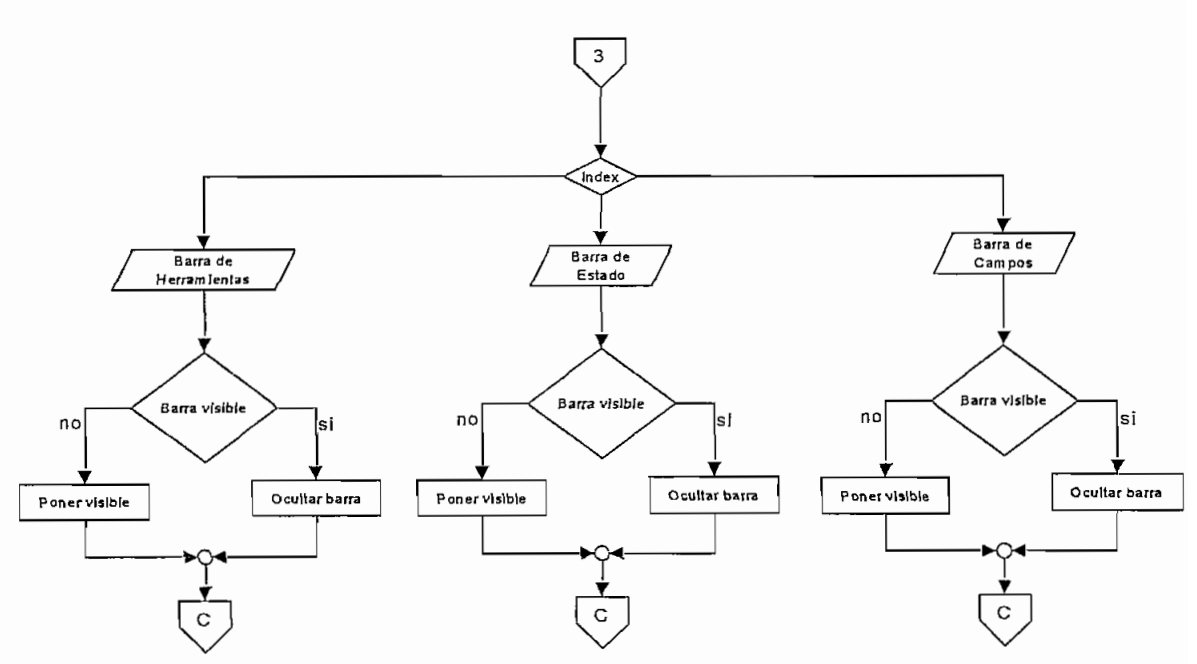

**F/g. 3,4 Diagrama de flujo cfeí menú Ver**

#### **3.2.5 MENU HERRAMIENTAS**

En la figura 3.5 se decríbe el diagrama de flujo del menú herramientas, que contiene los siguientes submenús:

**Corregir Errores de todo el programa.-** Realiza el análisis, coloreado y corrección de las instrucciones del programa, en caso de existir errores se muestra una pantalla que permite al usuario corregir dichos errores o ignorarlos.

**Corregir Errores de la línea actual.-** Realiza el análisis y coloreado de la línea donde el cursor se encuentra posicionado, en caso de que esta línea tenga errores, presenta la pantalla para corregir o ignorar dichos errores.

**Información de la Instrucción actual.-** Despliega información de la instrucción presente en la línea donde el cursor se encuentra ubicado.

**Opciones.-** Presenta un formulario que permite establecer las opciones del editor

**Escoger Modelo.-** Muestra una pantalla para cambiar el modelo con el que trabajará el usuario durante la sesión. El usuario puede escoger el modelo a partir de un listado de modelos.

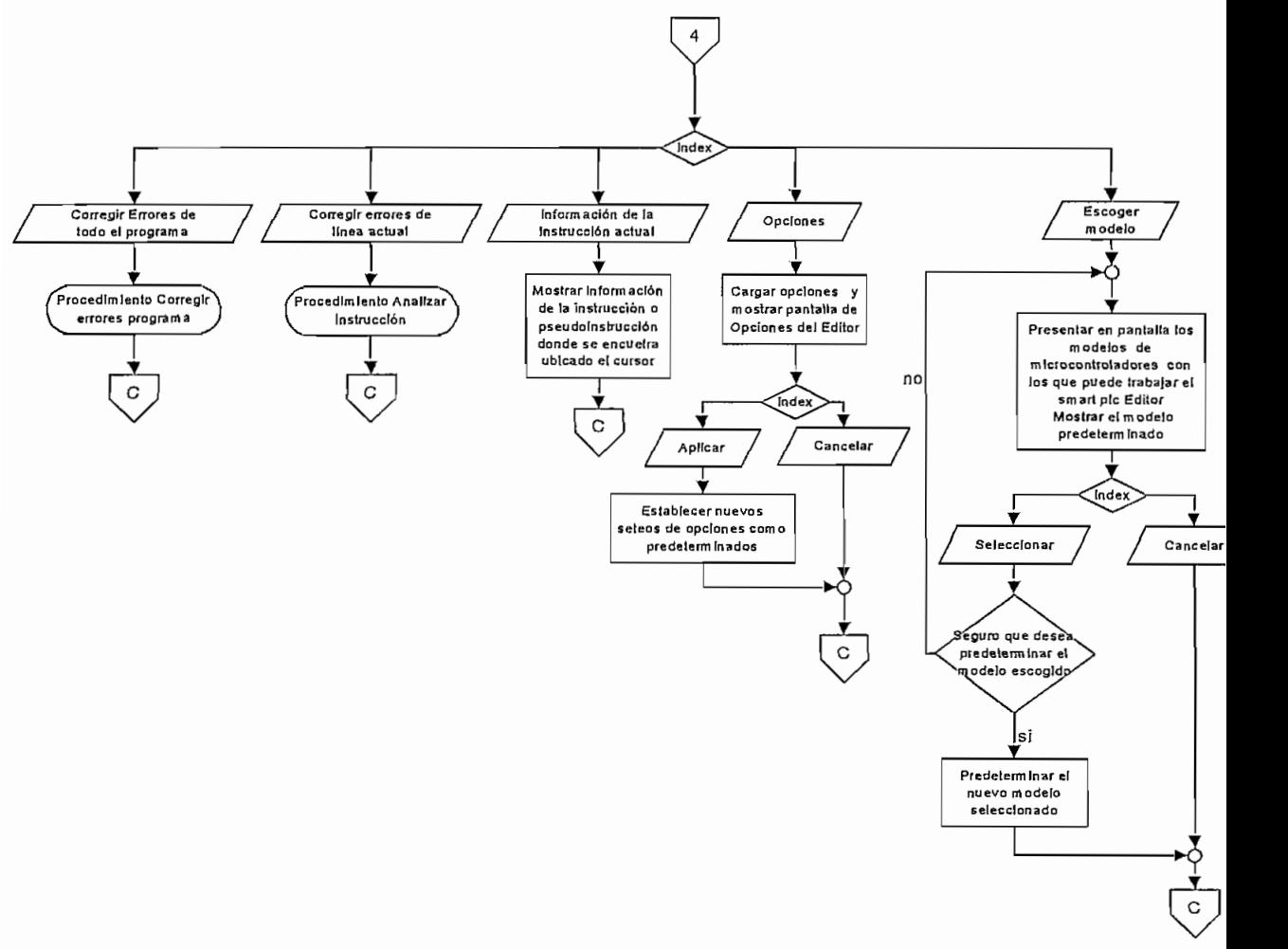

**Fig. 3.5 Diagrama de flujo menú Herramientas**

#### *3.2.6* ANÁLISIS **DE LA SINTAXIS Y COLOREADO DEL PROGRAMA**

En los diagramas de las figuras 3.6 y 3.7 se indica la forma como el Smart Pie Editor analiza la sintaxis de cada una de las líneas del programa. Cada línea es coloreada de acuerdo a las siguientes consideraciones:

Color Negro.- Para indicar una instrucción sintácticamente correcta.

Color Azul.- Para indicar una pseudo instrucción correctamente escrita.

Color Verde.- Para pintar la parte de una línea que corresponde a un comentario.

Color Rojo.- Indica una instrucción o pseudo instrucción escritas de manera incorrecta.

# **3.2.7 DIAGRAMA DEL PROCEDIMIENTO PARA CORREGIR ERRORES DEL PROGRAMA**

En el diagrama de flujo de la figura 3.8 se muestra ei proceso de corrección de errores de cada una de las instrucciones que componen el programa, para ello se realiza el análisis de la sintaxis instrucción por instrucción, la instrucción analizada se colorea de acuerdo a lo indicado en el numeral anterior (3.2.6).

En el caso de encontrar una instrucción errónea el Smart Pie Editor presenta una pantalla en la que el usuario puede corregir o ignorar el error, si se ignora dicho error, la corrección continúa desde la siguiente línea,

#### **3.2.8 DIAGRAMA DEL PROCEDIMIENTO PARA ANALIZAR UNA**  $3.2.8$ **INSTRUCCIÓN**

Los diagrama de las figuras 3.9 y 3.10 describen el análisis que el editor realiza para una línea de programa, una vez encontrado un error se visualiza el formulario de corrección de errores y por medio de este se corrige o ignora dicho error.

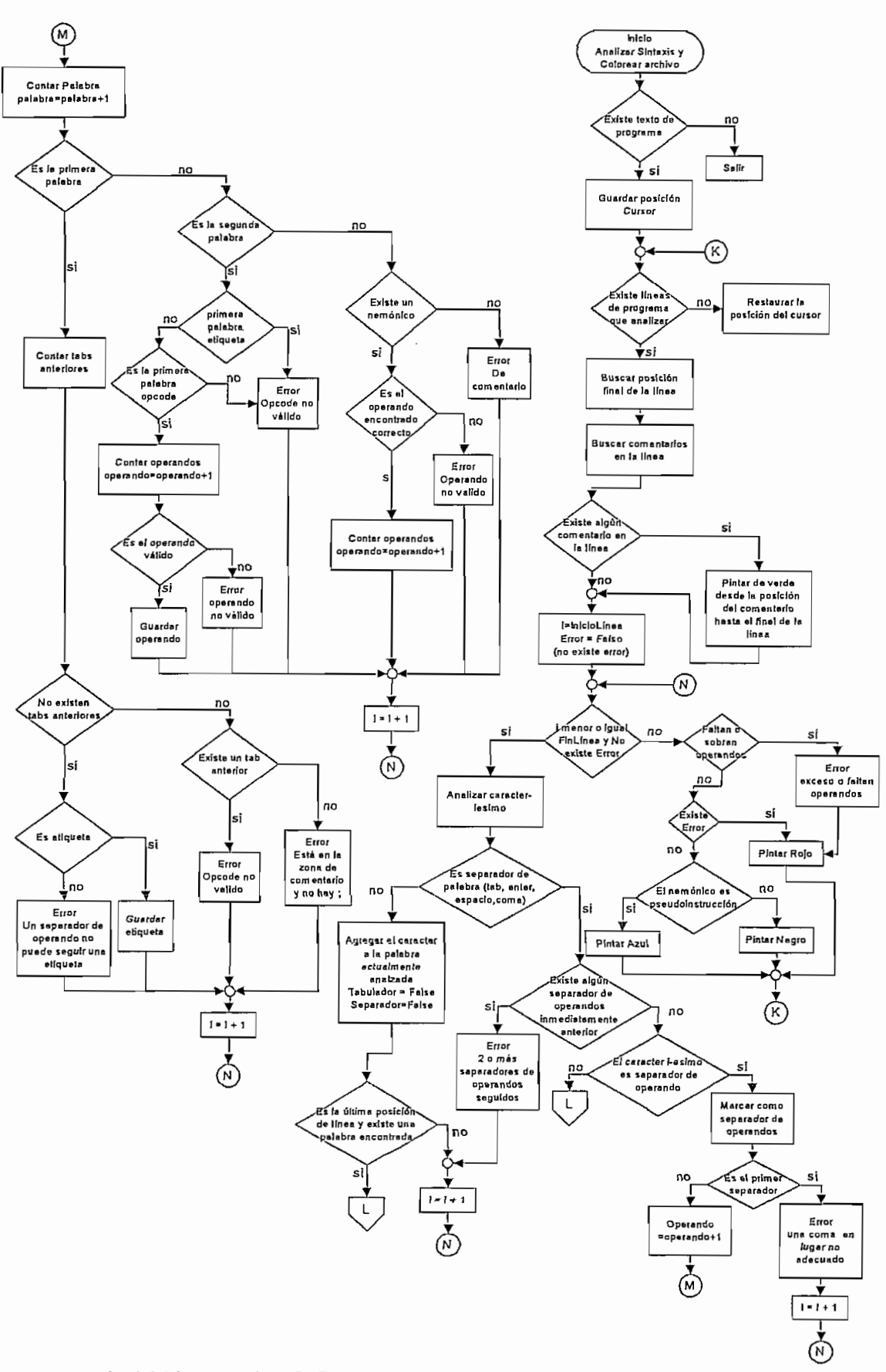

Fíg. 3.6 Diagrama de flujo Procedimiento Analizar Sintaxis y colorear programa

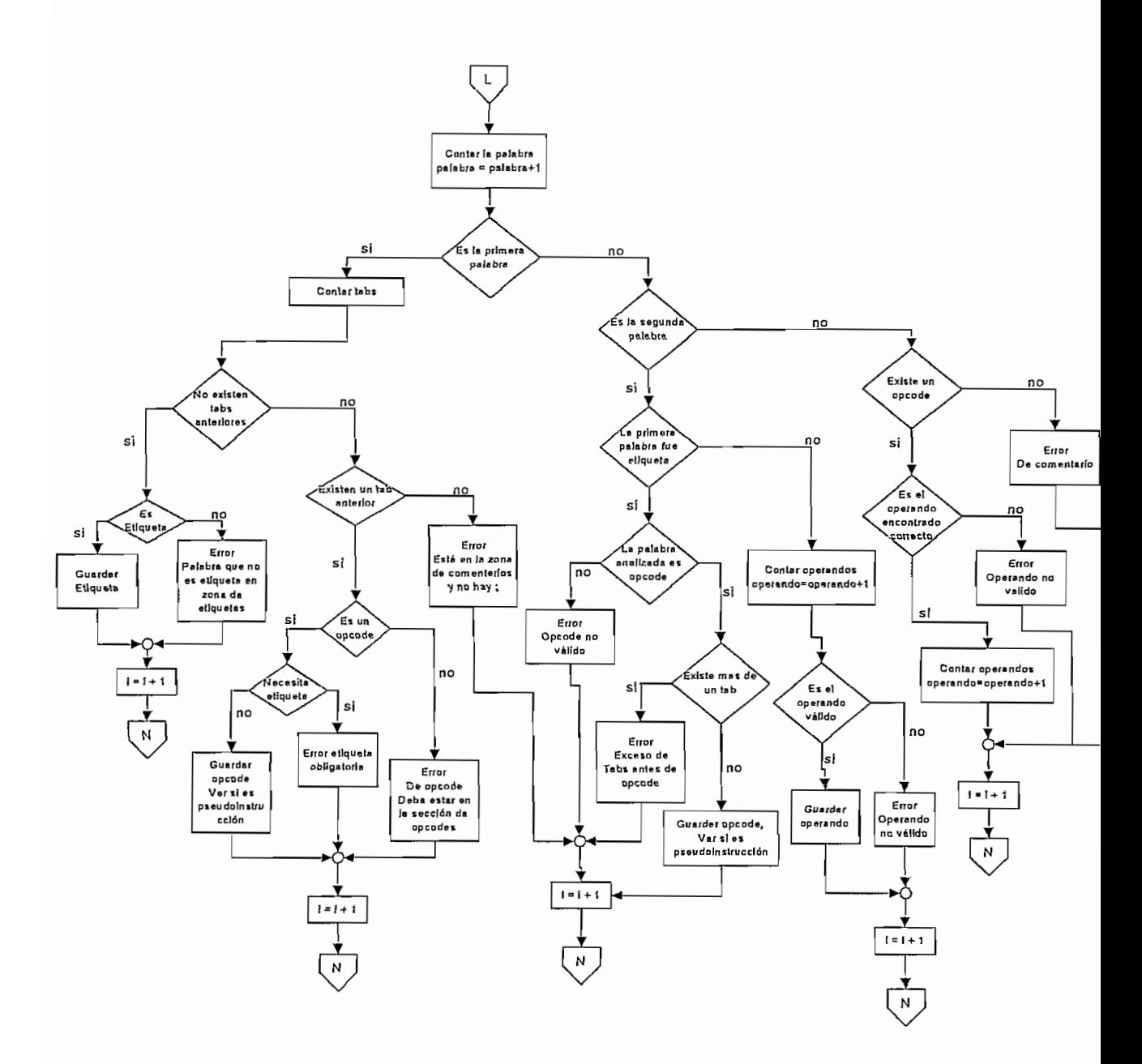

Fig. 3.7 Continuación Diagrama de flujo del procedimiento para analizarla sintaxis y colorear el programa

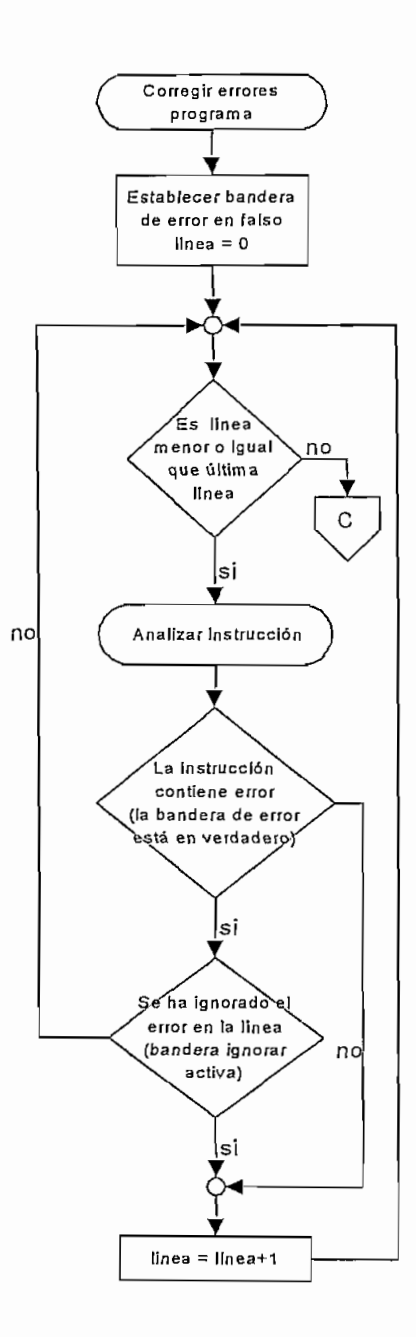

**Fig. 3.8 Diagrama de flujo del procedimiento para corregir errores del programa**

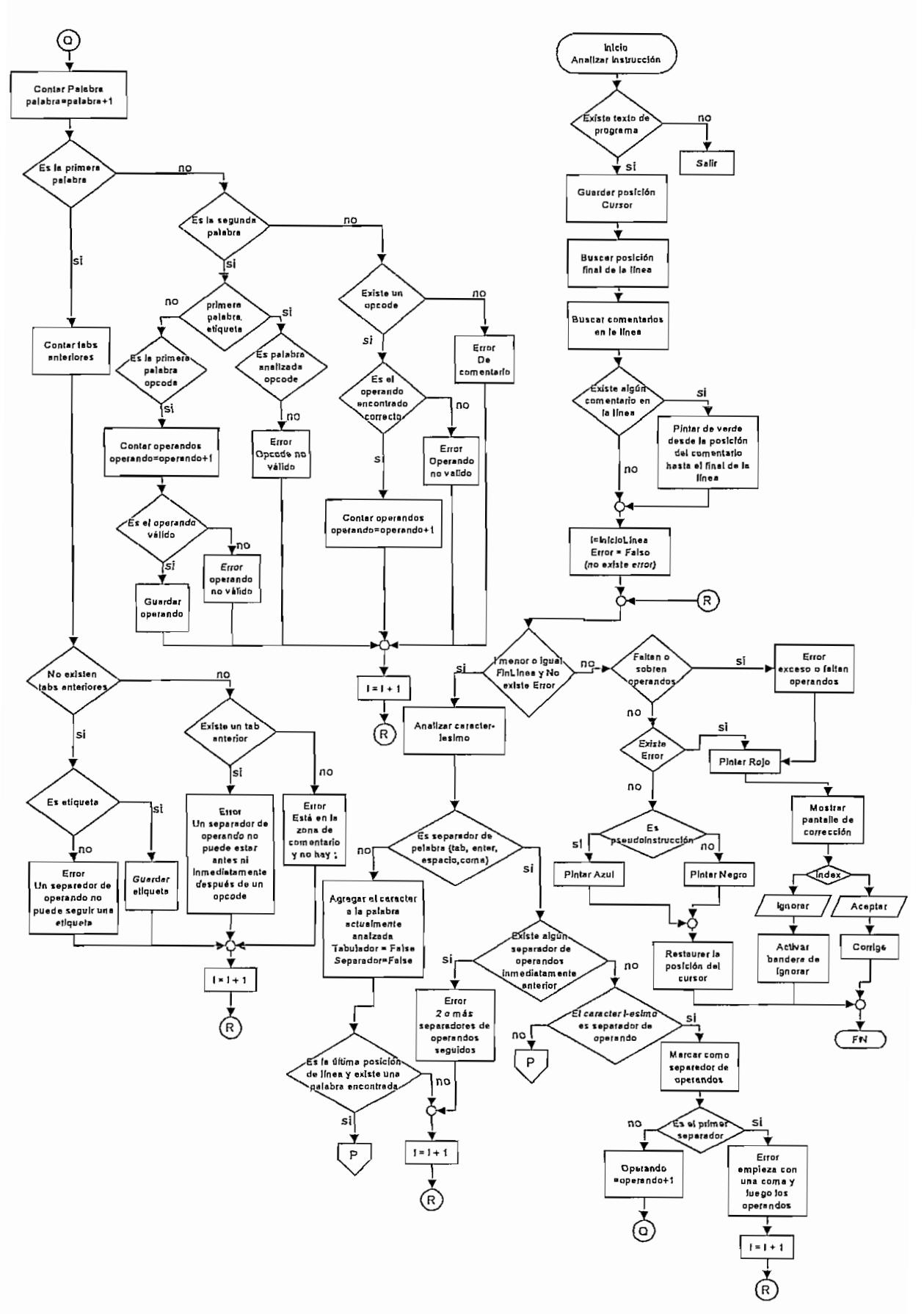

Fig. 3.9 Diagrama de flujo del procedimiento para Analizar una Instrucción

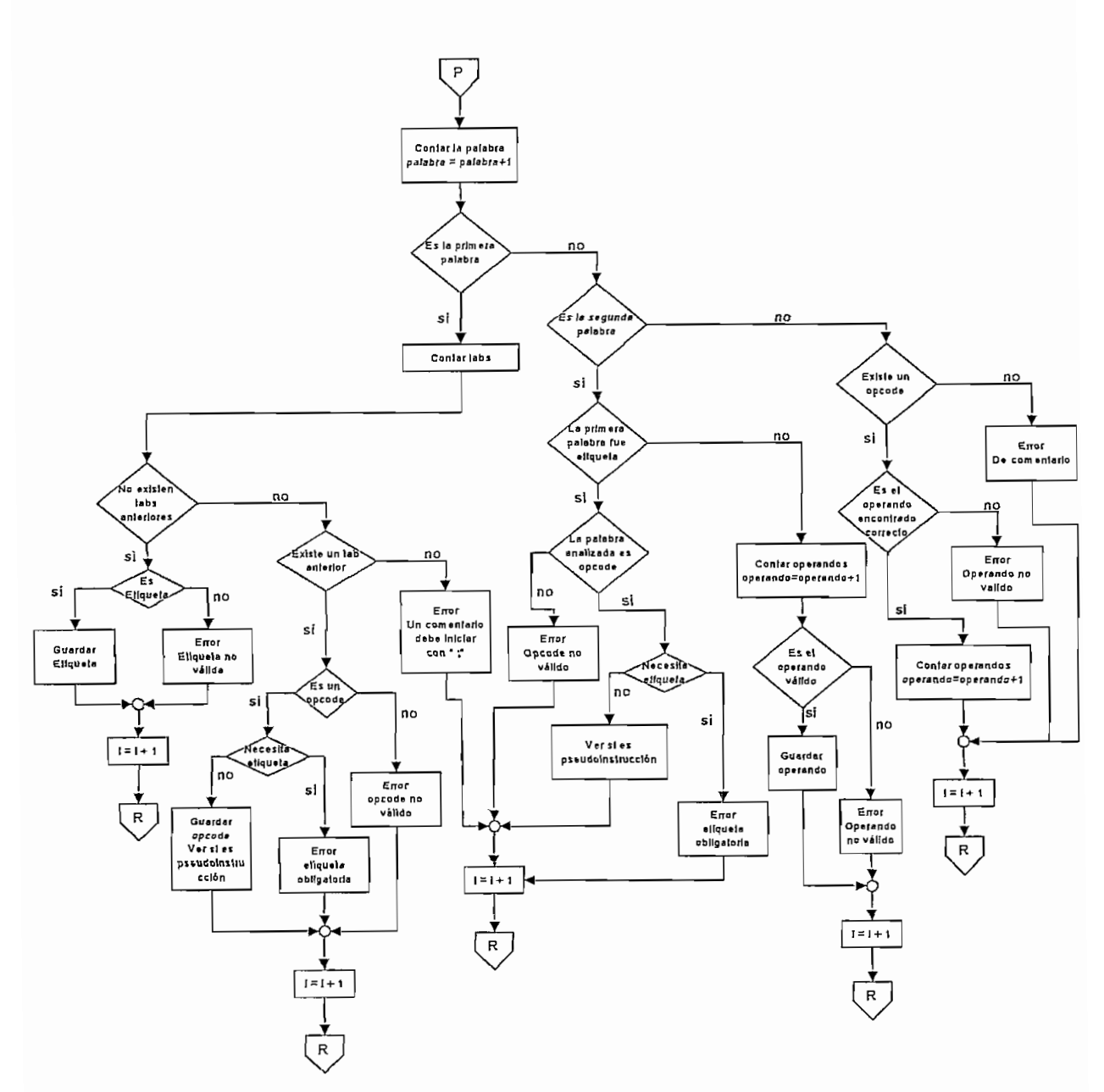

**Fig. 3.10 Continuación Diagrama de flujo Procedimiento Analizar Instrucción**

#### 3.2.9 **DIAGRAMA DEL** MENÚ **AYUDA**

El menú Ayuda despliega el formulario Acerca de... con información breve del Smart Pie Editor. El diagrama indicado en la figura 3.11 indica los eventos que se realizan al acceder al menú Ayuda.

66

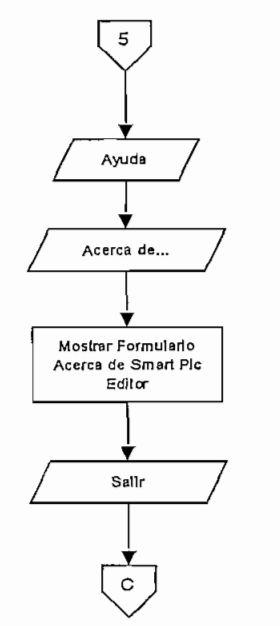

**Fig. 3.11 Diagrama de flujo menú Ayuda**

# **3.3 EL ADMINISTRADOR DE LA BASE DE DATOS**

#### **3.3.1 MOTORES DE BASES DE DATOS**

Existen algunos motores o herramientas software utilizados para implementar bases de datos, se puede citar:

- ORACLE.
- SQLServer.
- ACCESS.
- FOXPRO.
- SYBASE.

ACCESS de Microsoft es un motor de base de datos que nos permite crear, manipular o borrar tablas. Como herramienta de programación permite crear consultas, reportes y macros, pero no puede crear ejecutables de la aplicación.

#### **3.3.2 COMPONENTES DE LA BASE DE DATOS**

De acuerdo a las características de la base de datos que requiere el Smart Pic Editor, y se las puede encontrar en el capitulo 2 numeral 2.4.1 se ha implementado en Microsoft Access la base de datos que considera la estructura mostrada en el diagrama de la figura 3.12 de acuerdo al modelo entidad- relación.

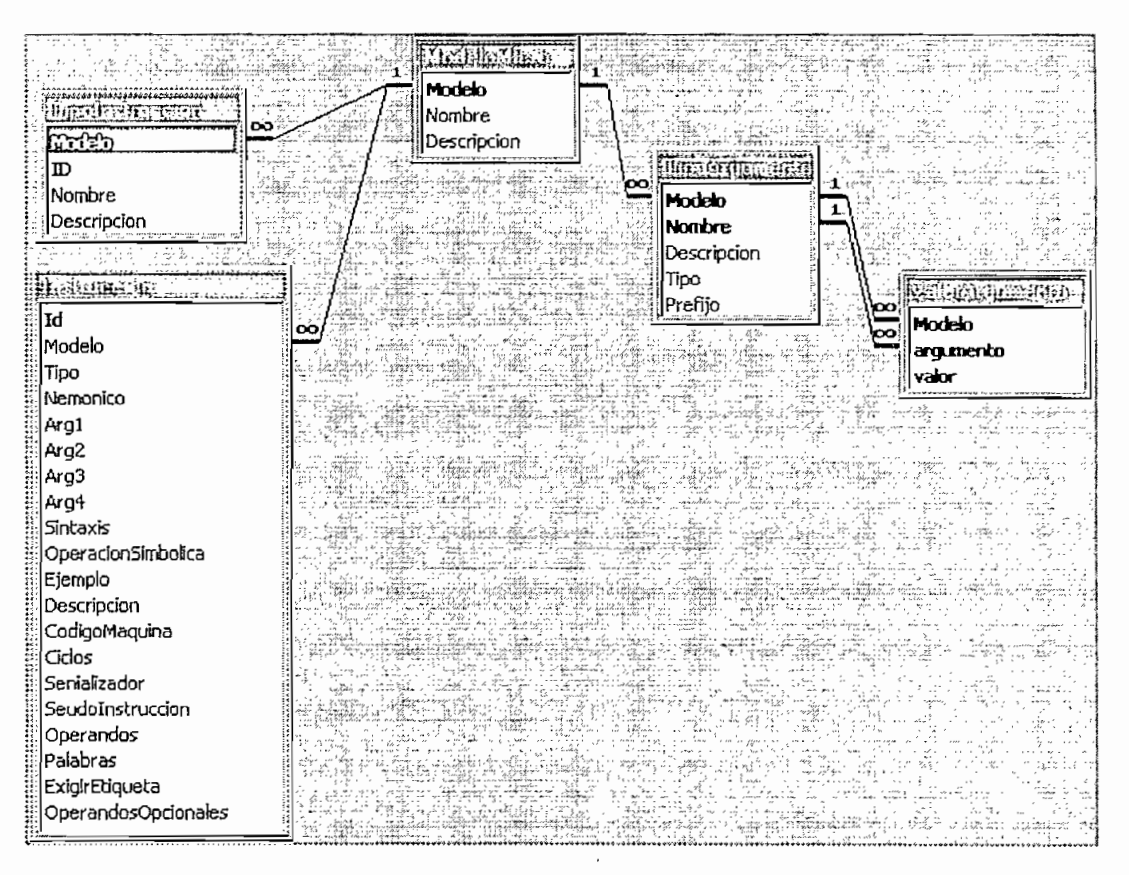

**Fig.3.12 Diagrama de la Base de Datos implementada en Access**

# **3.3.3 COMPONENTES DEL ADMINISTRADOR DE LA BASE DE DATOS "AJDMM PIC EDITOR"**

#### **3.3.3.1 Formularios**

### **FrmPortada (frmSplash.frm)**

Corresponde a la pantalla de presentación general de la Herramienta de Software "Admin Pie Editor" desarrollada para Administrar la base de datos.

## **Frm Modelo Pie (frmModeloPic.frm)**

Constituye la pantalla principal donde el usuario puede agregar o editar un modelo de microcontrolador.

## **FrmTiposInstruccíon (frmTiposInstruccion.frm)**

Muestra la pantalla en la que se puede definir los "Tipos de instrucciones" en las que podríamos clasificar a las instrucciones de un modelo previamente establecido. Estos datos aparecerán en el formulario Instrucciones en un campo denominado Tipo de Instrucción a manera de una lista donde el usuario podrá seleccionar.

# **FrmTipoArg (frmTipoArg.frm)**

Muestra la pantalla por medio de la cual el usuario puede agregar o editar los parámetros correspondientes a los operandos que acompañan a los opcodes o pseudo-opcodes de un modelo de microcontrolador escogido previamente.

### **Frmlnstrucciones (frmlnstrucciones.frm)**

Muestra la pantalla para que el usuario pueda agregar o editar los parámetros correspondientes a las instrucciones de un modelo de microcontrolador escogido previamente.

### **FrmAbout (frmAbout.frm)**

Muestra información breve sobre el Admín Pie Editor.

### 3.3.3.2 **Módulos**

# **MAdminPrinc¡pal(mAdminPrinc¡pal.bas)**

En este módulo se incluye las variables globales utilizadas en el administrador tales como:
SBASEPIC.- Variable que almacena la ubicación y nombre de la base de datos que utiliza el administrador.

SMODELOMICRO.- Almacena el código del modelo de microcontrolador que se ha escogido en la pantalla de definición de modelos y cuyo conjunto de instrucciones se va ha editar.

SNOMBREMODELO.- Almacena el nombre del modelo de microcontrolador que se ha escogido en la pantalla de definición de modelos y cuyo conjunto de instrucciones se va ha editar.

También se incluye el procedimiento principa! que da inicio a la ejecución de Admin Pie Editor, mostrando la portada del Administrador y luego presenta la pantalla para la definición del modelo de Microcontrolador.

## **3.4 DIAGRAMAS DEL ADMINISTRADOR**

En esta sección se describen los diagramas de flujo que indican la lógica con que opera el administrador de la base de datos.

## **3.4.1 DIAGRAMA DE LA PANTALLA PRINCIPAL DEL "ADMJN PIC EDITOR"**

A continuación se presenta un diagrama que describe el proceso que sigue el programa cuando se lo ejecuta, mostrando la pantalla de presentación del administrador y posteriormente ia pantalla para la definición de modelos de microcontroladores, así como los botones de acceso a las demás pantallas del administrador.

La pantalla para la definición de modelo permite realizar las siguientes tareas:

**Agregar.-** Permite añadir un nuevo modelo a la base de datos.

**Editar.-** Habilita los campos nombre y descripción para que el usuario pueda modificarlos pudiendo luego guardar o cancelar los cambios realizados.

Eliminar.- Permite eliminar un modelo de la base de datos previa la confirmación de esta operación. Cabe anotar que para eliminar modelos deben haber sido previamente eliminados los tipos de instrucciones, tipos de operandos y las instrucciones correspondientes.

Salir.- Cierra el Administrador previa la confirmación del usuario.

Opciones de Navegación.- Adicionalmente se puede navegar entre los registros de tipos de microcontroladores existentes.

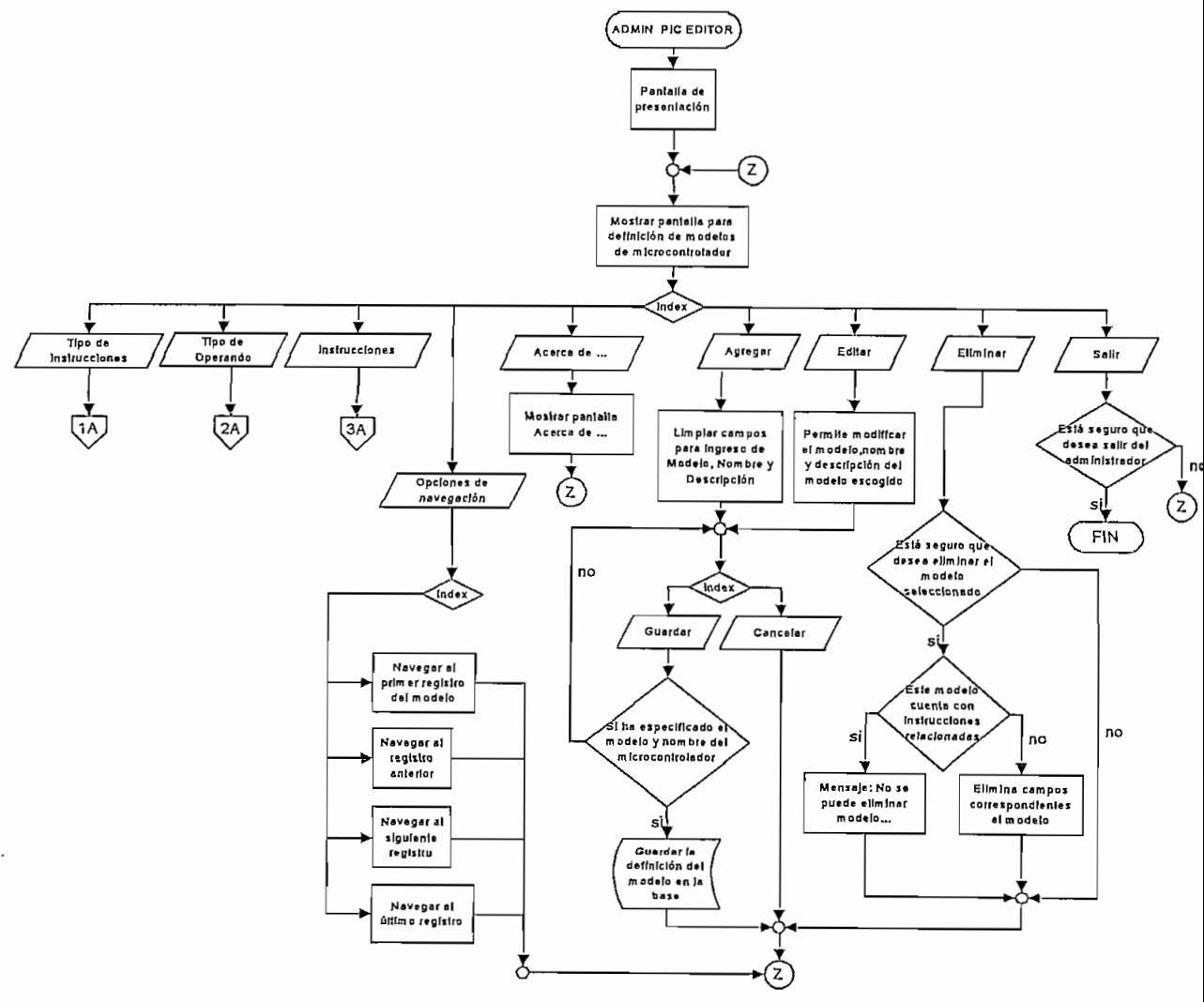

Fig. 3.13 Diagrama de flujo de la pantalla principal del Administrador

# **3.4.2 DIAGRAMA DE LA PANTALLA DE DEFINICIÓN DE TIPOS DE INSTRUCCIONES**

Una vez definido el modelo de microcontroiador, se puede definir los tipos de instrucciones o grupos en los que se asocian las instrucciones; para ello se debe seleccionar el botón "Tipos de Instrucción".

En la pantalla para la definición de tipos de Instrucción, se puede agregar, editar, eliminar o navegar entre los registros establecidos .

**Agregar.-** Limpia los campos y los pone listos para el ingreso de un nuevo tipo de instrucción. El usuario puede guardar o cancelar esta operación.

**Editar.-** Mediante esta opción se habilita la modificación de un tipo de instrucción; luego de realizar ios cambios pertinentes, el usuario puede guardarlos o cancelarlos.

Eliminar.- Elimina un tipo de instrucción previa la confirmación del borrado. Para eliminar los tipos de instrucción deben haberse borrado previamente las instrucciones asociadas a ese tipo o bien pueden ser cambiadas a otro tipo.

**Cerrar.-** Cierra la pantalla y retorna a la pantalla de definición de modelos.

**Opciones de** Navegación.-Adicionalmente se puede navegar entre los registros de tipos de instrucción existentes.

El diagrama de figura 3.14 describe la pantalla para la definición de tipos de instrucciones.

# **3.4.3 DIAGRAMA DE LA PANTALLA PARA DEFINIR LOS TIPOS DE OPERANDOS DE LAS INSTRUCCIONES**

Si se presiona el botón tipos de operandos se puede acceder a la pantalla para definir los tipos de operandos que pueden manejar las instrucciones.

En la pantalla para la definición de tipos de operandos, se puede agregar, editar, eliminar o navegar entre los registros establecidos. Ver la figura 3.16.

**Agregar.-** Limpia los campos y los pone listos para el ingreso de un nuevo tipo de operando. El usuario puede guardar o cancelar esta operación.

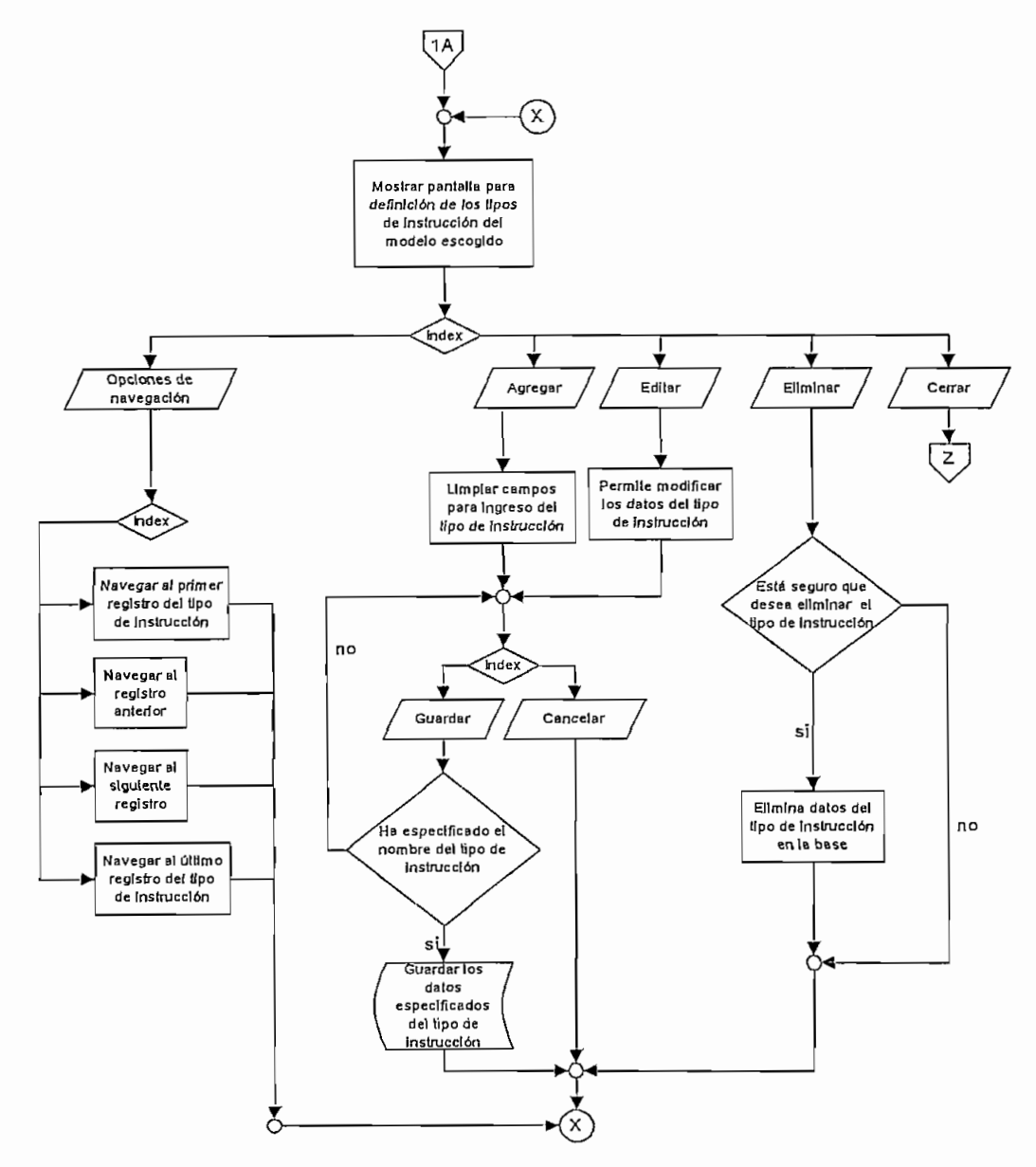

Fig. 3.14 Diagrama de flujo tipos de instrucción

Luego de haber ingresado el tipo de operando y si este corresponde a una "lista" de valores, entonces se pueden añadir o eliminar los valores permitidos.

**Editar.-** Mediante esta opción se habilita la modificación de un tipo de operando; luego de realizar los cambios pertinentes, el usuario puede guardarlos o cancelarlos. En caso de que el tipo de operando sea una lista de valores, entonces se pueden añadir o eliminar ios valores permitidos.

**Eliminar.-** Elimina un tipo de operando previa la confirmación del borrado. Para eliminar los tipos de operando deben haberse borrado previamente las instrucciones que utilicen operandos de este tipo.

**Cerrar.-** Cierra la pantalla y retorna a la pantalla de definición de modelos.

**Opciones de Navegación.-** Adicionalmente se puede navegar entre los registros de tipos de operandos existentes.

## **3.4.4. DIAGRAMA DE LA PANTALLA DE DEFINICIÓN DE MSTRUCCIONES**

Finalmente indicamos el diagrama de flujo que muestra la pantalla donde se puede ingresar cada una de las instrucciones que están asociadas a un modelo específico de microcontrolador.

En la pantalla para la definición de instrucciones, se puede agregar, editar, eliminar o navegar entre los registros de instrucciones de un modelo específico.

**Agregar.-** Limpia los campos y los pone listos para el ingreso de una nueva instrucción. El usuario puede guardar o cancelar esta operación.

En caso de que la instrucción tenga ai menos un operando, es necesario que se haya definido previamente el tipo de operando para luego asociarlo al momento de definir la instrucción.

**Editar.-** Mediante esta opción se habilita la modificación de una instrucción; luego de realizar los cambios pertinentes, el usuario puede guardarlos o cancelarlos.

**Eliminar.-** Elimina una instrucción previa la confirmación del borrado.

**Cerrar.-** Cierra la pantalla y retorna a la pantalla de definición de modelos.

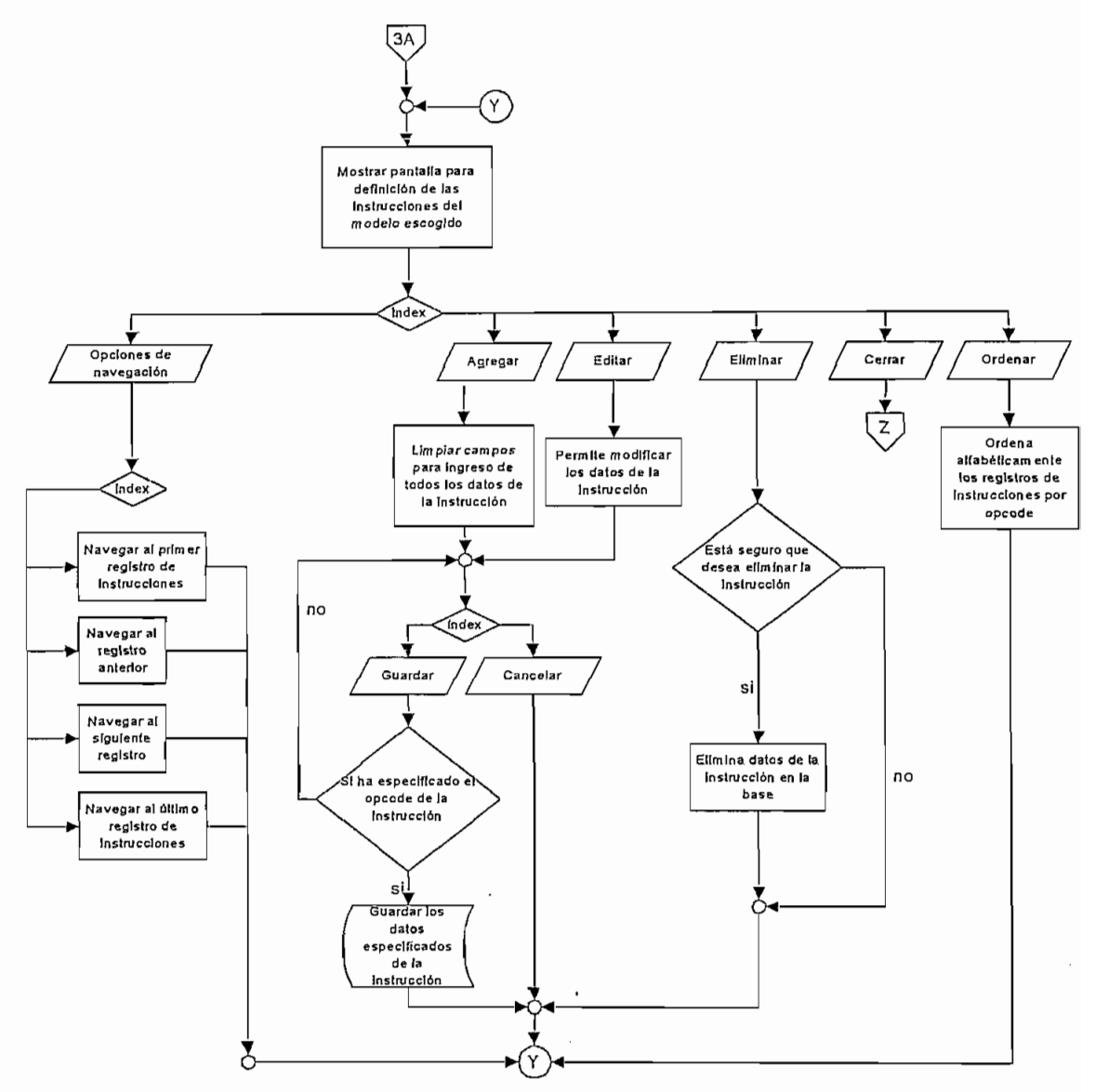

**Fig. 3.15 Diagrama de flujo para la definición de las instrucciones**

**Opciones de Navegación.-** Adicionalmente se puede navegar entre los registros de instrucciones del modelo existentes.

En el diagrama de la figura 3.15 se detalla la secuencia de pasos para la definición de instrucciones de un modelo.

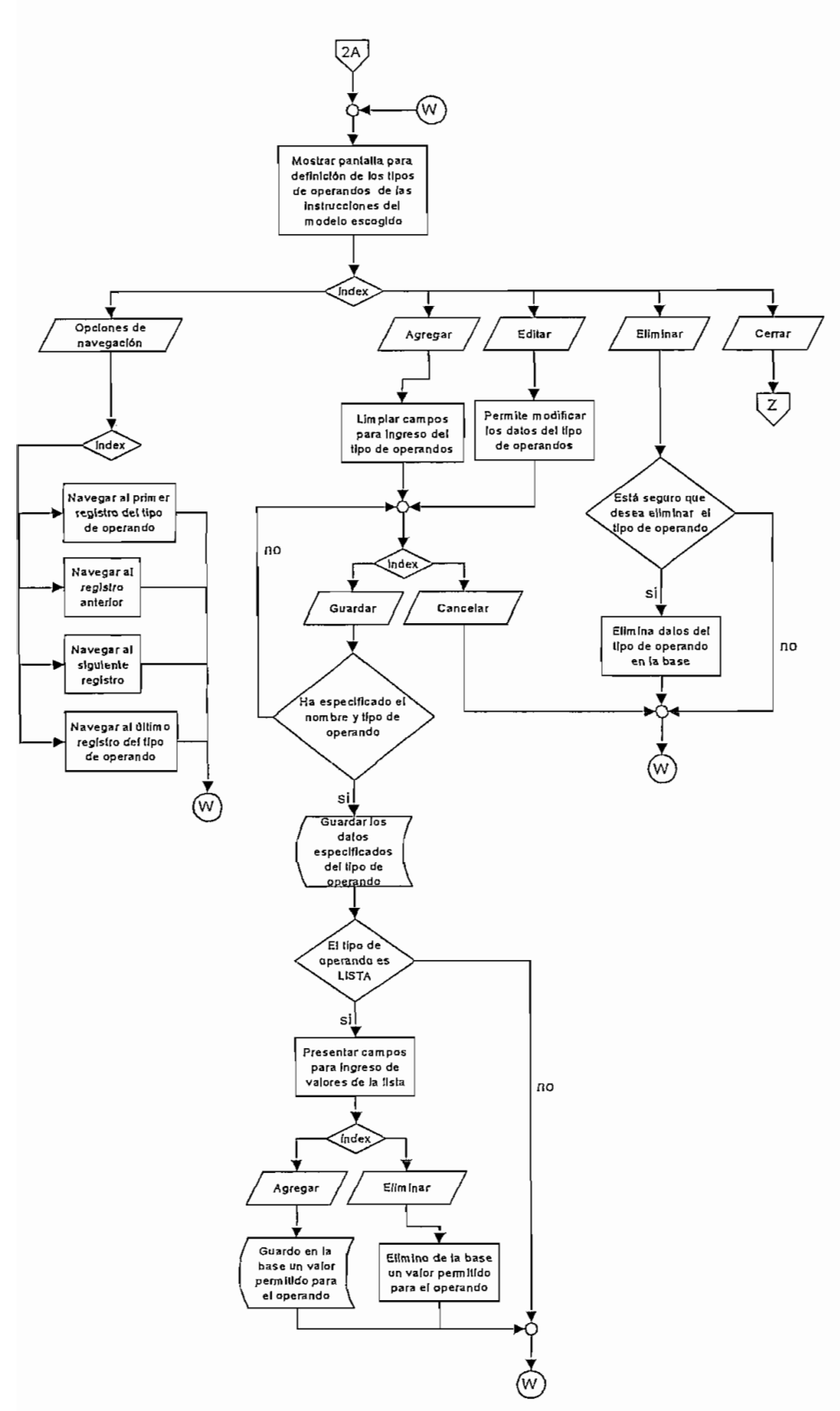

Fig. 3.16 Diagrama de flujo para la definición de los tipos de operando

# **CAPITULO 4. PRUEBAS**

## **4.1 CREACIÓN DE UNA BASE DE DATOS**

La base de datos que utiliza el Smart Pie Editor y físicamente es el archivo "BasePic.mdb" puede ser modificada por la persona encargada de la administración de la base de datos usando el "Admin Pie Editor"; tanto el editor como el administrador son herramientas independientes, por lo que una vez modificada la base de datos con el administrador, esta debe ser copiada y servir de reemplazo de la base existente en el editor, que tiene el mismo nombre y formato.

Para el ingreso de un nuevo modelo de microcontrolador y su conjunto de instrucciones usando el módulo de administración "Admin Pie Editor"; los pasos generales a seguir son los siguientes:

- 1. Definir un modelo de microcontrolador.
- 2. Definir los tipos de instrucciones en que se clasificaran.
- 3. Definir los operandos genéricos para las instrucciones estos pueden ser de los siguientes tipos:
	- Constante.- Cuando el operando constituye una palabra definida.
	- Lista.- Cuando el operando acepta un conjunto de valores definidos,
	- Variable.- Pudiendo ser una dirección, etiqueta, es decir una valor que

El establecimiento de estos tipos de operandos se lo ha hecho para facilitar el procesamiento de esta información por el Editor, tanto en las ayudas en pantalla como en la corrección de errores.

4. Ingresar cada una de las instrucciones del microcontrolador llenando cada uno de los registros de datos.

Para la realización de cada uno de estos pasos por parte de la persona que administrará la base de datos, de una manera sencilla, se ha establecido una pantalla para cada actividad, cada pantalla cuenta con los botones necesarios y la correspondiente activación o desactivación de los mismos, de acuerdo a las necesidades, se han definido tablas de registros navegables por el usuario.

## **4.1.1 DEFINICIÓN DE UN MODELO DE MÍCROCONXROLADOR**

A continuación y partiendo de la base de datos con sus registros vacíos se ingresa el conjunto de instrucciones del microconírolador PIC 16X84 con 35 instrucciones.

En la figura 4.1 se puede observar la pantalla para agregar un nuevo modelo de microcontrolador.

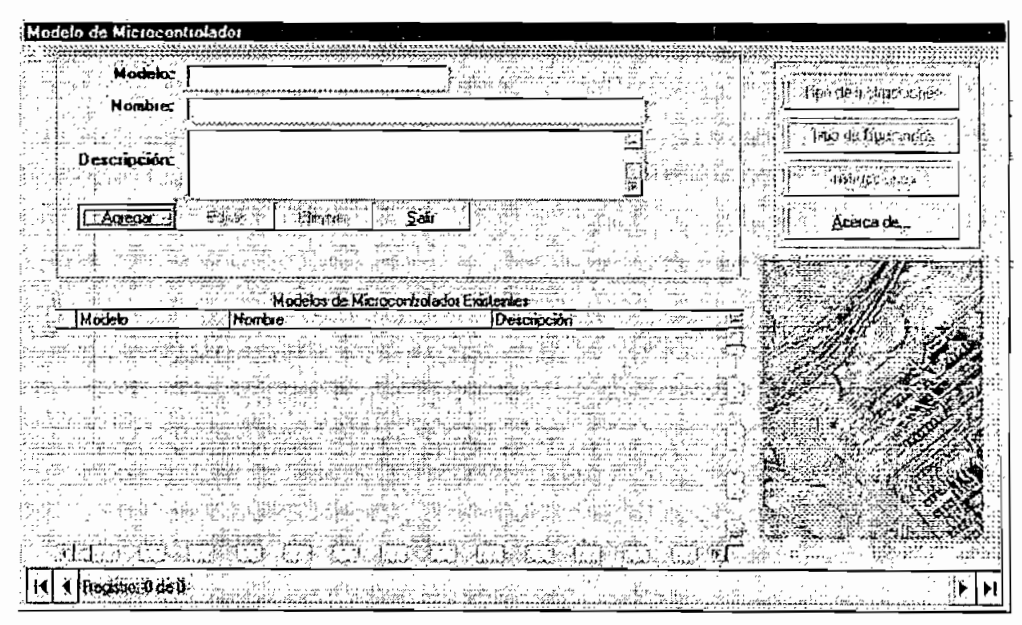

**Fig. 4.1 Pantalla para agregar un nuevo modelo de microcontrolador.**

En virtud de no existe ningún modelo presente los botones para Editar, Eliminar, así como los botones "Tipo de Instrucciones", "Tipo de Operandos" e "Instrucciones" no se encuentran habilitados. Así mismo se ve que ia barra de navegación de registros indica cero registros existentes.

Si se presiona el botón agregar se puede agregar el nuevo modelo, ver figura 4.2.

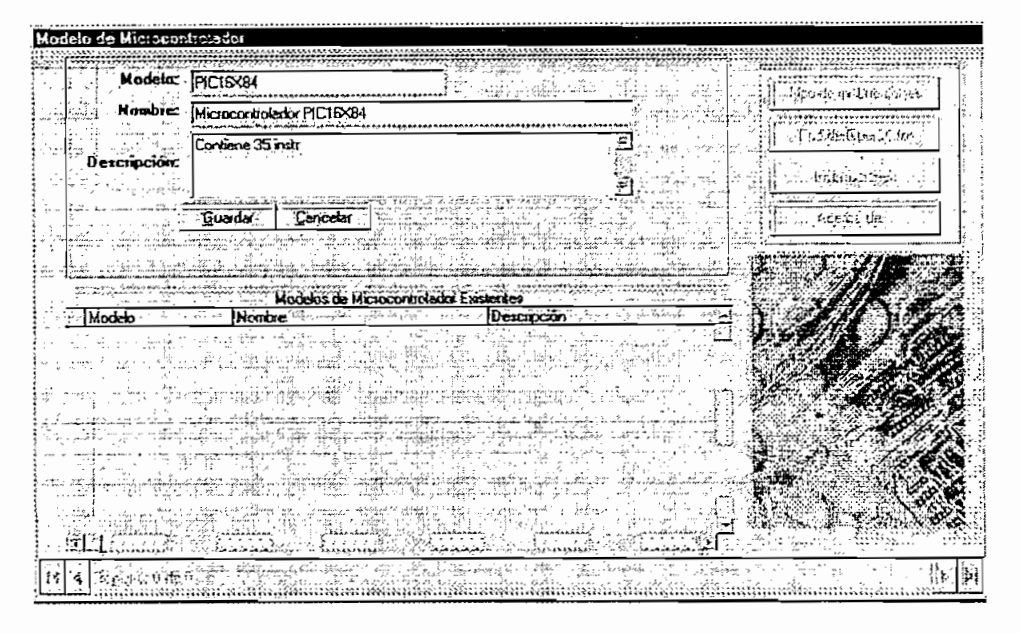

Fig. 4.2 Pantalla que muestra la agregación de un nuevo modelo de microcontrolador.

Una vez llenado los campos modelo, nombre y descripción se puede guardar o cancelar el ingreso de estos datos si se ha guardado se presenta la pantalla de la figura 4.3.

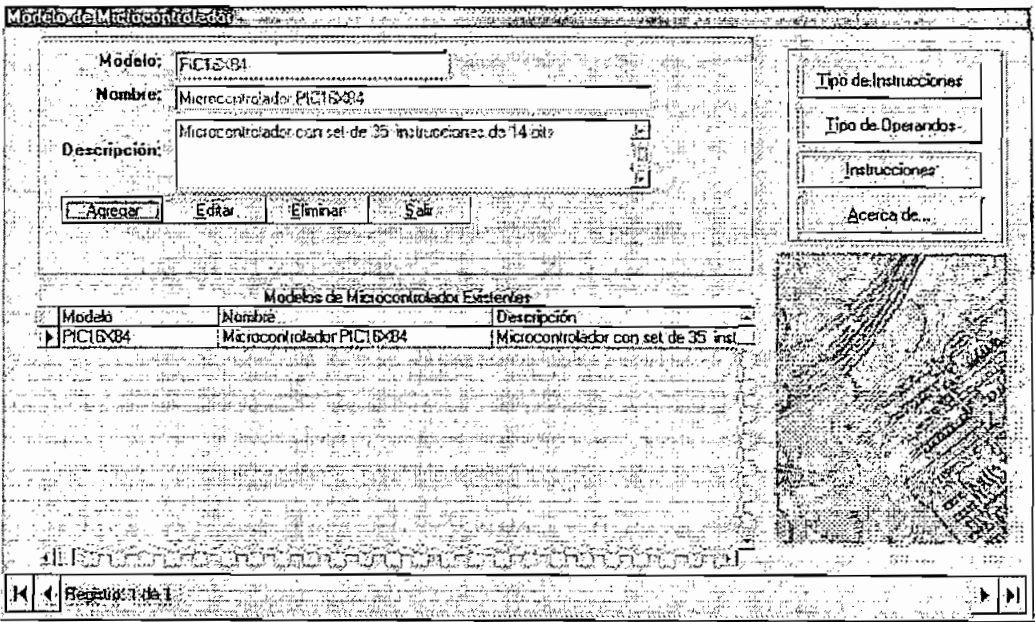

Fig. 4.3 Pantalla con modelo PIC16X84 agregado.

#### **4.1.2 DEFUNCIÓN DE LOS TIPOS DE DESTRUCCIONES**

Agregado un nuevo modelo se procede a establecer los tipos de instrucciones, para ello se hace un click en el botón Tipo de instrucciones ver la figura 4.4.

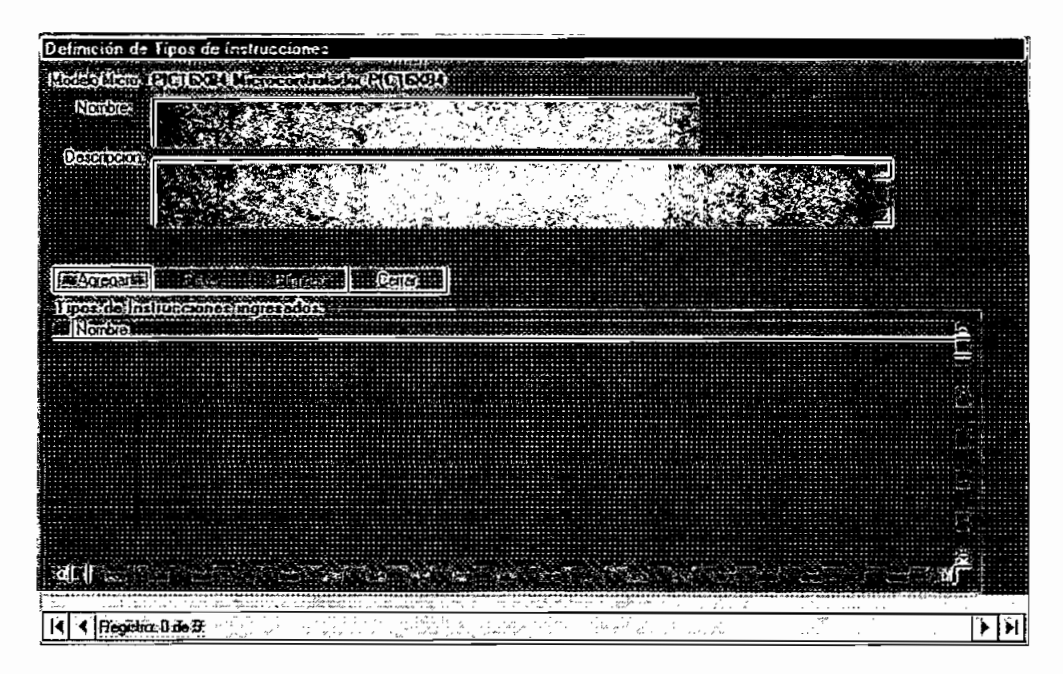

**Fig. 4.4 Pantalla para agregar tipo de Instrucciones.**

Se escribe un tipo de instrucciones ver la figura 4.5.

|                        | Delinieron de Binos de Interioriones               |
|------------------------|----------------------------------------------------|
|                        | Modelo Micio: PICIEX64 Microcontrolador PICIEX64   |
| Nombre<br>Descripcion: | Instrucciones que manejan registros<br>ilig vis. , |
|                        |                                                    |
|                        | Cancelar<br>Guardan in                             |
| Nombre:                | Thos de Instrucciones imperados :                  |
|                        |                                                    |
|                        | maxwed module<br>my control<br>وشبا فيركبنا        |
|                        |                                                    |
|                        |                                                    |
|                        |                                                    |
|                        | <b>Production of A</b><br>$\cdots$                 |

**Fig. 4.5 Pantalla que muestra que se está agregando un tipo de Instrucciones.**

Se almacena el tipo de instrucción añadida ver la figura 4.6.

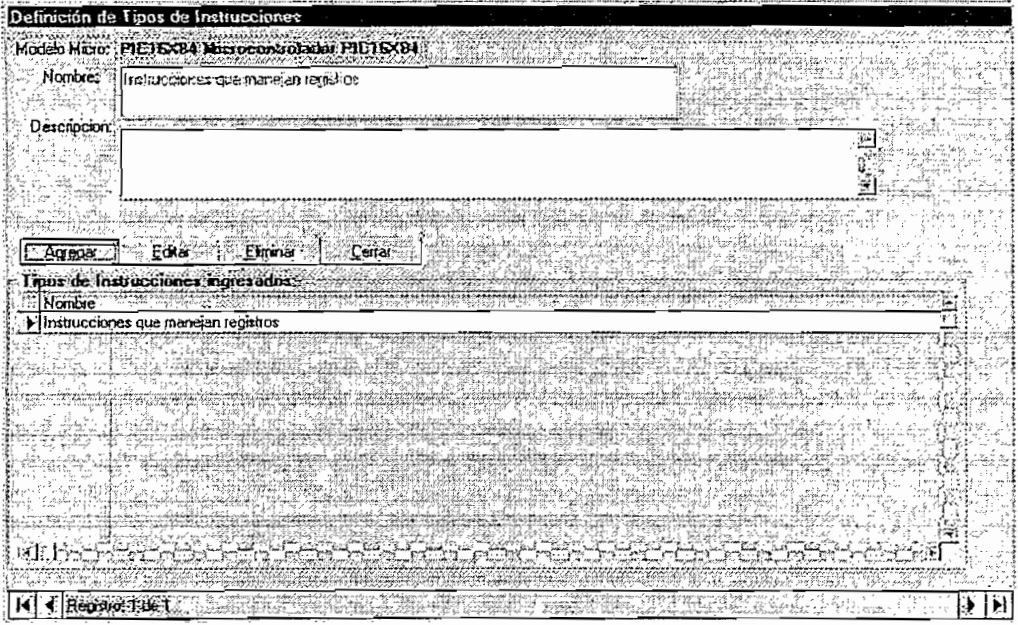

Fig. 4.6 Pantalla con un tipo de instrucción añadida

## 4.1.3 DEFINICION DE LOS TIPOS DE OPERANDOS

Se definen los operandos genéricos de las instrucciones a ser añadidas, para ello se hace click en el botón Tipos de operandos, ver la figura 4.7.

| Nombre:                  | EV Definición de Tipes de Operandos<br>Historia Modelo PIC ISSI A Renocontrolador PIC ISSIA: |                              |
|--------------------------|----------------------------------------------------------------------------------------------|------------------------------|
| $ \Gamma$ ipa<br>Piefio: |                                                                                              |                              |
| Descripción:             |                                                                                              |                              |
| <b>Agregar</b>           | Editeituar.<br>Editer<br>$C$ erra $C$<br>Tmos de Operandos Ingresados                        |                              |
|                          | Nomble                                                                                       | <b>U</b> escripcion<br>г⊪епи |
|                          |                                                                                              |                              |
|                          |                                                                                              |                              |
|                          |                                                                                              |                              |

Fig. 4.7 Pantalla donde se definen los tipos de operandos

Una vez ingresado los tipos de operandos la pantalla se ve como en la figura  $4.8.$ 

|                   | imento de Unos de Operandos                |                              |                                 |
|-------------------|--------------------------------------------|------------------------------|---------------------------------|
|                   | Modelo: PICISX94 Microcontratado: PICISX84 |                              |                                 |
| Nombre.           |                                            |                              |                                 |
|                   |                                            |                              |                                 |
| Tipo:             | IUSTA.                                     |                              |                                 |
| Prefio:           |                                            |                              |                                 |
|                   |                                            |                              |                                 |
| Descripción.      | b (Numero de bit de un registro de 6 bits) |                              |                                 |
|                   |                                            |                              |                                 |
|                   |                                            |                              |                                 |
| Agregat           | Elimina<br>Editar                          | : Cerrar                     |                                 |
| alores aceptados: |                                            | Twords Operandor Inquescitor |                                 |
|                   | Nomme                                      |                              | <b>Descripcion</b>              |
|                   |                                            | 化电压力                         | का नवान का कहना के पासे के पासे |
|                   | а                                          | <b>LISTA</b>                 | d (Bà 0 o 1)                    |
|                   |                                            | <b>VARIABLE</b>              | [Direccion]                     |
|                   |                                            | VARIABLE                     | KI Dalol                        |
|                   | vafor ·                                    | VARIABLE                     |                                 |
|                   |                                            |                              |                                 |
|                   |                                            |                              |                                 |
|                   |                                            |                              |                                 |
|                   |                                            |                              |                                 |
|                   |                                            |                              |                                 |
|                   |                                            |                              |                                 |
|                   |                                            |                              |                                 |

Fig. 4.8 Pantalla con tipos de operandos definidos

### 4.1.4 DEFINICION DE LAS INSTRUCCIONES

Para ingresar las instrucciones, se hace click en el botón "Instrucciones" y se muestra la pantalla de la figura 4.9, se hace click en el botón "Agregar" y los campos de datos son habilitados.

En esta pantalla, algunos campos se presentan como una lista de opciones, el campo "tipo" que donde se pueden seleccionar valores, así se tiene: corresoponde al tipo de Instrucciones del que formará parte la Instrucción, el campo "Seudoinstrucción?" que permite definir si se está introduciendo datos de una instrucción o de una directiva del ensamblador, el campo "Exigir Etiqueta" que permite definir si la etiqueta es opcional u obligatoria, los campos "Operandos" que permite la selección de los tipos de operandos definidos previamente el campo "Opcionales" que permite definir si son aceptados uno o más operandos, este es generalmente utilizado para definir directivas del ensamblador, ver las figuras 4.10 y 4.11.

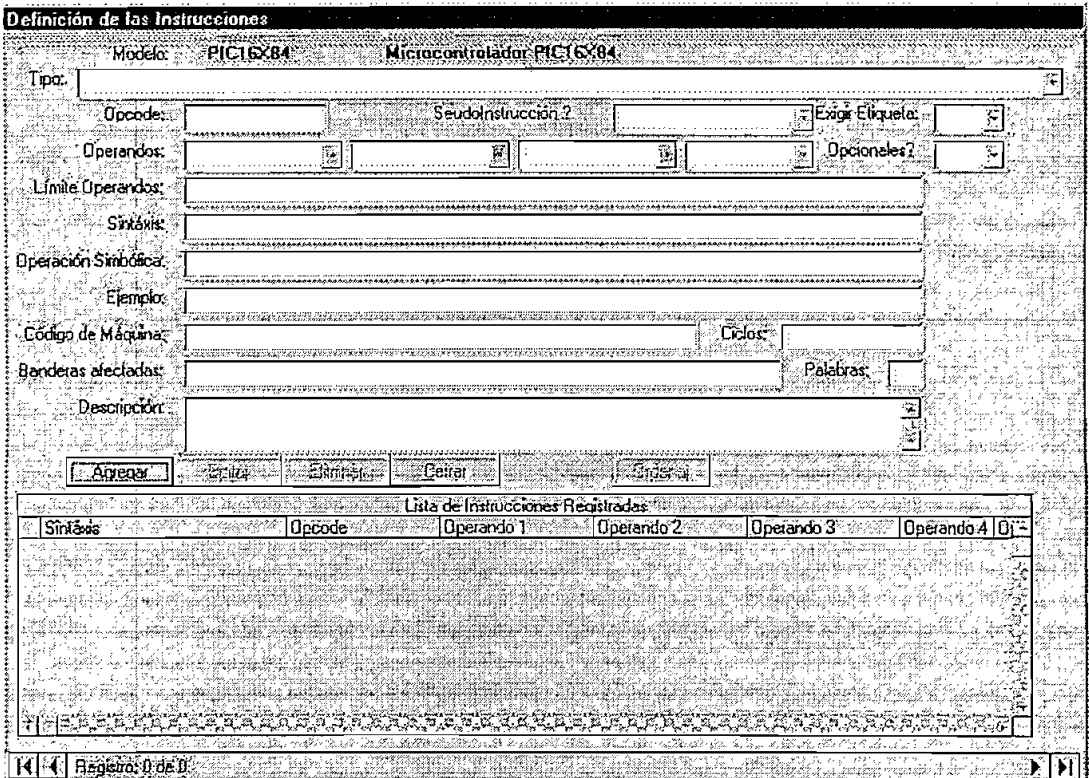

Fig. 4.9 Pantalla para agregar instrucciones

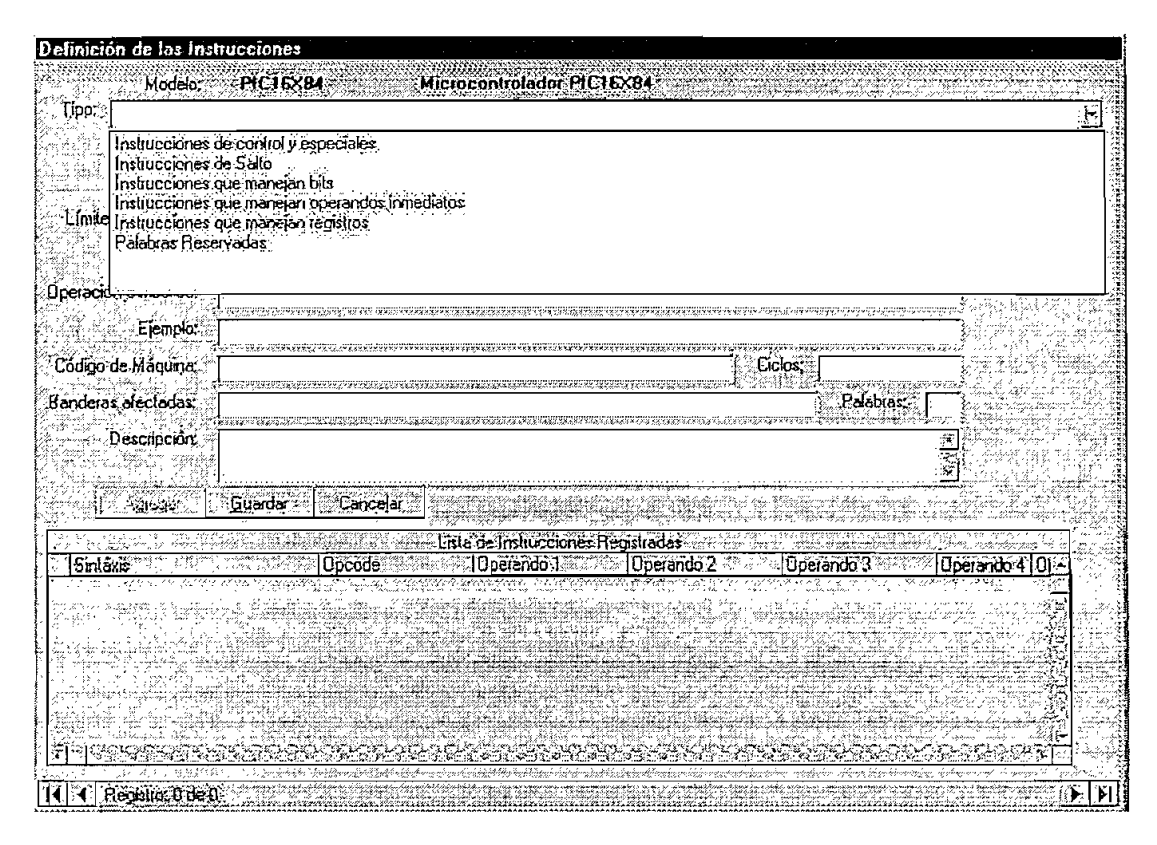

Fig. 4.10 Pantalla para agregar instrucciones con lista de tipos ingresada

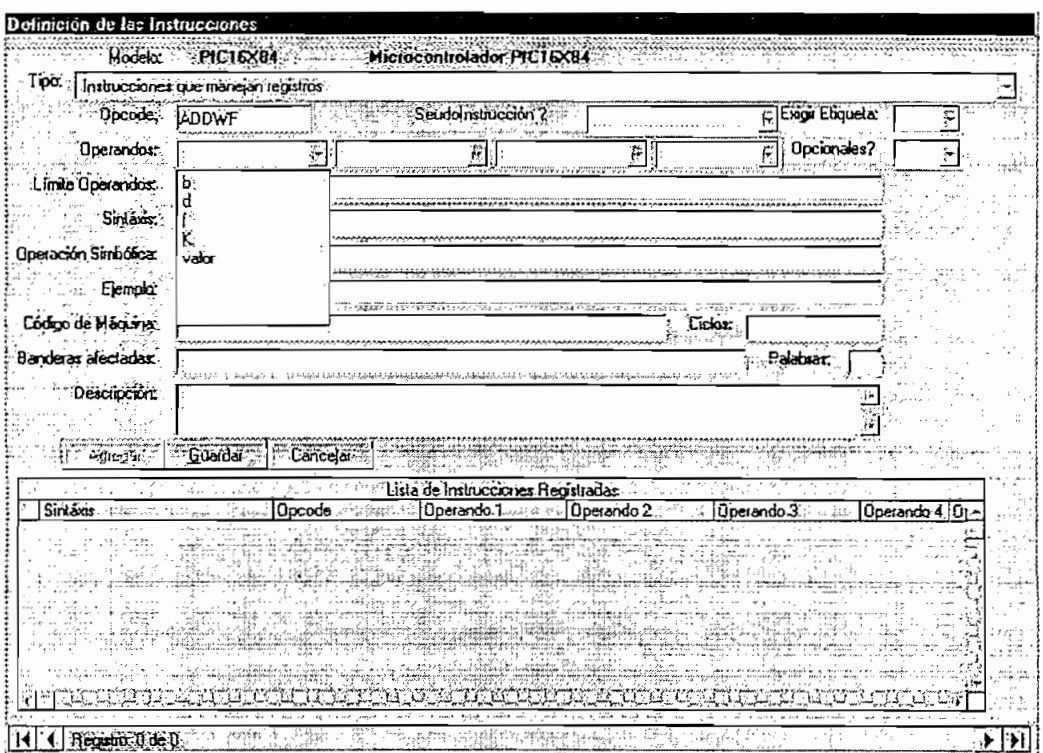

Fig. 4.11 Pantalla para agregar instrucciones con lista de operandos ingresada

Una vez ingresado y almacenados los datos de las instrucciones se tiene la pantalla de la figura 4.12.

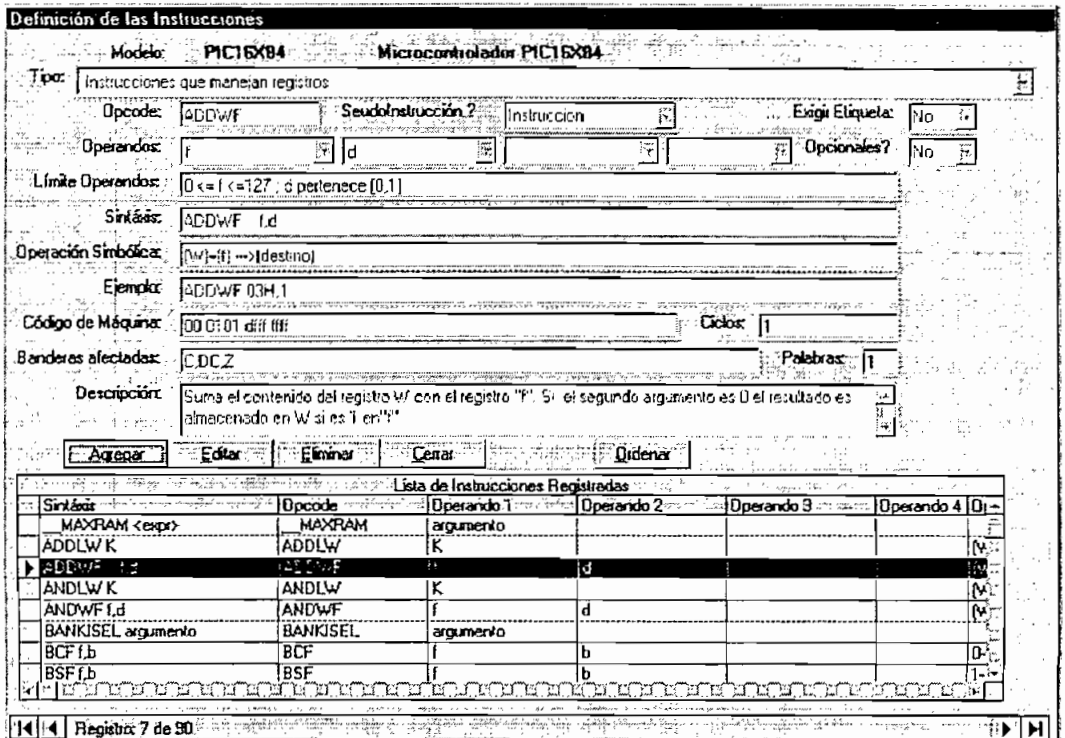

Fig. 4.12 Pantalla con las instrucciones ingresadas

## **4.2 MODIFICACIONES QUE SE PUEDEN REALIZAR**

### **4.2.1 EDITAR REGISTROS EXISTENTES EN LA BASE DE DATOS.**

Ingresadas las instrucciones y guardadas, cada uno de los datos que se muestran en las pantallas; modelo de microcontrolador, tipos de instrucciones, tipos de operandos e instrucciones aparecen inhabilitados y de color gris.

Las modificaciones que se pueden realizar en cada una de estas pantallas se hacen a través del botón "editar" que habilita los campos de datos de cada pantalla y el usuario puede cambiar dichos datos y guardar los cambios realizados o cancelar dicha edición.

### **4.2.2 ELIMINAR REGISTROS DE LA BASE DE DATOS.**

Así mismo se puede eliminar;

- Registros de instrucciones
- Registros de tipos de operandos
- Registros de tipos de instrucciones
- Y registros del modelo de microcontrolador que contenía dicha información.

Debido a que la base de datos es relacional si se requiere eliminar algún tipo de operando, se debe eliminar primeramente todas las instrucciones que utilizan este tipo de operando, así mismo si se requiere eliminar un tipo de instrucción, se debe eliminar todas las instrucciones que forman parte de este tipo, o asignarlas a otro tipo que se vaya a conservar, finalmente para eliminar un modelo de microcontrolador se debe eliminar todos los datos de: instrucciones, tipos de operandos y tipos de instrucciones, el editor sin embargo indica mensajes de no poder eliminar datos que estén relacionados, como en el ejemplo al intentar borrar el tipo de operando "b" se muestra el mensaje de la figura 4.14.

Cada vez que se va ha eliminar una instrucción, tipo de argumento, tipo de instrucción o modelo se presenta un mensaje de confirmación como el de ia figura 4.13.

| Eliminar tipo de operando        |                                                |  |          |
|----------------------------------|------------------------------------------------|--|----------|
| <b><i><u>ASSESSMENTS</u></i></b> |                                                |  |          |
|                                  |                                                |  |          |
|                                  | tá seguro que desea eliminar el tipo de operar |  |          |
|                                  |                                                |  |          |
|                                  |                                                |  |          |
|                                  |                                                |  |          |
|                                  |                                                |  | 1.444144 |

Fig. 4.13 Mensaje para eliminación de un tipo de operando

| Advertencia |  |                                                                                                |  |
|-------------|--|------------------------------------------------------------------------------------------------|--|
|             |  |                                                                                                |  |
|             |  | se puede eliminar el tipo de operandol bal, porque existen 4 instrucciones que usan este lipo. |  |
|             |  |                                                                                                |  |
|             |  |                                                                                                |  |
|             |  |                                                                                                |  |
|             |  |                                                                                                |  |

**Fig. 4.14 Mensaje de que no se puede eliminar el operando**

# **4.3 AYUDAS DE LA BASE DE DATOS EN LA EDICIÓN**

# **4.3.1 OPCIONES DE AYUDA PARA EL INGRESO DE INSTRUCCIONES**

Una vez que se ejecuta el Editor, se solicita al usuario escoger el modelo de microcontrolador con el que va ha trabajar en la presente sesión y se abre una pantalla de edición. Ver figura 4.16.

El siguiente paso sería configurar la opción de ayuda para el ingreso de instrucciones en la edición de un programa, si no se desea trabajar con la configuración por omisión, el mostrar o no los mnemónicos durante la edición es configurable, para ello en la barra de menú, se selecciona el menú "herramientas", luego "opciones de programación" y se despliega una ventana en la que se indica si se va ha usar el teclado y/o el ratón para la selección de un mnemónico cuando se encuentre desplegada la ayuda; por omisión el Editor ingresa con las opciones de ayuda para ingreso de instrucciones indicadas en la Figura 4.15.

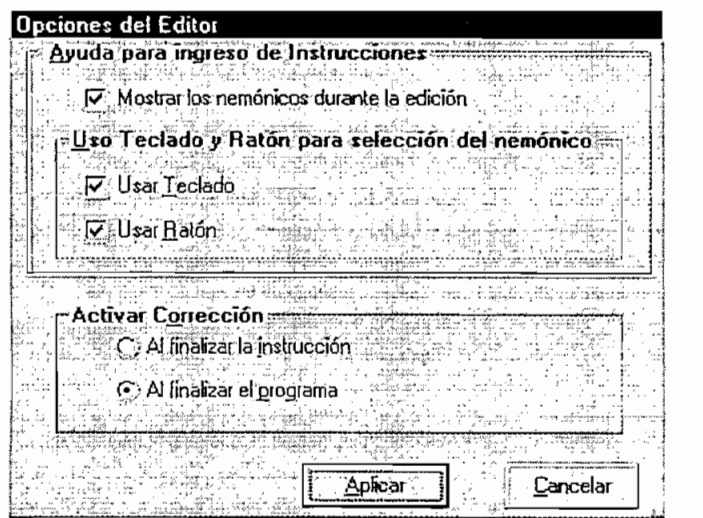

**Fig. 4.15 Pantalla de opciones del Editor**

Se edita a continuación un programa pequeño para ilustrar las ayudas presentes en el editor, para ello se ha seleccionado el programa indicado en la página 196 del libro MICROCONTROLADORES PIC Diseño práctico de aplicaciones de los autores José Ángulo & Ignacio Ángulo.

Como se puede apreciar en la secuencia de pantallas de las figuras 4.17, 4.21, 4.23, 4.24 y 4.28, si se encuentra en los campos de opcode y si se presiona la letra inicial del opcode el editor muestra una lista de todos los posibles opcodes y directivas del ensamblador (pseudo-opcodes) posibles.

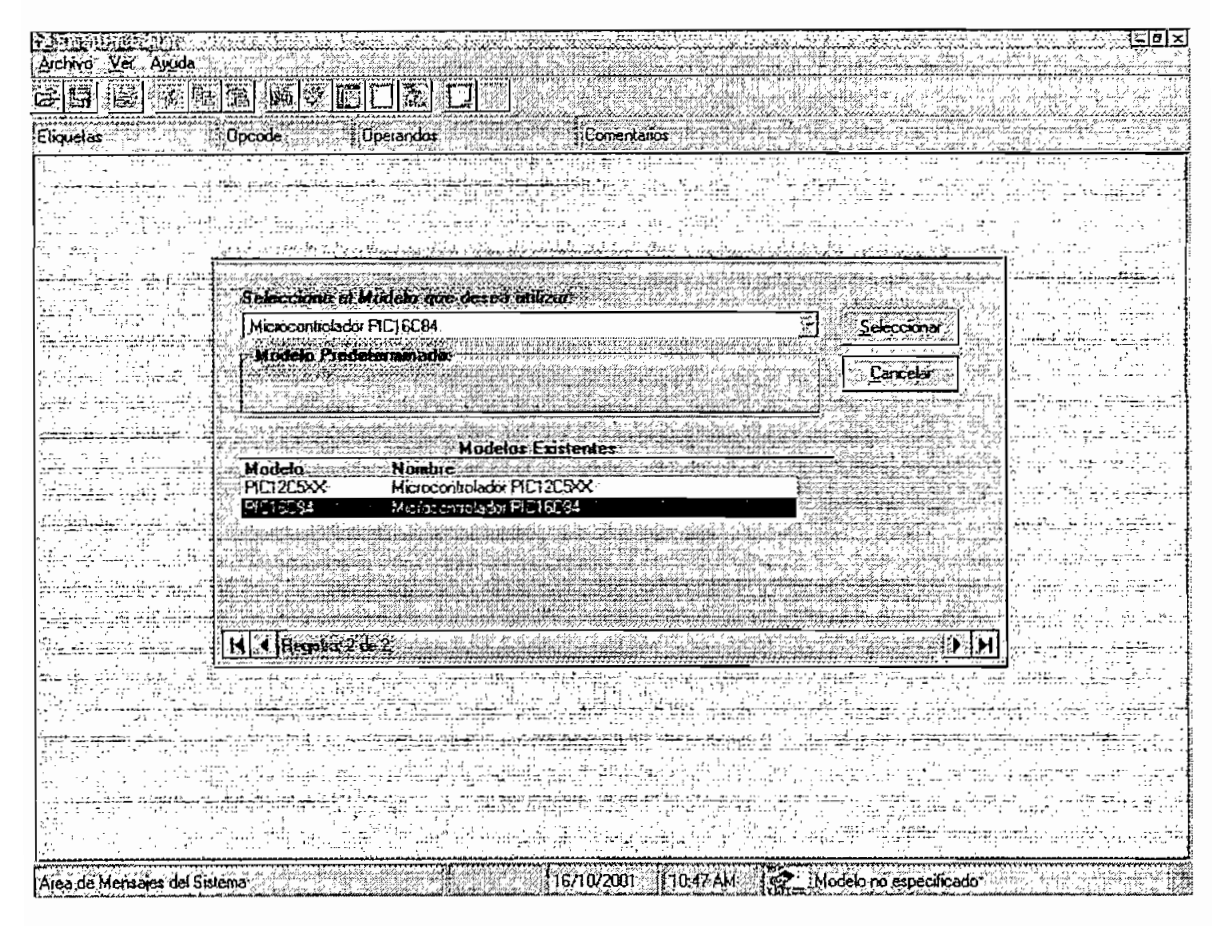

Fig. 4.16 Pantalla de selección del modelo de microcontrolador

## 4.3.2 AYUDA PARA LA SELECCIÓN DE UN OPCODE

Para la selección del opcode correspondiente se puede utilizar el teclado o el ratón; si se usa el ratón, al realizar un click sobre una opción de la lista desplegada, se escoge dicha opción, la misma que se resaltará, si se desea aceptar se debe hacer un doble click sobre esta opción. De la misma manera, si se utiliza el teclado, una vez presente la lista con la tecla de flecha hacia abajo o la tecla de flecha hacia la derecha se puede escoger la primera opción luego con las teclas de flechas: hacia arriba, abajo y derecha se puede navegar entre las opciones; para aceptar una opción escogida se debe presionar la flecha hacia la derecha o presionar la tecla enter.

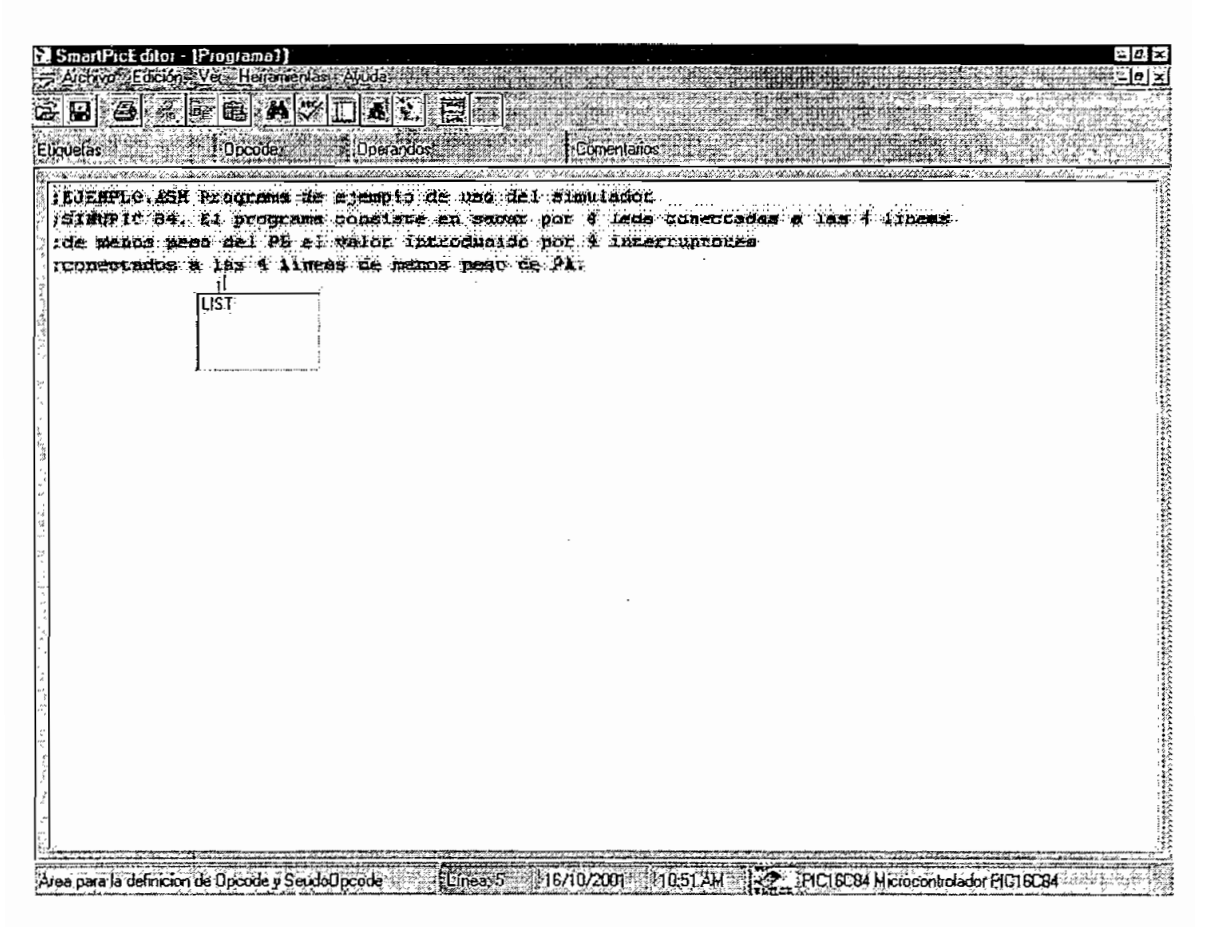

Fig. 4.17 Ingreso de una línea de directivas del programa

## **4.3.3 AYUDAS PARA EL INGRESO DE LOS OPERANDOS**

Una vez aceptado el opcode, se despliega una lista de selección o ingreso del primer operando; si se selecciona o escribe el operando y se presiona la tecla enter y la instrucción requiere más operandos se presenta otra lista donde se puede ingresar o seleccionar el segundo operando y así hasta terminar la escritura de la instrucción. Ver la figura 4.18.

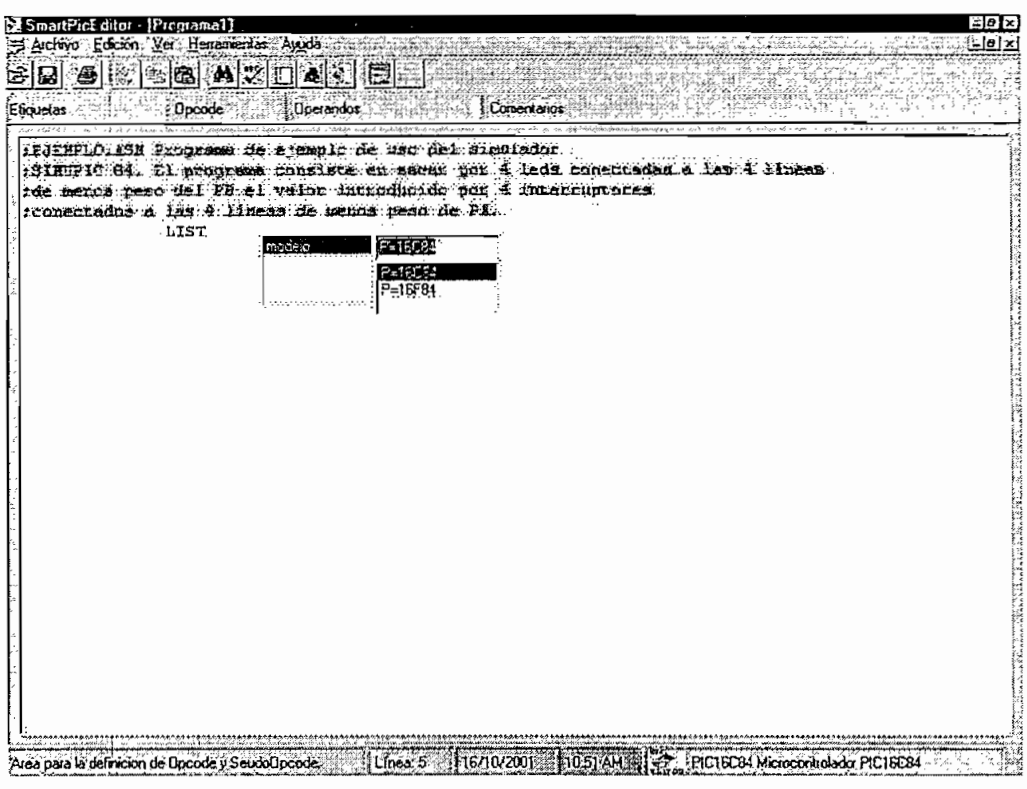

Fig. 4.18 Ingreso del pseudo-opcode de la directiva list

#### **4.3.4 INGRESO DEL COMENTARIO**

Cuando no se requieren más operados el editor automáticamente inserta un tabulador y se ubica en el campo adecuado para escribir un comentario, se deberá escribir el identificador de comentario (;) y el comentario respectivo.

En el caso de que el usuario no requiera escribir el comentario, y se presione enter, el editor borra los tabs precedentes y cambia de línea. Esto se ilustra en la figura 4.19 y 4.20.

M SmartPicEditor [Programa]]<br>|- program = 10-202-410 process / trido<br>|- program = 10-202-410 program = 10-202-410 program = 10-20 **Infx** Jolx <u> Timbang Kabupatèn</u> **THE SHEET I BD SHARE ARD AT PEER** inigu  $E[xyz]$ **Barbara** : EJENPLO, EST Programs de ajempio de uso dei sumitador. SIMUPIC 54. Li programa consiste en sacer por 4 teds consectedas e iss # illieau the manne paso det P6 et velor incroducide por 4 incarraporres  $\begin{split} \mathcal{L}^{(1)}_{\mathcal{M}_{1},\mathcal{M}_{2}} \mathcal{L}^{(2)}_{\mathcal{M}_{2}} \mathcal{L}^{(3)}_{\mathcal{M}_{3}} \mathcal{L}^{(4)}_{\mathcal{M}_{3}} \mathcal{L}^{(4)}_{\mathcal{M}_{3}} \mathcal{L}^{(5)}_{\mathcal{M}_{3}} \mathcal{L}^{(6)}_{\mathcal{M}_{3}} \mathcal{L}^{(7)}_{\mathcal{M}_{3}} \mathcal{L}^{(8)}_{\mathcal{M}_{3}} \mathcal{L}^{(9)}_{\mathcal{M}_{3}} \mathcal{L}^{(1)}_{\mathcal{M}_{$ reconstruction a las 4 literas de menos peso de Pip-LIST  $P = 16C84$ Andelo PIC a utilizar ,,,,,,,,,,,,,,, Area para la definición de Comentario (167) Princes 5: 16/10/2001 110.52 AM 12:2. PICT6C84 Microcontrolador PICT6C84 Fig. 4.19 Ingreso de un comentario C. SmallPicEditor - {Programa1}  $I$ e I $\times$ S Archivo Edenon Ver Heinan  $\vert \theta \vert \times \vert$ <u>SDBBBBA7D2058</u>  $10$ perandos Eliquefas Opcode kг. :TJENPLO.ISB Progress de Fjemplo de uso del armitedor FRINGIT BA. EI ARDITZER CHILLAGE EN SARA DEL CARRIE CHIERCIA & TAS E INESE er en ster de forte de la seu de seu de la seu de la seu de la seu de la seu de la seu de la seu de la seu de<br>L'any de la seu de la seu de la seu de la seu de la seu de la seu de la seu de la seu de la seu de la seu de l rconactados a 133 4. Hibrar de menis neso de PT.  $LBT$  $P = 16C84$ Adocals Pic a utilizer Alexandra de Change de Change de Change de Change de Change de Change de Change de Change de Change de Change de Change de Change de Change de Change de Change de Change de Change de Change de Change de Change de Change de

Fig. 4.20 Coloreado de la línea ingresada

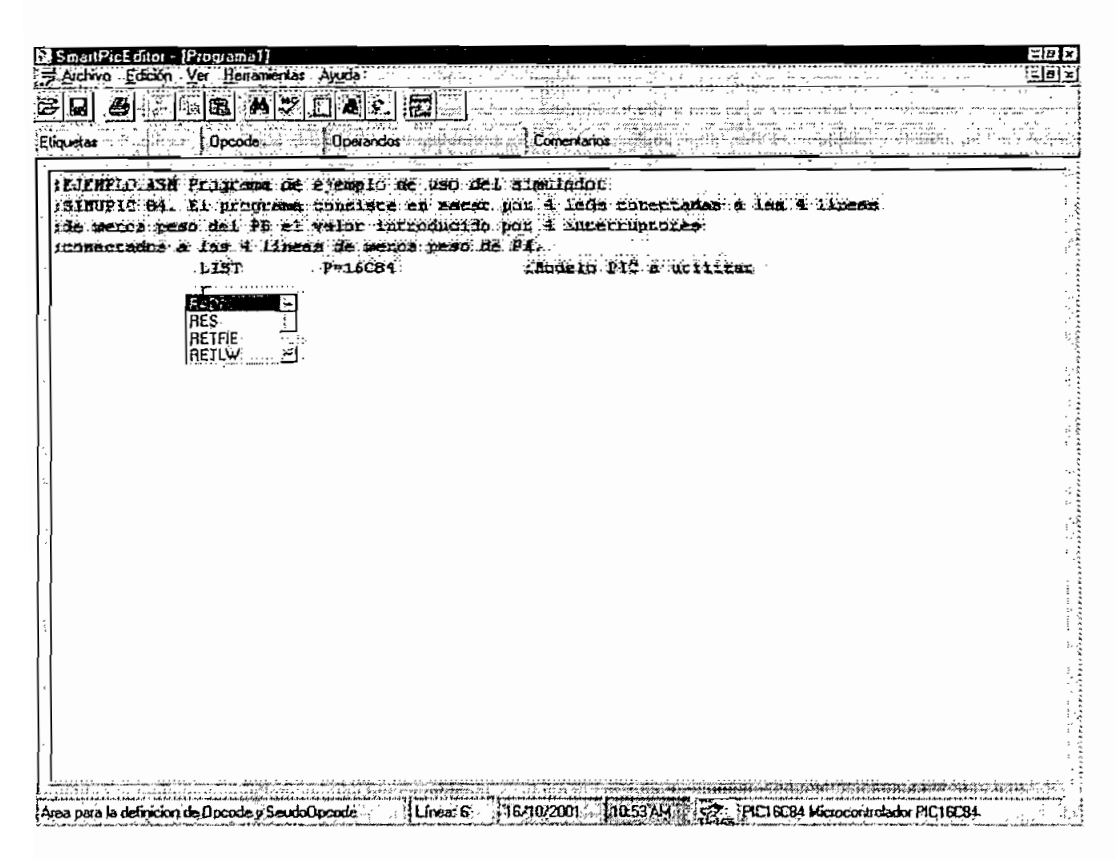

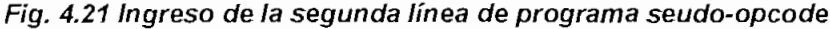

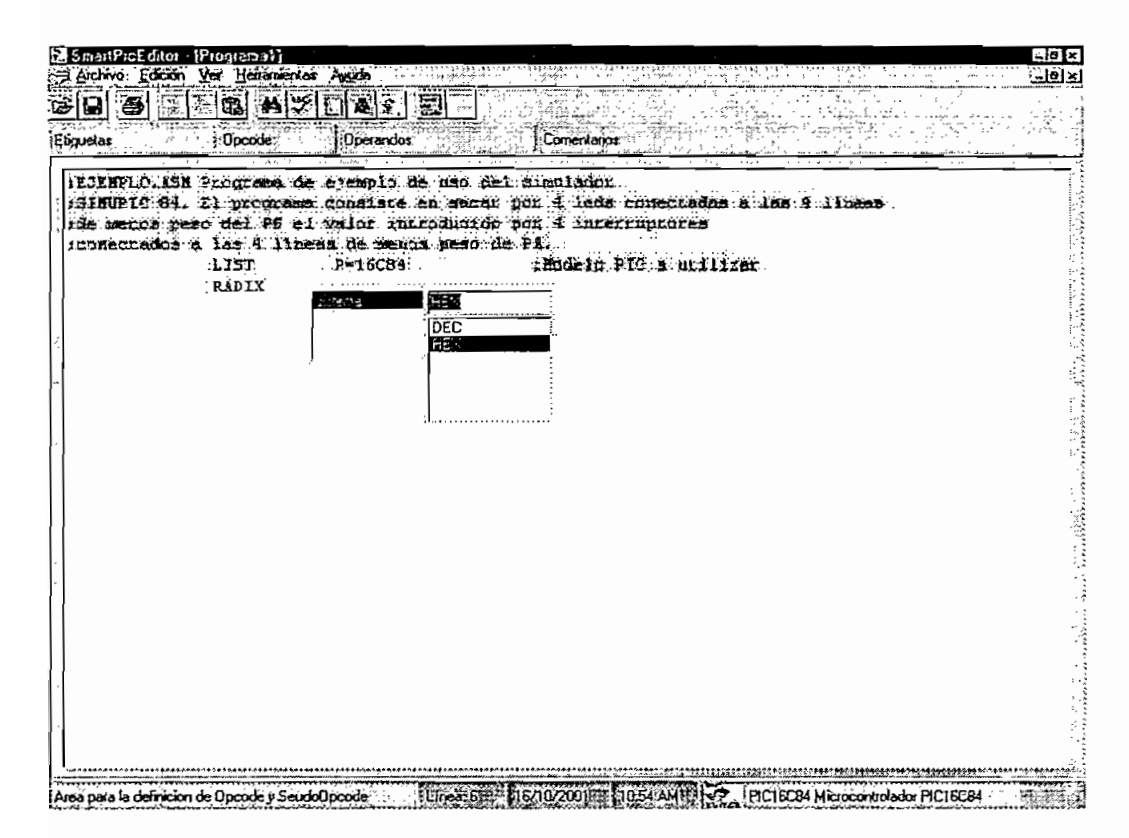

Fig. 4.22 Ingreso del seudo-operando correspondiente

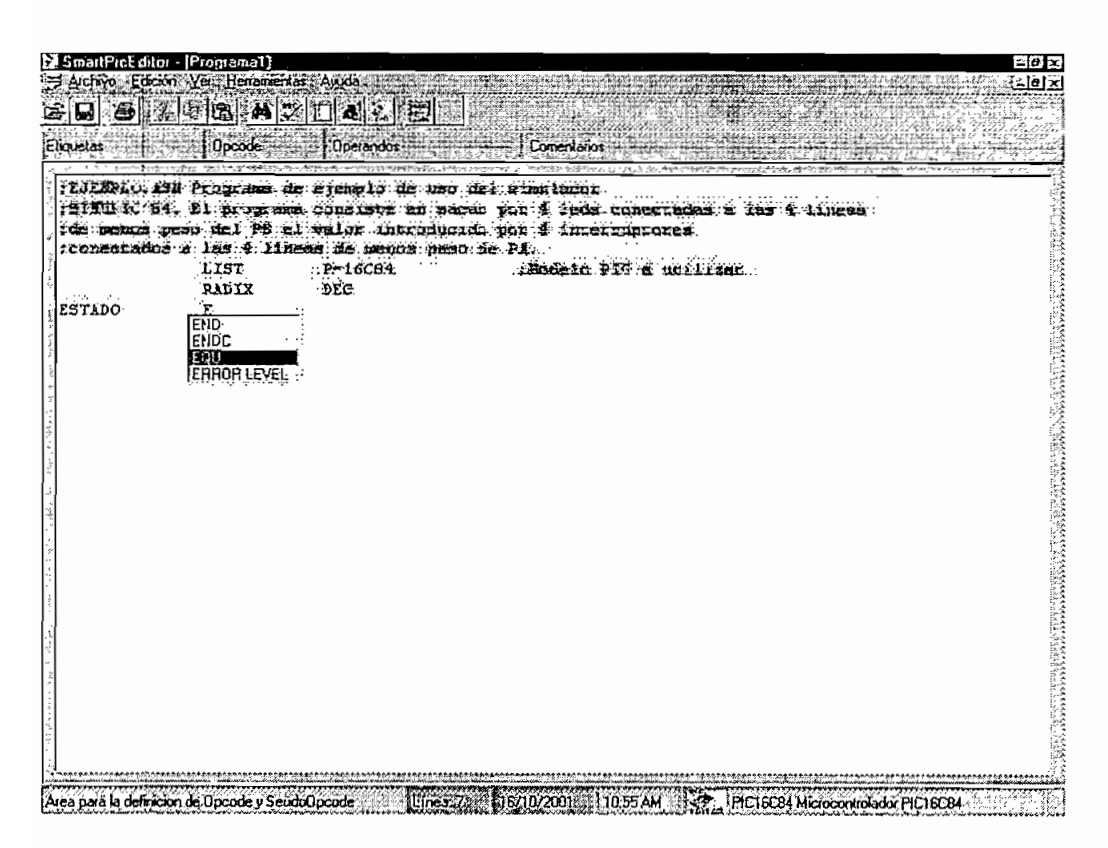

Fig. 4.23 Ingreso de la directiva EQU

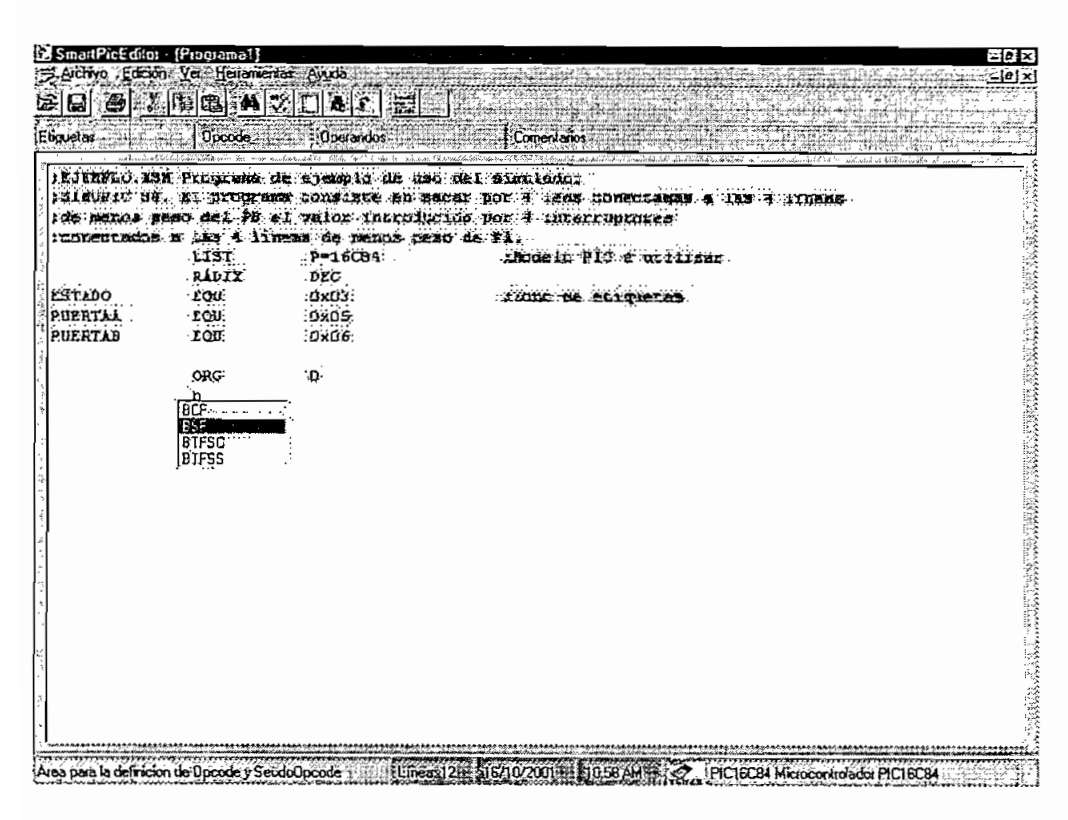

Fig. 4.24 Ingreso del opcode BSF

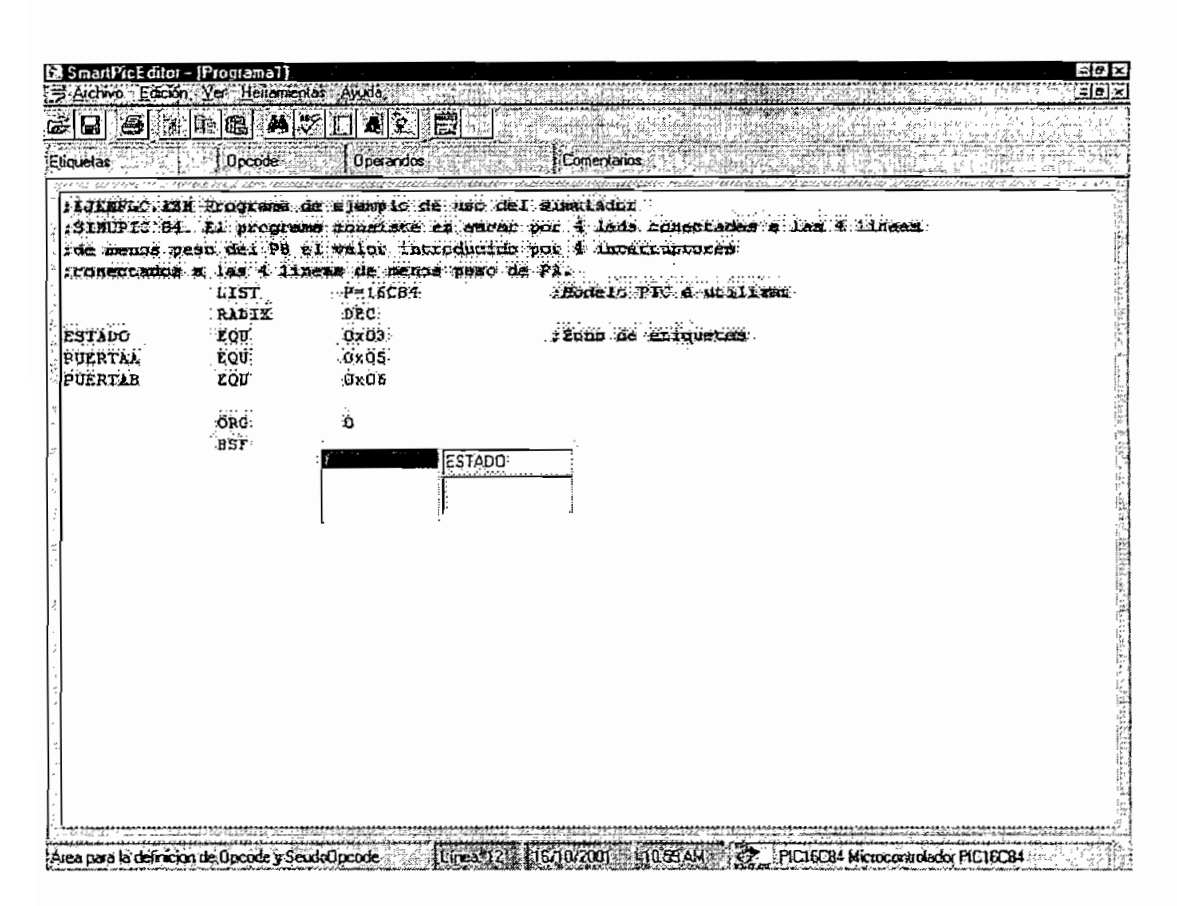

Fig. 4.25 Ingreso del primer operando de BSF

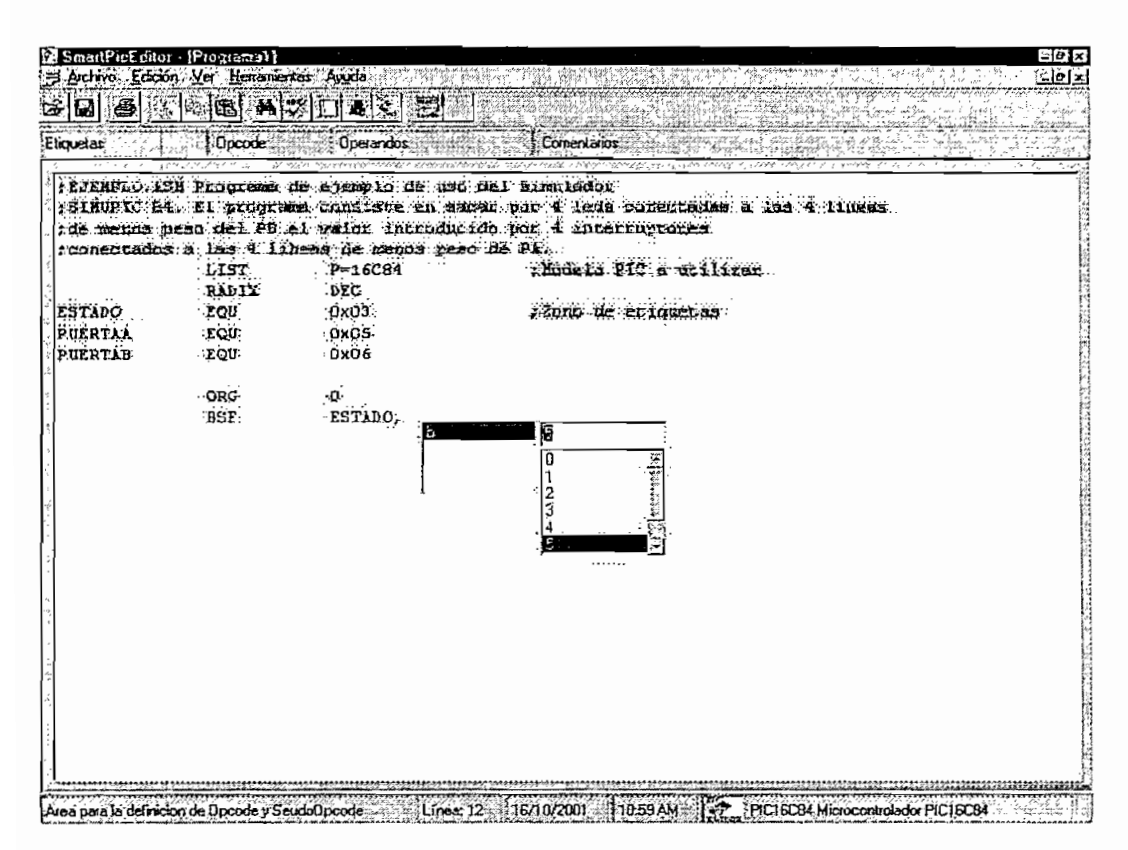

Fig. 4.26 Ingreso del segundo operando de BSF

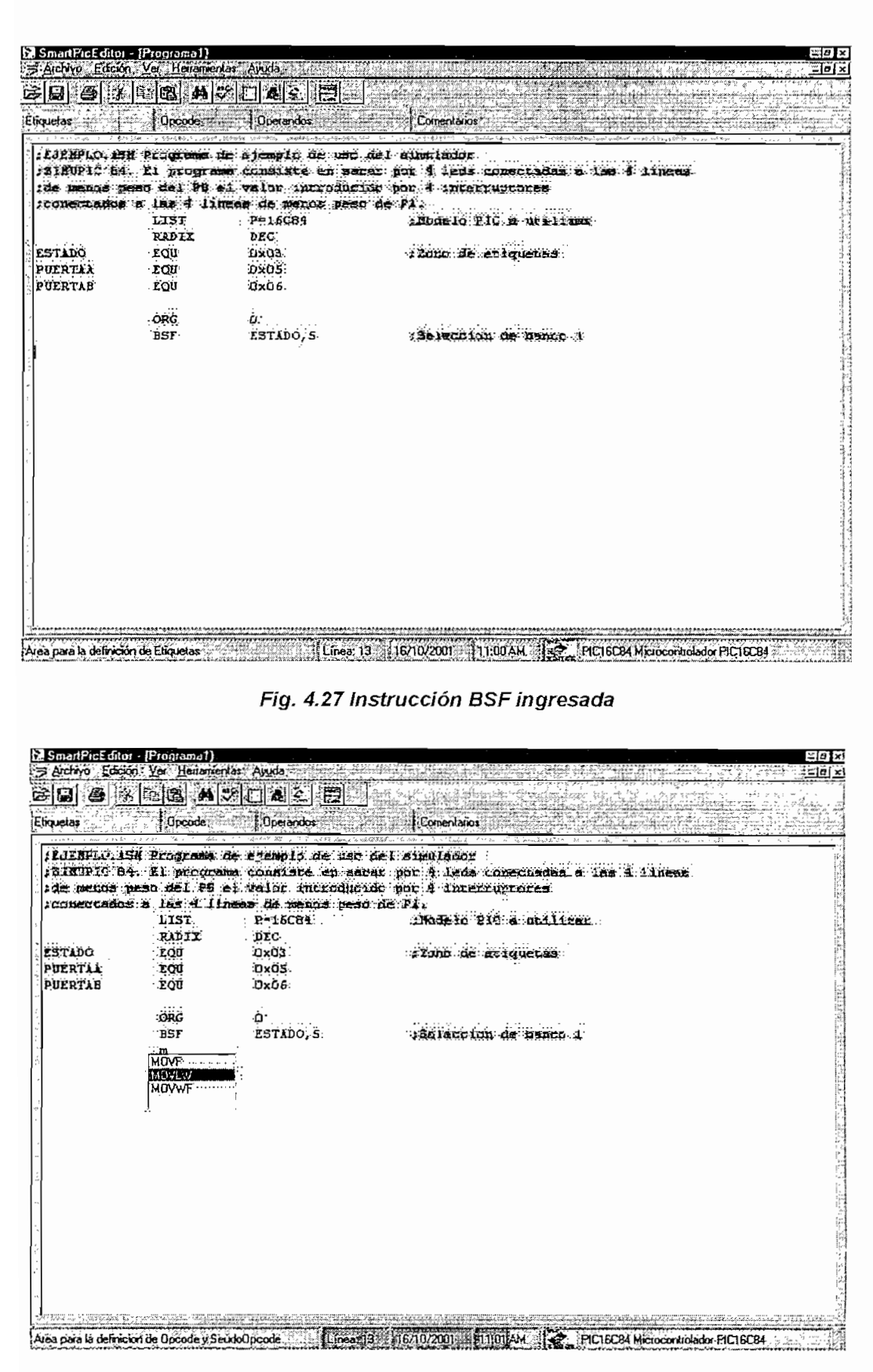

Fig. 4.28 Ingreso del opcode MOVLW

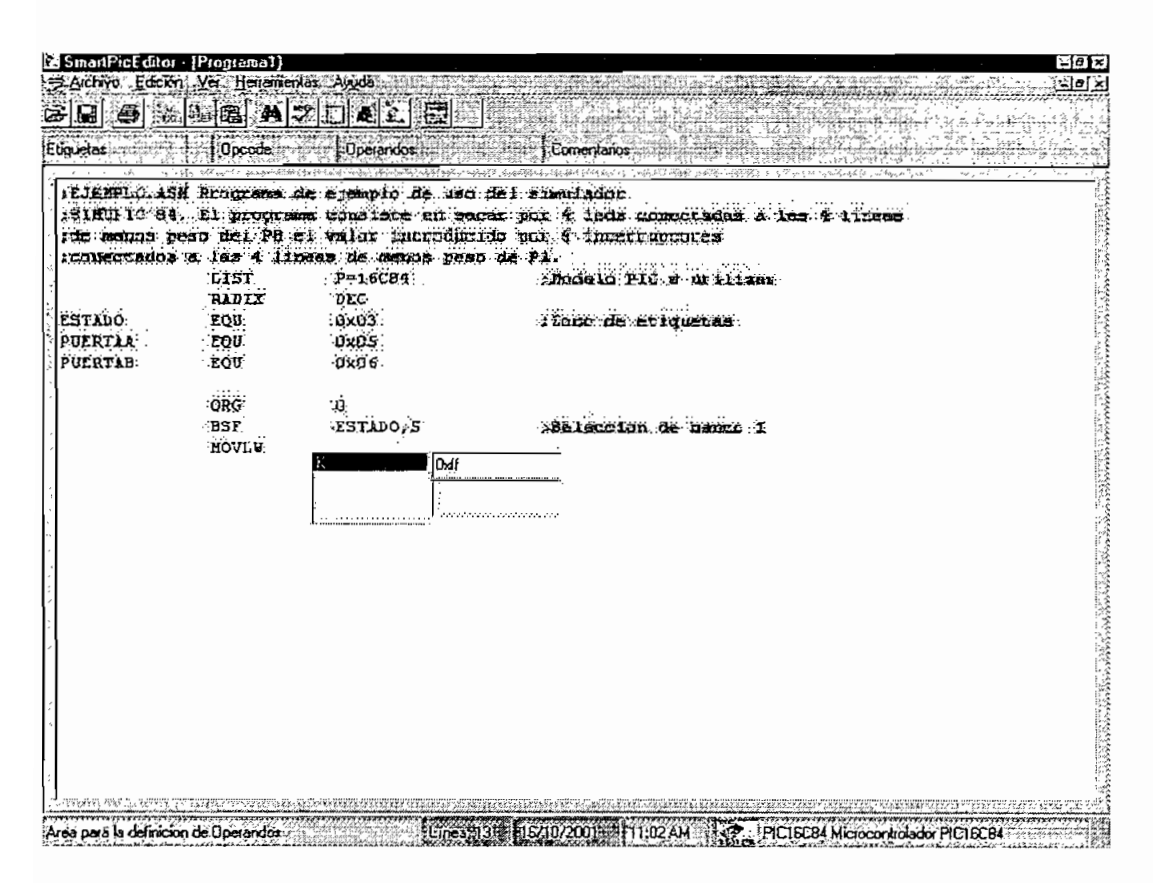

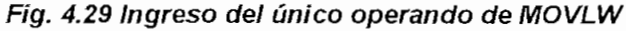

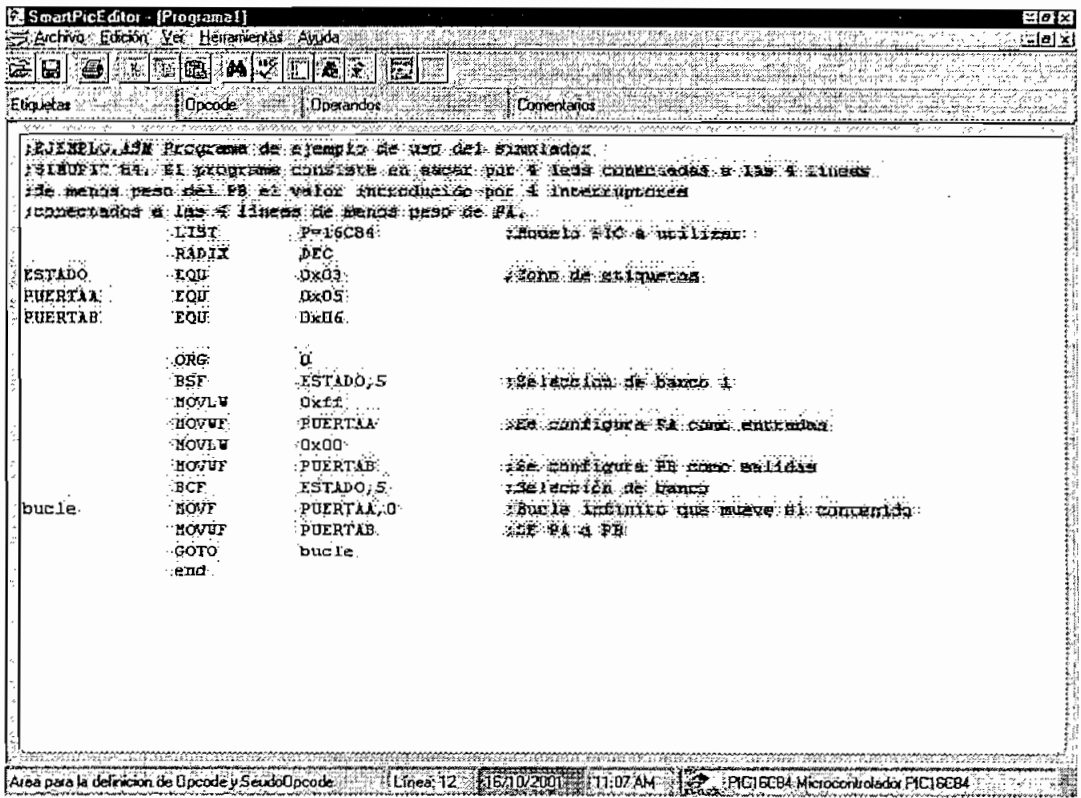

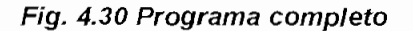

## 4.3.5 AYUDA CON EL BOTON DERECHO DEL RATÓN

Una vez escrito una o más instrucciones, el usuario puede consultar información acerca de una instrucción, posicionando el cursor en la línea correspondiente a la instrucción y luego presionando el botón derecho del ratón, como se puede observar en los ejemplos de las figuras 4.31, 4.32 y 4.33.

Si existe una instrucción errónea por medio del botón derecho se puede acceder a la opción de corrección de dicha instrucción.

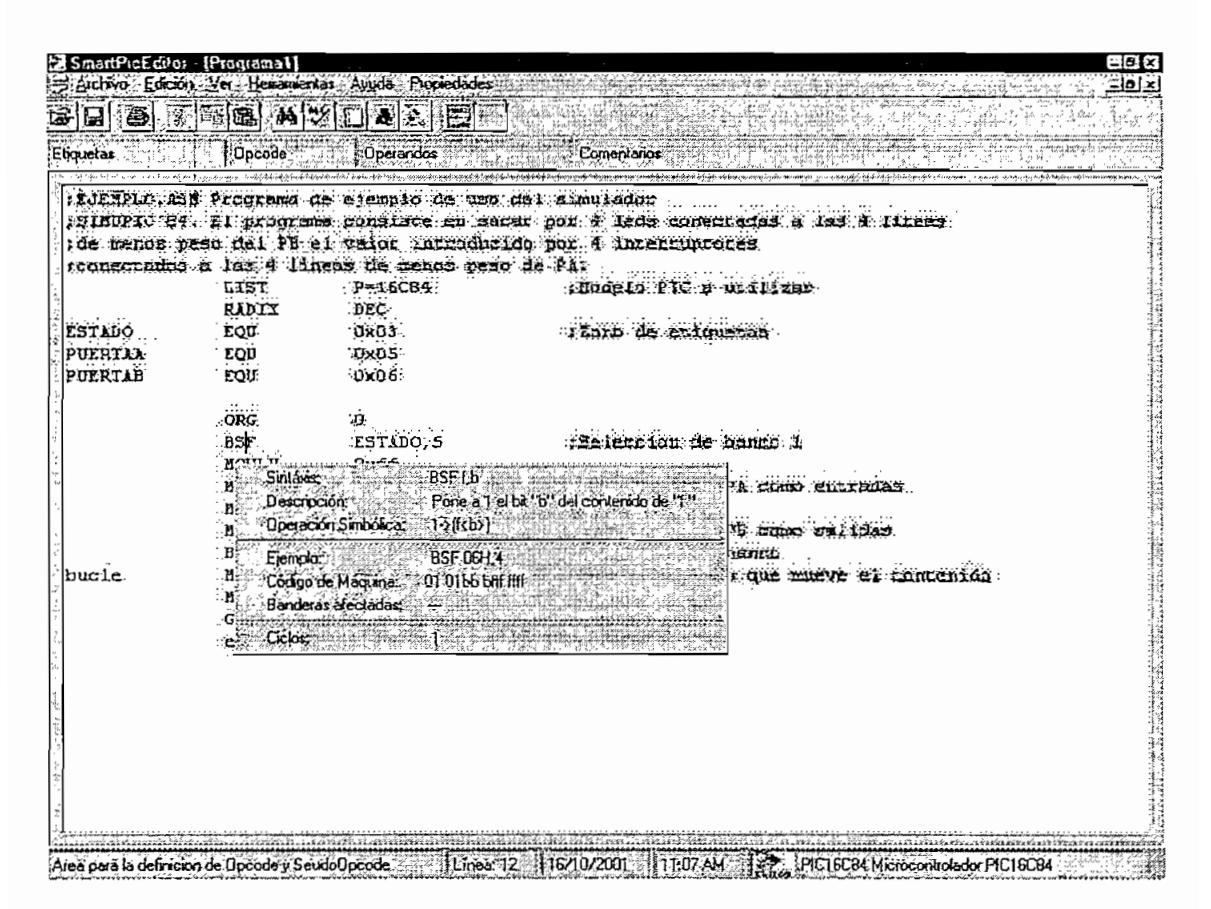

Fig. 4.31 Ayuda para la instrucción BSF f,b

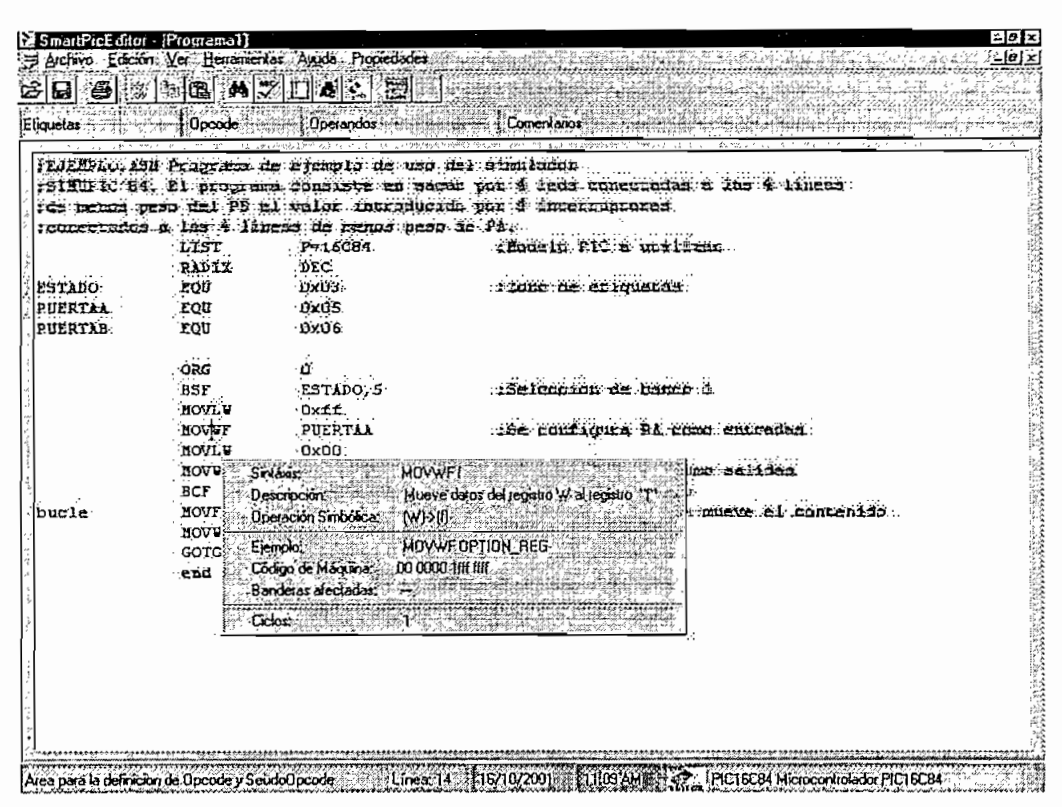

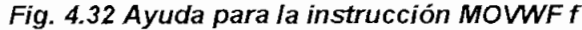

| Etiquelas     | Decode :              | <b>Unerandos</b>                                |                                                                                                    |
|---------------|-----------------------|-------------------------------------------------|----------------------------------------------------------------------------------------------------|
|               |                       |                                                 | LJENPLO ISN RICGRama de ejempio de uso del cimulador                                                                                               |
|               |                       |                                                 | rinović 194. Si skronena povrišta en sacar par a deda conscienta o las 4 lunes.<br>ide messa pero del PE el Valor introducido por 4 intercupciones |
|               |                       | rconsermado a las 4 iireas de manus peso de FA. |                                                                                                    |
|               | LIST                  | $P = 16CBA$                                     | Thomas of PTC o willies                                                                                                    |
|               | <b>RADIX</b>          | <b>DEC</b>                                      |                                                                                                    |
| <b>ESTADO</b> | <b>rou</b>            | 0x03                                            | from de etiquenci                                                                                                    |
| PULRTAA       | <b>FOU</b>            | 0x05                                            |                                                                                                    |
| PULRTAB       | LOU                   | 0x06                                            |                                                                                                    |
|               |                       |                                                 |                                                                                                    |
|               | <b>ORG</b>            | n                                               |                                                                                                    |
|               | BSF                   | ESTADO 5                                        | : Seleccino de hanzo 1                                                                                                    |
|               | NOVLU<br><b>NOVET</b> | Oxff.<br><b>PULPTAA</b>                         | the EBMDicture EA como phinudes.                                                                                                    |
|               | <b>NOVLU</b>          | :0x00.                                          |                                                                                                    |
|               | novur                 | PUEPTAB                                         | 15s gontigura Th thus saidde                                                                                                    |
|               | <b>BCF</b>            | ESTADO 5                                        | Actention de banco                                                                                                    |
| hucie         | исит.                 | PUERTAL O                                       | Eburie infinito que mieue al consenido                                                                                                    |
|               | <b>NOVA</b>           | Sint Sids                                       | MOVE Ed.                                                                                                    |
|               | GOTO                  | <b>Descripción:</b>                             | El contenido del registro "L". Si el segundo argum                                                                                                 |
|               | end.                  |                                                 | ento es 0 el destino es W. si es 1 el destino es li-                                                                                               |
|               |                       |                                                 |                                                                                                    |
|               |                       | Dperación Simbolica: [Direccion]->[destino]     |                                                                                                    |
|               |                       |                                                 |                                                                                                    |
|               |                       | Codoo'de Maguina 001000 dff Hft                 |                                                                                                    |
|               |                       | Banderas afectadas:                             | $\mathbf{z}$                                                                                                    |
|               |                       | Ciclos:                                         |                                                                                                    |

Fig. 4.33 Ayuda para la instrucción MOVF f,d

Finalmente se procede a grabar el nuevo programa editado, el Editor por omisión lo guarda con extensión asm. Ver las figuras 4.34 y 4.35.

| Abr.,<br><b>Guerdan</b><br>a wanguna |                                                                                                    |                                                                                                    | CithA<br><b>CuHG</b><br>entamos                                                                                                    |
|--------------------------------------|----------------------------------------------------------------------------------------------------|----------------------------------------------------------------------------------------------------|----------------------------------------------------------------------------------------------------|
| Селак⊹<br>in prime.                  |                                                                                                    | E:VROMMEL\TESISROMEE\Edtor28\programed\chapaorasm<br>LYHOMMELVIESISBOMELVEdrozaVprueba_comas.asm<br>E-YIOMMELVTESISROMELVEdbor20\programat\circria.csm<br>L'YROMMELSTESISROMELLE diko 28 y.rogramas temisor asm<br>L'YROMMEL'STESISROMEL'\Editor28\crogramas\delectio;asm | mine<br>icds conceded a les 4 lices<br>Cul+P<br>Literruiren en<br>is in Place with ages.<br>n da eriguatan                                                                       |
| ∑aš,<br>bucie                        | : ORG:<br><b>BSF</b><br><b>ROATA</b><br>ИОТЧГ.<br>HOVLU<br><b>LOVAL</b><br>∷ECT.<br><b>EOVE</b><br><b>HOVUF</b><br>∶сото<br>tend. | ú.<br>ESTADO, S.<br>0xff<br>PULRTAA<br>s <b>oxóó</b> a<br><b>PUEFTAB</b><br>ESTADO, 5<br>PUERTIA 0<br>PUERTAB<br>bucle                                                                                                    | Nelección de banco 1<br>:138 Configura Di como ercradio:<br>128 cuutigura Pa rumo serrans<br>25aleuridu de benur<br>chumle infinito the nurve of contenide<br><b>ADE 21 a PE</b> |

Fig. 4.34 Guardar el programa paso 1

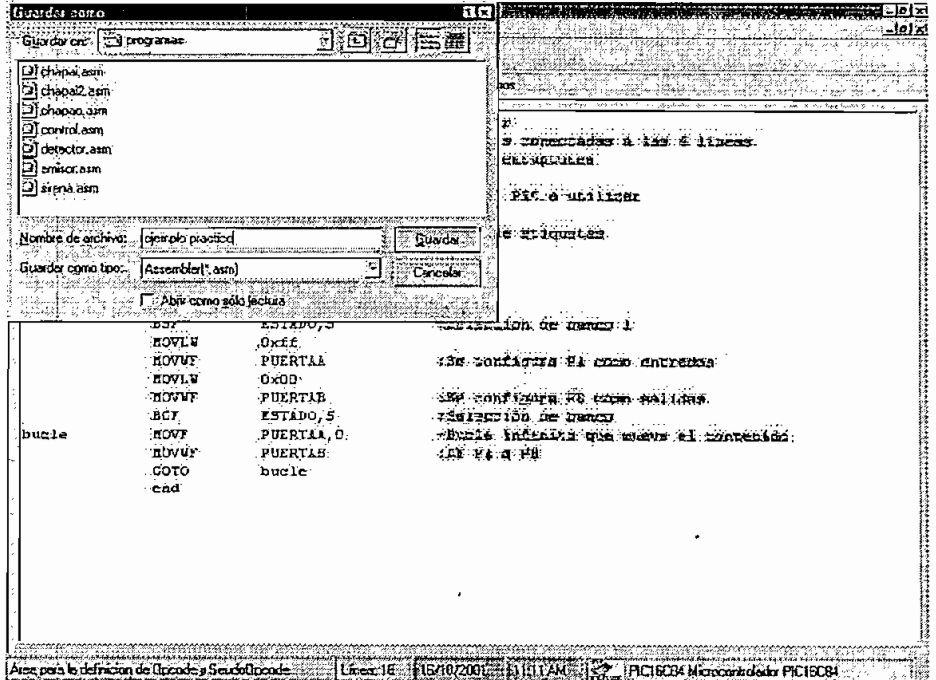

Fig. 4.35 Guardar el programa paso 2

Una vez guardado el programa en la pantalla en la parte superior se puede apreciar el path donde se encuentra almacenado dicho programa.

|                        | <b>Docode</b> | :Uperandos                                                     | Comentarios                                                                    |
|------------------------|---------------|----------------------------------------------------------------|--------------------------------------------------------------------------------|
| Eliquetas <sup>2</sup> |               |                                                                |                                                                                |
|                        |               | IEJENPLO 131 Programa de ejemplo de 150 del atmilador          |                                                                                |
|                        |               |                                                                | ISLAUPIC SE EL BROGIANO GONSANTE EN SACAR DOD E LEGA CONSCIBERS & LAS E FINERS |
|                        |               |                                                                | 1de menos peso del PH ei valor introducido por 4 intercupiones.                |
|                        | LIST          | inonactados a las 4 lineas de menos reso de 91.<br>$P = 16C64$ | Monrin PtC n ariling.                                                          |
|                        | RADIY         | DEC.                                                           |                                                                                |
| <b>ESTADO</b>          | <b>EQU</b>    | Ox03                                                           | . Tune de esigueras.                                                           |
| PULRTAL                | . EQU         | 0x05                                                           |                                                                                |
| PUERTAB                | rou           | <b>OxO6</b>                                                    |                                                                                |
|                        |               |                                                                |                                                                                |
|                        | ond           | $\mathfrak{g}_{\mathbb{R}^{n}\times\mathbb{R}^{n}}$            |                                                                                |
|                        | <b>BSF</b>    | ESTADO, 5                                                      | 120 leccion de banca 1                                                         |
|                        | MOVLY         | <b>Oxff</b>                                                    |                                                                                |
|                        | <b>NOVUT</b>  | <b>PUERTAK</b>                                                 | sist configure it comb entrades.                                               |
|                        | KOVLY         | 0x00                                                           |                                                                                |
|                        | <b>HOVUT</b>  | PUERTAB<br><b>ESTADO, S</b>                                    | :Ed configura 22 como Salidas<br>:Selección de banco                           |
| bucle                  | BCF<br>HOVF   | PUERTAA, O                                                     | ABusie infinito one murve el contenida.                                        |
|                        | HOVUF         | <b>PUERTAB</b>                                                 | THE BA A FE                                                                    |
|                        | GOTO          | $b$ ucle                                                       |                                                                                |
|                        | enď.          |                                                                |                                                                                |
|                        |               |                                                                |                                                                                |
|                        |               |                                                                |                                                                                |
|                        |               |                                                                |                                                                                |
|                        |               |                                                                |                                                                                |
|                        |               |                                                                |                                                                                |
|                        |               |                                                                |                                                                                |
|                        |               |                                                                |                                                                                |

Fig. 4.36 Programa almacenado

### **4.3.6 OTRAS AYUDAS DEL EDITOR**

El editor cuenta también con ayudas típicas de un editor como son las de buscar y reemplazar, ver la figura 4.38.

Se ha implementado adicionalmente una pantalla para la inserción de caracteres ASCII, ver la figura 4.37.

| She.<br>dele se i<br>145.011         | of Tabla de Caracteres ASCII<br>girl an Child | $4 - 63 + 5$                                   | with the spiritual of the | <b>A. F.</b><br>$\mathbf{a}$<br>$A_2 2 5$ and $A_3$<br>$\ddots$<br><b>A General</b>   |
|--------------------------------------|-----------------------------------------------|------------------------------------------------|---------------------------|---------------------------------------------------------------------------------------|
| it.<br>56                            |                                               |                                                |                           |                                                                                       |
|                                      | <b>NATIONAL PROPERTY</b>                      | Б                                              | я                         |                                                                                       |
|                                      |                                               |                                                | $-$                       |                                                                                       |
| e<br>u                               | Ω<br>R                                        | Ë<br>F<br>6<br>                                | н<br><b>ATTACHARM</b><br> | п<br>1118310<br><b>ALLES AND A THER AND RESIDENT</b><br>Destroyed and Capacity Street |
| يمودوا<br>P<br>Ω                     | A                                             | w                                              | 7                         | ۰                                                                                     |
|                                      | <b>CALLAGE SERVICE</b>                        | <b>ARAS 4999</b><br><b>*********</b><br>188111 | 22222222222               | <b>TANKING</b><br><b>CATION AND 1</b>                                                 |
| a<br>----------                      | α<br>с<br>-                                   | g<br>c                                         | 'n                        | m<br>o<br>n<br>19<br>$2.1112 - 114$<br>.<br>$-0.001$<br><b>1.4 111</b>                |
| n<br>o                               |                                               | w<br>u<br>w                                    | x                         |                                                                                       |
|                                      |                                               | 1832                                           | -                         |                                                                                       |
| n se                                 | $2000 + 1000 = 1000$                          | 6.6                                            |                           | ٠<br>14.54<br>$2$ days.                                                               |
|                                      |                                               | A. Arro                                        |                           |                                                                                       |
| ×<br>Longia de San                   | able to a                                     |                                                |                           |                                                                                       |
| <b>DESCRIPTION</b>                   | <b>BM: 6-3-15 4-9</b>                         | <b>Highland</b>                                |                           |                                                                                       |
| a propriate to these trees           |                                               | Sa dos                                         |                           |                                                                                       |
| which are all the statements<br>5265 |                                               |                                                |                           |                                                                                       |

Fig. 4.37 Pantalla para inserción de caracteres ASCII

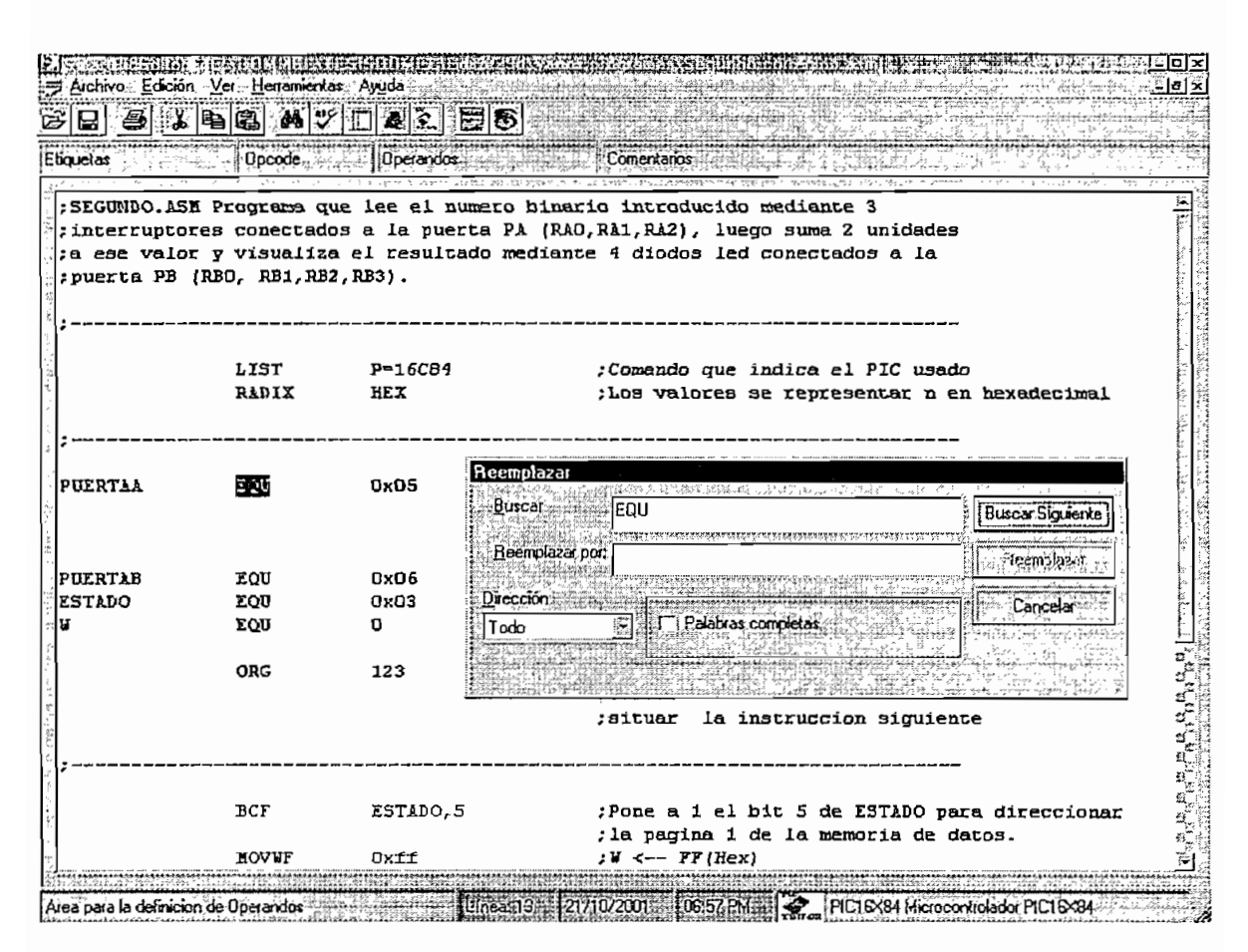

Fig. 4.38 Pantalla para reemplazar una cadena de texto buscada

## **4.4 CORRECCION DE UN PROGRAMA MEDIANTE EL EDITOR**

### **4.4.1 FORMAS DE ACCEDER A LA CORRECCION DE ERRORES**

Para acceder a las pantallas de corrección de errores, durante la edición de un programa se debe configurar las opciones del editor para activar la corrección de errores en la presente sesión, esto se hace en la pantalla "Opciones del Editor" que se encuentra en el menú "Herramientas" submenú "Opciones...", esto se puede observar en la Figura 4.39.

Existen dos formas de configuración del editor:

Activar la corrección al finalizar la instrucción.- Si se requiere que las pantallas para la corrección aparezcan al finalizar una instrucción es decir cuando el programador pulse la tecla de cambio de línea (enter).

Activar la corrección al finalizar el programa.- En este caso no aparecen las pantallas de corrección al finalizar una instrucción, sin embargo, si la instrucción es errónea, la línea se pinta de rojo; esta opción es la que se encuentra configurada como predeterminada al abrir una sesión de trabajo con el Smart Pie Editor.

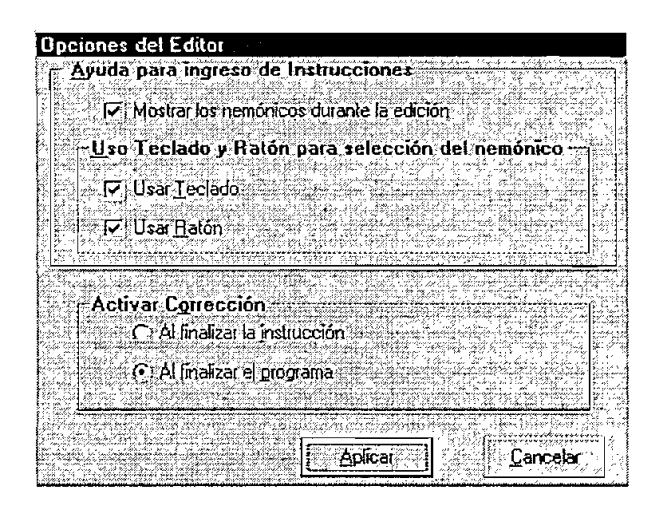

**Fig. 4.39 Pantalla donde se muestran la activación de las pantallas de corrección durante la edición**

Para cualquiera de estas dos formas de configuración de la activación de pantallas de corrección, existen otras alternativas para el acceso a la corrección de errores así.

Corrección de la línea donde se encuentra posicionado el cursor.- Se puede corregir la línea errónea donde se encuentra el cursor, para ello se pulsa el botón derecho del ratón, y se selecciona la opción corregir la sintaxis de la línea, esta misma opción está presente en el menú "herramientas", submenú "Corregir errores de la línea actual" o presionando la tecla de funciones F5.

Corrección todo el programa.- Otra opción es corregir todas las líneas erróneas presentes en el programa, para ello, mediante el menú "herramientas", submenú "Corregir errores de todo el programa" también presionando la tecla de funciones F7 o mediante el botón de acceso directo "Corregir programa".

En las diferentes figuras que se muestran se realiza la corrección de errores de un programa, para ilustrar los diferentes tipos de errores de sintaxis que se puede corregir mediante el Smart Pie Editor, para ello se han introducido errores en el programa "segundo.asm" presente en la página 40 y 41 del libro MICROCONTROLADORES PIC Diseño práctico de aplicaciones de los autores José Ángulo & Ignacio Ángulo.

En las figuras 4.40 y 4.41 se muestra el programa previamente editado y una vez abierto mediante el Smart Pie Editor.

| Eliquetas :    | Archivo Edición Ver Henamientas Ayuda<br>Docode | STEEMS ALES<br>Doerandos | comentalios                                                                                                    | '-l∂l> |
|----------------|-------------------------------------------------|--------------------------|----------------------------------------------------------------------------------------------------|--------|
|                |                                                 |                          |                                                                                                    |        |
|                | : puerta PB (RBO, RB1, RB2, RB3).               |                          | : SEGUNDO. KSE Programa que lee el numero binario introducido mediante 3<br>:interruptores conectados a la puerta PA (RAO,RA1,RA2), luego suma 2 unidades<br>a ese valor y visualiza el resultado mediante 4 diodos led conectados a la |        |
|                |                                                 |                          |                                                                                                    |        |
|                | LIST                                            | $P = 16C04$              | :Comando que indica el PIC usado                                                                                                    |        |
|                | <b>RADIX</b>                                    | HEX                      | :Los valores se representar n en hexadecimal                                                                                                    |        |
|                |                                                 |                          |                                                                                                    |        |
|                |                                                 |                          |                                                                                                    |        |
| PUERTAA        | <b>EQU</b>                                      |                          | ;La etiqueta "PUERTAA" queda identificada con                                                                                                    |        |
|                |                                                 |                          | ; la direccion 0x05, que si corresponde con el                                                                                                    |        |
|                |                                                 |                          | ; banco 0 es el valor de PUERTAA y si es del                                                                                                    |        |
|                |                                                 |                          | thanco 1 con el de TRISA.                                                                                                    |        |
| <b>PUERTAB</b> | <b>EOU</b>                                      | <b>Dx06</b>              | :Equivalencia de la etiqueta PUERTAB                                                                                                    |        |
| <b>ESTADO</b>  | <b>EQU</b>                                      | <b>Dx03</b>              | :Estado corresponde con el valor OxO3.                                                                                                    |        |
| IJ             | <b>EOU</b>                                      | o                        | :Identifica W con el valor 0.                                                                                                    |        |
|                |                                                 |                          |                                                                                                    |        |
|                | ORG                                             | 123                      | :Comando que indica al Ensambiador la                                                                                                    |        |
|                |                                                 |                          | :dirección de la memeoria donde se                                                                                                    |        |
|                |                                                 |                          | situar la instruccion siquiente                                                                                                    |        |
|                |                                                 |                          |                                                                                                    |        |
|                | BCF                                             | <b>ESTADO</b>            | Pone a 1 el bit 5 de ESTADO para direccionar                                                                                                    |        |
|                |                                                 |                          | ; la pagina 1 de la memoria de datos.                                                                                                    |        |
|                | NOVUF                                           | Oxff                     | $:V \leftarrow  FF$ (Hex)                                                                                                    |        |

**Fig. 4.40 Pantalla donde se muestra la parte inicial del programa ha ser corregido**

| Etiquelas | <b>D</b> pcode | Dperandos         | Comentarios                                                              |
|-----------|----------------|-------------------|--------------------------------------------------------------------------|
|           | ORG            | 123               | :Comando que indica al Ensamblador la                                    |
|           |                |                   | :dirección de la memeoria donde se                                       |
|           |                |                   | situar la instruccion siguiente                                          |
|           | <b>BCF</b>     | ESTADO            | :Pone a 1 el bit 5 de ESTADO para direccionar                            |
|           |                |                   | ; la pagina 1 de la memoria de datos.                                    |
|           | <b>HOVUF</b>   | Oxff              | $: V \leftarrow$ $IF$ (Hex)                                              |
|           | <b>MOAAL</b>   | PUERTAA, OxO3     | : U --> TRISA                                                            |
|           | HOVLU          | 0x00              | $: 1 - -1$                                                               |
|           | <b>HOVVF</b>   | PUERTAB           |                                                                          |
|           | <b>BCF</b>     | ESTADO, 5         | :Pone a 0 el bit 5 de ESTADO pasando a                                   |
|           |                |                   | :acceder al banco O.                                                     |
| 41inicio  | HOVT           | <b>PUERTAA, F</b> | :W <-- PUERTAA. Se introduce el valor binario<br>: de los interruptores. |
|           |                | ADDLU             | $2:V \leftarrow V + 2$                                                   |
|           | HOVVF          | <b>PULRTAB</b>    | : U --> PUERTAB. El valor de U sale por las                              |
|           |                |                   | :lineas de PB a los led.                                                 |
|           | GOTO           | inicio            | ;Salta a la instruccion precedida por la<br>retiqueta de inicio.         |
|           | END            |                   |                                                                          |

Fig. 4.41 Pantalla donde se muestra la parte final del programa ha ser corregido

## 4.4.2 ERROR DE ETIQUETA.

Una etiqueta acepta valores alfanuméricos A...Z, a,...z, numéricos 0,1,...9 y el signo subraya \_, además una etiqueta no debe comenzar con un número.

Una etiqueta no puede ser un opcode del conjunto de instrucciones, si una etiqueta no cumple con estos requisitos el editor lo considera como un error.

En la figura 4.48 se ilustra la pantalla usada por el editor para la corrección de una etiqueta errónea.

### 4.4.3 ERROR DE OPCODE o PSEUDOOPCODE

En el campo de opcode o pseudo-opcode únicamente se validan valores previamente definidos en la base de datos que corresponden al opcode del conjunto de instrucciones o directivas del ensamblador, cualquier otra palabra el Editor lo considera como un error.

En las figuras 4.55, 4.56, 4.57 y 4.58 se observa la secuencia de la corrección de un opcode erróneo.

### **4.4.4 ERROR DE OPERANDOS.**

Al analizar una instrucción, y una vez validado el opcode o pseudo-opcode se procede al análisis de los operandos.

Se analiza cada uno de los operandos para diferenciarlos, el separador de operando es la coma (,), el indicador que ha finalizado el área de operandos es el tabulador el punto y como o el enter.

Se distinguen tres tipos de operandos:

Constante.- Acepta un conjunto de caracteres único, si toma otro valor constituye un error.

Variable.- puede aceptar cualquier conjunto de caracteres.

Lista.- al igual que el tipo variable puede aceptar cualquier conjunto de caracteres, pero en la presentación de ayuda en la pantalla muestra una lista de opciones donde el usuario puede escoger.

Una vez validados ios operandos, se analiza si el número de ellos presente en la instrucción corresponde al número de operandos que requiere dicha instrucción, caso contrario el editor considera un error sea este por falta o por exceso de operandos.

Si existen instrucciones que tienen el mismo opcode y diferente número de operandos en el conjunto de instrucciones como es el caso de los microprocesadores MCS 51/52, se valida el primer operando, si ninguna
instrucción cumple, eí editor considera un error, de existir una o varias instrucciones cuyo primer operando es válido continua con el análisis del segundo operando y así hasta que por ío menos una instrucción sea validada, en este caso se presenta como válida la instrucción, de no existir el editor considera a la instrucción como errónea.

En las figuras 4.43 y 4.44 se muestran las pantallas que usa el Smart Pic Editor para corregir errores por falta de operandos en una instrucción.

Así mismo, en ías figuras 4.45 y 4.46 se indican las pantallas que usa el Smart Pie Editor para corregir errores por exceso de operandos en una instrucción.

#### **4.4.5 ERROR POR EXCESO BE TABULADORES.**

En caso que el editor encuentre opcodes o pseudo-opcodes en los campos de operandos o comentarios el editor permite la eliminación de tabuladores o espacios anteriores, esto para una correcta tabulación y visualización del programa para el usuario. En la figura 4.49 se muestra la pantalla usada por el editor para este fin.

#### **4.4.6 ERROR EN LA ZONA DE COMENTARIO.**

Si el Editor encuentra palabras en el campo de comentarios y la primera de estas no corresponden a opcodes o pseudo-opcodes, el editor permite insertar el punto y coma (;) faltante para definir un comentario.

En la figura 4.47 se indica la pantalla que el Smart Pie Editor usa para corregir un error de falta de signo que indica un comentario.

|                  | BCF<br><b>HOVUT</b>              | <b>ESTADO</b><br>Dxff                                                        | :Pone a I el bit 5 de ESTADO para direccionar<br>; la pagina i de la memoria de datos.<br>:U <-- FF(Hex) |
|------------------|----------------------------------|------------------------------------------------------------------------------|----------------------------------------------------------------------------------------------------|
|                  |                                  |                                                                              | idirección de la memeoria donde se<br>situar la instruccion siguiente                                    |
|                  | <b>ORG</b>                       | 123                                                                          | ;Comando que indica al Ensamblador la                                                                    |
|                  | EQU                              | Q                                                                            | ; Identifica W can el valor G.                                                                           |
| <b>ESTADO</b>    | <b>EQU</b>                       | 0x03                                                                         | :Estado corresponde con el valor OxO3.                                                                   |
| PUERTAR          | EQU                              | <b>OxO6</b>                                                                  | :Equivalencia de la eriqueta PUERTAB                                                                     |
|                  |                                  |                                                                              | ;banco O es el valor de PUERTAA y si es del<br>:banco 1 con el de TRISA.                                 |
| PUERTAA          | EOU                              |                                                                              | ;La etiqueta "PUERTAA" queda identificada con<br>; La direccion OxO5, que si corresponde con el          |
|                  |                                  |                                                                              |                                                                                                    |
|                  | <b>RADIX</b>                     | <b>HEX</b>                                                                   | :Los valores se representar n en hexadecimal                                                             |
|                  | LIST                             | P-16CB4                                                                      | :Comando que indica el PIC usado                                                                         |
|                  | puerta PB (RBO, RB1, RB2, RB3).  |                                                                              |                                                                                                    |
|                  |                                  |                                                                              | :a ese valor y visualiza el resultado mediante 4 diodos led conectados a la                              |
|                  | : interruptores et Escoge Models |                                                                              | hi, Ri2), luego suma 2 unidades<br>$Cath+M$                                                              |
| :SEGUNDO.ASN Pre | ∴ <b>Dpciones…</b> "             |                                                                              | Cul+O<br>introducido mediante 3                                                                          |
| Etiquetas        |                                  | Correge Enores de la línea actual<br>Información de la Instrucción actual E4 | $\mathbb{P}$ F5 :<br>omentarios                                                                          |
| a                |                                  | Correct Entres de todo exprograma. FT                                        |                                                                                                    |
|                  |                                  |                                                                              |                                                                                                    |

Fig. 4.42 Se escoge la opción: "Corregir errores de todo el programa"

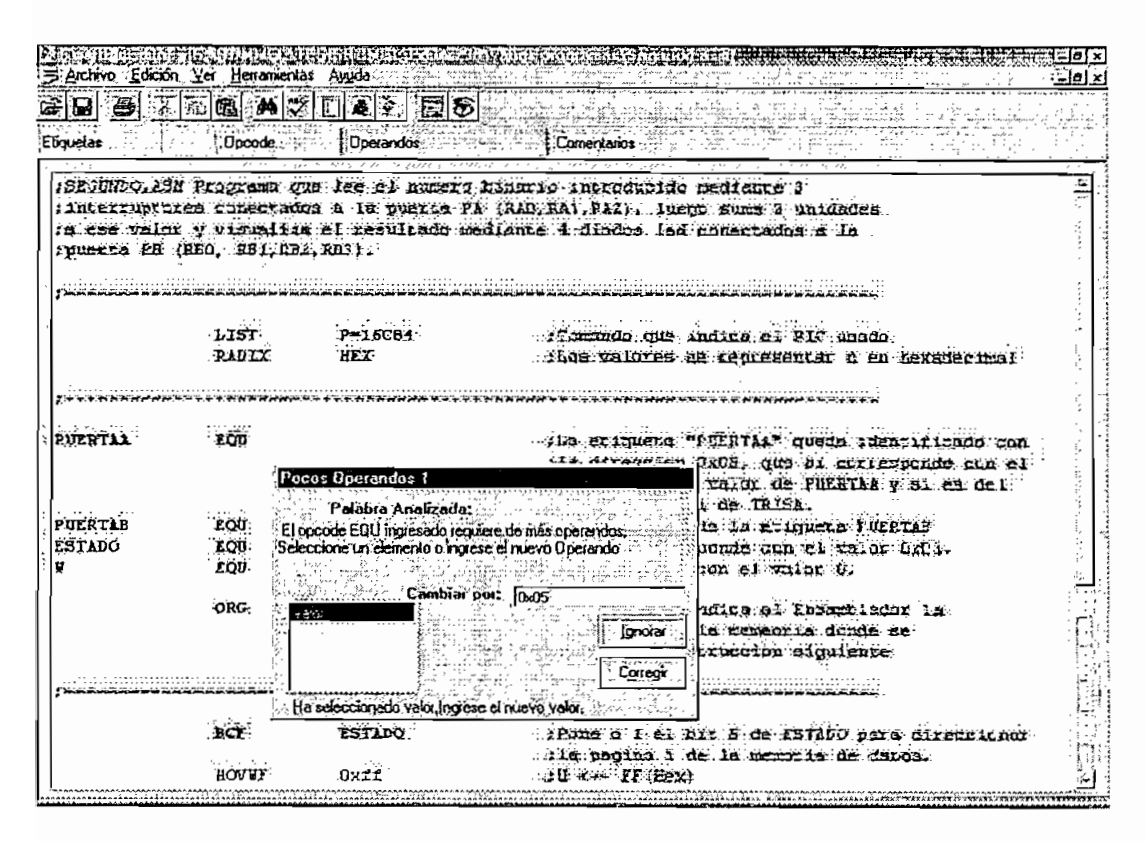

Fig. 4.43 Corrección de error por falta del primer y único operando

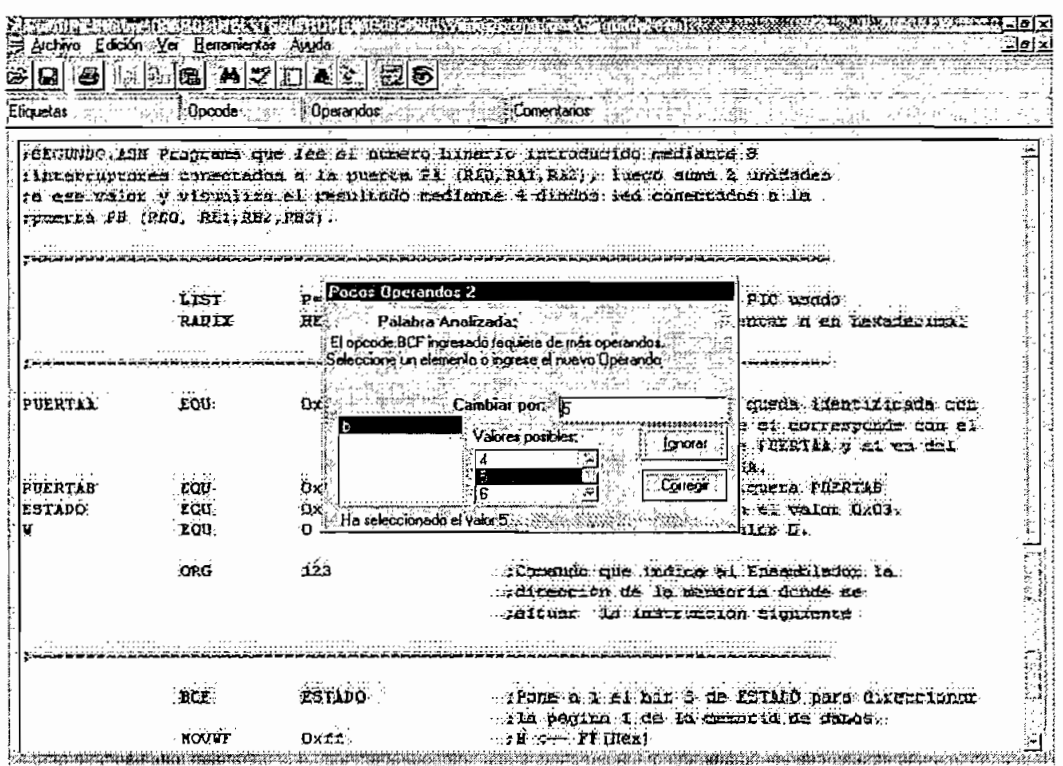

Fig. 4.44 Corrección de error por falta del segundo operando

| e r              |                                  | - 1988 A 2 日27 田5 8                          |                                                                                                    |
|------------------|----------------------------------|----------------------------------------------|----------------------------------------------------------------------------------------------------|
| <b>Eliquetas</b> | <b>Opcode</b>                    | <b>I</b> :Dperandos                          | Comentarios                                                                                                    |
|                  |                                  |                                              | : interruptures consecendos A la puesta FB (Alb.RAT,RAS), iuggo suna a unidades<br>ra eze valor y visualies el resultado mediante 4 Sindos ind romentados a la |
|                  | spackta PB (RBC, RBI, RB2, RB3). |                                              |                                                                                                    |
|                  | 1.15T<br>RADIX                   | <b>Description</b><br><b>Water operandes</b> | Signal Digit<br>meni n en hermee                                                                                                    |
|                  |                                  |                                              | Palabra Analizada: 0x03                                                                                                    |
|                  |                                  | eliminara el operando incresado              | El Opcode MOVWF no requiere de más 'operandos. Se                                                                                                    |
| PULRTAA          | EOU                              |                                              | Gueda identificads can                                                                                                    |
|                  |                                  |                                              | s al conresponde con si.                                                                                                    |
|                  |                                  |                                              | t PUERTAR et es de :<br>ിനാണ<br>ïБ.                                                                                                    |
| PUERTAB          | EQU.                             |                                              | <b>CHIEFA PLERTAS</b>                                                                                                    |
| <b>ESTADO</b>    | EQU                              | Ūχ                                           | Corregir<br>t ei valor OxC3.                                                                                                    |
|                  | <b>EOU</b>                       |                                              | ilos G.                                                                                                    |
|                  | <b>ORG</b>                       | 123                                          | Comando que indira al Ensantinmor la                                                                                                    |
|                  |                                  |                                              | dirección de la monegia donde se                                                                                                    |
|                  |                                  |                                              | seltuar is instruction alguerna.                                                                                                    |
|                  |                                  |                                              |                                                                                                    |
|                  | BCT                              | ESTADO, 5                                    | -phone a b al bir 5 de 231AD para direccioner                                                                                                    |
|                  |                                  |                                              | . . is pacific i de la membria de datos.                                                                                                    |
|                  | HOVUF                            | Oxff                                         | $H = P$ . The $H$                                                                                                    |
|                  | <b>LCATUF</b>                    | <b>FUERTAL, SXO3</b>                         | <b>ALL WAS THIST</b>                                                                                                    |

Fig. 4.45 Corrección de error por exceso de operandos

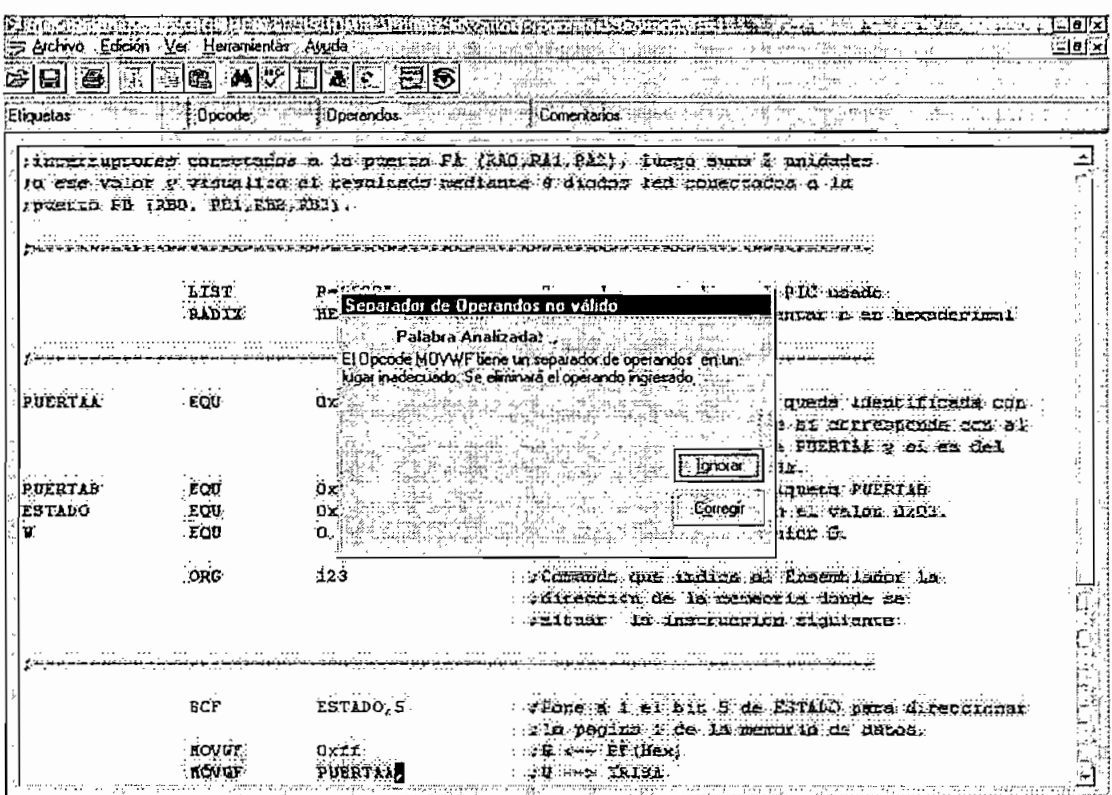

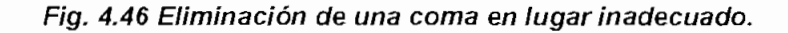

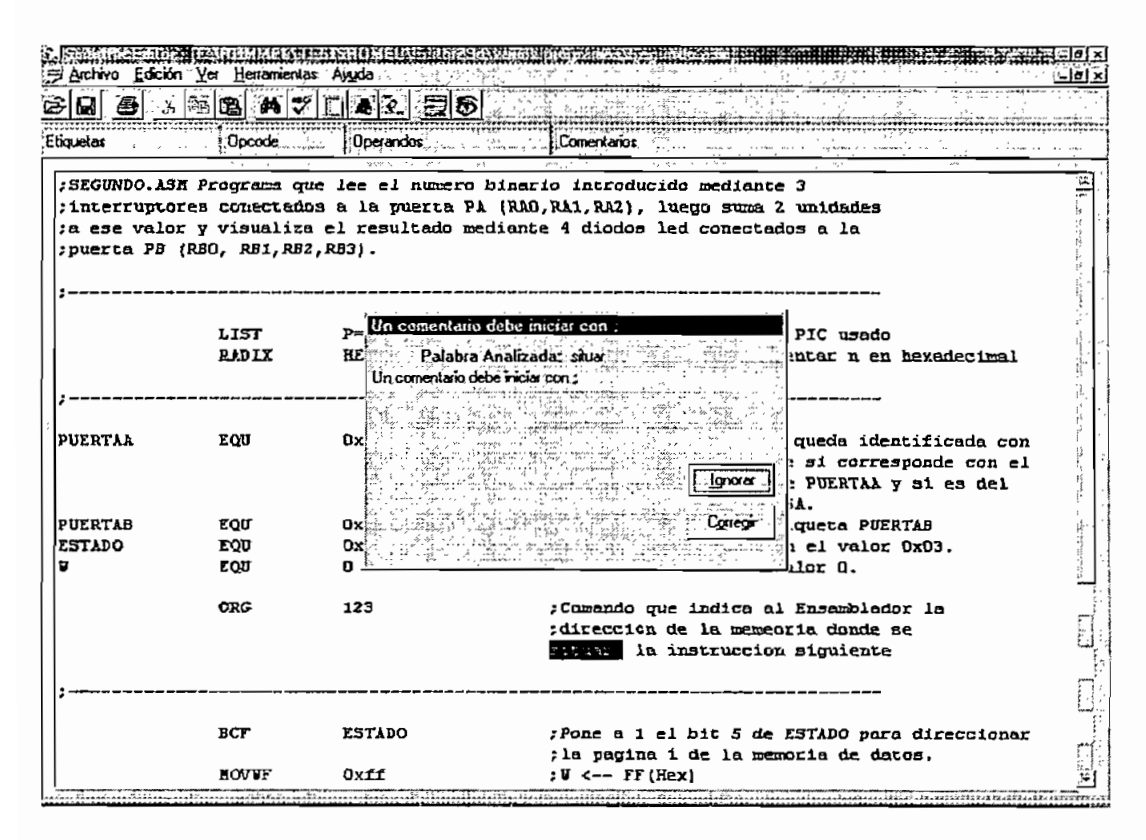

Fig. 4.47 Corrección de error por falta de signo de comentario

| Etiquetas:    | Docode.               | Dperandos                     |                                                                                              |
|---------------|-----------------------|-------------------------------|----------------------------------------------------------------------------------------------|
|               | LIST.<br><b>RIDIX</b> | $P = 16084$<br>HEX.           | clear OIS is and and ann abmatch.<br>: Flos. valores se representar r en hexaderiball        |
|               |                       |                               |                                                                                              |
|               |                       | Controller                    |                                                                                              |
| PUERTAX       | <b>EQU</b>            | 0x05                          | What exiqueta "Turnia" queda identificada con                                                |
|               |                       |                               | <b>N:Bi dorresponde con el</b><br>Error de Sintáxis de la Etiqueta<br>. FUERTAR v si na daf. |
|               |                       |                               | Palabra Analizada: XInicio                                                                   |
| PUERTAB       | BQU.                  |                               | coneta FIERTAN<br>DX El caracter no corresponde a una etiqueta yálida.                       |
| <b>ESTADO</b> | :EQU.                 | ny Ingrese una nuava etiquela | r el valor dzus.                                                                             |
| П.            | <b>LOU</b>            |                               | itar a .                                                                                     |
|               |                       |                               | Cambiar por Tricio                                                                           |
|               | oikc                  |                               | Ensamciador la                                                                               |
|               |                       |                               | lonoraí<br>ta donds or                                                                       |
|               |                       |                               | i sfouîente.                                                                                 |
|               |                       |                               |                                                                                              |
|               |                       |                               |                                                                                              |
|               | ECP                   | ESTADO; 5                     | whome a i.e. Eit 3 de ESTAUC para directioner.                                               |
|               |                       |                               | tile pagina i de la menoria de duros.                                                        |
|               | MOVUF                 | $0 \times f$ .                | Let us a let us it is the set                                                                |
|               | <b>NOVUT</b>          | PUERTAL                       | - JU - 2 TRISA                                                                               |
|               | HOVL U.               | <b>QX0D</b>                   | $-12$ $-22$                                                                                  |
|               | NOVEF                 | PUERTAB                       |                                                                                              |
|               | <b>SCE</b>            | ESTADO, 5                     | SPorts & D. et hit S.de PTIADO generato e                                                    |

Fig. 4.48 Corrección de error de etiqueta no válida

|                |                       | AII X                                                               |                                                             |  |
|----------------|-----------------------|---------------------------------------------------------------------|-------------------------------------------------------------|--|
| Etiquetas      | : Opcode              | <b>Coerandos</b> material                                           | Comentarios                                                 |  |
|                |                       |                                                                     |                                                             |  |
|                |                       |                                                                     |                                                             |  |
| PUERTAA        | <b>EOU</b>            | <b>Dx05</b>                                                         | ;La etiqueta "PUERTAA" queda identificada con               |  |
|                |                       |                                                                     | : la direccion OxO5, que si corresponde con el              |  |
|                |                       |                                                                     | :banco O es el valor de PUERTAA y si es del                 |  |
|                |                       |                                                                     |                                                             |  |
| <b>PUERTAB</b> | <b>ZOU</b>            | nх                                                                  | Muchos Espacios antes de epcode<br>iqueta PUERTAB           |  |
| <b>ESTADO</b>  | zou                   | Bx≥≍∺                                                               | Palabra Analizada: ADDLW<br>$\ln$ el valor $0x03$ .         |  |
|                | <b>TOU</b>            | D Existen 1 tabuladores o espacios en exceso delarte del<br>Alor 0. |                                                             |  |
|                |                       | cacade"                                                             | - , Se ekmarán dichos tabuladores o espacios. <sup>68</sup> |  |
|                | <b>ORG</b>            | Ensambledor la<br>tia donde se                                      |                                                             |  |
|                |                       |                                                                     | a siguiente                                                 |  |
|                |                       |                                                                     | <b>Ignorar</b>                                              |  |
|                |                       |                                                                     |                                                             |  |
|                |                       |                                                                     | Correcti                                                    |  |
|                | BCF                   |                                                                     | ESTADO para direccionar                                     |  |
|                |                       |                                                                     | iria de datos.                                              |  |
|                | <b>ROVUF</b>          | Oxff                                                                | ; U <-- FF (Hex)                                            |  |
|                | HOVUF                 | PUERTAA                                                             | :U --> TRISA                                                |  |
|                | HOVLU<br><b>ROVUF</b> | 0x00<br><b>PUERTAB</b>                                              | $58 - - 0$                                                  |  |
|                | BCF                   | ESTADO, 5                                                           | ; Pone a 0 el bit 5 de ESTADO pasando a                     |  |
|                |                       |                                                                     | :acceder al banco D.                                        |  |
|                |                       |                                                                     |                                                             |  |
| inicio         | <b>NOAL</b>           | PUERTAA, V                                                          | ; W <-- PUERTAA. Se introduce el valor binario              |  |
|                |                       |                                                                     | ; de los interruptores.                                     |  |

Fig. 4.49 Eliminación de exceso de tabulador

Una vez finalizada la corrección de errores, el programa se muestra correctamente coloreado en azul, negro y verde; para el caso del programa tomado como ejemplo se puede apreciar esto en las figuras 4.50 y 4.51.

Si el usuario, hace correcciones sobre este programa y comete errores de sintaxis en una línea de programa, esta línea errónea se pondrá en color rojo inmediatamente después que el usuario cambie de línea, esto facilita que se corrija prontamente este error, para ello es útil la opción "Corrección de la línea donde se encuentra posicionado el cursor" de acuerdo a lo indicado en el numeral 4.4.1 "Formas de acceder a la corrección de errores" en el presente capítulo.

En las figuras 4.52 y 4.56 se indican dos de las formas de acceder a la corrección de una línea de programa.

En las figuras 4.52, 4.53 y 4.54 se indica la secuencia de pantallas para la corrección de una sola línea de la pseudo-instrucción EQU.

|                | = Archivo Edición Ver Hesseniersas Aguda |             | fal SmartPicEditor - IC:\ROMMEL\TESISROMEL\Editor29d\vauos programas\Segundo.asr:               |
|----------------|------------------------------------------|-------------|-------------------------------------------------------------------------------------------------|
| eв             |                                          | Ð<br>∣5⊙    |                                                                                                 |
| Eliquetas      | $\Omega$ pcode                           | Dperandos   | Comentarios                                                                                     |
|                |                                          |             | : SEGUNDO.ASM Programa que lee el numero binario introducido mediante 3                         |
|                |                                          |             | ; interruptores conectados a la puerta PA (RAD, RA1, RA2), luego suma 2 unidades                |
|                |                                          |             | ta ese valor y visualiza el resultado mediante 4 diodos led conectados a la                     |
|                | : puerta PB (RBO, RB1, RB2, RB3).        |             |                                                                                                 |
|                |                                          |             |                                                                                                 |
|                |                                          |             |                                                                                                 |
|                |                                          |             |                                                                                                 |
|                | LIST                                     | $P = 16C84$ | :Comando que indica el PIC usado                                                                |
|                | <b>RADIX</b>                             | HEX         | ; Los valores se representar n en hexadecimal                                                   |
|                |                                          |             |                                                                                                 |
|                |                                          |             |                                                                                                 |
|                |                                          | GxO5        |                                                                                                 |
| <b>PUERTAA</b> | <b>EQU</b>                               |             | :La etiqueta "PUERTAA" queda identificada con<br>: la direccion OxO5, que si corresponde con el |
|                |                                          |             | thanco D es el valor de PUERTAA y si es del                                                     |
|                |                                          |             | :banco 1 con el de TRISA.                                                                       |
| PUFFTAB        | <b>EQU</b>                               | <b>DXD6</b> | Equivalencia de la etiqueta PUERTAB                                                             |
| ESTADO         | EQU                                      | 0x03        | ;Estado corresponde con el valor OxO3.                                                          |
|                | EQU                                      | D           | :Identifica W con el valor D.                                                                   |
|                |                                          |             |                                                                                                 |
|                | ORG                                      | 123         | :Camando que indica al Ensambiador la                                                           |
|                |                                          |             | edirección de la memeoria donde se                                                              |
|                |                                          |             | :situar la instruccion siguiente                                                                |
|                |                                          |             |                                                                                                 |
|                |                                          |             |                                                                                                 |
|                |                                          |             |                                                                                                 |
|                | BCF                                      | ESTADO, 5   | :Pone a 1 el bit 5 de ESTADO para direccionar                                                   |
|                | novut                                    | Oxff        | ;la pagina i de la memoria de datos.<br>$:V \leftarrow -$ FF (Hex)                              |
|                |                                          |             |                                                                                                 |

**Fig. 4.50 Fin de la corrección de errores del programa parte inicial**

| Archivo Edición Ver Herramentas Avuda |              |                    |                                               |  |
|---------------------------------------|--------------|--------------------|-----------------------------------------------|--|
|                                       |              | <u> Mzier E0</u>   |                                               |  |
| Eliquetas                             | Docode       | : Operandos        | Comentarios                                   |  |
|                                       |              |                    |                                               |  |
|                                       |              |                    |                                               |  |
|                                       |              |                    |                                               |  |
|                                       | BCF          | ESTADO, 5          | :Pone a 1 el bit 5 de ESTADO para direccionar |  |
|                                       |              |                    | ; la pagina 1 de la memoria de datos.         |  |
|                                       | <b>MOVUF</b> | Oxff               | $: V \leftarrow \text{FF(Hex)}$               |  |
|                                       | MOVUF        | PUERTAA            | $IV \rightarrow TRISA$                        |  |
|                                       | <b>HOVLU</b> | 0x00               | $29 < -0$                                     |  |
|                                       | HOVUT        | PULRTAB            |                                               |  |
|                                       | BCF          | ESTADO, 5          | ; Pone a 0 el bit 5 de ESTADO pasando a       |  |
|                                       |              |                    | sacceder al hanco D.                          |  |
| inicio                                | HOVF         | <b>PUERTAA</b> , W | :W <-- PUERTAA. Se introduce el valor binario |  |
|                                       |              |                    | ;de los interruptores.                        |  |
|                                       | <b>ADDLE</b> | $\mathbf{z}$       | $24 - 4 + 2$                                  |  |
|                                       | <b>ROVUF</b> | <b>PUERTAB</b>     | :W -> PUERTAB. El valor de W sale por las     |  |
|                                       |              |                    | :lineas de PB a los led.                      |  |
|                                       | GOTO         | inicio             | ;Salta a la instruccion precedida por la      |  |
|                                       |              |                    | setiqueta de inicio.                          |  |
|                                       | END          |                    |                                               |  |
|                                       |              |                    |                                               |  |
|                                       |              |                    |                                               |  |
|                                       |              |                    |                                               |  |
|                                       |              |                    |                                               |  |
|                                       |              |                    |                                               |  |
|                                       |              |                    |                                               |  |
|                                       |              |                    |                                               |  |
|                                       |              |                    |                                               |  |
|                                       |              |                    |                                               |  |
|                                       |              |                    |                                               |  |

Fig. 4.51 Fin de la corrección de errores del programa parte final

|                  | E Archivo Edición Ver Elementemento Apuda |                                         | 图 SmartPicE ditor · IE \ROMMEL\TESISROMEL\Editor29d\varios programas\Segundo.asm}<br>$-10x$<br>$-10 \times$ |
|------------------|-------------------------------------------|-----------------------------------------|----------------------------------------------------------------------------------------------------|
|                  |                                           | Correojn Encres de todo el programa F7  |                                                                                                    |
|                  |                                           | Stream Chines de la Frince actual       | 35                                                                                                    |
| Etiquetas        |                                           | Información de la Instrucción actual F4 | omentarior                                                                                                  |
| :SEGUNDO.ASH Pre | Dpciones                                  |                                         | Cul+O<br>introducido mediante 3                                                                             |
|                  | : interruptores t. Escoge Modelo          |                                         | Ctrl+M-<br>41, Ri2), luego suma 2 unidades                                                                  |
|                  |                                           |                                         | : a ese valor y visualiza el resultado mediante 4 diodos led conectados a la                                |
|                  | : puerta PB (RBO, RB1,RB2,RB3).           |                                         |                                                                                                    |
|                  | LIST                                      | P-16CB4                                 | :Comando que indica el PIC usado                                                                            |
|                  | <b>RADIX</b>                              | <b>HLX</b>                              | ;Los valores se representar n en hexadecimal                                                                |
|                  |                                           |                                         |                                                                                                    |
| PUERTAA          | <b>LOU</b>                                |                                         | ;La etiqueta "PUERTAA" queda identificada con                                                               |
|                  |                                           |                                         | ; la direccion OxO5, que si corresponde con el                                                              |
|                  |                                           |                                         | ;banco O es el valor de PUERTAA y si es del                                                                 |
| <b>PUERTAB</b>   | <b>EQU</b>                                | OxQ6                                    | :banco 1 con el de TRISA.<br>Equivalencia de la etiqueta PUERTAB                                            |
| <b>ESTADO</b>    | EOU                                       | $D \times D3$                           | :Estado corresponde con el valor OxO3.                                                                      |
| u                | <b>EQU</b>                                | α                                       | :Identifica W con el valor G.                                                                               |
|                  |                                           |                                         |                                                                                                    |
|                  | ORG                                       | 123                                     | :Comando que indica al Ensamblador la                                                                       |
|                  |                                           |                                         | adireccion de la memeoria donde se                                                                          |
|                  |                                           |                                         | situar la instruccion siguiente                                                                             |
|                  |                                           |                                         |                                                                                                    |
|                  | BCT                                       | <b>ESTADO</b>                           | :Pone a 1 el bit 5 de ESTADO para direccionar                                                               |
|                  |                                           |                                         | ;la pagina 1 de la memoria de datos.                                                                        |
|                  | HOVUF                                     | 0xff                                    | :U <-- FF(Hex)                                                                                              |

Fig. 4.52 Corrección de errores de una sola línea de programa

 $\alpha$  and  $\alpha$ 

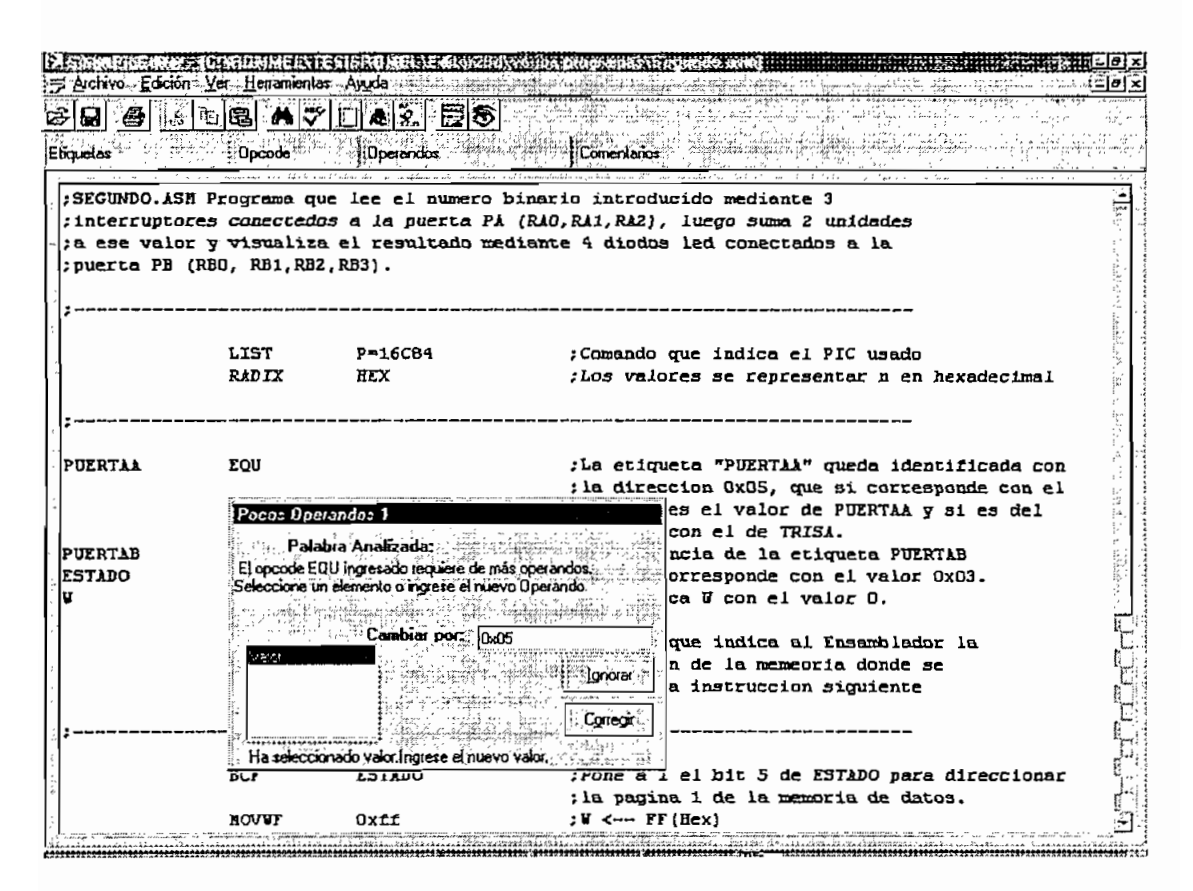

Fig. 4.53 Corrección de una sola línea de programa - directiva EQU

| = Archive Edición Ver Herramientas Aguda |              |                  | Fa SmartPicEditor - {C \ROMMEL\TESISRDMEL\Editor29d\varios programas\Sequirido asm |
|------------------------------------------|--------------|------------------|------------------------------------------------------------------------------------|
|                                          |              |                  | '– bol ×                                                                           |
|                                          |              |                  |                                                                                    |
| Eliouelas                                | Doode:       | <b>Operandos</b> | Comentarios                                                                        |
|                                          |              |                  |                                                                                    |
|                                          |              |                  | :SEGUNDO.ASH Programa que lee el numero binario introducido mediante 3             |
|                                          |              |                  | ; interruptores conectados a la puerta PA (RAO, RA1, RA2), luego suma 2 unidades   |
|                                          |              |                  | ia ese valor y visualiza el resultado mediante 4 diodos led conectados a la        |
| : puerta PB (RBO, RB1, RB2, RB3).        |              |                  |                                                                                    |
|                                          |              |                  |                                                                                    |
|                                          |              |                  |                                                                                    |
|                                          | LIST         | P-16C84          | :Comando que indica el PIC usado                                                   |
|                                          | <b>RADIX</b> | <b>HEX</b>       | ; Los valores se representar n en hexadecimal                                      |
|                                          |              |                  |                                                                                    |
|                                          |              |                  |                                                                                    |
|                                          |              |                  | :La etiqueta "PUERTAA" queda identificada con                                      |
| <b>PUERTAA</b>                           | EΩU          | OxOS             | ; la direccion 0x05, que si corresponde con el                                     |
|                                          |              |                  | <i>ibanco O es el valor de PUERTAA y si es del</i>                                 |
|                                          |              |                  | thance 1 com el de TRISA.                                                          |
| <b>PUERTAB</b>                           | EOU          | 0x06             | : Equivalencia de la etiqueta PUERTAB                                              |
| <b>ESTADO</b>                            | EQU          | охоз             | :Estado corresponde con el vaior OxO3.                                             |
|                                          | EQU          | O                | :Identifica W con el valor 0.                                                      |
|                                          |              |                  |                                                                                    |
|                                          | <b>ORG</b>   | 123              | :Comando que indica al Ensamblador la                                              |
|                                          |              |                  | idireccion de la memeoria donde se                                                 |
|                                          |              |                  | situar la instruccion siguiente                                                    |
|                                          |              |                  |                                                                                    |
|                                          |              |                  |                                                                                    |
|                                          | <b>BCF</b>   | <b>ESTADO</b>    | : Pone a 1 el bit 5 de ESTADO para direccionar                                     |
|                                          |              |                  | ;la pagina 1 de la memoria de datos.                                               |
|                                          | <b>NOVEF</b> | Пуff             | :V <-- TT(Hex)                                                                     |

Fig. 4.54 Línea de programa de la directiva EQU corregida.

|               |              | Archivo Edición Ver Herramientas Avuda<br>  新闻图: 2 2 回复图 图 2 |                                                                                         |
|---------------|--------------|--------------------------------------------------------------|-----------------------------------------------------------------------------------------|
| Eliouetas     |              | Approde the risk Operandor revealed                          | Comentarios                                                                             |
|               |              |                                                              | thanco O es el valor de PUERTAA y si es del                                             |
|               |              |                                                              | thance 1 con el de TRISA.                                                               |
| PUERTAB       | <b>LOD</b>   | <b>0x06</b>                                                  | : Equivalencia de la etiqueta PUERTAB                                                   |
| <b>ESTADO</b> | zou          | Dx03                                                         | :Estado corresponde con el valor OxO3.                                                  |
|               | <b>ECU</b>   | α                                                            | : Identifica W con el valor 0.                                                          |
|               | ORG          | 123                                                          | :Comando que indica al Ensamblador la                                                   |
|               |              |                                                              | idireccion de la memeoria donde se                                                      |
|               |              |                                                              | isituar la instruccion siguiente                                                        |
|               | вс є         | ESTADO, 5                                                    | ; Pone a 1 el bit 5 de ESTADO para direccionar<br>; la pagina 1 de la memoria de datos. |
|               | <b>HOVUF</b> | 0xff                                                         | $:U \leftarrow$ $IF$ (Hex)                                                              |
|               | HOVUF        | PUERTAA                                                      | $: \mathbb{U}$ --> TRISA                                                                |
|               | HOVLU        | 0x00                                                         | $18 < - 0$                                                                              |
|               | <b>NOVUF</b> | PUERTAB                                                      |                                                                                         |
|               | <b>BCF</b>   | ESTADO.5                                                     | :Pone a 0 el bit 5 de ESTADO pasando a                                                  |
|               |              |                                                              | ianceder al banco O.                                                                    |
| inicio        | <b>HOVT</b>  | <b>PUERTAA .U</b>                                            | :U <-- PUERTAA. Se introduce el valor binario<br>: de los interruptores.                |
|               | ADDLU        | 2                                                            | $: \mathbb{V}$ $\leftarrow  \mathbb{V}$ + 2                                             |
|               | <b>ROVUF</b> | PUERTAB                                                      | :U --> PUERTAB. El valor de U sale por las                                              |
|               |              |                                                              | : Lineas de PB a los led.                                                               |
|               | GOTO         | inicio                                                       | :Salta a la instruccion precedida por la                                                |
|               |              |                                                              | setiqueta de inicio.                                                                    |
|               | END          |                                                              |                                                                                         |

Fig. 4.55 Error de opcode en una línea de programa

|               | S.Archivo Edición Ver Henanientas Ayuda |                              | خافاء                                                                 |
|---------------|-----------------------------------------|------------------------------|-----------------------------------------------------------------------|
|               |                                         | 28 3 3 5 5 8 4 7 1 2 3 2 3 6 |                                                                       |
| Etiquetas     | Dpcode                                  | EDperandor -                 | Comentarios                                                           |
|               |                                         |                              | thanks 0 as at valor de PUERTAK ; si as det                           |
|               |                                         |                              | stance i can el de TRISA.                                             |
| PUERTAB       | <b>EQU</b>                              | axas                         | . Equivalencia de la saigueza BUERTAD                                 |
| <b>ESTADO</b> | zoo.                                    | OxO3                         | .1Exame curresponds con el unlar Cros.                                |
| Ü.            | ËΩT.                                    | ъ.                           | clusifies & con al valor t.                                           |
|               | ORG                                     | 123                          | . Commissio que indica al Enemelantz la                               |
|               |                                         |                              | Adirección de la memeuria donde se                                    |
|               |                                         |                              | Adituar la instruction signience.                                     |
|               |                                         |                              |                                                                       |
|               |                                         |                              |                                                                       |
|               | лск.                                    | <b>ESTADO 5</b>              | Pone a 5 ei bit 5 de ETAMO para direccionar                           |
|               |                                         | Donear castellt de la linea  | Sla. hedina 1 de la mezzina de datos.                                 |
|               | KOVH                                    |                              | …水麻、米→×: 定定 (Hax)                                                     |
|               | <b>MOVUP</b>                            | <b>PUERTIA</b>               | <b>LABING AND THREE</b>                                               |
|               | <b>HOVLU</b>                            | 0x00.                        | <b>AR CONTROL</b>                                                     |
|               | <b>HOVUF</b>                            | <b>PUERTAB</b>               |                                                                       |
|               | <b>BCF</b>                              | ESTADO.5:                    | stone a 0 c1 hat 8 de E37210 pasando a<br>racceder et banco du        |
| inicio        | <b>HOVF</b>                             | RUERTAL U                    | . It can building is introduce at valor ringing.                      |
|               |                                         |                              | The las interruptores.                                                |
|               | <b>ADDLU</b>                            |                              | 心理 <b>女性的 医</b> 干 鱼                                                   |
|               | ROVUF.                                  | PUERTAB.                     | su ing Fukish. 21 valor de V dale por las<br>a impas de PB à los lec. |
|               | conv                                    | inicio                       | shatta a la instrucción precedida por la<br>residueta de inició:      |
|               | <b>END</b>                              |                              |                                                                       |

Fig. 4.56 Acceso a la corrección de errores de una línea por medio del botón derecho del

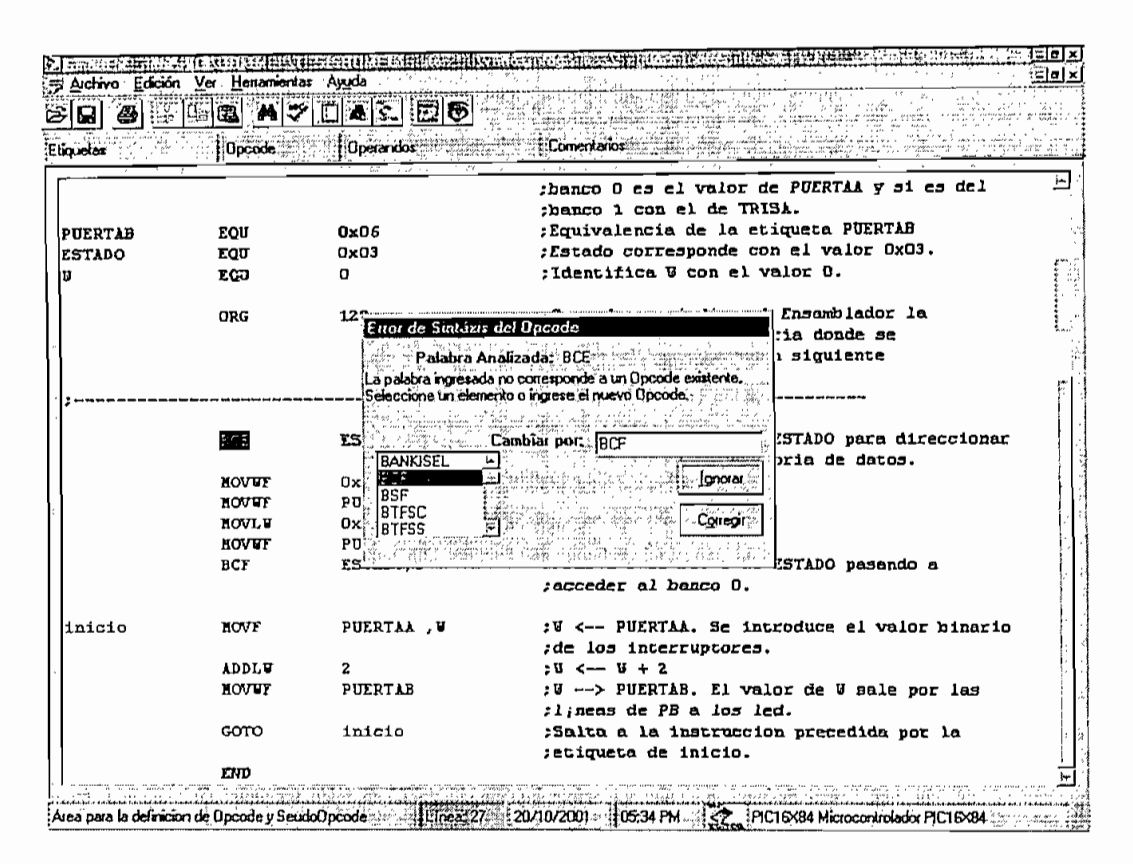

Fig. 4.57 Corrección de error de opcode de una instrucción

|                |                  |                        | S SmartPreEditor - {CARDWNELATESISRGNELAEditor29d\varios programas\Segundo corregido asmi<br>© @ x |
|----------------|------------------|------------------------|----------------------------------------------------------------------------------------------------|
|                | <b>MY</b><br>G3. | 图列国の                   |                                                                                                    |
| Euguetas       | Dricode:         | Dperandor <sup>®</sup> | Comentanos                                                                                         |
|                |                  |                        |                                                                                                    |
|                |                  |                        | thanco 0 es el valor de PUERTAA y si es del                                                        |
|                |                  |                        | ;banco 1 con el de TRISA.                                                                          |
| <b>PUERTAB</b> | ZQU              | DxO6                   | :Equivalencia de la etiqueta PUERTAB                                                               |
| <b>ESTADO</b>  | rou              | <b>DxO3</b>            | ; Estado corresponde con el valor OxO3.                                                            |
|                | <b>EQU</b>       | o                      | :Identifica U con el valor O.                                                                      |
|                | <b>ORG</b>       | 123                    | :Comando que indica al Ensamblador la                                                              |
|                |                  |                        | rdireccion de la memeoria donde se                                                                 |
|                |                  |                        | situar la instruccion siguiente                                                                    |
|                |                  |                        |                                                                                                    |
|                |                  |                        |                                                                                                    |
|                | вф               | ESTADO.5               | :Pone a 1 el bit 5 de ESTADO para direccionar                                                      |
|                |                  |                        | ; la pagina i de la memoria de datos.                                                              |
|                | <b>MOVUF</b>     | <b>Dxff</b>            | $: \mathbf{U} \leftarrow \mathbf{FF}(\text{Hex})$                                                  |
|                | <b>NOVUF</b>     | PUERTAA                | $IV \longrightarrow TRISL$                                                                         |
|                | MOVLU            | <b>DxOO</b>            | :V <-- D                                                                                           |
|                | HOVUT            | <b>PUERTAB</b>         |                                                                                                    |
|                | BCF              | ESTADO.5               | :Pone a O el bit 5 de ESTADO pasando a                                                             |
|                |                  |                        | :acceder al hanco 0.                                                                               |
| inicio         | MOVF             | PUERTAA . U            | :W <-- PUERTAA. Se introduce el valor binario                                                      |
|                |                  |                        | rde los interruptores.                                                                             |
|                | <b>ADDLU</b>     | $\mathbf{z}$           | $24 - 4 + 2$                                                                                       |
|                | <b>MOVUT</b>     | <b>PUERTAB</b>         | :W --> PUERTAB. El valor de W sale por las                                                         |
|                |                  |                        | flineas de PB a los led.                                                                           |
|                | GOTO             | inicio                 | :Saita a la instrucción precedida por la                                                           |
|                |                  |                        | setiqueta de inicio.                                                                               |
|                | END              |                        |                                                                                                    |

Fig. 4.58 Opcode BCF corregido.

### **4.4.7 RESUMEN DE PRUEBAS REALIZADAS CON EL SMART PIC EDITOR Y EL ADMIN PIC EDITOR**

"Smart Pie Editor" ha sido sometido a pruebas de edición tales como:

- Edición de programas nuevos.  $\bullet$
- Apertura y modificación de programas existentes de varias fuentes: programas didácticos de libros, programas bajados desde el internet, tesis de grado y proyectos de titulación que usan el microcontroladores PIC.
- Corrección de errores de etiqueta, opcode, operandos, comentarios intencionalmente cometidos para realizar pruebas.
- Edición de programas extensos para optimizar la velocidad del Smart Pie Editor en el análisis y corrección de errores del programa completo.

"Admin Pie Editor" ha sido sometido a pruebas tales como:

- Introducción del conjunto de instrucciones de microcontroladores de la  $\bullet$ familia 12C5XX.
- Agregación y eliminación de instrucciones en un modelo existente.  $\bullet$
- La edición para cambiar datos de una instrucción existente.  $\bullet$
- El vaciado completo de la base de datos.

Es importante mencionar que un aspecto importante a tomarse en cuenta es la velocidad de respuesta del Smart Pie Editor en la apertura de un programa extenso, esto se debe a que el editor analiza la sintaxis de cada una de las instrucciones de todo el programa, para colorear las líneas adecuadamente, en este proceso también se realizan consultas de las instrucciones almacenadas en variables y tomadas temporalmente de la base de datos con el fin de optimizar la velocidad, razón por la que dependiendo del número de líneas del programa así como de las características del computador en el que se encuentre instalado el Smart Pie Editor, la apertura de un programa tarda algunos segundos.

Para realizar un análisis estadístico de la velocidad con la que el Smart Pic Editor analiza y colorea todo el programa fuente de un microcontrolador, se han escogido siete programas con diferentes números de líneas y se ha instalado el editor en computadoras personales con diferentes características, los resultados de las pruebas realizadas se indican a continuación.

**4.4.7.1 Smart Pie Editor instalado en PC Pentium MMX , 233 MHz, 64 MB RAM**

| No.l | <b>PROGRAMA</b>   | <b>NUMERO</b><br>DE LINEAS | <b>TIEMPO DE</b><br>PROCESAMIENTO<br>para coloreado<br>(segundos) | Velocidad<br>líneas/segundo |
|------|-------------------|----------------------------|-------------------------------------------------------------------|-----------------------------|
|      | i licd.asm        | 139                        |                                                                   | 34.8                        |
|      | 2 emisor asm      | 158                        | 5                                                                 | 31.6                        |
|      | 3 semaforo asm    | 287                        | 13                                                                | 22.1                        |
|      | 4 pruebalaser.asm | 314                        | 9                                                                 | 34.9                        |
|      | 5 control.asm     | 1032                       | 54                                                                | 19.1                        |
|      | 6 chapaí.asm      | 1254                       | 76                                                                | 16.5                        |
|      | 7 principal.asm   | 1883                       | 112                                                               | 16.8                        |
|      | <b>PROMEDIO</b>   |                            |                                                                   | 25.1                        |

**4.4.7.2 Smart Pic Editor instalado en PC Pentium II, 333 MHz, 64MB RAM** 

| No. | <b>PROGRAMA</b>   | <b>NUMERO</b><br><b>DE LINEAS</b> | <b>TIEMPO DE</b><br><b>PROCESAMIENTO</b><br>Para coloreado<br>(segundos) | Velocidad<br>líneas/segundo |
|-----|-------------------|-----------------------------------|--------------------------------------------------------------------------|-----------------------------|
|     | 1 Icd.asm         | 139                               | 3                                                                        | 46.3                        |
|     | 2emisor.asm       | 158                               |                                                                          | 79.0                        |
|     | 3 semaforo.asm    | 287                               | 5                                                                        | 57.4                        |
|     | 4 pruebalaser.asm | 314                               | 4                                                                        | 78.5                        |
|     | 5 control.asm     | 1032                              | 21                                                                       | 49.1                        |
|     | 6 chapai.asm      | 1254                              | 30                                                                       | 41.8                        |
|     | 7 principal.asm   | 1883                              | 38                                                                       | 49.6                        |
|     | <b>PROMEDIO</b>   |                                   |                                                                          | 57.4                        |

| No. | <b>PROGRAMA</b>   | <b>NUMERO</b><br>DE LINEAS | <b>TIEMPO DE</b><br><b>PROCESAMIENTO</b><br>Para coloreado<br>(segundos) | Velocidad<br>líneas/segundo |
|-----|-------------------|----------------------------|--------------------------------------------------------------------------|-----------------------------|
|     | Icd.asm           | 139                        |                                                                          | 139                         |
|     | 2 emisor asm      | 158                        |                                                                          | 158                         |
|     | 3 semaforo.asm    | 287                        | 2                                                                        | 143.5                       |
|     | 4 pruebalaser.asm | 314                        | 2                                                                        | 157                         |
|     | 5 control.asm     | 1032                       | 8                                                                        | 129                         |
|     | 6 chapai.asm      | 1254                       | 12                                                                       | 104.5                       |
|     | 7 principal.asm   | 1883                       | 16                                                                       | 117.7                       |
|     | <b>PROMEDIO</b>   |                            |                                                                          | 135.5                       |

**4.4.7.2 Smart Pie Editor instalado en PC Pentium m, de 866 MHz, 128MB RAJVI**

De todas estas pruebas realizadas tanto para el Smart Pie Editor, como para el Admin Pie Editor se concluye que las herramientas desarrolladas cumplen con los requerimientos y expectativas planteadas al iniciar este proyecto. Para un desempeño óptimo del Smart Pie Editor en cuanto a velocidad de respuesta se debe instalarlo en una PC Pentuim II o superior.

#### **CAPITULO 5. CONCLUSIONES Y RECOMENDACIONES**

#### **4.1 CONCLUSIONES**

En la programación del "Smart Pie Editor", se consideró una programación flexible, de tal manera que responda en función de los datos presentes en la base de datos, para ello consulta continuamente la base de datos, para responder adecuadamente con las ayudas en pantalla así como a la hora de detectar y corregir errores.

El "Admin Pie Editor" fue diseñado de manera que la persona encargada de administrar la base de datos realice esta actividad de forma sencilla y confiable pudiendo incorporar nuevos conjuntos de instrucciones de otros microcontroladores, así como el mantenimiento de las instrucciones y directivas existentes.

El editor "Smart Pie Editor" y ei administrador "Admin Pie Editor" desarrollados son herramientas totalmente independientes es por ello que cada una de estas herramientas trabajan sobre base de datos distintas, que guardan e! mismo formato y tienen el mismo nombre, de tal manera que una vez modificada la base de datos con el uso dei Admin Pie Editor, la base de datos del mismo deberá reemplazar a la base de datos del Smart Pie Editor y de esta forma actualizar los cambios realizados con el Administrador.

El conjunto de instrucciones de los microcontroladores PIC al ser tipo RISC, es decir, al contener instrucciones pequeñas y sencillas permite una rápido adaptación del editor desarrollado Smart Pie Editor a un nuevo modelo de microcontrolador con la introducción de las instrucciones por medio del Admin Pie Editor, es claro que el formato de las instrucciones debe ser similar a los de la familia 16X84 que se tomó como referencia para la programación.

Acogiendo las recomendaciones de la tesis "Editor de programas para los microcontroladores INTEL MCS-51/52 que incluye verificación de sintaxis de los mnemónicos de las instrucciones" desarrollado para microprocesadores MCS 51/52, se creó una interfaz de usuario de similares características, así como se incorporó información de la instrucción iterativa mediante el uso del botón derecho, botón de acceso directo o tecla de funciones F4.

De las pruebas realizadas se concluye que tanto el editor como el administrador son programas estables y cumplen con las expectativas planteadas al inicio del presente proyecto, sin embargo uno de los factores a tener presente es la velocidad de respuesta del editor ante programas extensos; la secuencia de los algoritmos de análisis que utiliza el editor fueron optimizadas adecuadamente tratando que la respuesta del editor sea rápida, sin embargo el tiempo de respuesta es directamente proporcional al número de tareas que Smart Pic Editor debe realizar en el momento de la apertura de un programa así como en la corrección de errores. El desempeño de! programa también depende de las características del PC sobre el que está instalada la aplicación, por ello para un desempeño óptimo se recomienda el uso de PC con procesadores Pentium II o superior.

#### **4.2 RECOMENDACIONES**

Se recomienda la difusión y uso del Smart Pie Editor, para fines de enseñanza en la programación con microcontroladores PIC.

El Admin Pie Editor debe ser restringido a personal que ha de administrar correctamente la base de datos, con el fin de garantizar la confiabilidad de la información que el editor utiliza y constituirse en ayuda eficaz en la edición de programas.

La estructura interna de la base de datos (número de tablas, registros, campos, longitud de los campos así como los valores que genera y acepta) es fija, el Administrador y el editor fueron programados para responder a un base de datos con una estructura definida es por ello que a la hora de administrar la base de datos, los archivos "BasePic.mdb" generados, deben ser correctamente gestionados, y de esta manera se pueda utilizar adecuadamente tanto el Smart Pie Editor como el Admin Pie Editor.

### **REFERENCIAS BIBLIOGRÁFICAS**

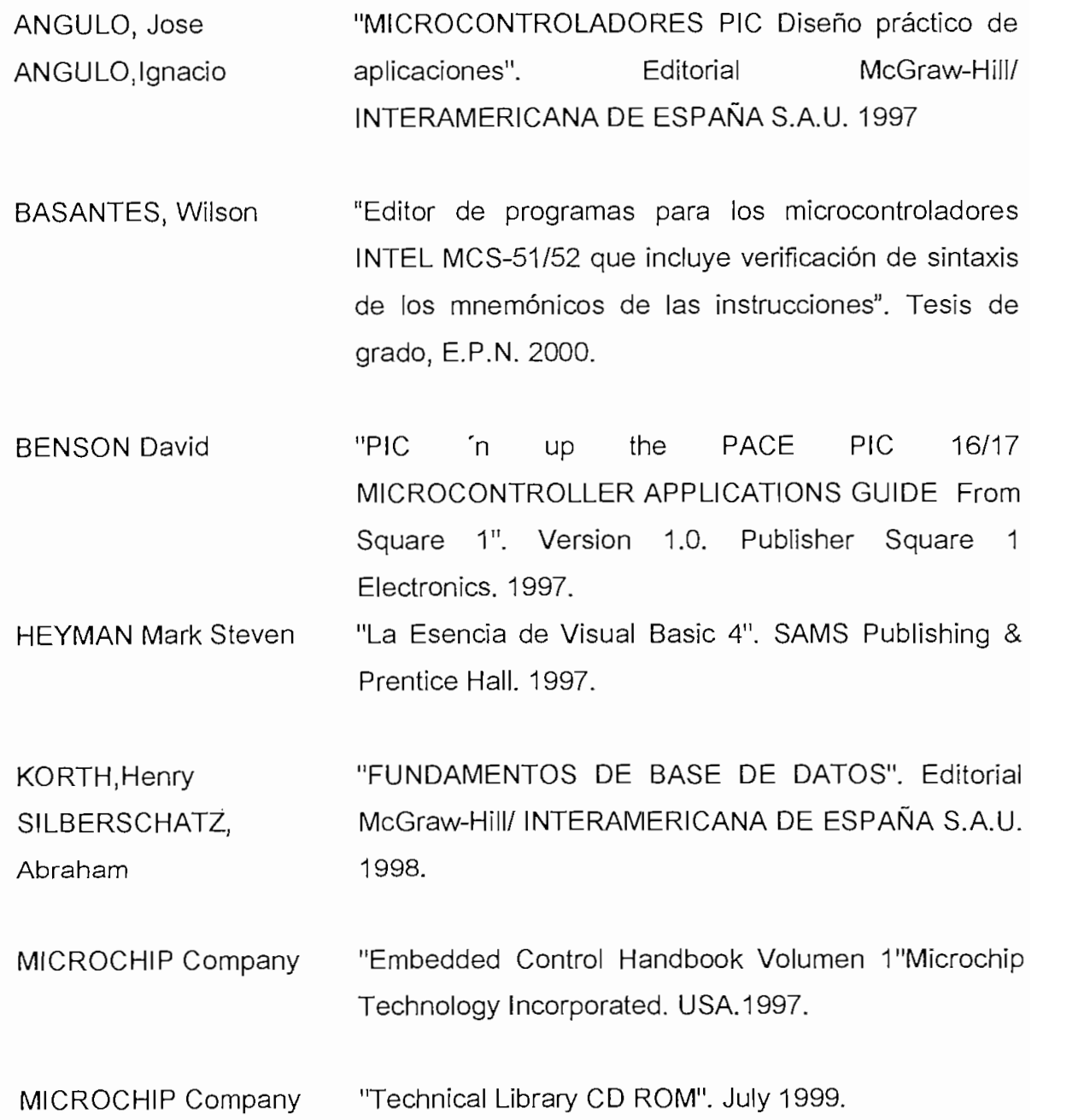

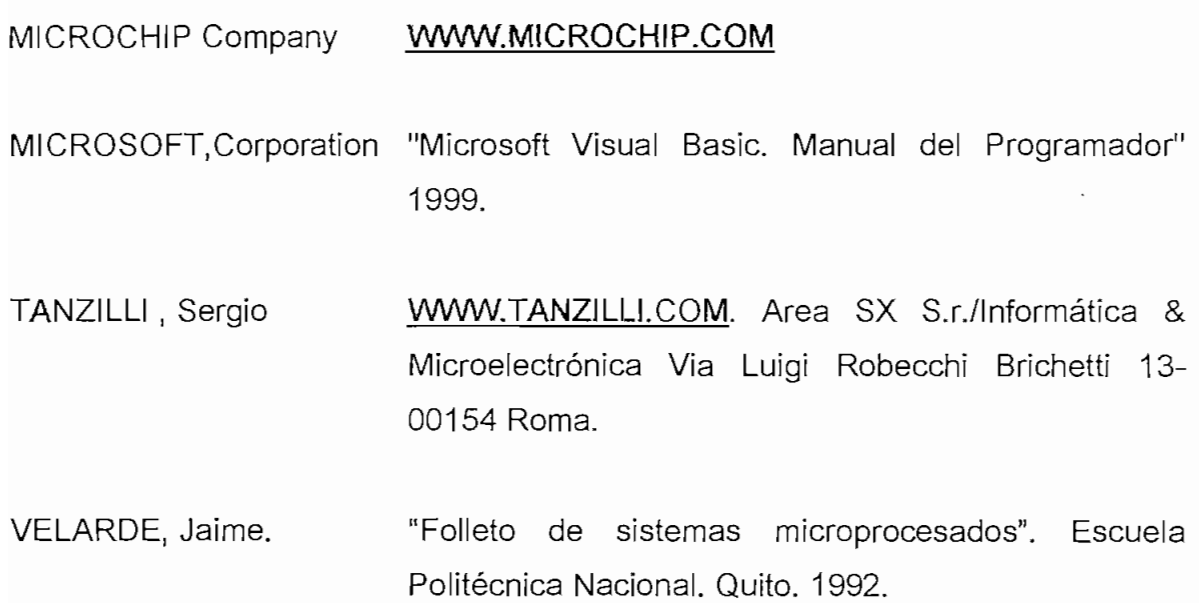

# **ANEXO A**

SET DE INSTRUCCIONES DE LOS **MICROCONTROLADORES PICs PIC16C84** PIC12C5XX

#### 9.0 INSTRUCTION SET SUMMARY  $9.0$ Each PÍC16CXX instwction is a 14-btf word dívíded

 $16CXX$  instruction is a 14-bit word divided into an OPCODE which specifies the instruction type and one or more operands which further specify the operation of the instruction. The PIC16CXX instruction set summary in Table 9-2 lists byte-oriented, bit-oriented, and literal and control operations. Table 9-1 shows the opcode field descriptions.

For byte-oriented instructions, 'f represents a file register designator and 'd' represents a destination designator. The file register designator specifies which file register is to be used by the instruction.

The destination designator specifies where the result of the operation is to be placed. If 'd' is zero, the result is entity program counter is changed as a result of the W register, If 'd' is one, the result is placed in the W register, If 'd' is one, the result is placed in th placed in the W register. If 'd' is one, the result is placed in the file register specified in the instruction. Table 9-2 lists the instructions, the instructions and the instructions and the instructions and the instructions are more in the instructions.

For bit-oriented instructions, 'b' represents a bit field designator which selects the number of the bit affected Figure 9-1 show<br>by the operation, while 'f' represents the number of the strions can have. by the operation, while 'f' represents the number of the file in which the bit is located. For the pit is located.

l and control operations, 'k' represents a TABLE 9-1 OPCODE FIELD

### $\mathsf{P}\mathsf{I}\mathsf{ELD}$

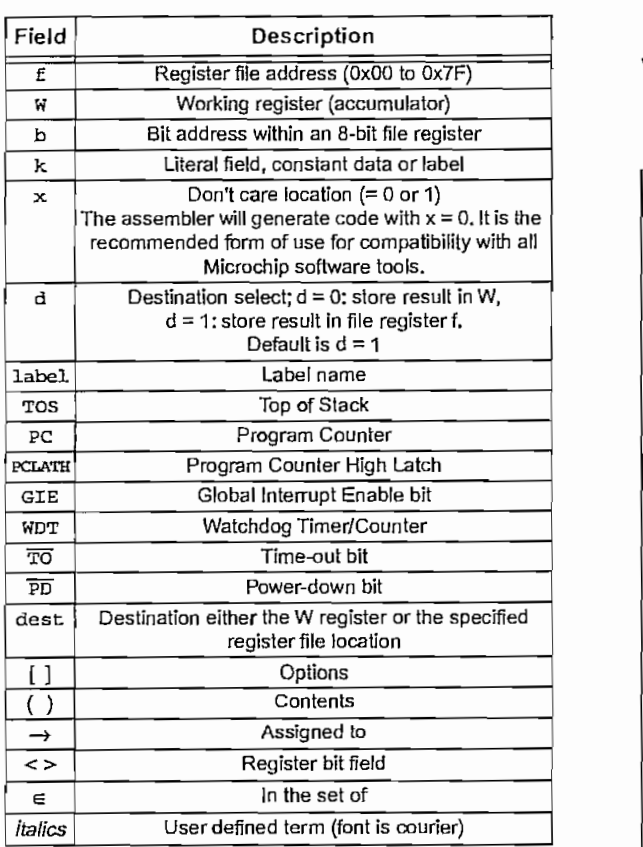

The instruction set is highly orthogonal and is grouped into three basic categories:

- Byte-oriented operations
- $\cdot$  Bit-oriented operations
- Literal and control operations

All instructions are executed within one single instruction cycle, unless a conditional test is true or the program counter is changed as a result of an instruction. In this case, the execution takes two instruction cycles with the second cycle executed as a NOP. One instruction cycle consists of four oscillator periods. Thus, for an oscillator frequency of 4 MHz, the normal instruction execution time is 1  $\mu$ s. If a conditional test is true or the program counter is changed as a result of an instruc- $\frac{1}{2}$  is the explanation by the instructions recognized by the set of  $\frac{1}{2}$ 

lists the instruction  $SSE(1)$ <sub>shows</sub> that the general formáis that the general formáis that the  $SSE(1)$ 

shows the ger note: To maíntaín upward compatibility with the compatibility with the compatibility with the compatibility with the compatibility with the compatibility with the compatibility with the compatibility with the compatibility

Note<sup>-</sup> To maintain upward compatibility with future PIC16CXX products, do not use the<br>OPTION and TRIS instructions. Alí examples use the fbllowing format to represent a

les use the following hexadecimal number:

**Oxhh** 

#### **GENERAL FORMAT FOR INSTRUCTIONS**

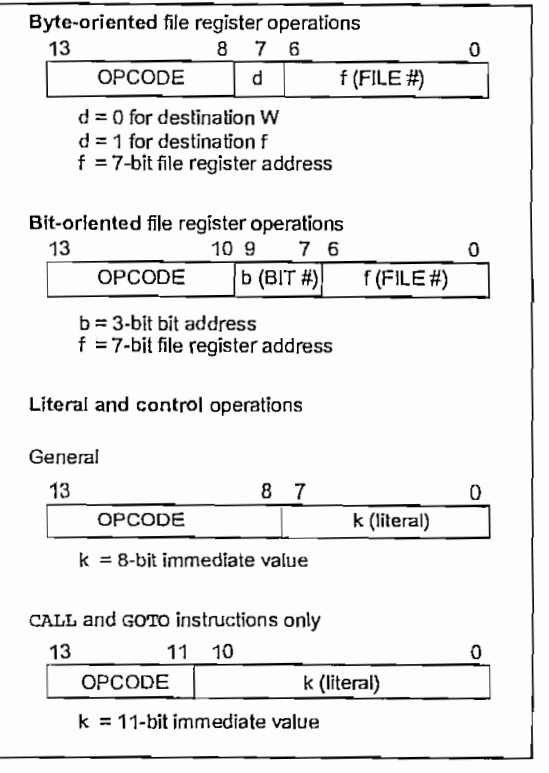

© 1998 Mícrochíp Tecfinofogy Inc. DS30445C-page 51@ 1998 Microchip Technology Inc.

#### TABLE 9-2 PIC16CXX INSTRUCTION SET

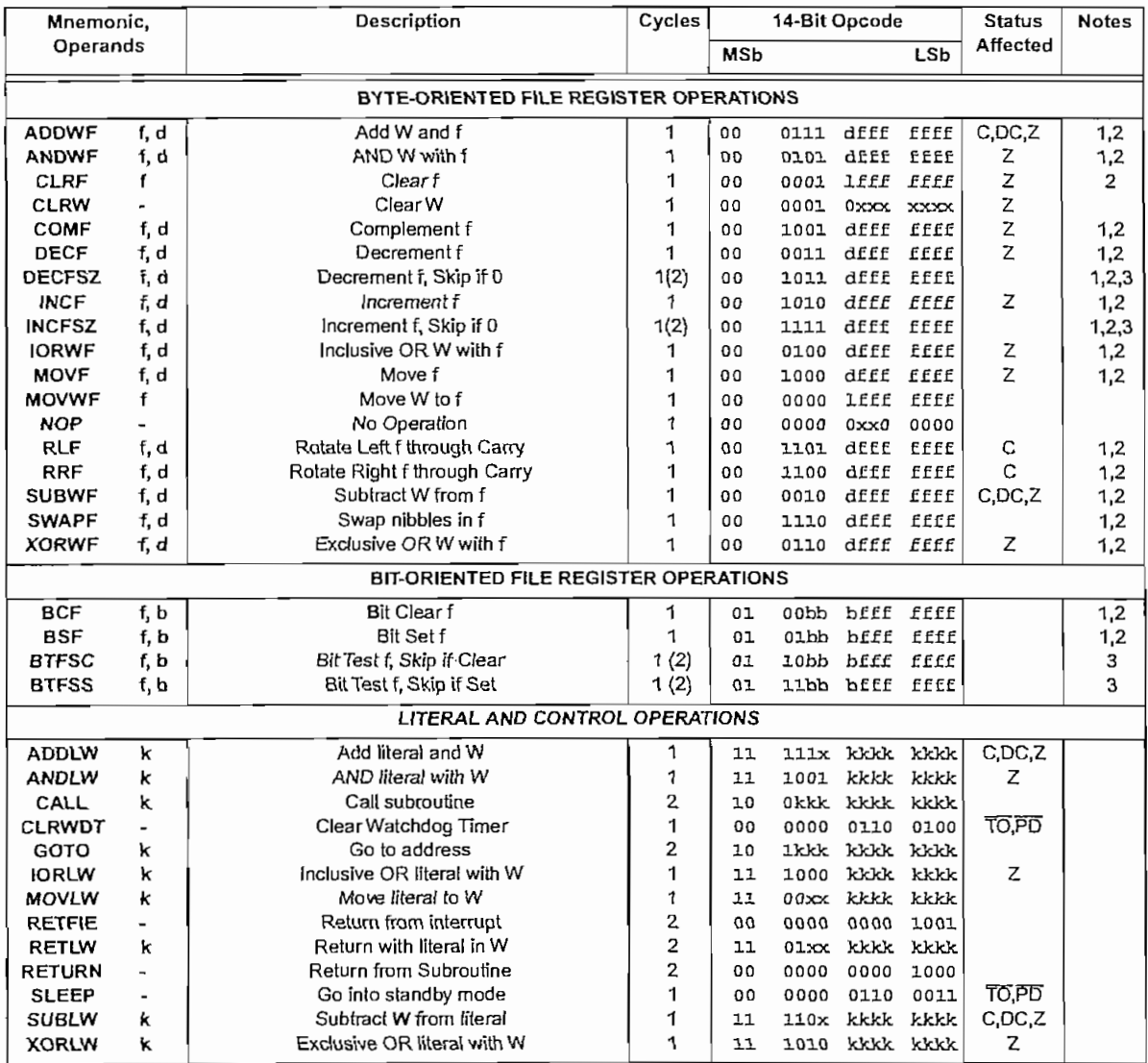

Note 1: When an I/O register is modified as a function of itself (e.g., MOVF PORTB, 1), the value used will be that value present on the pins themselves. For example, if the data latch is '1' for a pin configured as input and is driven low by an external device, the data will be written back with a '0'.

2: If this instruction is executed on the TMR0 register (and, where applicable,  $d = 1$ ), the prescaler will be cleared if assigned to the Timer0 Module.

3: If Program Counter (PC) is modified or a conditional test is true, the instruction requires two cycles. The second cycle is executed as a NOP.

#### **Instruction Descriptions**  $9.1$

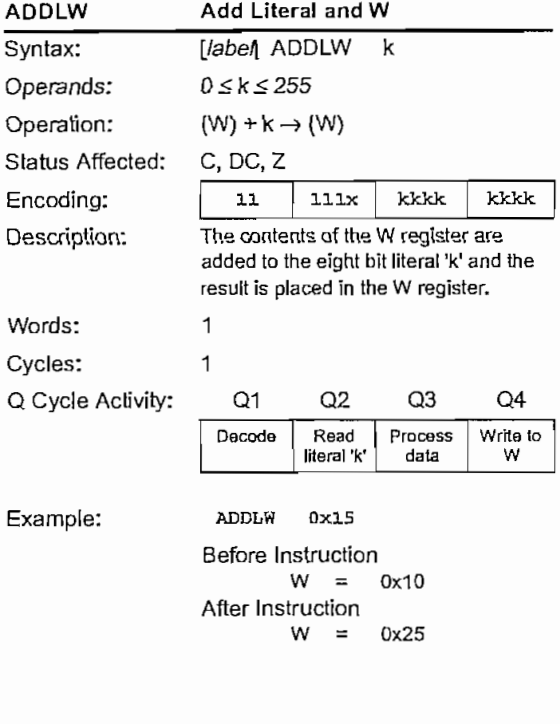

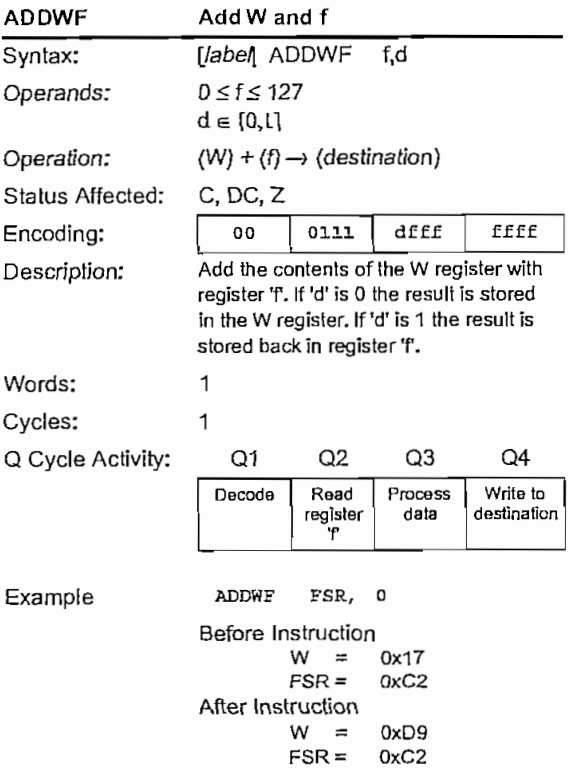

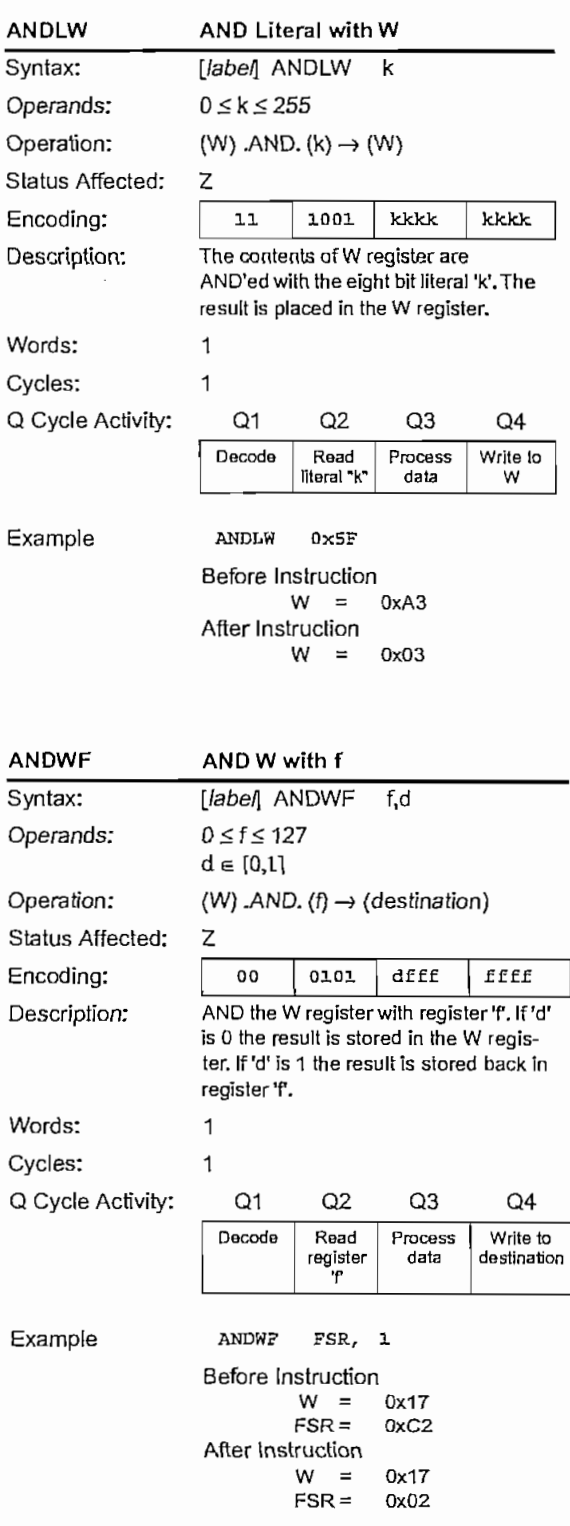

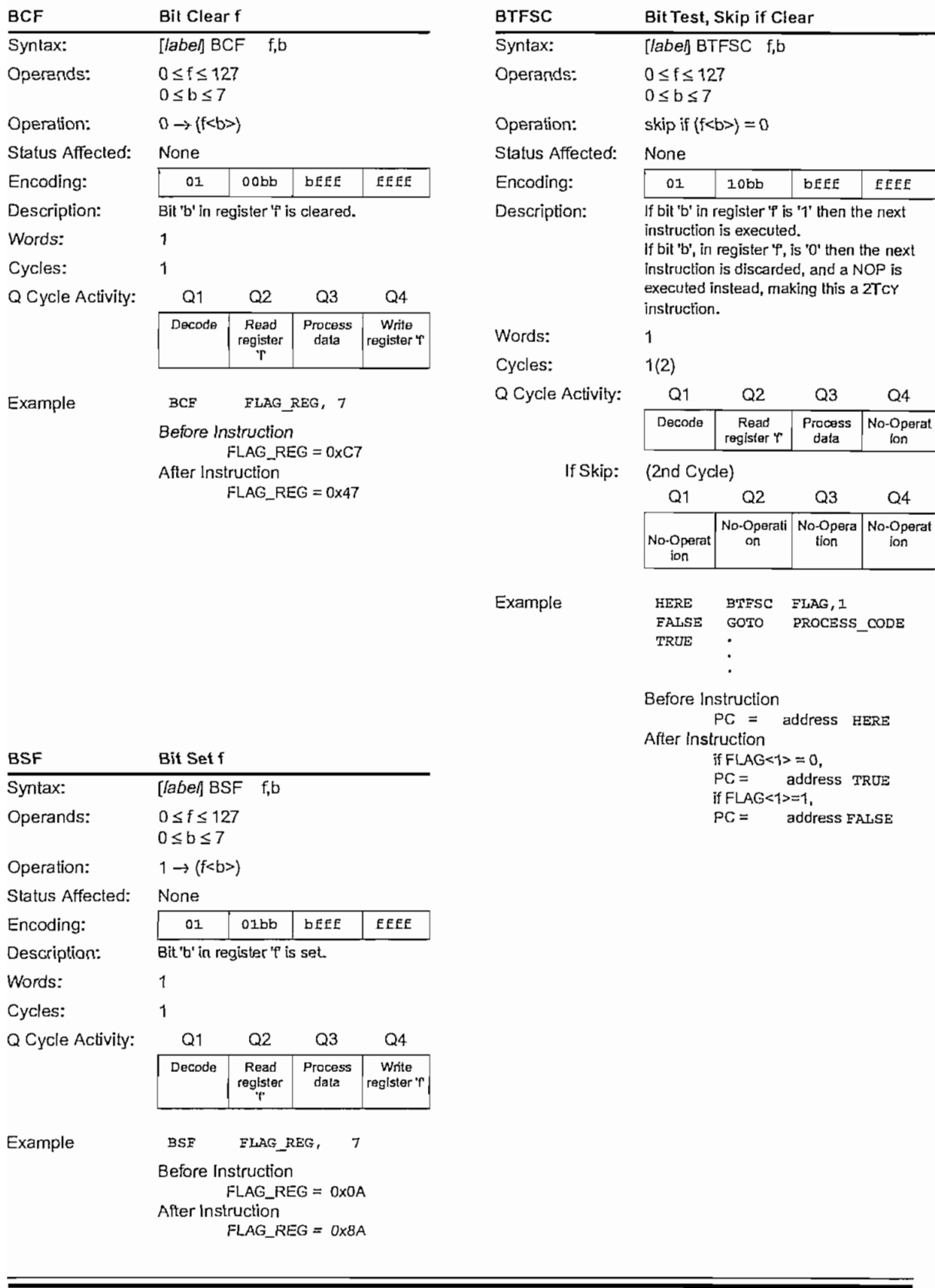

DS30445C-page 54

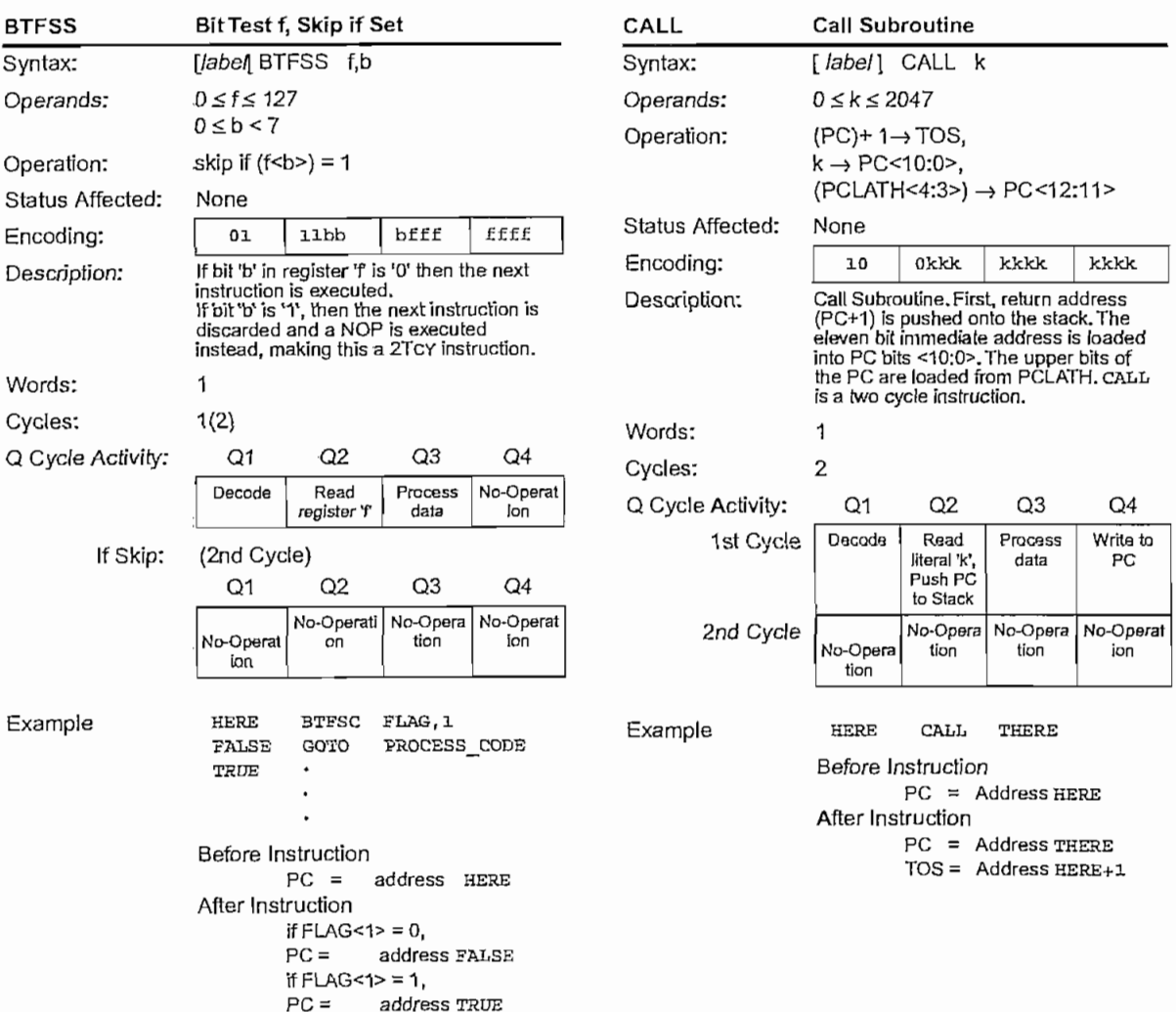

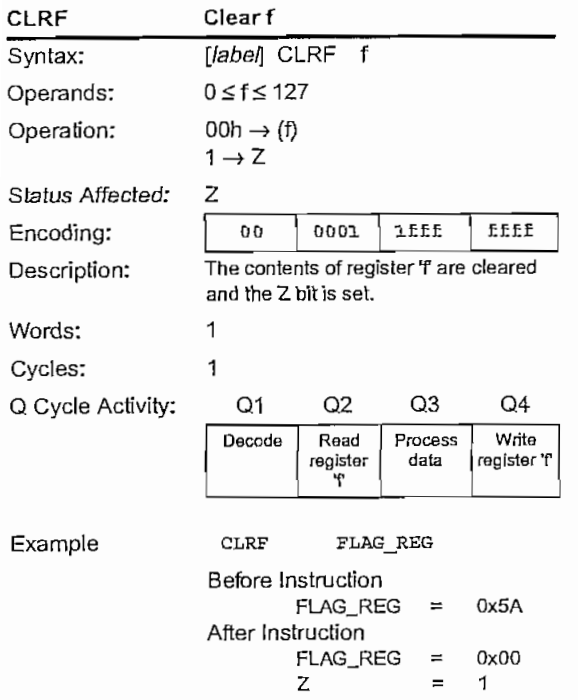

 $0x00$  $\overline{1}$ 

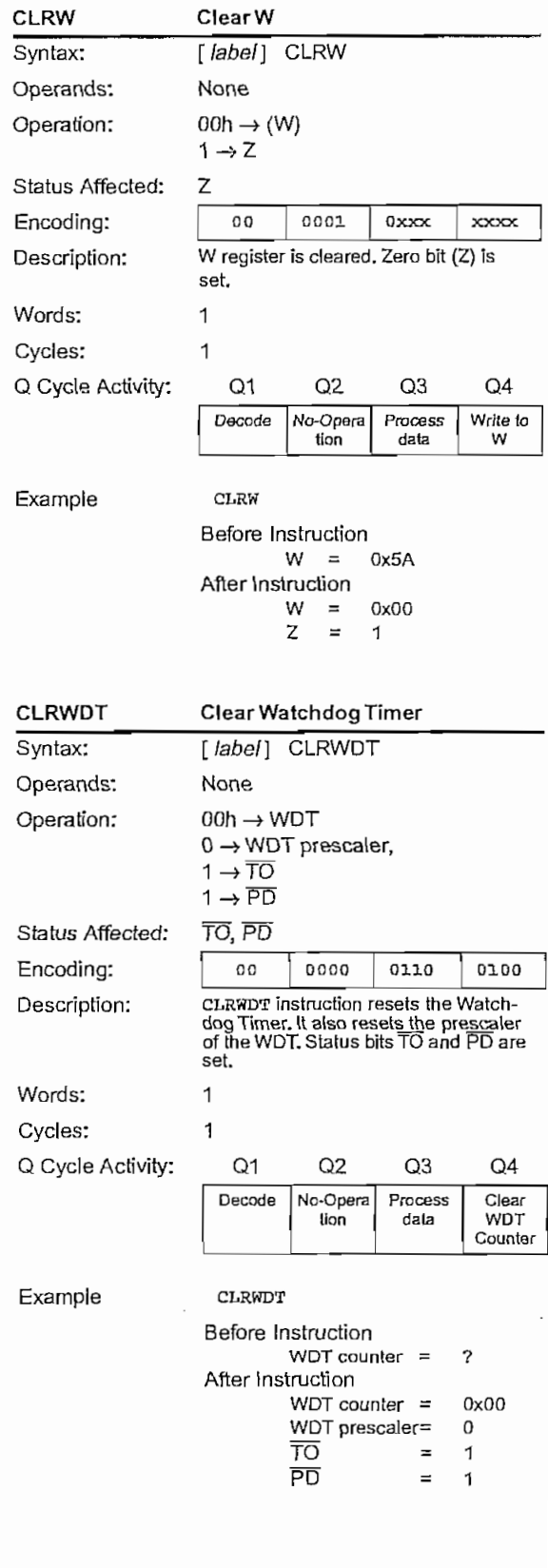

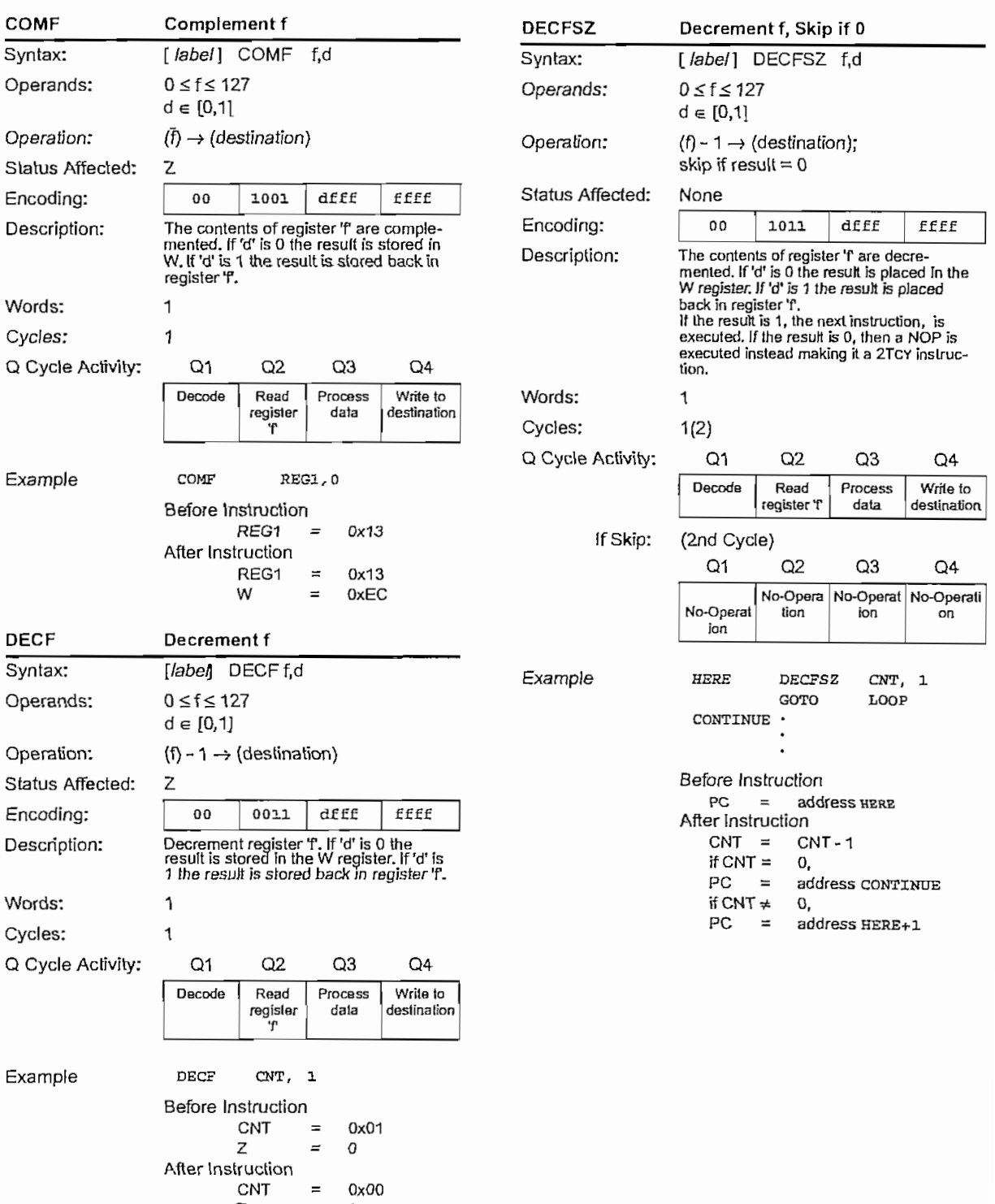

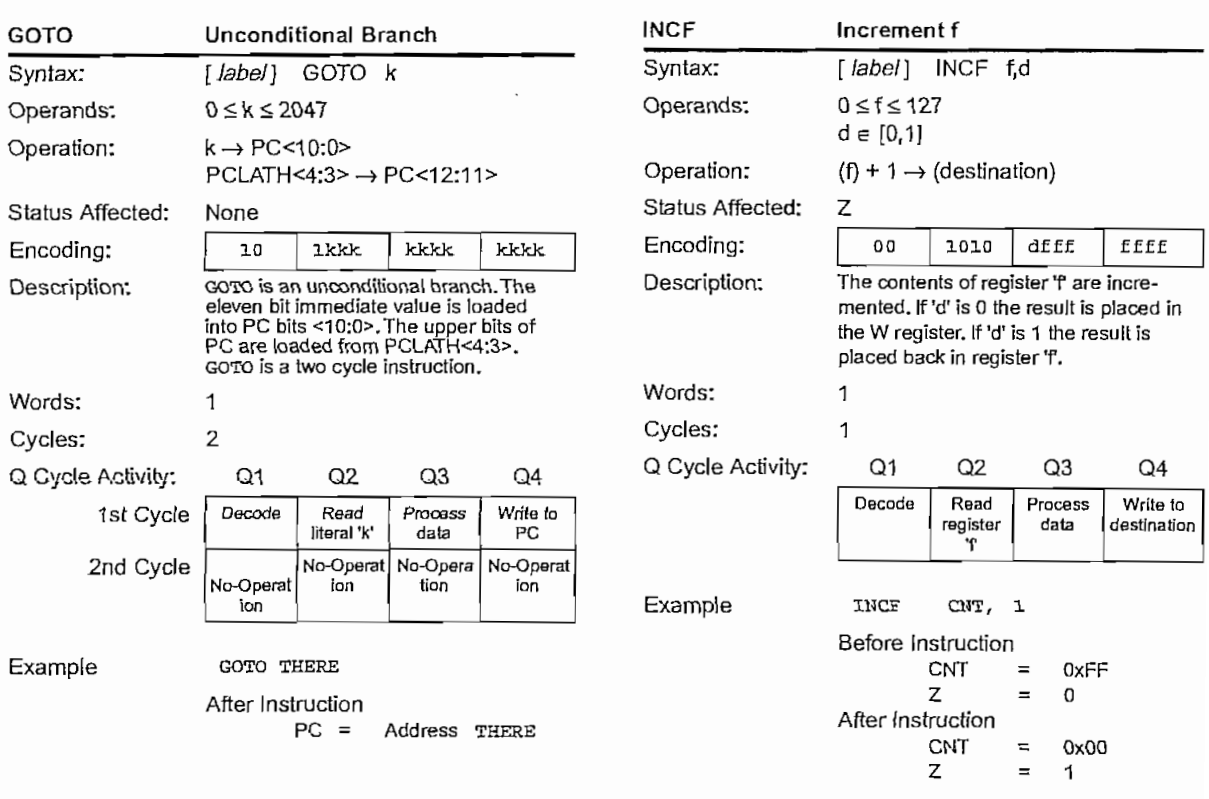

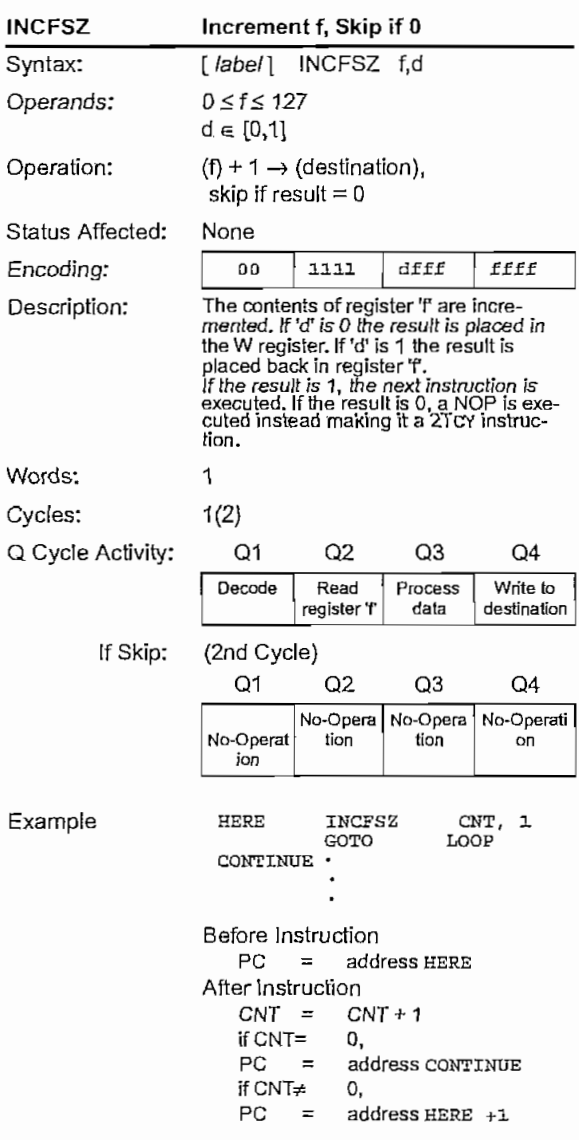

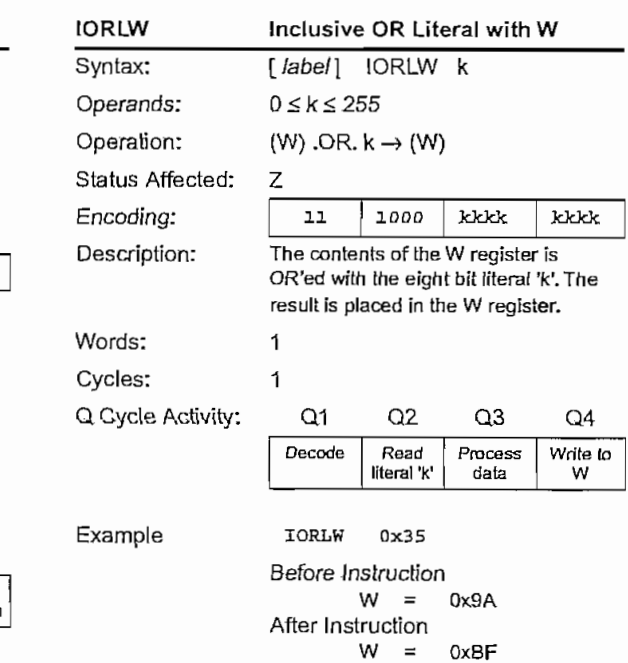

W  $\mathsf{Z}% _{0}\left( \mathsf{Z}\right)$  $\equiv$  $\mathbf 1$ 

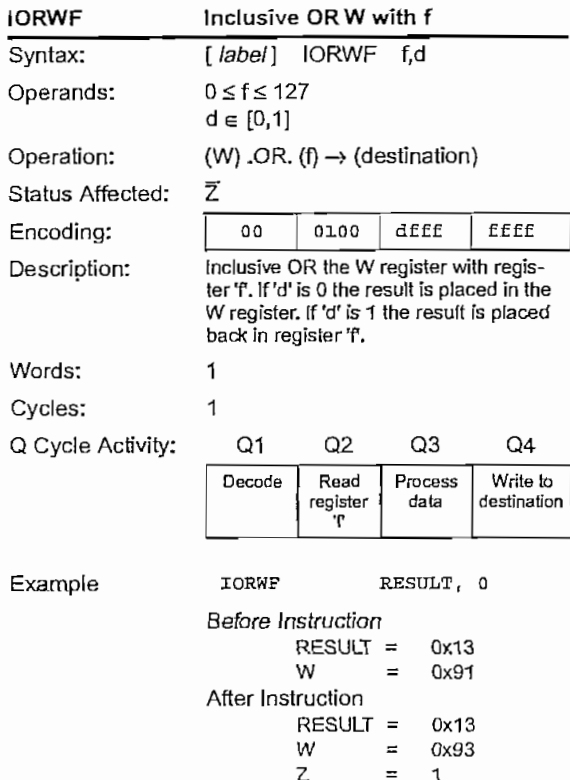

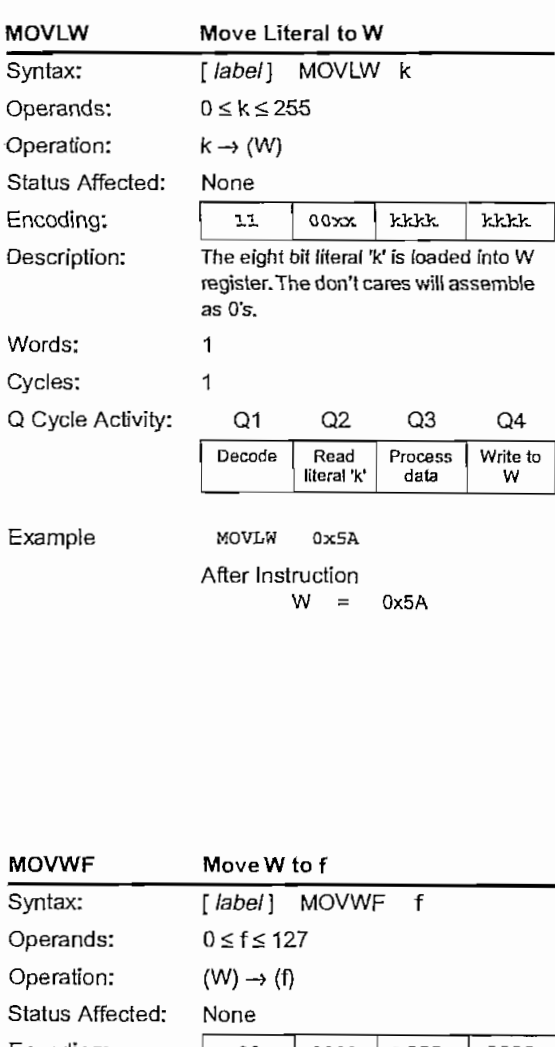

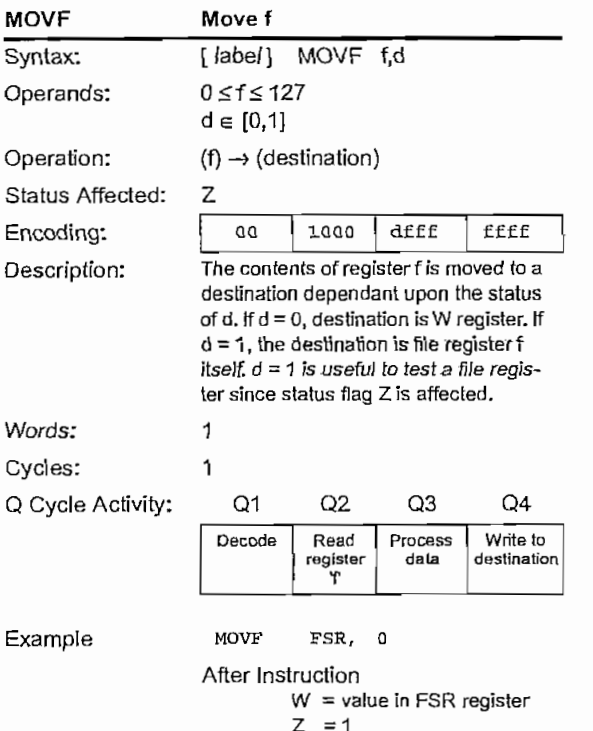

 $B = 1$ 

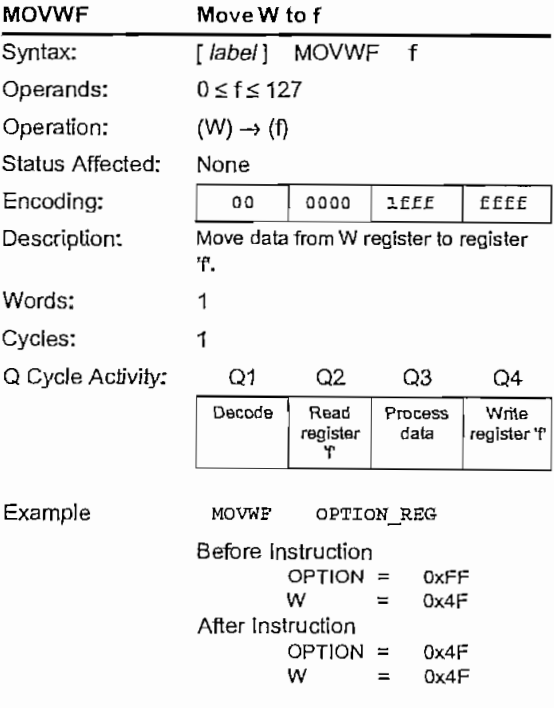

 $\equiv$ 1

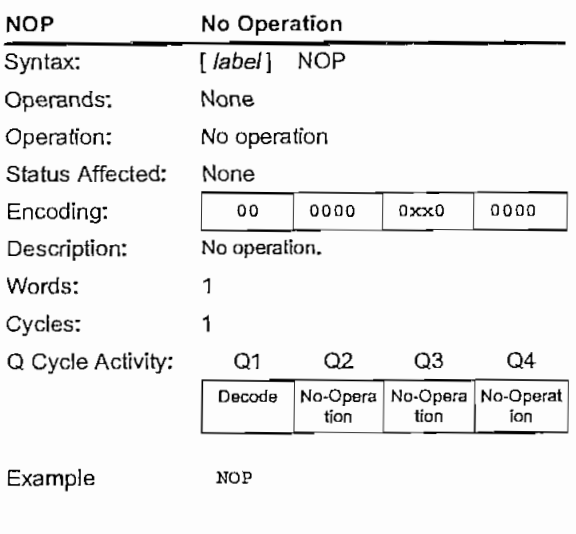

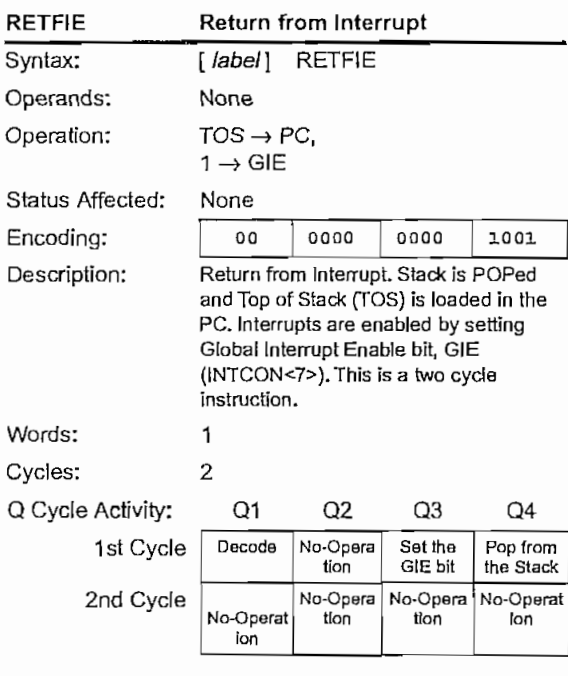

Example

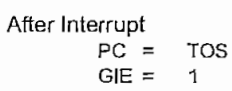

RETFIE

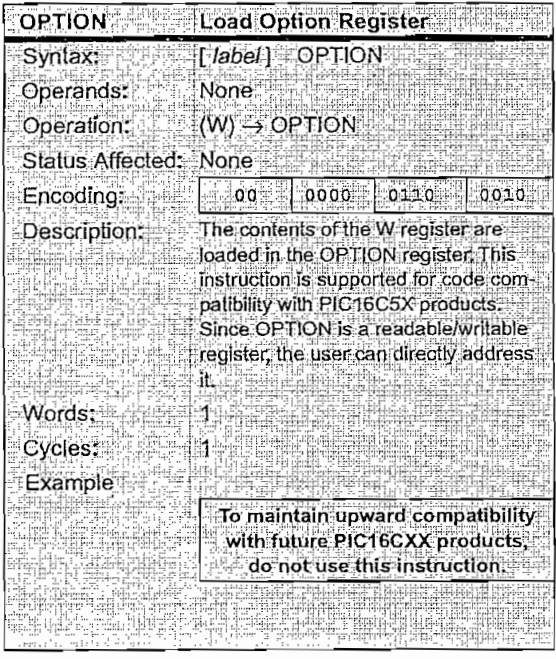

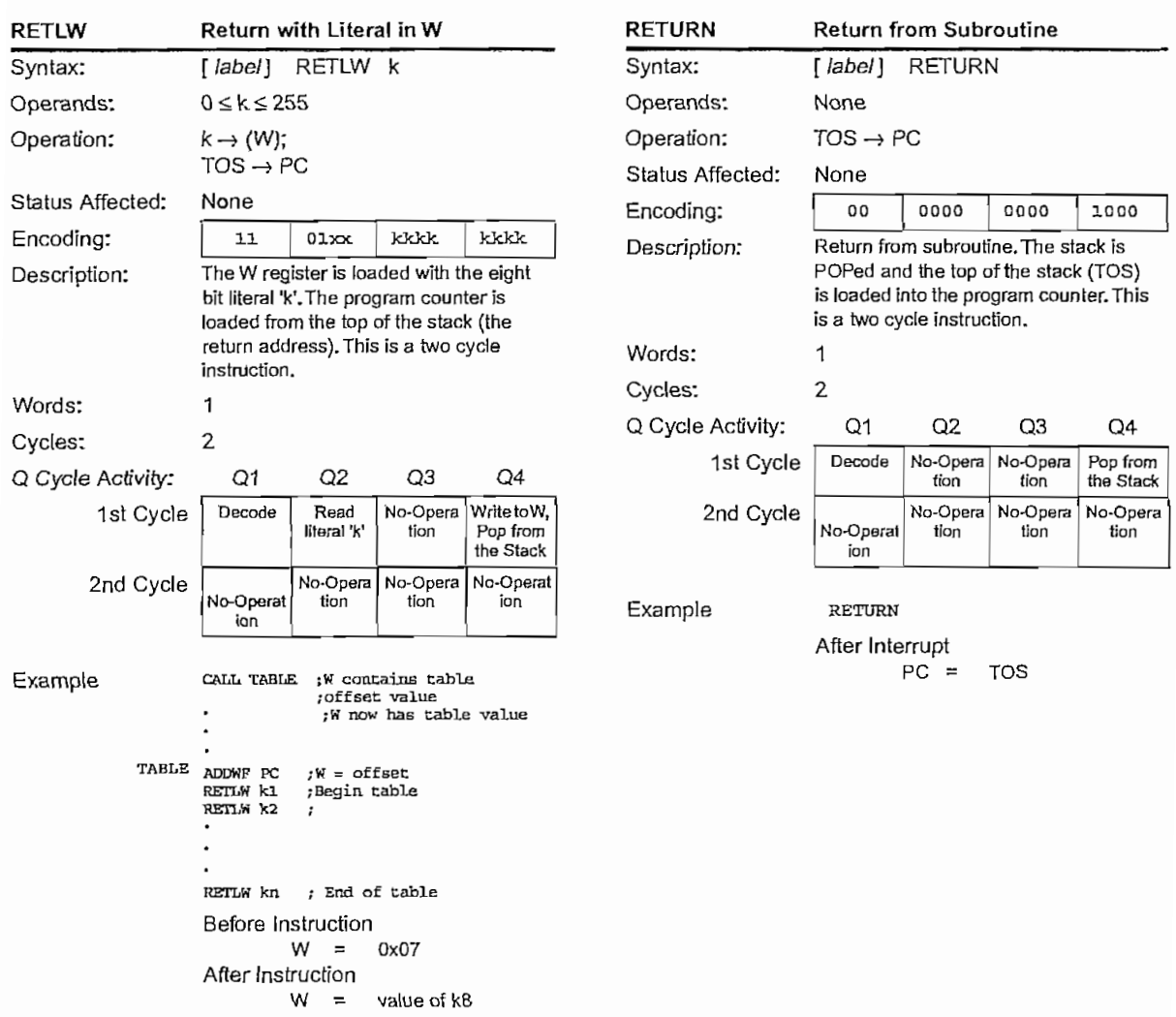

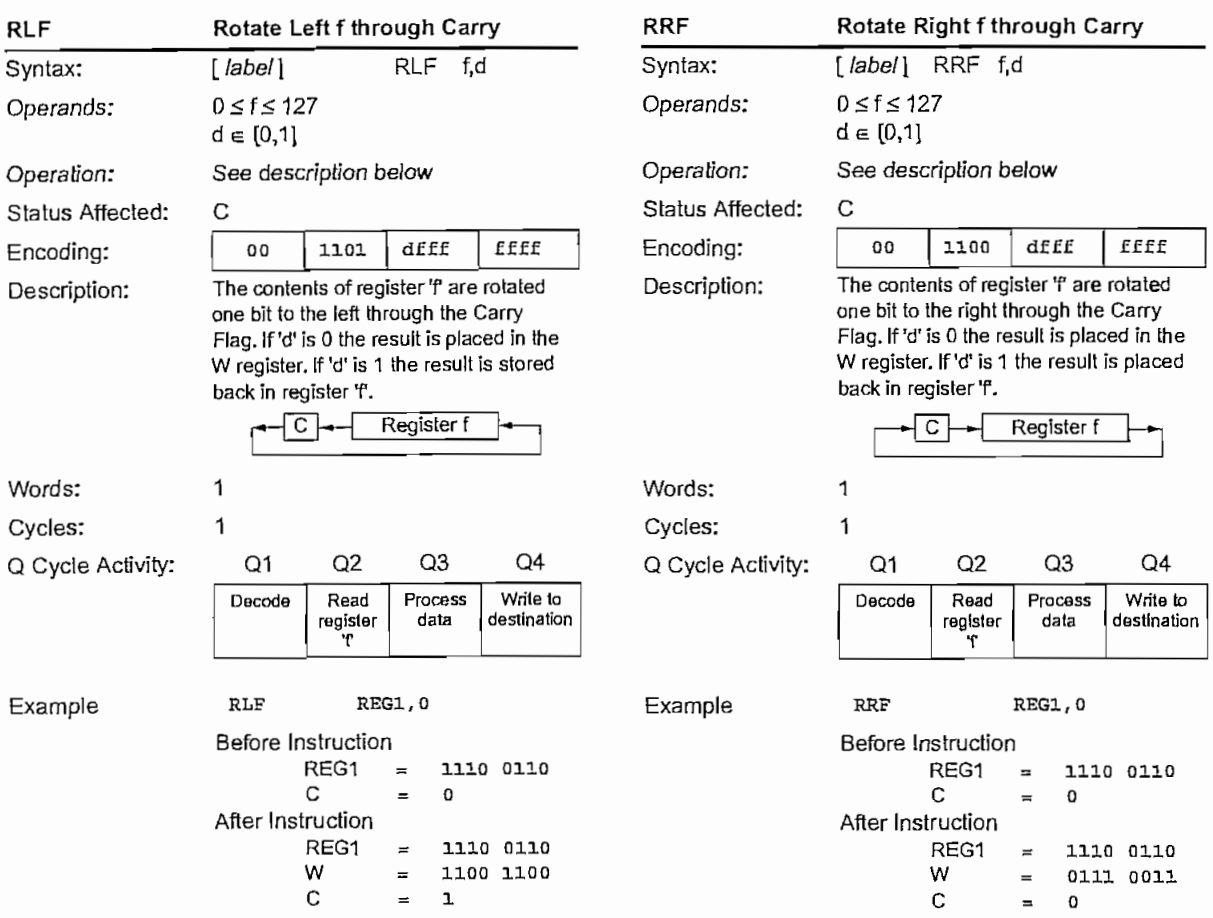

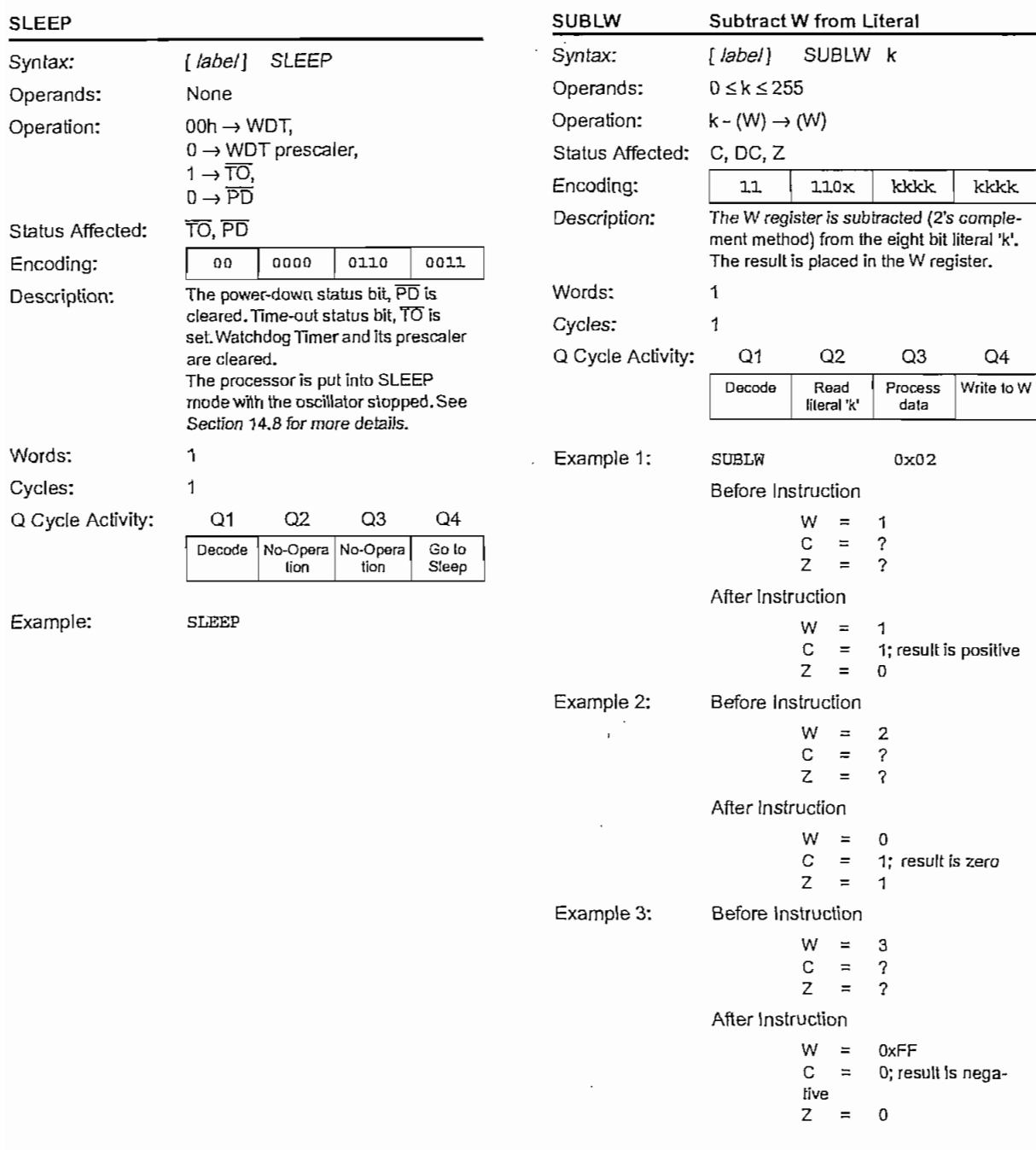

 $\epsilon$  .

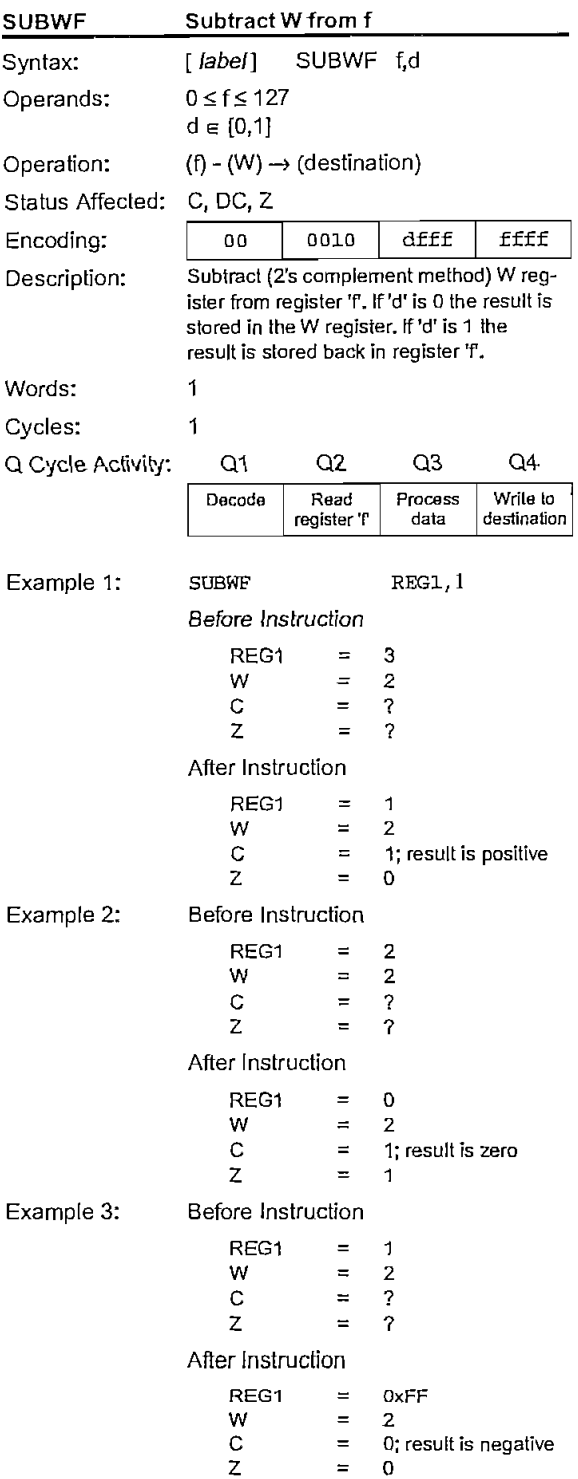

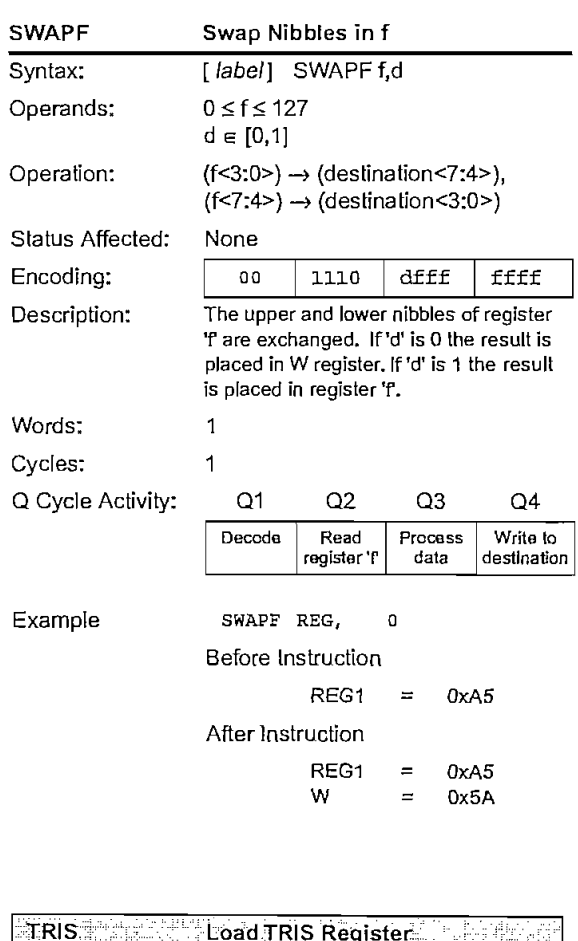

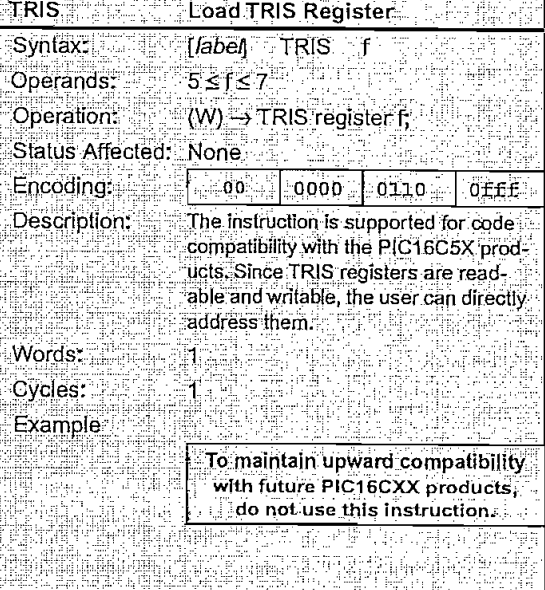

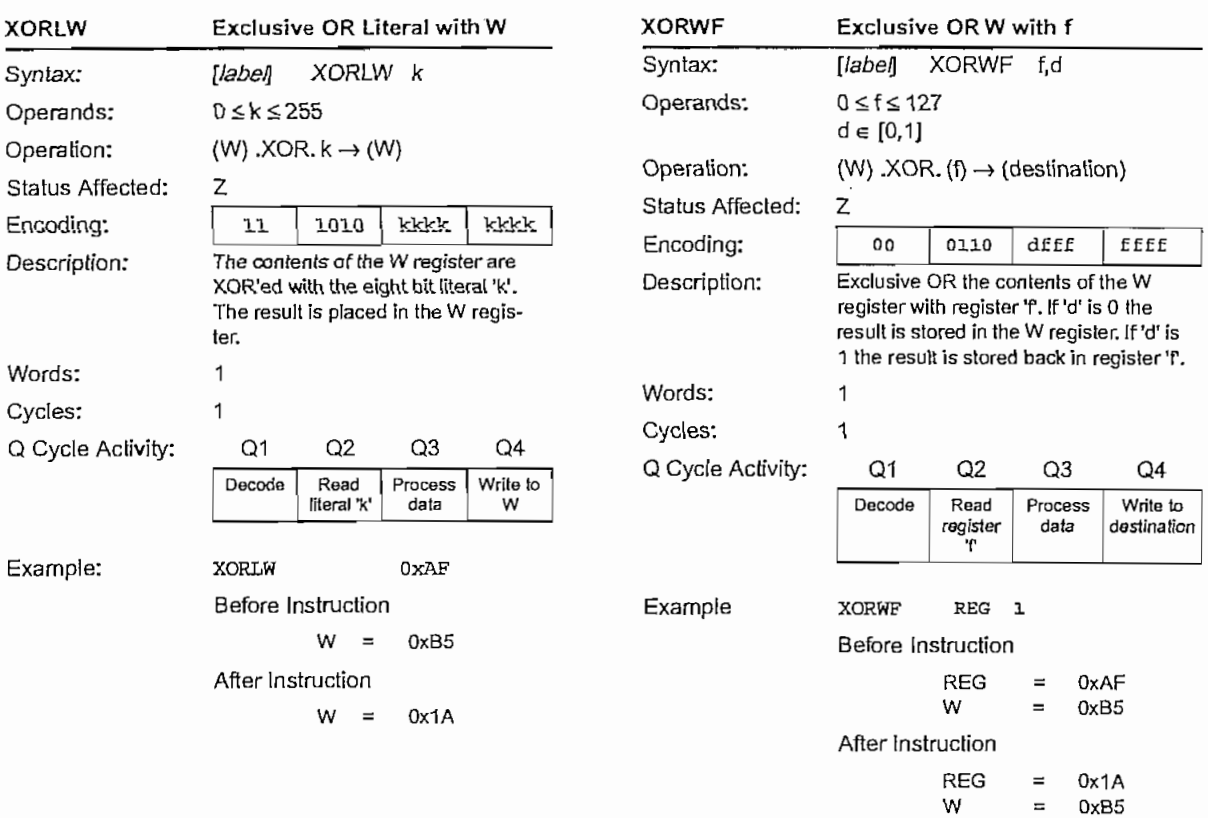

 $\overline{\phantom{a}}$ 

ł

#### **INSTRUCTION SET SUMMARY**  $9<sub>0</sub>$

Each PIC12C5XX instruction is a 12-bit word divided. into an OPCODE, which specifies the instruction type, and one or more operands which further specify the operation of the instruction. The PIC12C5XX instruction set summary in Table 9-2 groups the instructions into byte-oriented, bit-oriented, and literal and control operations. Table 9-1 shows the opcode field descriptions.

For byte-oriented instructions, 'I' represents a file register designator and 'd' represents a destination designator. The file register designator is used to specify which one of the 32 file registers is to be used. by the instruction.

The destination designator specifies where the result of the operation is to be placed. If 'd' is '0', the result is placed in the W register. If 'd' is '1', the result is placed in the file register specified in the instruction.

For bit-oriented instructions, 'b' represents a bit field designator which selects the number of the bit affected by the operation, while 'f' represents the number of the file in which the bit is located.

For literal and control operations, 'k' represents an 8 or 9-bit constant or literal value.

#### **TABLE 9-1:** OPCODE FIELD **DESCRIPTIONS**

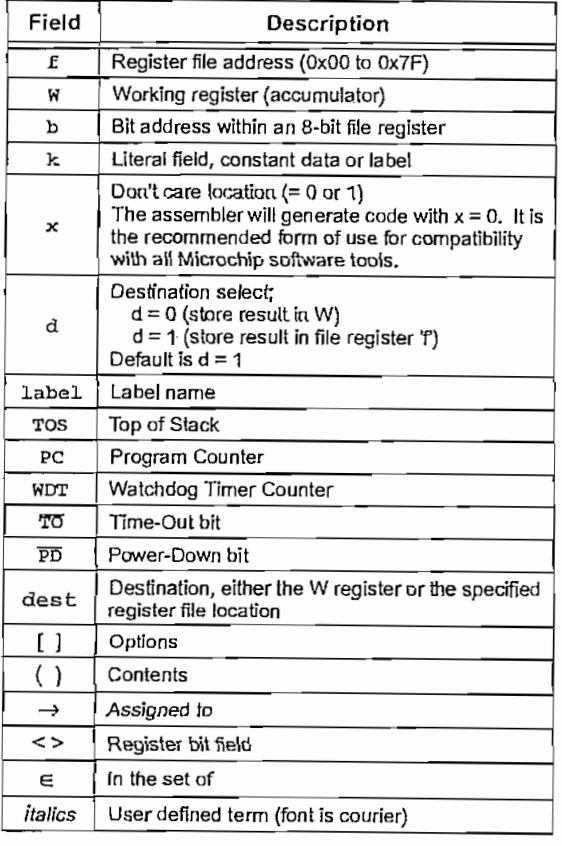

All instructions are executed within a single instruction cycle, unless a conditional test is true or the program counter is changed as a result of an instruction. In this case, the execution takes two instruction cycles. One instruction cycle consists of four oscillator periods. Thus, for an oscillator frequency of 4 MHz, the normal instruction execution time is 1 us. If a conditional test is true or the program counter is changed as a result of an instruction, the instruction execution time is 2 us.

Figure 9-1 shows the three general formats that the instructions can have. All examples in the figure use the following format to represent a hexadecimal number:

**Oxhbh** 

where 'h' signifies a hexadecimal digit.

#### FIGURE 9-1: **GENERAL FORMAT FOR INSTRUCTIONS**

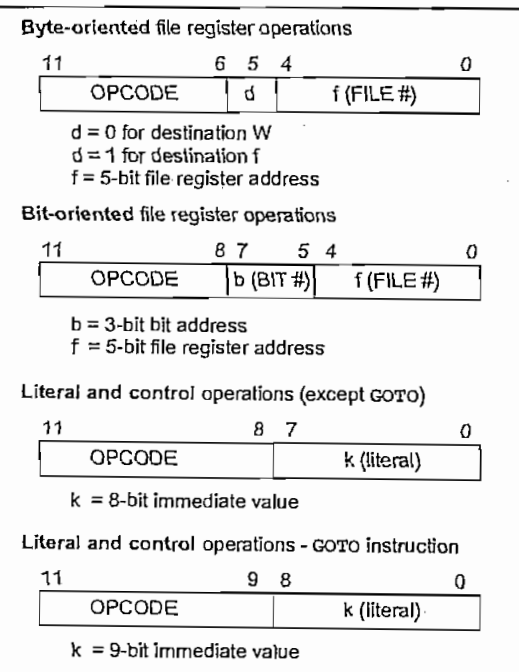

#### **INSTRUCTION SET SUMMARY TABLE 9-2:**

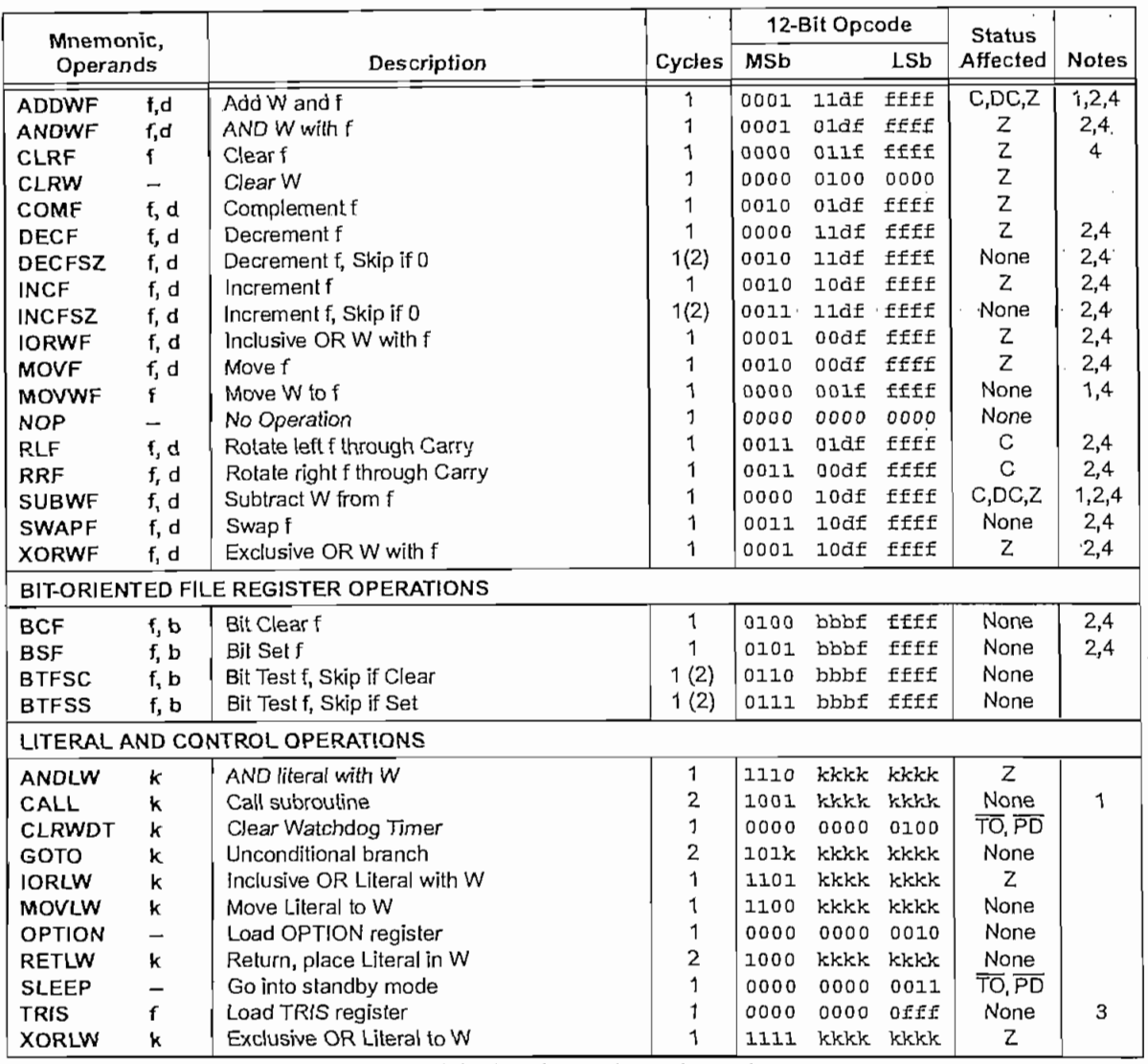

Note 1: The 9th bit of the program counter will be forced to a '0' by any instruction that writes to the PC except for GOTO. (Section 4.6)

2: When an I/O register is modified as a function of itself (e.g. MOVE GPIO, 1), the value used will be that value present on the pins themselves. For example, if the data latch is '1' for a pin configured as input and is driven low by an external device, the data will be written back with a '0'.

3: The instruction TRIS f, where f = 6 causes the contents of the W register to be written to the tristate latches of GPIO. A '1' forces the pin to a hi-impedance state and disables the output buffers.

4: If this instruction is executed on the TMR0 register (and, where applicable,  $d = 1$ ), the prescaler will be cleared (if assigned to TMR0).
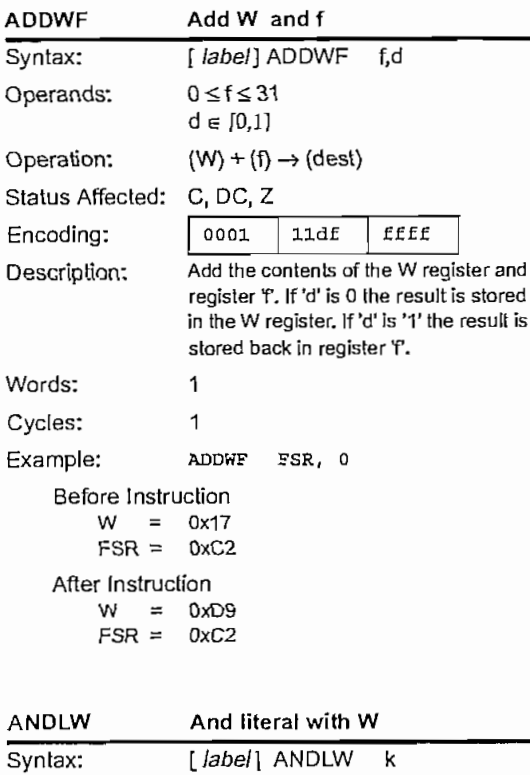

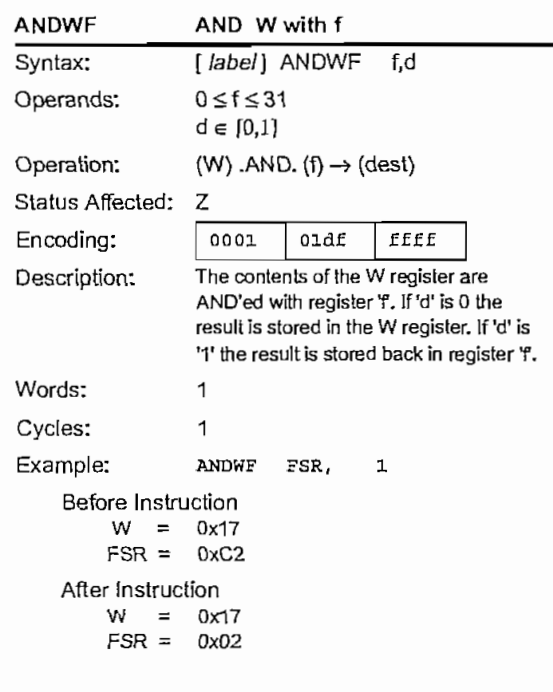

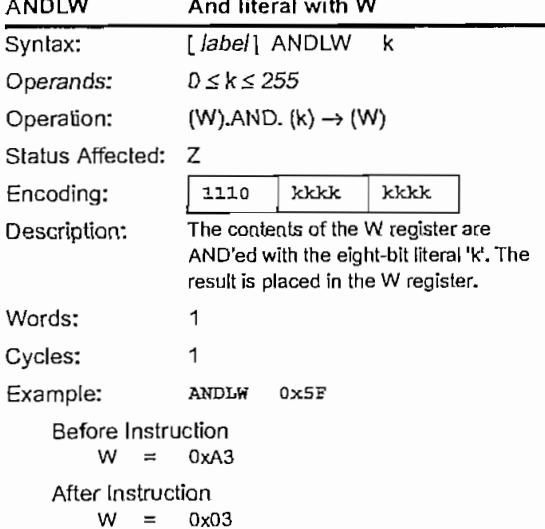

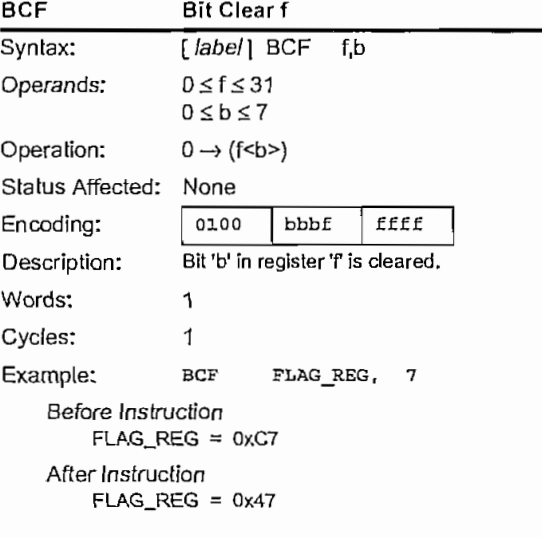

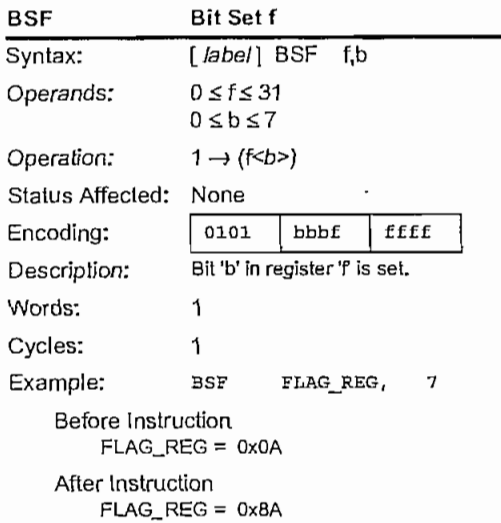

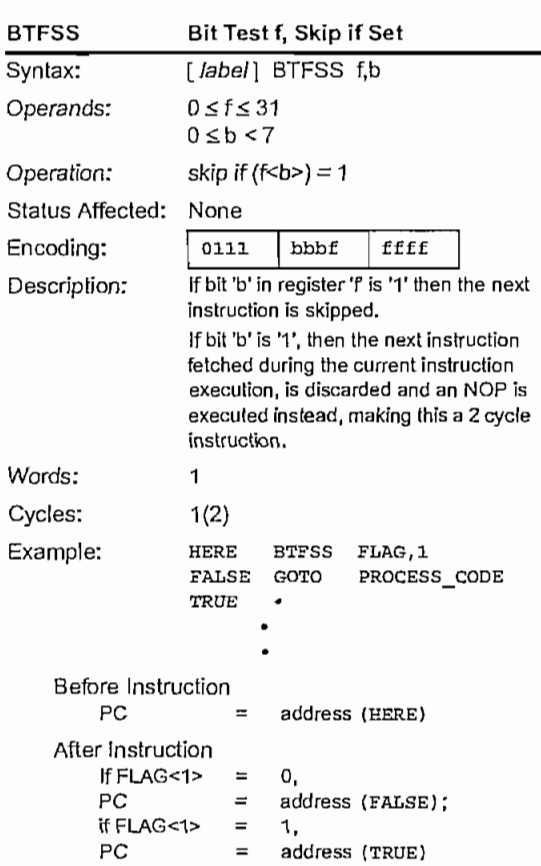

.

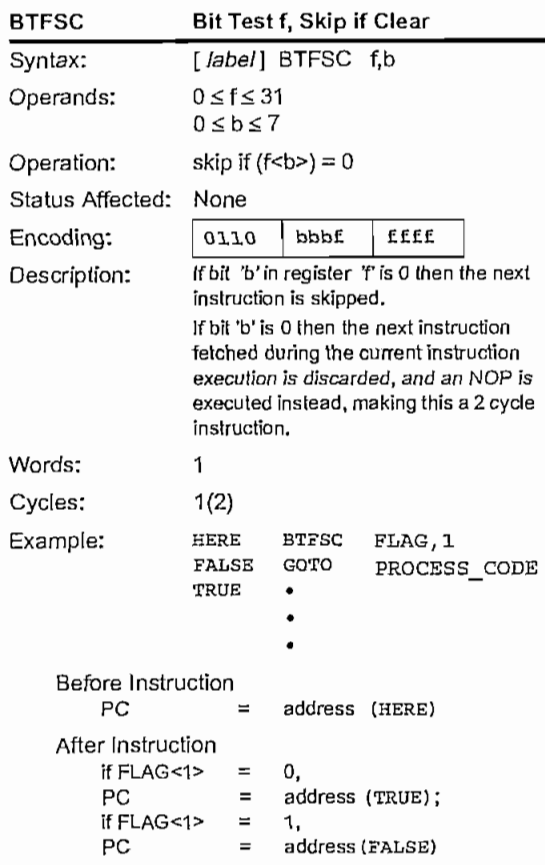

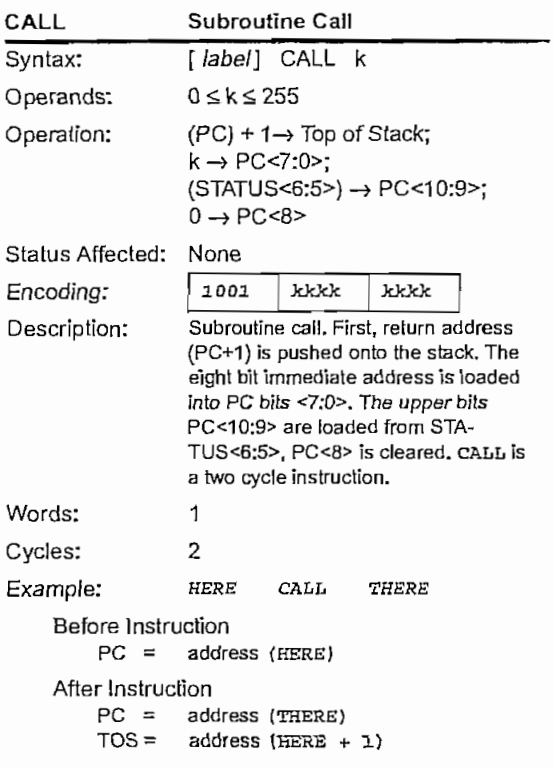

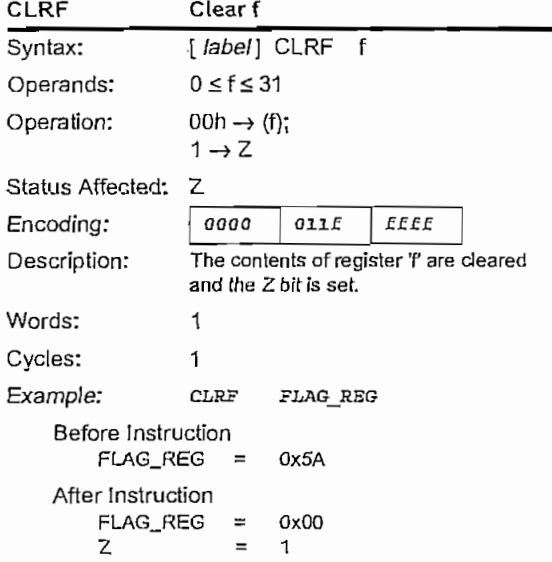

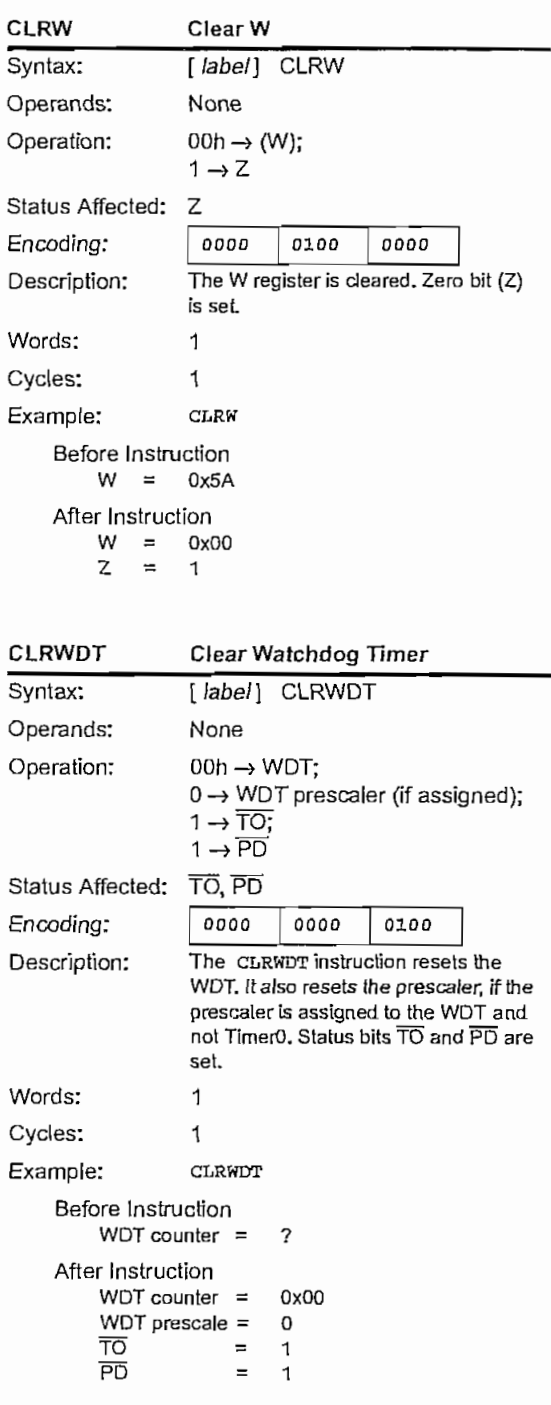

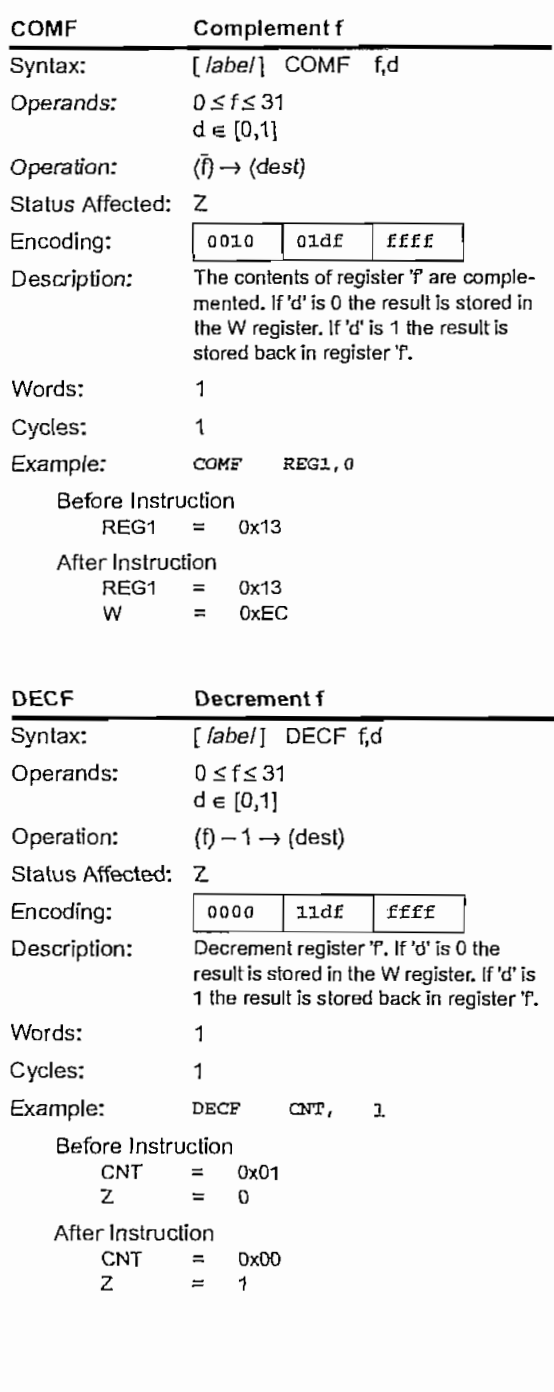

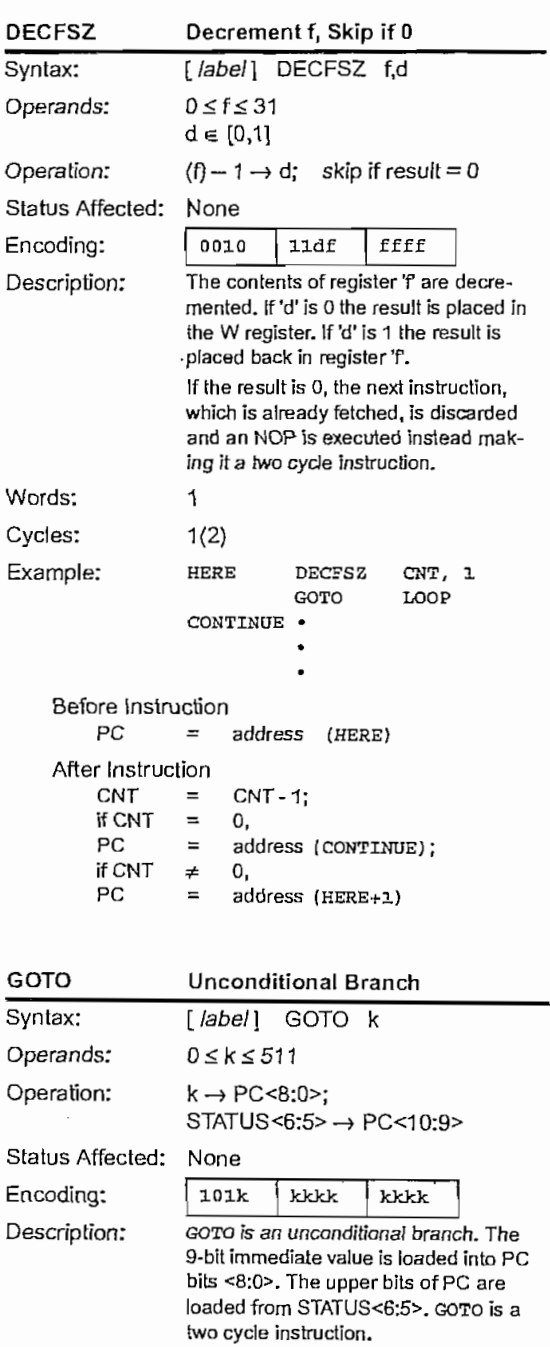

Words:

Cycles:

Example:

 $\mathbf{1}$ 

 $\sqrt{2}$ 

After Instruction

GOTO THERE

 $PC = address (THERE)$ 

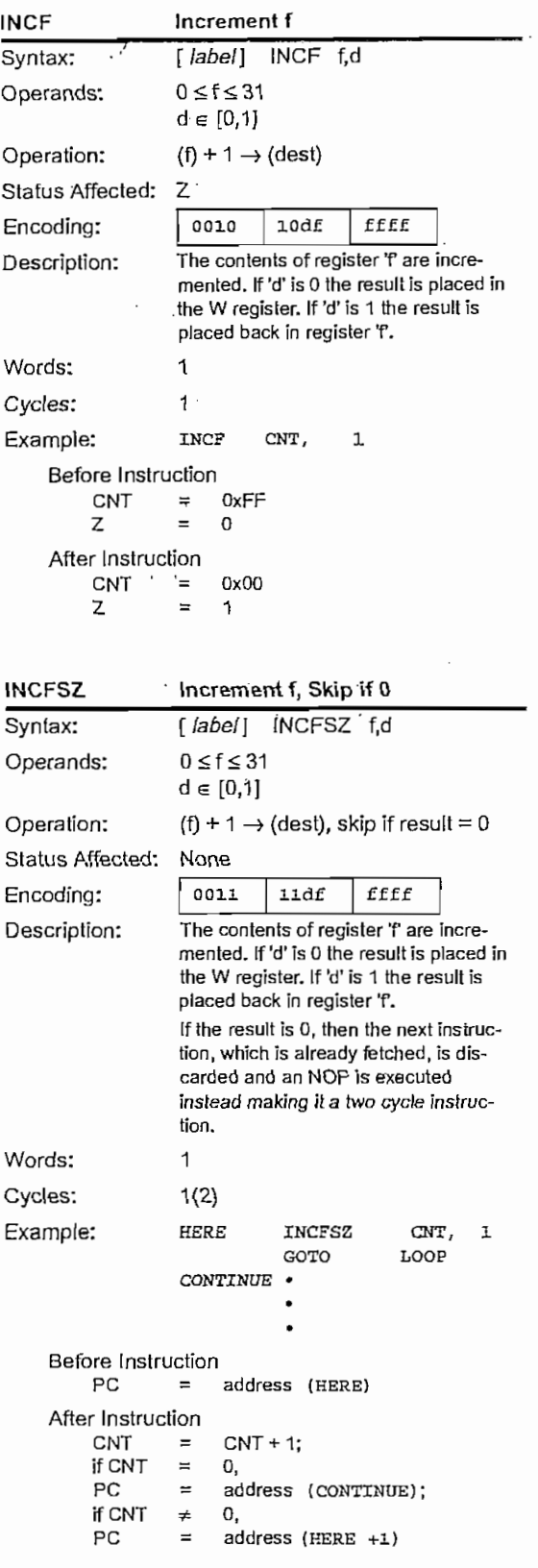

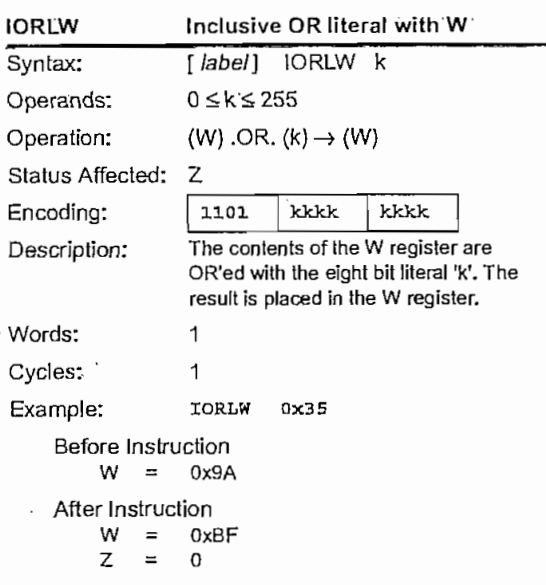

 $\mathcal{L}^{\mathcal{I}}$ 

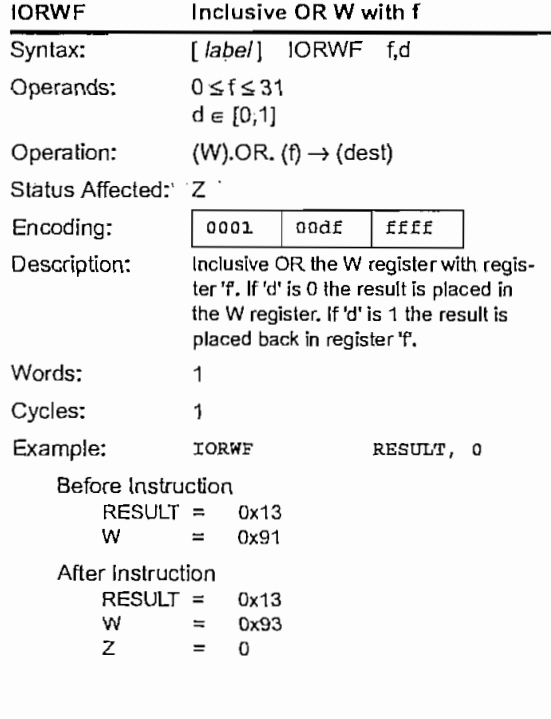

@ 1999 Microchip Technology Inc.

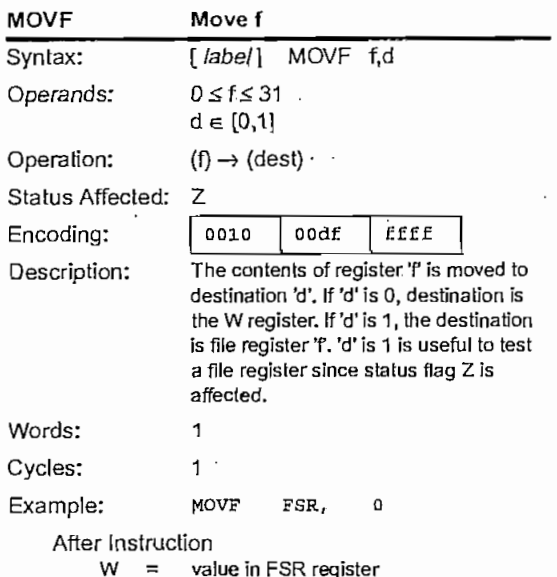

 $\ddot{\phantom{0}}$ 

 $\overline{\phantom{a}}$ 

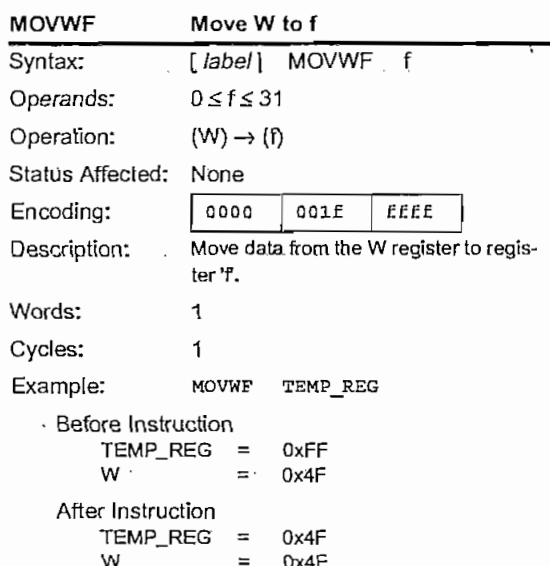

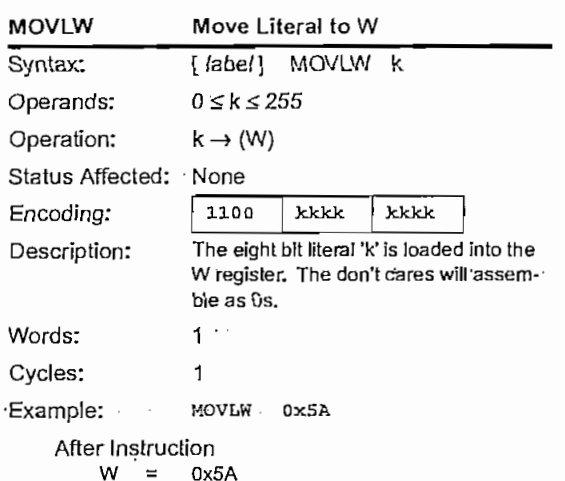

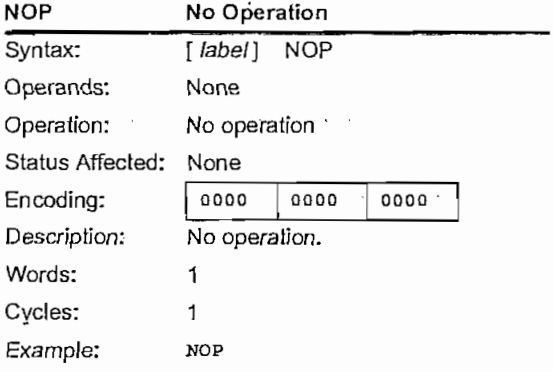

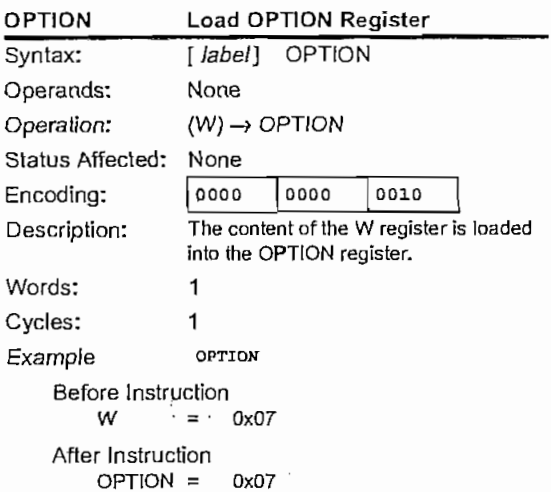

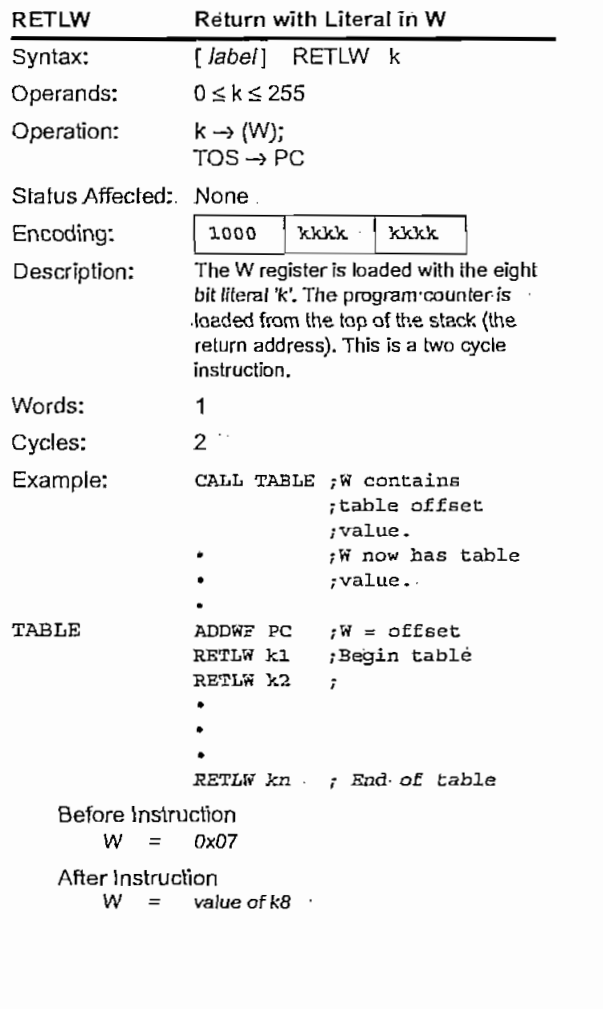

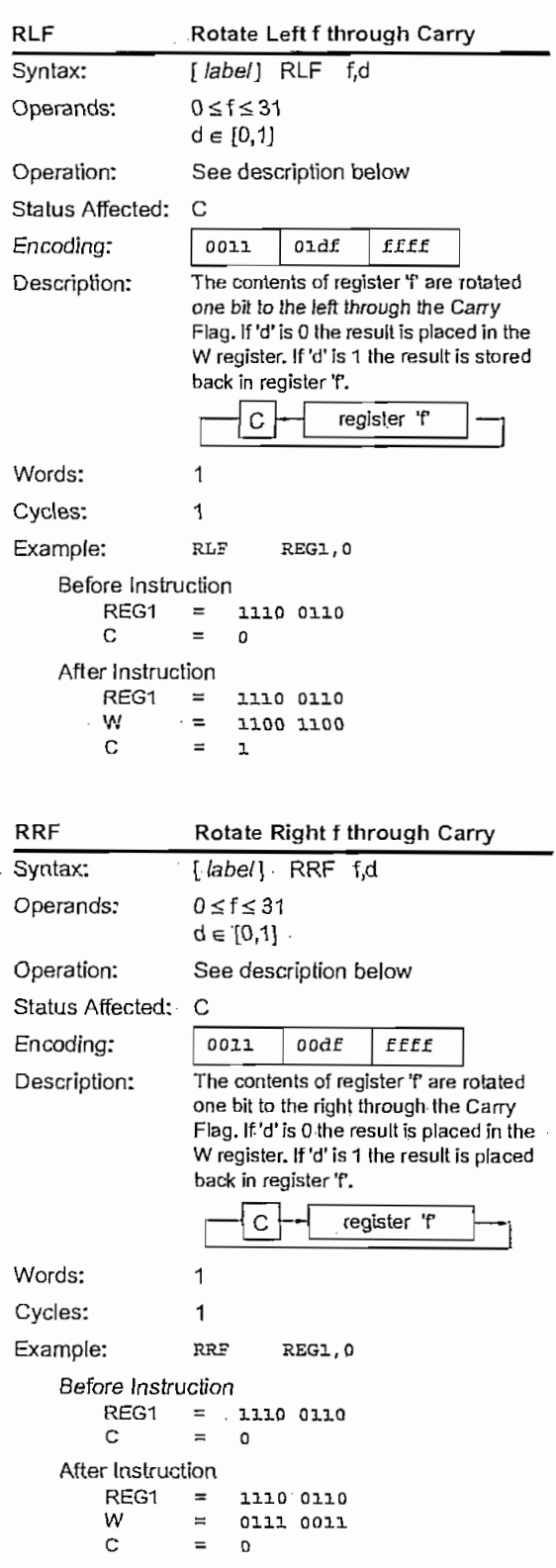

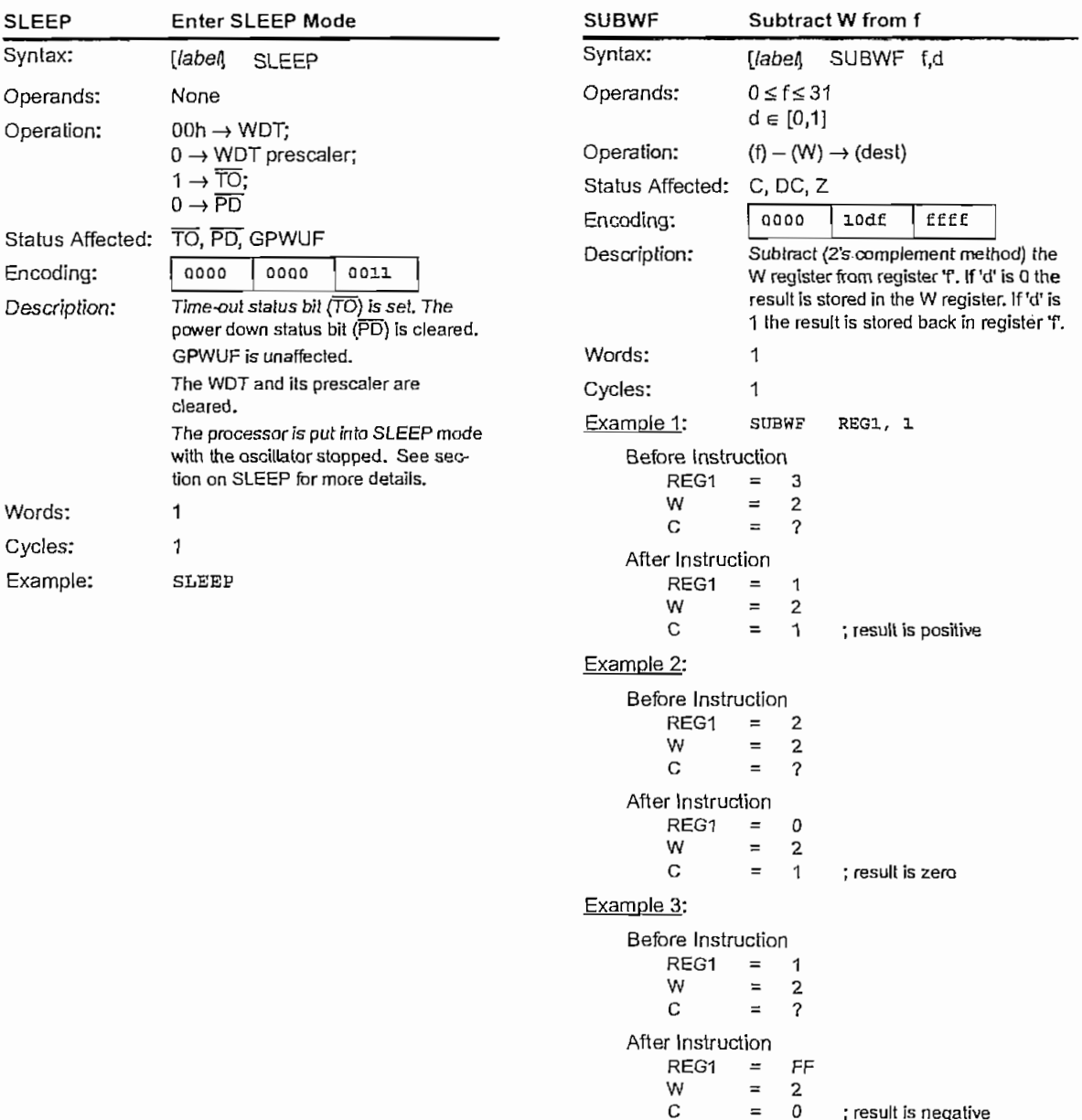

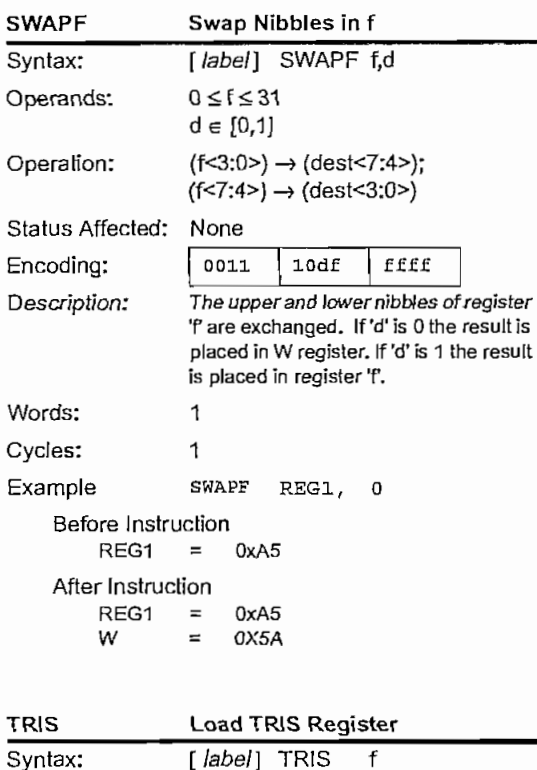

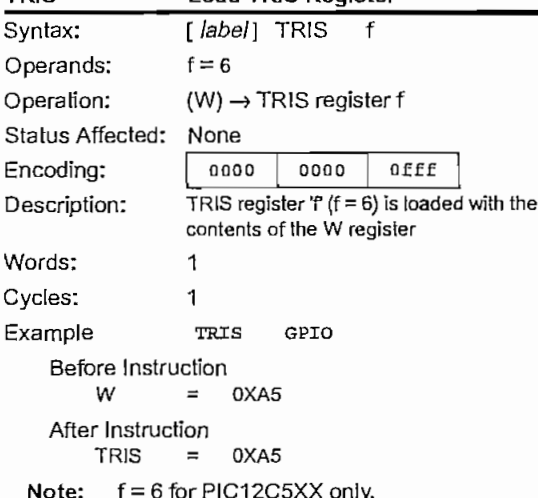

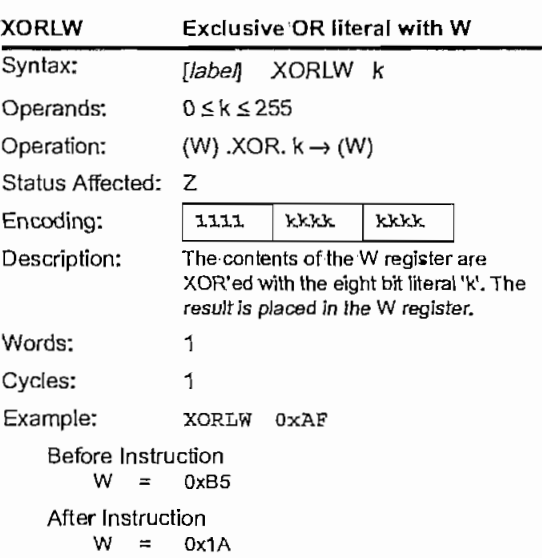

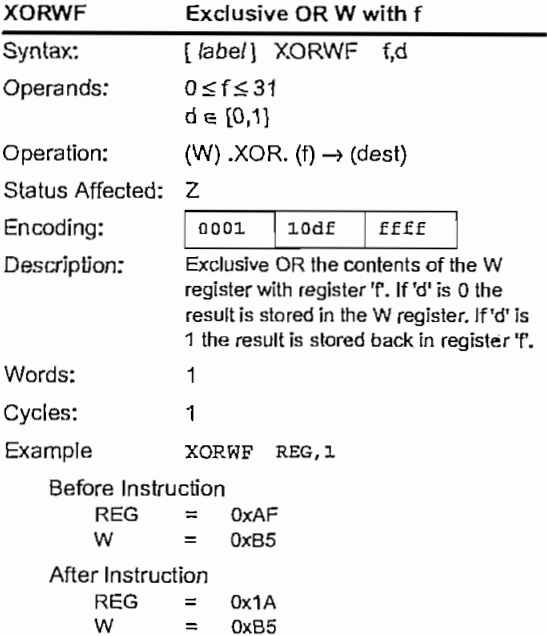

# **ANEXO B**

## MANUAL DEL USUARIO

ESCUELA POLITECNICA NACIONAL

## **Manual del Usuario**

## del

# **Editor Inteligente para**

## **Microcontroladores PIC**

## "Smart PIC Editor"

Versión 1.0

#### ESCUELA POLITÉCNICA NACIONAL

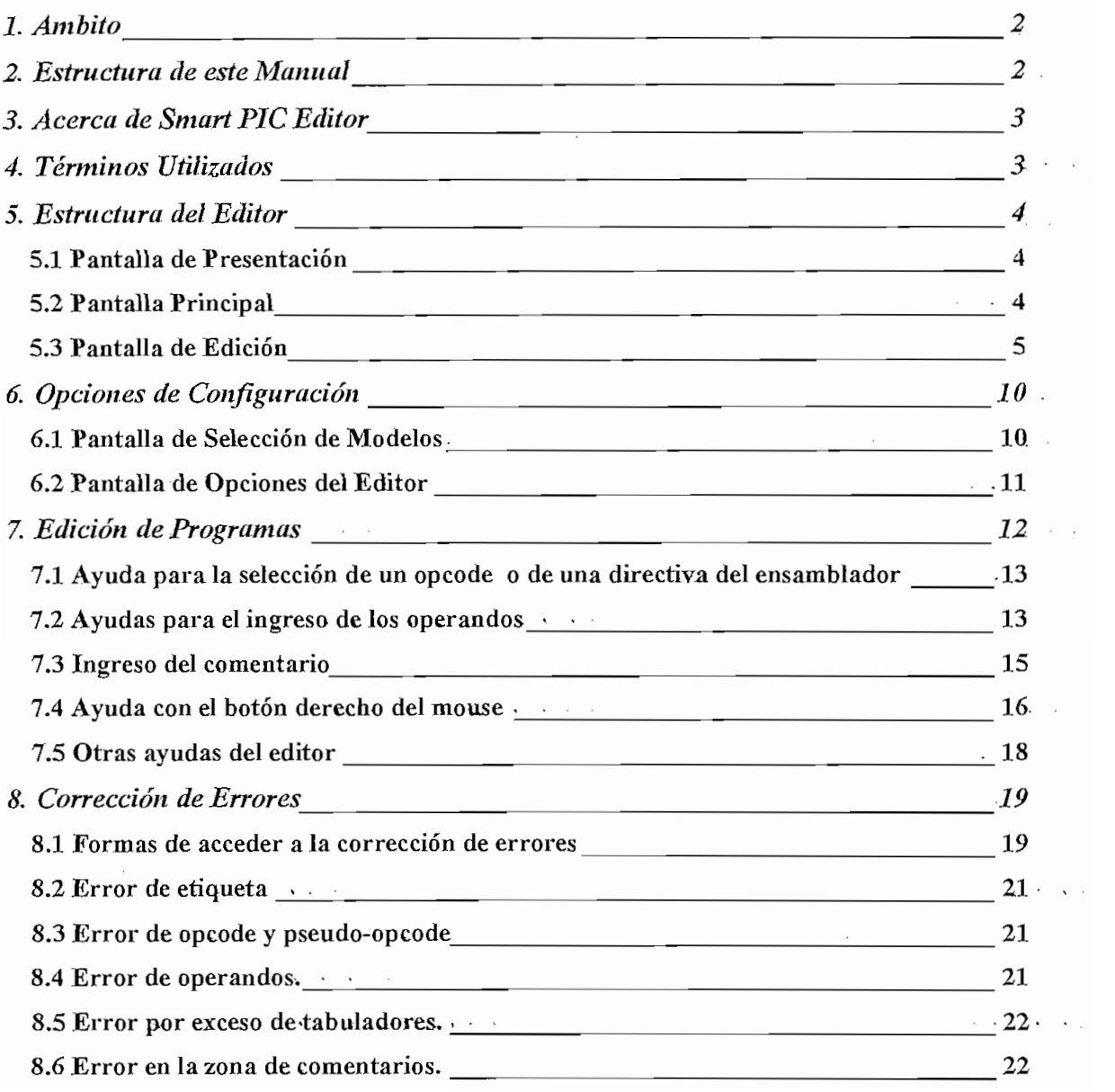

*Manual del Usuario del Editor Inteligente para Microconfroladores PIC.* " *Smart Pie Editor"*

**1. Ámbito**

Este manual tiene como objetivo servir de guía para que el usuario pueda conocer y utilizar el Editor Inteligente, para Microcontroladores Pie, ai cual se ha denominado "Smart Pie Editor".

A lo largo de este documento se proporciona el material necesario para asistir al usuario en el aprendizaje de todos los aspectos que conllevan el uso de este editor.

Este manual está orientado a personas Involucradas en el desarrollo de programas para microcontroladores PIC, sean estudiantes, profesores, ingenieros, etc.

**2. Estructura de este ManuaJ**

Con el fin de lograr la mayor claridad posible en la explicación- de los diferentes tópicos correspondientes al uso del Editor se ha organizado el presente manual de la siguiente manera:

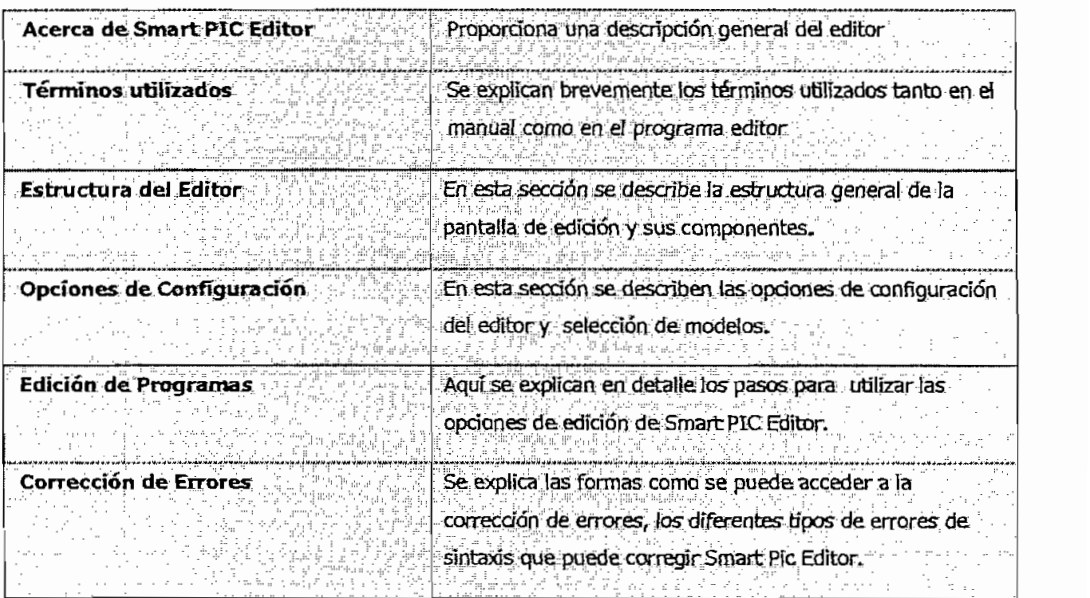

#### **3. Acerca de Smart PIC Editor**

Bienvenido a Smart PIC Editor, este editor ha sido creado con el fin de brindar. facilidades durante la edición de-un programa y el-análisis de-la sintaxis de las instrucciones de acuerdo a los conjuntos de instrucciones de diferentes modelos de microcontroladores PIC.

**4. Términos Utilizados**

En esta sección se describen algunos de los términos utilizados tanto a lo largo del manual, como en el editor. .

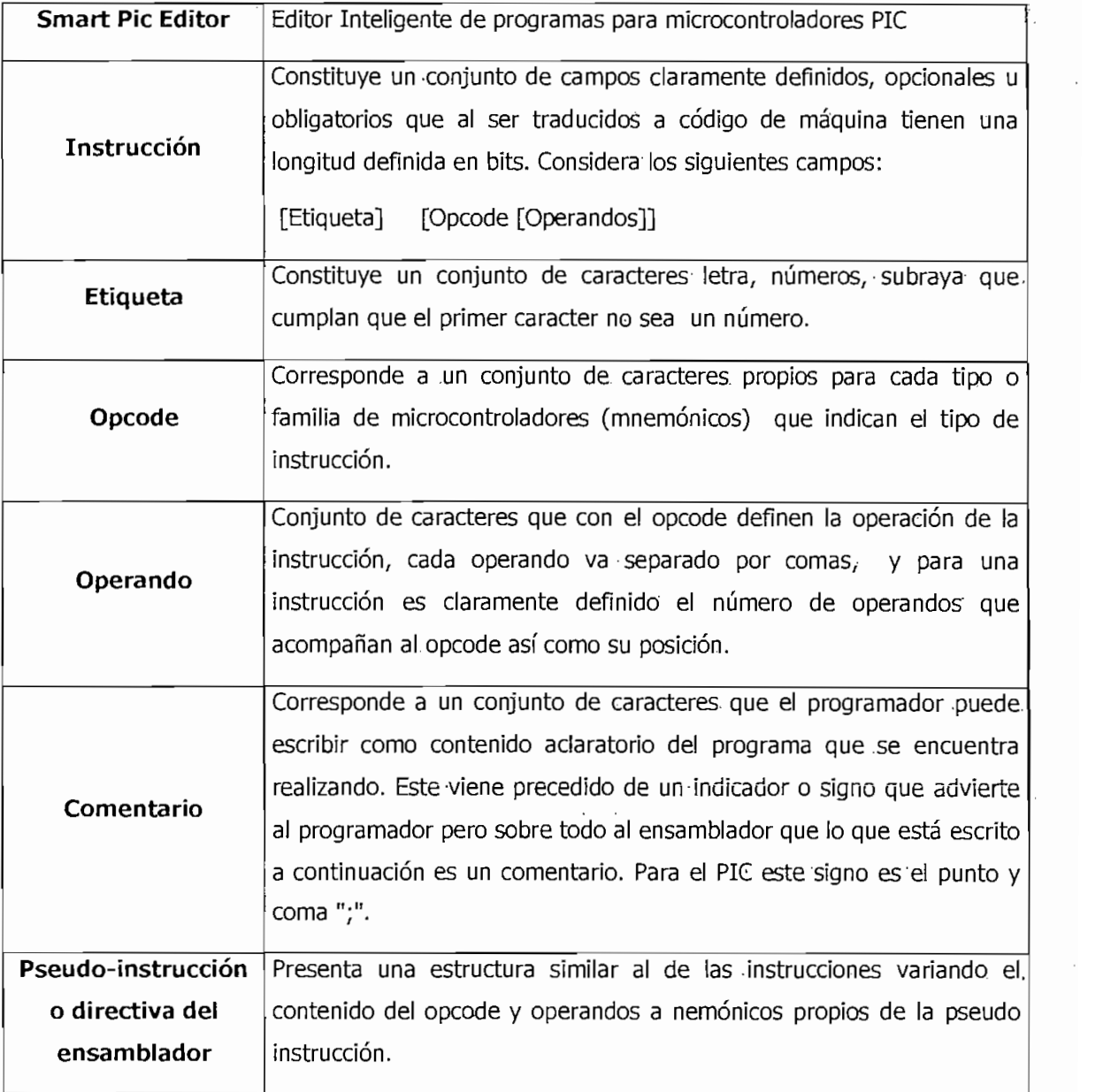

### **5. Estructura del Editor**

A continuación se presentan los componentes principales que conforman el Smart Pic Editor.

#### **5,1 Pantalla de Presentación**

La primera pantalla mostrada por el Smart Pie Editor es la pantalla de presentación, esta pantalla se muestra por unos pocos segundos

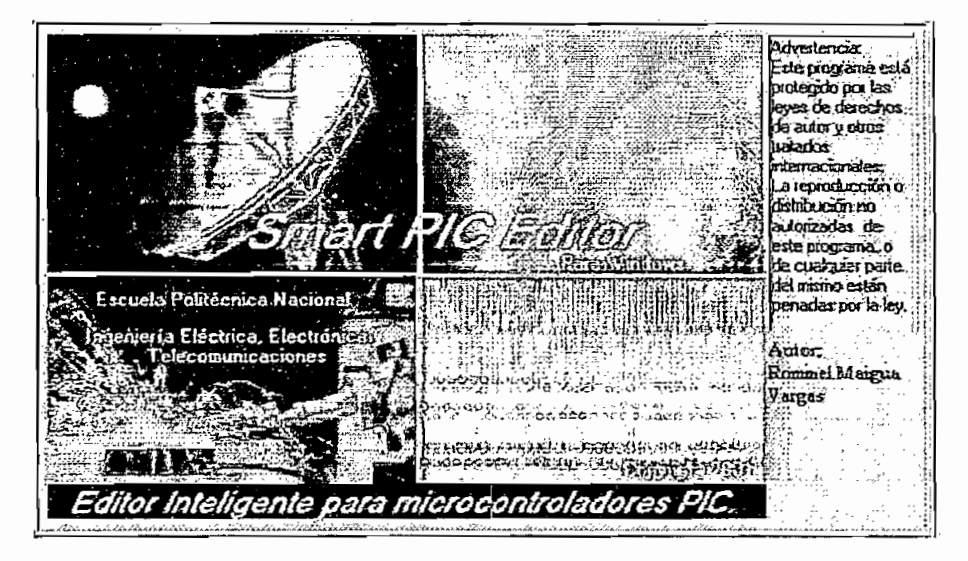

FIGURA B.l Pantalla de presentación del Smart Pie Editor

### SmokPicECADE Arcivo Ver Ayuda **SO SACAVED (DD)**  $-1.1 + 1.1.2 + 1.4$ 2001 - 2003 (2004) - 2003 - 2004<br>TEST **Operandos** - 2005 - 200 Flingwood  $10$  poods  $\Gamma$ <u> 1999 - Johann Stoff, Amerikaansk fersk</u>

#### **5.2 Pantalla Principal**

FIGURA B.2 Pantalla principal del Smart Pie Editor

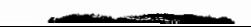

#### **5.3 Pantalla de Edición**

La pantalla de edición es la pantalla por medio de la cual el usuario puede acceder a las distintas herramientas de edición y corrección de errores esta compuesta por:

#### BARRA DE MENÚ

Comprende una barra de menú típica de Windows con la incorporación de herramientas propias para el Smart Pie Editor. Está compuesta por los siguientes -Menús: Archivo, edición, ver, herramientas y Ayuda. Ver figura B.3

#### $\Rightarrow$  Archivo Edición. Ver Heiramientas: Ayuda i j

FIGURA B.3 Barra de Menú de la pantalla de edición

**Menú Archivo.-** En este menú se encuentran opciones para trabajar con archivos, tiene los siguientes submenús;

Abrir.- Permite abrir un archivo, verificando que no se encuentre abierto, la primera vez que se abre un archivo en una sesión con el Smart-Pic Editor; se solicita al usuario escoger un modelo de microcontrolador a utilizar durante dicha sesión.

**Guardar.-** El editor guarda los cambios realizados al archivo de programa que se encuentre abierto.

Por omisión el Editor guarda el archivo con extensión "asm".

Guardar como.- Permite guardar el archivo de programa que se encuentra abierto, para ello presenta un cuadro de diálogo en el que se puede seleccionarla ubicación y nombre con que se grabará el archivo.

**Cerrar.-** Cierra el archivo que-se encuentra abierto, en-el caso de que el archivo haya sido modificado, se. pregunta al usuario si desea guardar los cambios antes de cerrarlo.

**Imprimir.-** Permite imprimir el archivo abierto, para ello se-presenta el cuadro de diálogo para imprimir.

**Historial de los últimos archivos abiertos.-** Muestra la dirección de los cinco últimos archivos recientemente- editados, se puede hacer un clic sobre esta dirección y abrirlos directamente.

**Salir.-** Permite salir del editor previa confirmación del usuario.

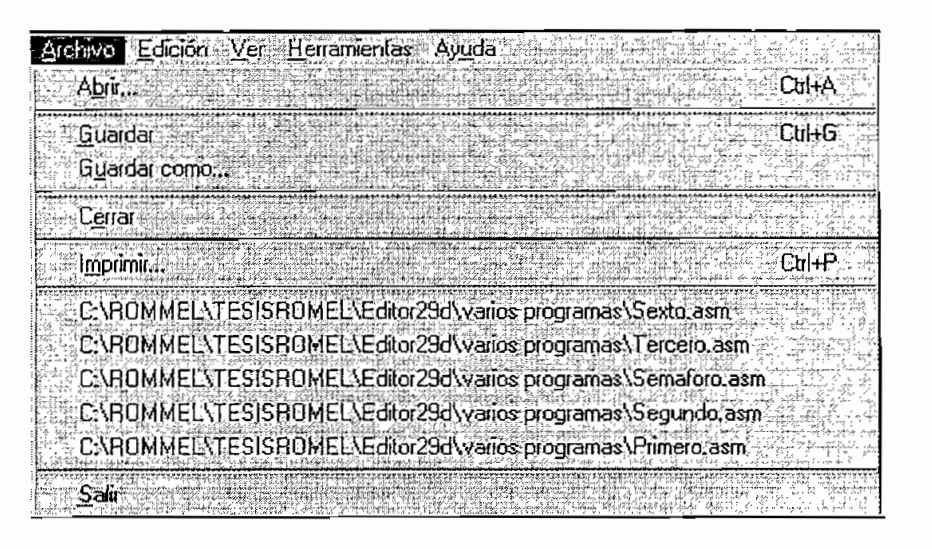

FIGURA B.4 Menú Archivo de la pantalla de edición

**Menú Edición.-** Agrupa opciones para la manipulación de texto durante la, edición de un programa. Contiene ios siguientes submenús.

**Cortar.-** Mueve el texto seleccionado desde el archivo al portapapeles.

Copiar.- Coloca una copia del texto seleccionado en el portapapeles.

Pegar.- Coloca el contenido de texto del portapapeles en la posición actual del cursor o reemplaza un texto que se encuentra seleccionado.

**Borrar,-** Elimina el texto seleccionado.

**Seleccionar todo.-** Selecciona todo el texto- del programa que se encuentra

**Buscar.-** Presenta un formulario en el que el usuario puede ingresar el texto a buscar.

**Buscar siguiente.-** Busca y resalta la siguiente cadena que coincida con el patrón de búsqueda especificado por el usuario.

**Reemplazar.-** Presenta el formulario para reemplazar, en este formulario, el usuario puede especificar el patrón de búsqueda, así como-la cadena de texto con que se sustituirá en el caso de que se encuentre.

**Insertar caracteres.-** Presenta un formulario que contiene los caracteres ASCII. que el usuario puede insertar en la posición actual del cursor dentro del programa.

| Archivo   | dolda Ver Herramientas Ayuda                 |
|-----------|----------------------------------------------|
| g         | $E$ tri $\epsilon$<br>Collar                 |
|           | $E$ tr $H$<br>Copar                          |
| Eliquetas | Pegar<br>berand<br>Boner<br>નકારને ખ<br>වස්ත |
| bucle2    | rle<br>Seleccionar todo<br>ГлнЕ              |
|           | QuHB<br>Buscar.                              |
|           | F3.<br><b>Buscar sigurente</b>               |
|           | Reemplazar<br><b>CuHB</b>                    |
| nter      | <b>Insertar Caracteres</b><br><b>JTA</b>     |

FIGURA B.5 Menú Edición de la pantalla de edición

**Menú Ver.-** Presenta u oculta las barras: de herramientas, de estado y de campo del editor.

| Archivo Edición I | Ver Herramientas Ayuda                |
|-------------------|---------------------------------------|
|                   | arra de herramientas<br>Jarra de est. |
|                   | ara de Cam                            |
|                   |                                       |

FIGURA B.6 Menú Ver de la pantalla de edición

**Menú Herramientas.-** Contiene un conjunto de herramientas para la corrección o mismo de errores, establece también las opciones del editor y permite-además cambiar el modelo de microcontrolador con el que se está trabajando. Contiene los siguientes submenús:

**Corregir errores de todo el programa.-** Realiza el análisis, coloreado y corrección de las instrucciones del programa, en caso de presentar errores, muestra un formulario que permite al usuario corregir o ignorar dichos errores.

Corregir errores de la línea actual.- Realiza el análisis, coloreado. y en caso de contener errores también la corrección de errores de la instrucción donde el cursor se encuentra posicionado.

**Información de la Instrucción actual,-** Despliega información de la instrucción donde e! cursor se encuentra posicionado.

**Opciones.-** Presenta un formulario que permite establecer las opciones del editor

**Escoger Modelo.-** Muestra la pantalla para -cambiar de modelo > demicrocontrolador con el que se trabajará en la presente sesión.

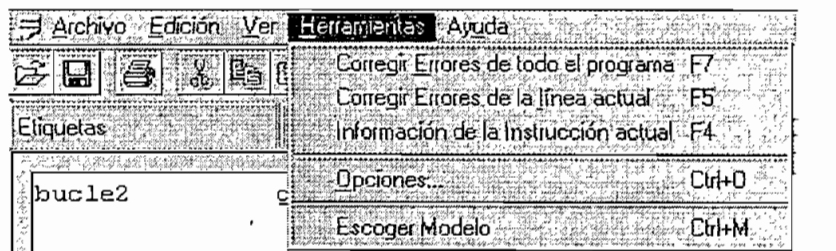

FIGURA B.7 Menú Herramientas de la pantalla de edición

**Menú Ayuda.-** Muestra el formuíario informativo Acerca del Editor.

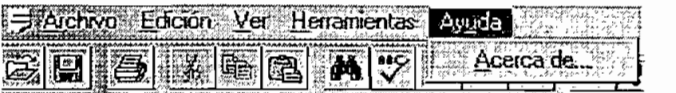

FIGURA B.8 Menú Ayuda de la pantalla de edición

#### **BARRA DE HERRAMIENTAS**

Contiene los botones de acceso directo del editor. En -el orden de izquierda a derecha tenemos ios botones:

- Abrir.  $\bullet$
- Guardar  $\bullet$
- **Imprimir**  $\bullet$
- Cortar
- Copiar
- Pegar
- **Buscar**
- Corregir errores de todo el programa  $\bullet$
- Opciones de programación
- Insertar carácter
- Escoger modelo de microcontrolador
- Acerca de...  $\bullet$
- Información de la instrucción actual y/o corregir línea.  $\bullet$

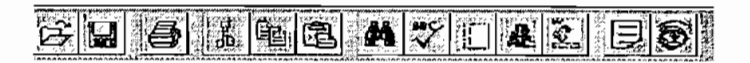

FIGURA B.9 Barra de herramientas de la pantalla de edición

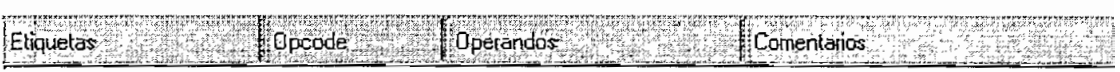

#### **BARRA DE ESTADO**

Corresponde una barra con cinco paneles de descripción de eventos durante la edición y corrección de un programa usando el Smart Pic Editor, se compone de los siguientes paneles:

- Panel de mensajes del editor  $\bullet$
- Panel de línea actual
- 
- 
- dicha sesión.- •

```
jSfwa¿dbfi^
FIGURA B.ll Barra de estado de la pantalla de edición
```
Comprende el espacio destinado -a la edición del programa;

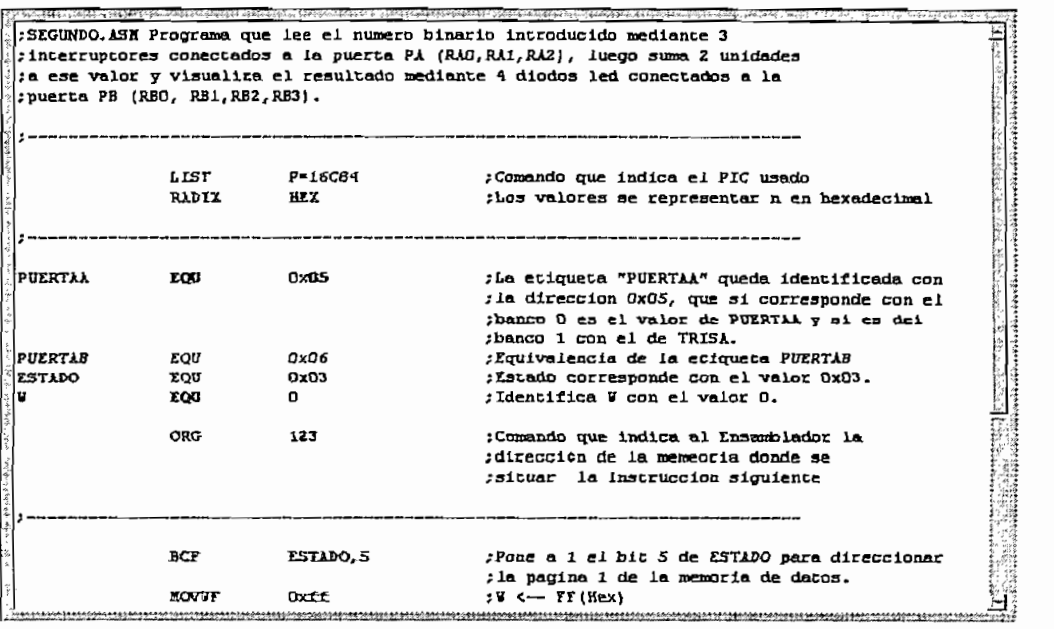

FIGURA B.12 Área de edición de la pantalla de edición

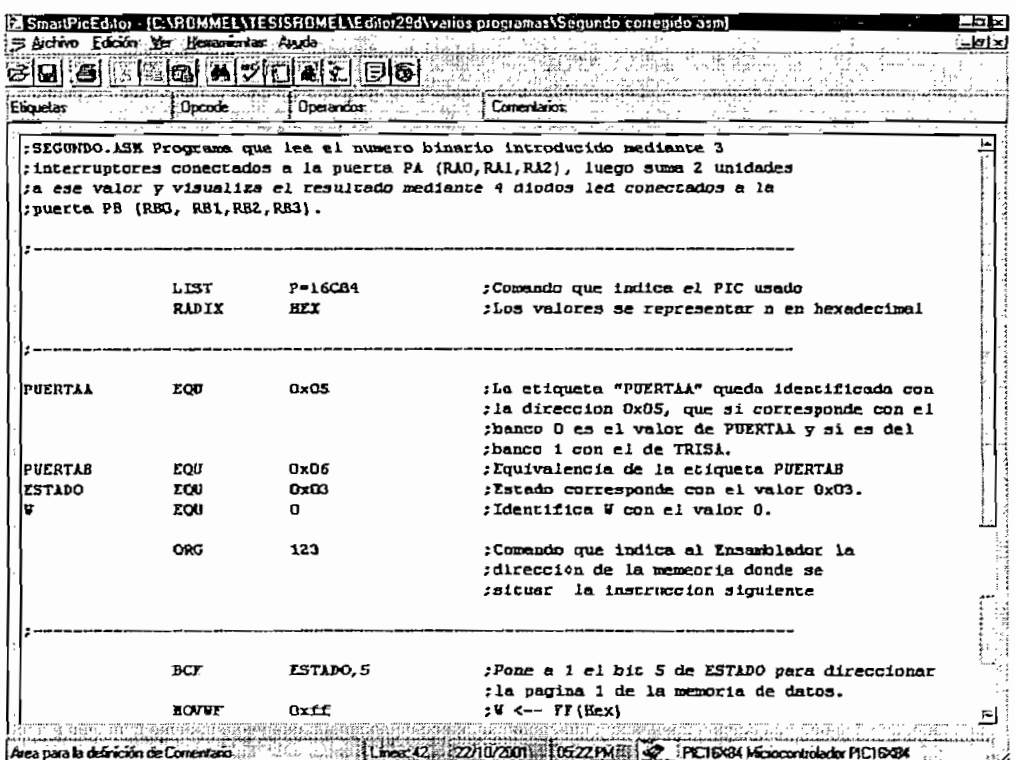

FIGURA B.13 Pantalla de Edición del Smart Pic Editor con todos sus componentes

6. Opciones de Configuración. COMCE-CRABA HARR El editor dispone de las siguientes opciones de configuración

#### 6.1 Pantalla de Selección de Modelos

Por medio de esta pantalla el usuario puede escoger un modelo de microcontrolador con el que trabajará en la presente sesión, sin embargo podrá, acceder a esta pantalla mientras el usuario se encuentre editando un programa mediante el menú "Herramientas" dentro del que se encuentra un submenú denominado "Escoger modelo" o también con el botón de acceso directo "Escoger Modelo". Ver la figura B.14.

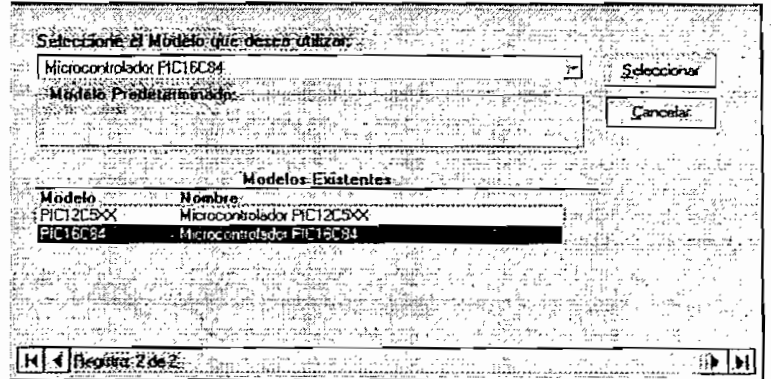

FIGURA B.14 Pantalla de selección del modelo de microcontrolador

#### **6,2 Pantalla de Opciones del Editor**

El Smart Pie Editor cuenta con una pantalla para la configuración tanto de la ayuda que se va ha presentar en pantalla durante la edición, como de la activación de las pantallas para la corrección de errores. Ver figura B.15.

Si se selecciona la opción "mostrar, los nemónicos durante la edición", se activan las opciones de uso de teclado y ratón para la selección del nemónico y-el usuario podrá escoger alguna de las dos opciones-o ambas formas de selección, ver figura B.16; si no se escoge ninguna opción, únicamente con la tecla enter se aceptará el elemento escogidò de la lista de ayuda que se presenta.

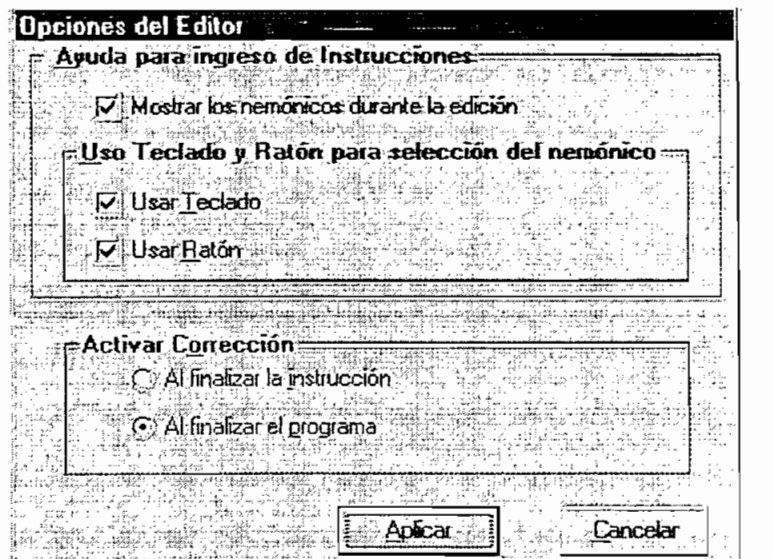

FIGURA B.15 Pantalla de configuración de las Opciones de Ayuda y Corrección, de! Editor - Configuración por omisión.

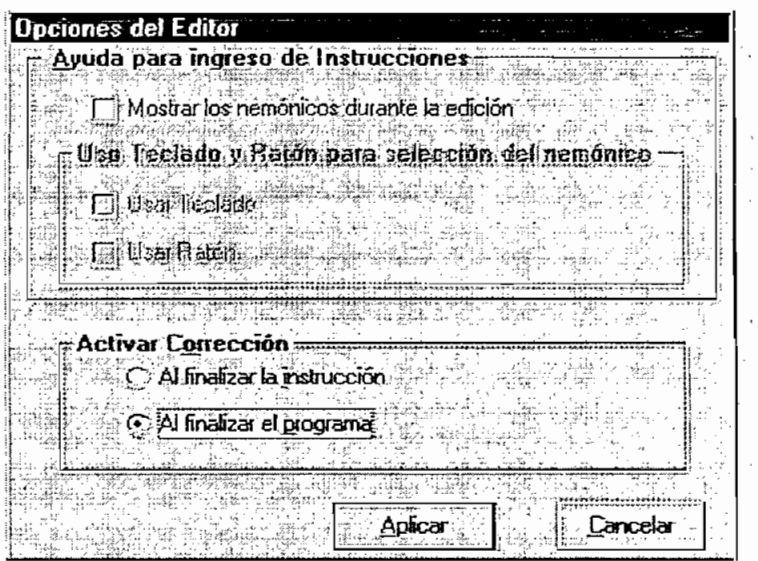

FIGURA B.16 Configuración para no mostrar ayuda de listas de nemónicos durante -

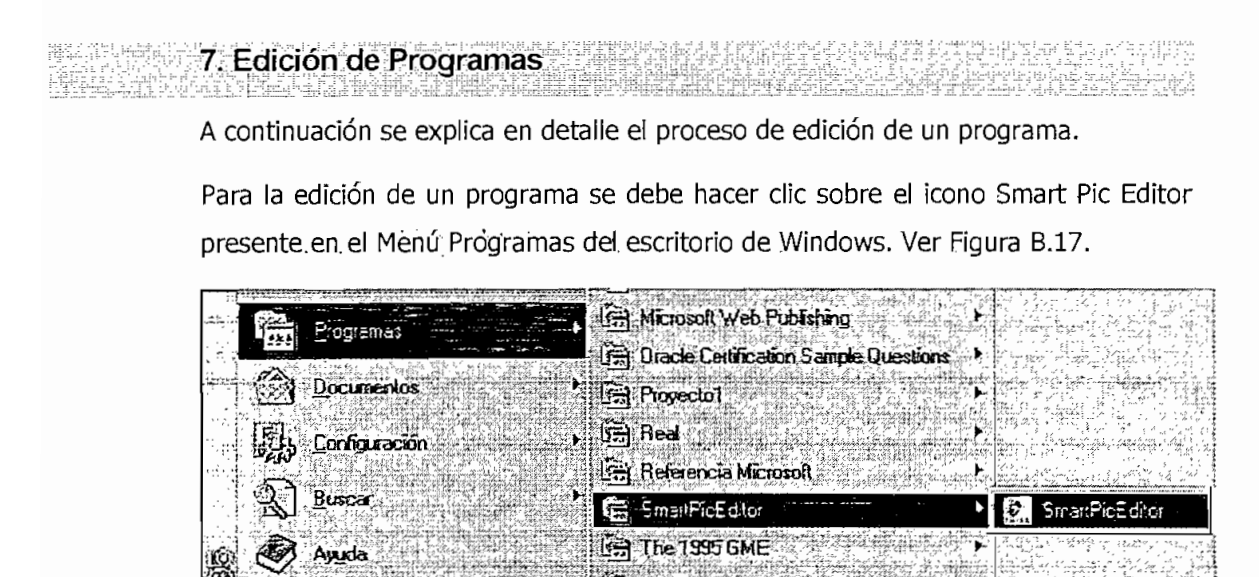

FIGURA B.17 Pantalla de presentación del Smart Pie Editor

Sy Internet Mail

 $\mathbf{\hat{\mathcal{S}}}$  Cuaderno de Microsoft > EDITOR INTELIGENTE •

L2 Explorador de Windows

**Ed Yahoo! Messenger** 

图 The 1995 GME 5分 WinZip

A continuación se muestra por unos segundos la pantalla de. presentación del Smart Pic Editor que se puede apreciar en la Figura B.1.

El editor pide al usuario seleccionar un modelo-de microcontrolador con-el que se trabajará en la presente sesión para ello se muestra-la pantalla de selección del modelo de microcontrolador mostrada en la figura B.14,; a continuación-el Smart Pic Editor muestra la pantalla de Edición con un programa vacío denominado "Programa1" para que el usuario inicie con la escritura del nuevo programa; la, configuración por omisión de la ayuda que se va ha presentar en pantalla durante la edición, como de la activación'de las pantallas para la corrección de.errores es la mostrada en la figura B.15, sin embargo el usuario podrá modificarlas de acuerdo a io indicado en el numeral 6.2 del presente manual.

En este punto el usuario podrá hacer uso de las siguientes ayudas en la Edición:

Listas de opcodes y directivas del modelo escogido.

Listas de operandos y pseudo-operandos.

Security of the Security of the Security<br>- The Security of the Security of the Security<br>- The Security of the Security of the Security

\*V i tí **]1|JM) Suspetyfer •, ,**

**[fll Apaga él sistema.^**

10 Inicio | 2 Explorando - Pantallas capt.

Elecutar

Información de la instrucción o pseudo-instrucción.

#### **7.1 Ayuda para la selección de un opcode o de una directiva del ensamblador**

Como se puede apreciar en la figura B.18, si el cursor se encuentra en los campos de opcode y si se presiona la letra inicial del opcode el editor muestra una lista de todos los posibles opcodes y directivas del ensamblador (pseudo-opcodes) posibles.

Para la selección del opcode correspondiente se puede utilizar el teclado o el ratón (mouse); si se usa el ratón, al realizar un clic sobre una opción de la lista desplegada se escoge dicha opción, la misma que se resaltará, si se desea aceptar se debe hacer un doble click sobre esta opción. De la misma manera, si se utiliza ei teclado, una vez presente la lista con la tecla de flecha hacia abajo o la tecla de flecha hacia la derecha se puede escoger la primera opción luego con las teclas de flechas: hacia arriba, abajo y derecha se puede navegar entre las opciones; para aceptar una opción escogida se debe presionar la flecha hacia la derecha o presionar la tecla enter.

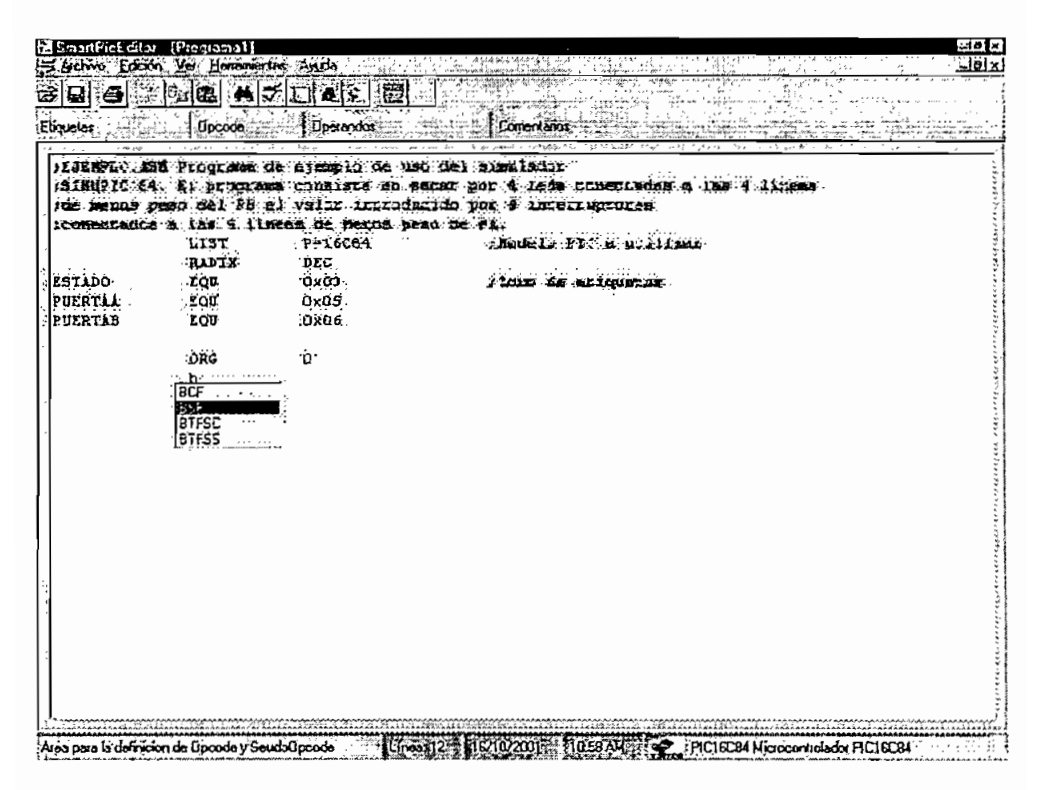

Fig. B.18 Ingreso del opcode BSF

#### **7.2 Ayudas para el ingreso de los operandos**

Una vez aceptado el opcode, se despliega una lista de selección o ingreso del primer operando; si se selecciona o escribe el operando y se presiona la tecla enter y la instrucción requiere más operandos se presenta otra lista donde se puede ingresar o seleccionar el segundo operando y así hasta terminar la escritura de la instrucción. Ver las figuras B.19 y B.20.

 $\sim$ 

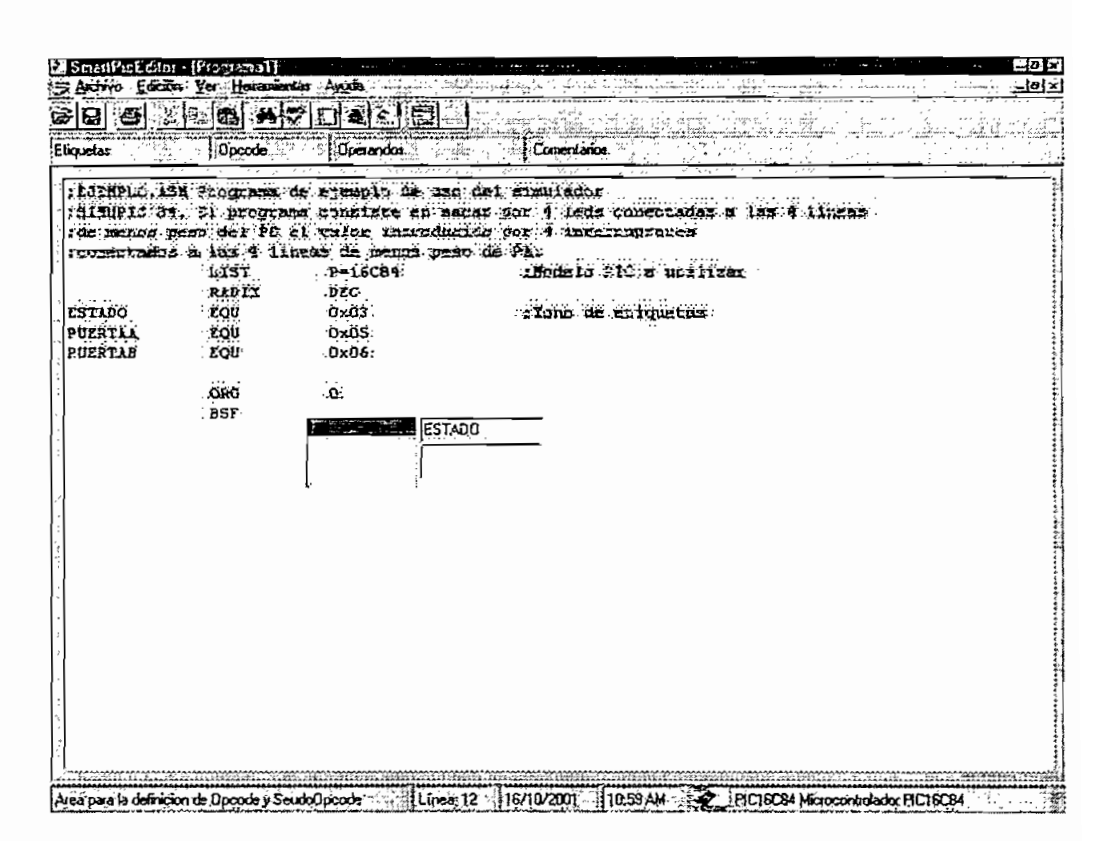

Fig. B.19 Ingreso del primer operando de BSF·

|       | tt JENNIA ON Progresse de agemplo de uno dat sieulador |                                                                                                    |
|-------|--------------------------------------------------------|----------------------------------------------------------------------------------------------------|
|       |                                                        |                                                                                                    |
|       |                                                        | riffort (194. ) t programs constant diving his object of lads conservates a text l lines<br>(BE Webba Beac Hel DE B) (Slop Natrickals) por A Linerrundorph |
|       | rromennado a las 1 lineas de menso pero de Ply         |                                                                                                    |
| LLST  | $P-16C94$                                              | . Monoid Dis a utilise :                                                                                                    |
|       | DEG.                                                   |                                                                                                    |
| : LOU | $G \times G3$                                          | 2 Znito de estavezas.                                                                                                    |
|       |                                                        |                                                                                                    |
|       |                                                        |                                                                                                    |
|       |                                                        |                                                                                                    |
|       |                                                        |                                                                                                    |
|       |                                                        | 陋                                                                                                    |
|       |                                                        | łΠ                                                                                                    |
|       |                                                        |                                                                                                    |
|       |                                                        | 3                                                                                                    |
|       |                                                        |                                                                                                    |
|       |                                                        |                                                                                                    |
|       |                                                        |                                                                                                    |
|       |                                                        |                                                                                                    |
|       |                                                        |                                                                                                    |
|       |                                                        |                                                                                                    |
|       |                                                        |                                                                                                    |
|       |                                                        |                                                                                                    |
|       |                                                        |                                                                                                    |
|       |                                                        |                                                                                                    |
|       |                                                        |                                                                                                    |
|       | <b>RADIX</b><br>TOJ.<br>$.$ COU:<br>ORO<br>: BST       | <b>DX03</b><br>0x06:<br>Q.<br><b>LSTADO.</b>                                                                                                    |

Fig. B.20 Ingreso del segundo operando de BSF

#### 7.3 Ingreso del comentario

Cuando no se requieren más operados el editor automáticamente inserta un tabulador y se ubica en el campo adecuado para escribir un comentario, se deberá . escribir el identificador de comentario (;) y el comentario respectivo.

En el caso de que el usuario no requiera escribir el comentario, y se presione enter, el editor borra los tabuladores precedentes y cambia de línea.

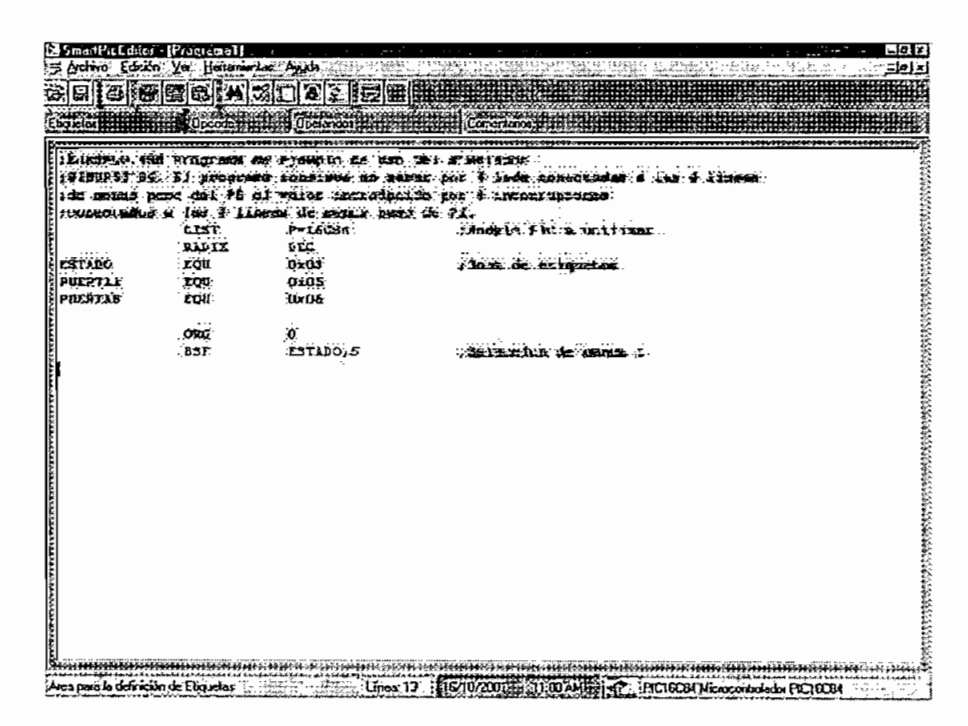

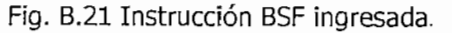

| Elizades       | <b>Uccobe</b> | <b>Upercrites:</b>                                                                                          | Currental Ku                                                                                                    |
|----------------|---------------|----------------------------------------------------------------------------------------------------|----------------------------------------------------------------------------------------------------|
|                |               | :EJEBP50,158 PLOURWAS OR RIBRID: de CSU Des Elisats Dir<br>COMFECTUROS & LES & Alberta de Estad pado de Pa. | , AINDRICHE. 'LL' progress granitat du servir granit ligt construction a disc i lluire<br>(Ca thuis Etto del FD el value inicoducide ins à itratimentes |
|                | <b>AIST.</b>  | $1 - 16039$                                                                                                 | Abdels Six a trilican                                                                                                    |
|                | RACIX         | DEC                                                                                                    |                                                                                                    |
| <b>ESTADO</b>  | <b>ZCU</b>    | $2 - 03.$                                                                                                   | admin de enumerad                                                                                                    |
| <b>PUERTEL</b> | <b>TOU</b>    | تكلفنه                                                                                                    |                                                                                                    |
| PUZRTAB        | <b>LCU</b>    | druk-                                                                                                    |                                                                                                    |
|                | CAG           | .்                                                                                                    |                                                                                                    |
|                | : BSE         | ESTADO, S.                                                                                                  | 1361 Schich de Faire à                                                                                                    |
|                | <b>NOVE V</b> | $0x$ <i>tt</i>                                                                                              |                                                                                                    |
|                | <b>NOVUF</b>  | <b>PUERTAN:</b>                                                                                             | The manifour of I man thinking                                                                                                    |
|                | MOVLY         | .0x00.                                                                                                    |                                                                                                    |
|                | MOVET         | PUERTAB                                                                                                    | 122 car inned it came hat dar                                                                                                    |
|                | .DCF          | ESTADORS:                                                                                                   | stalmaton ne canca                                                                                                    |
| bucile.        | <b>BOUT!</b>  | <b>PULPTAA, O</b>                                                                                           | there innate ou mate at carried                                                                                                    |
|                | <b>SOVET.</b> | <b>PULPTAS</b>                                                                                              | STEP RESERVE                                                                                                    |
|                | : GOTO        | hunie                                                                                                    |                                                                                                    |
|                | end.          |                                                                                                    |                                                                                                    |
|                |               |                                                                                                    |                                                                                                    |
|                |               |                                                                                                    |                                                                                                    |
|                |               |                                                                                                    |                                                                                                    |
|                |               |                                                                                                    |                                                                                                    |
|                |               |                                                                                                    |                                                                                                    |

Fig. 4.22 Programa completo

#### 7.4 Ayuda con el botón derecho del mouse

Una vez escrita una o más instrucciones, el usuario puede consultar información acerca de una instrucción, posicionando el cursor en la línea correspondiente a la vie instrucción y luego presionando el botón derecho del mouse, como se puede observar en el ejemplo de la figura B.23.

Si existe una instrucción errónea por medio del botón derecho se puede acceder a la opción de corrección de dicha instrucción.

| Etiquelas     | Docode      | <b>Operandos</b>                                                                                          | Comentarios                                                                                                    |
|---------------|-------------|----------------------------------------------------------------------------------------------------|----------------------------------------------------------------------------------------------------|
|               |             | HOZAPLO AM President de Bjengle de uso del Simulacon.<br>sconectedos a 149 4 libras de canos peso de Pli- | FSINUPIC B& Si programs consiste an ancer por d'isos conserbans a los 4 linear<br>As wence peso dei P8 et vaior introducido por à interruptores |
|               | LIST        | : 16C84.                                                                                                  | SENGER PIC a dellicar                                                                                                    |
|               | RADIX       | DEC                                                                                                    |                                                                                                    |
| <b>ESTADO</b> | <b>EQU</b>  | <b>UX03-</b>                                                                                              | .<br>Tions or etiqueted                                                                                                    |
| PUERTAA       | <b>EQU</b>  | <b>Qx05</b>                                                                                               |                                                                                                    |
| PUERTAB       | <b>EQUE</b> | E(X06)                                                                                                    |                                                                                                    |
|               | ORG         |                                                                                                    |                                                                                                    |
|               |             | $\mathfrak{g}^\prime$                                                                                     |                                                                                                    |
|               | BSI         | ESTADO, 5.                                                                                                | reciección de banco i                                                                                                    |
|               | Sintanas.   | <b>SHORSELD STATES TANKS</b>                                                                              | A como entrados.                                                                                                    |
|               |             | Descripción                                                                                               | Pone a Tel Ed "b" del contenido de "l"                                                                                                    |
|               |             | Dperación Simbólica (1->((cb)                                                                             | tives and a                                                                                                    |
|               |             | Elemplo: 32 Seconds BSF 06H.4                                                                             | <u>ומחמני</u>                                                                                                    |
| bucle         |             | Códgo de Máquina : 01.0156 biti itti                                                                      | , ite musta et contentas.                                                                                                    |
|               |             | Banderas afectadas: en al algebra                                                                         |                                                                                                    |
|               |             | Ciclos: 1995 P.<br>14 March 19                                                                            |                                                                                                    |
|               |             |                                                                                                    |                                                                                                    |
|               |             |                                                                                                    |                                                                                                    |
|               |             |                                                                                                    |                                                                                                    |
|               |             |                                                                                                    |                                                                                                    |
|               |             |                                                                                                    |                                                                                                    |
|               |             |                                                                                                    |                                                                                                    |

Fig. B.23 Ayuda para la instrucción BSF f,b

Finalmente se procede a grabar el nuevo programa editado, el Editor por omisión lo · guarda con extensión asm. Ver las figuras B.24 B.25 y B.26.

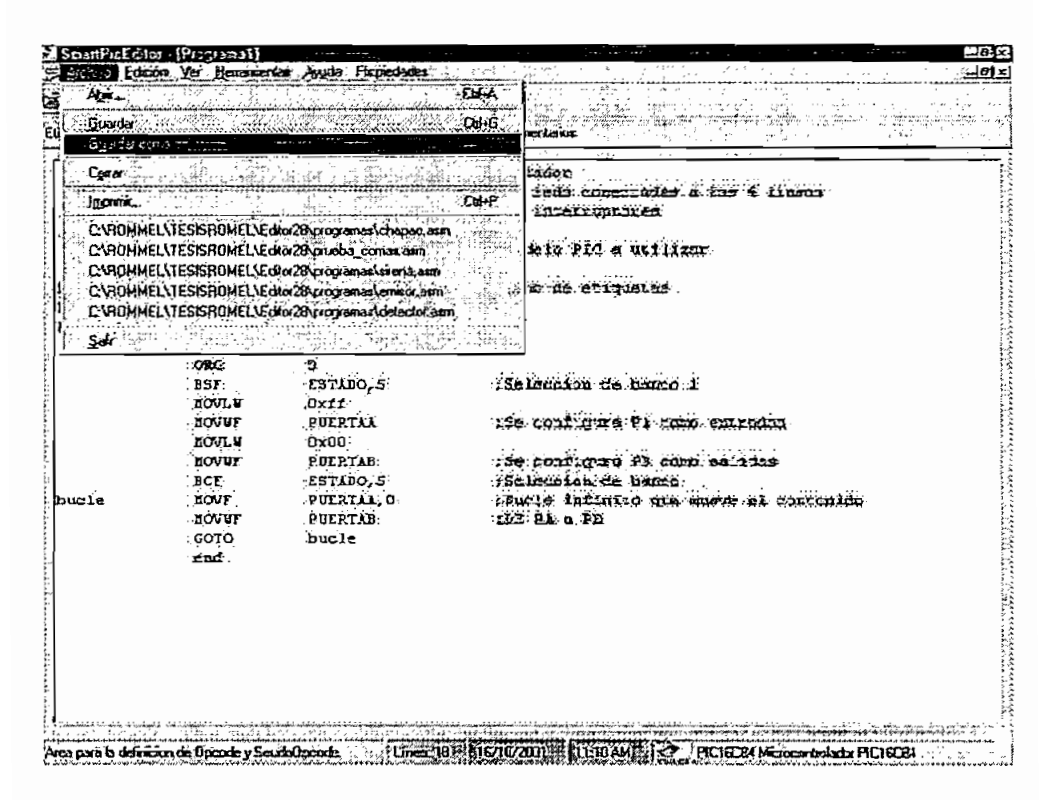

Fig. B.24 Guardar el programa paso 1

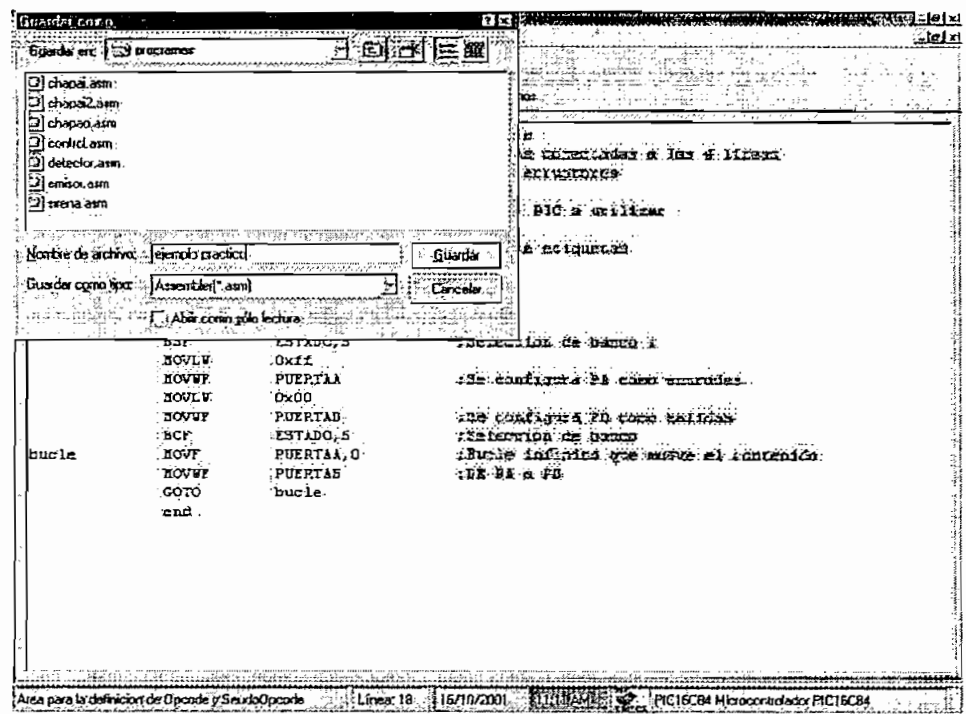

Fig. B.25 Guardar el programa paso 2

Una vez guardado el programa en la pantalla en la parte superior se puede apreciar el path donde se encuentra almacenado dicho programa, ver figura B.26.

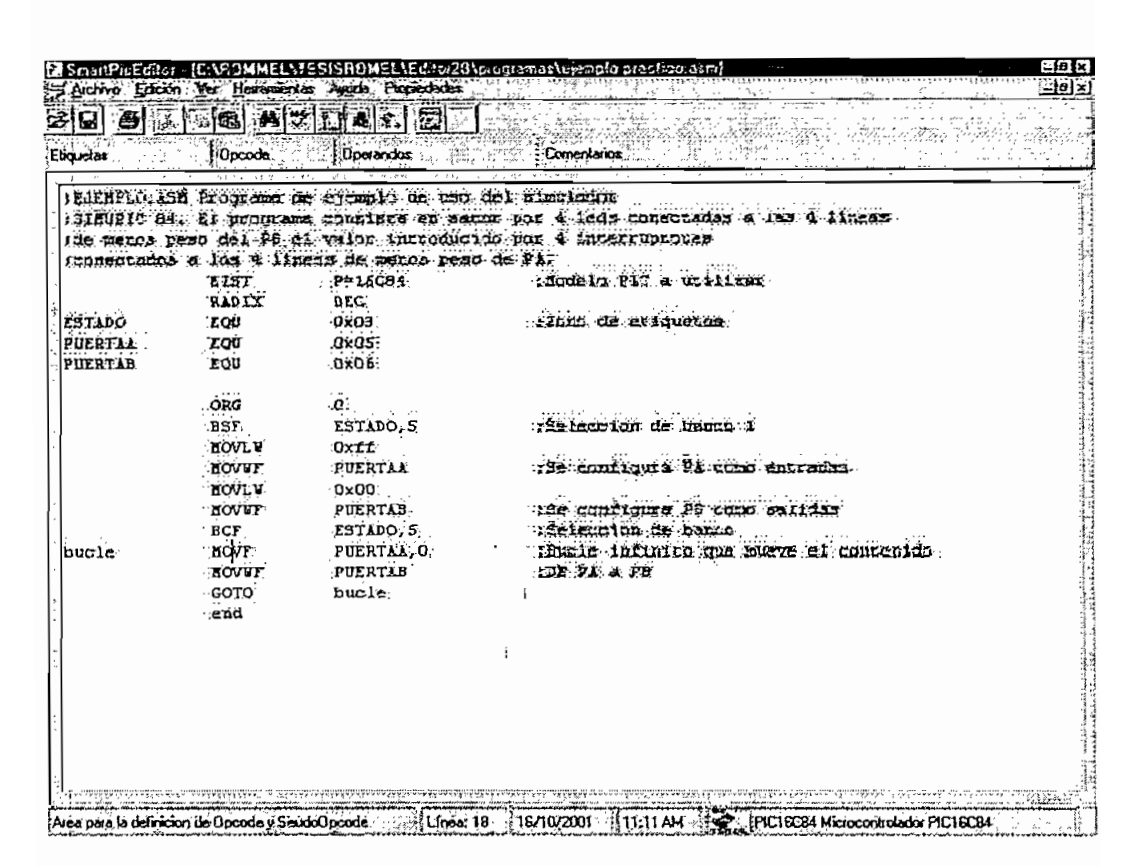

Fig. B.26 Programa almacenado

#### 7.5 Otras ayudas del editor

Se ha implementado adicionalmente una pantalla para la inserción de caracteres ASCII, ver la figura B.27.

El editor cuenta también con ayudas típicas de un editor como son las de buscar y reemplazar, ver la figura B.28.

|     | Tabla de Caracteres ASC<br>بالبيا لأنتواجا                                                 | $\sim$<br>$\sim$              | bear adjuster " hound have in |                             | é.<br>$\mathbf{r}$ . | . .                                                                        |      | 5.16         |   | $\sim$ 5<br>1.14 |                              |                  |              | $\epsilon$<br>×.                                        |                   |
|-----|--------------------------------------------------------------------------------------------|-------------------------------|-------------------------------|-----------------------------|----------------------|----------------------------------------------------------------------------|------|--------------|---|------------------|------------------------------|------------------|--------------|---------------------------------------------------------|-------------------|
|     |                                                                                            |                               |                               |                             | z                    |                                                                            |      |              |   |                  |                              |                  |              |                                                         |                   |
|     |                                                                                            | 2                             |                               |                             | 5                    | ទ                                                                          |      | 8            | 9 |                  |                              | ******* *****    |              |                                                         | <b>ARRESTS AT</b> |
| Γø  |                                                                                            | В                             |                               | D                           | E                    | F                                                                          | Б    | н            |   |                  |                              |                  | М            | ۸                                                       |                   |
| o   | Π                                                                                          | R                             |                               |                             |                      |                                                                            | W    |              |   |                  |                              |                  |              |                                                         |                   |
|     | a                                                                                          | o                             | c                             | α                           | e                    |                                                                            | a    | מ            |   |                  | k                            |                  | -------<br>m | n                                                       | ο                 |
|     |                                                                                            |                               |                               |                             | .,                   |                                                                            | w    |              |   |                  |                              |                  |              |                                                         |                   |
| usa | <b>NOTEH EVERY FEEDS INSUSPING SUPPLIERS CONTINUES.</b><br>K. Killey<br>$4 - 60.5$<br>Sec. | <b>TOS WAR</b><br>ы<br>safeb. |                               | A company on a serious home |                      | 2.06<br>.<br>the states and contact<br>on miss is used in the rand<br>19.1 | $-1$ | MASSISSER NT |   |                  | divided ?<br>$5.55$ at $m/s$ | a ship address a |              | $1 + 2 + 3 + 1 + 1$<br>$v_1$ $v_2$<br>A conducts annual |                   |

Fig. B.27 Pantalla para inserción de caracteres ASCII

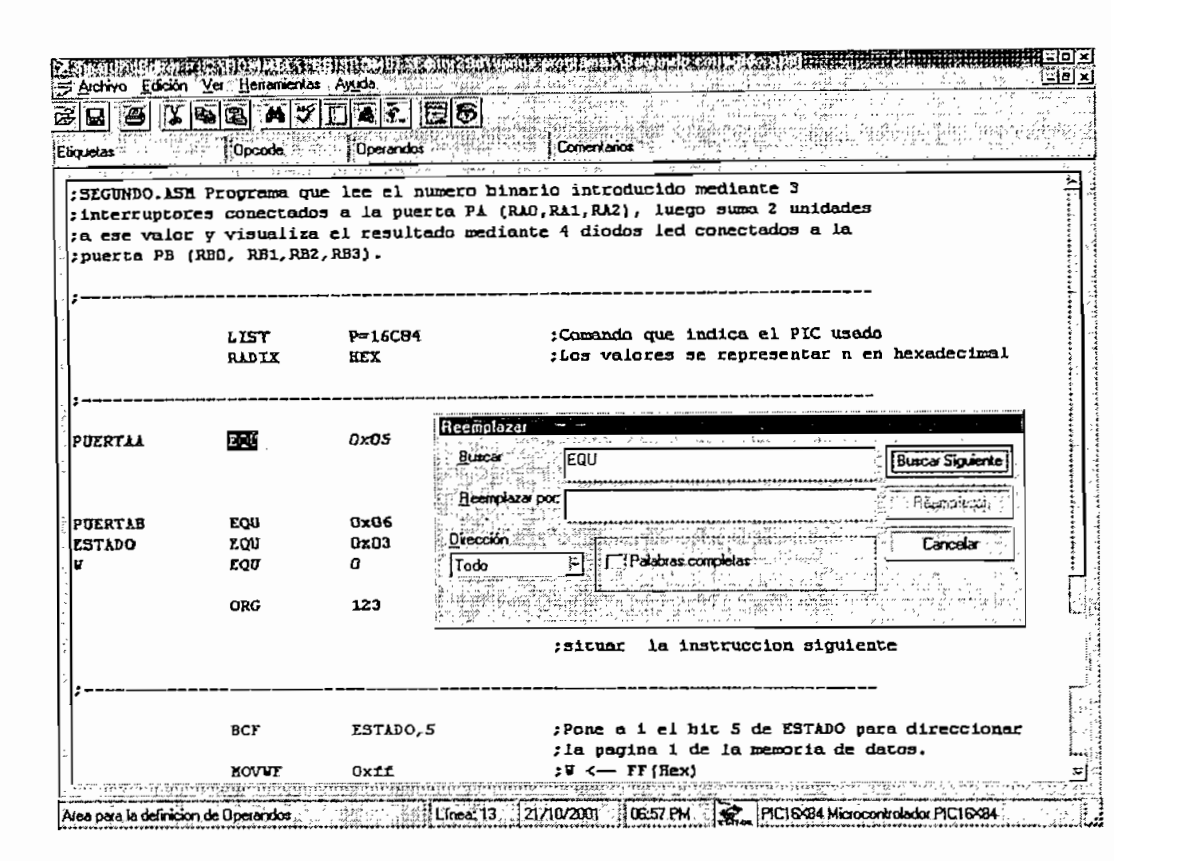

Fig. B.28 Pantalla para reemplazar una cadena de texto buscada

**8. Corrección de Errores**

La corrección de errores con el uso del Smart Pic Editor puede realizarse de dos maneras:

Corrección de errores al editar una línea de programa.

Corrección de errores de todas las líneas que forman un programa.

#### 8.1 Formas de acceder a la corrección de errores

Para acceder a las pantallas de corrección de errores, durante la edición de un programa se debe configurar las opciones del editor para activar la corrección de errores en la presente sesión, esto se hace en la pantalla "Opciones del Editor" que se encuentra en el menú "Herramientas" submenú "Opciones...", esto se puede observar en la Figura B.15.

Existen dos formas de configuración del editor:

Activar la corrección al finalizar la instrucción. - Si se requiere que las pantallas para la corrección aparezcan al finalizar una instrucción es decir cuando el programador pulse la tecla de cambio de línea (enter).

Activar la corrección al finalizar el programa.- En este caso no aparecen las pantallas de corrección al finalizar una instrucción, sin embargo, si la instrucción es errónea, la línea se pinta de rojo; esta opción es la que se encuentra configurada como predeterminada al abrir una sesión de trabajo con el Smart Pie Editor.

Para cualquiera de estas dos formas de configuración -de la activación de pantallas, de corrección, existen otras alternativas para- el acceso a la corrección de errores así.

Corrección de la línea donde se encuentra posicíonado el cursor.- Se puede corregir la línea errónea donde se encuentra el cursor, para ello se pulsa el botón derecho del mouse, y se selecciona la opción corregir la sintaxis de la línea, esta misma opción está presente en el menú "herramientas", submenú "Corregir errores de la línea actual" o presionando la tecla de funciones F5.

Corrección todo el programa.- Otra opción es corregir todas las líneas erróneas presentes en el programa, para ello, mediante el menú "herramientas", submenú "Corregir errores de todo el programa" también presionando la tecla de funciones F7 o mediante el botón de acceso directo "Corregir programa".

En las diferentes figuras que se muestran se realiza la corrección de errores de un programa, para ilustrar los diferentes tipos de errores de sintaxis que se puede corregir mediante el Smart Pie Editor.

En las figuras B.29 y B.30 se muestra e! programa previamente editado y una vez abierto mediante el Smart Pie Editor.

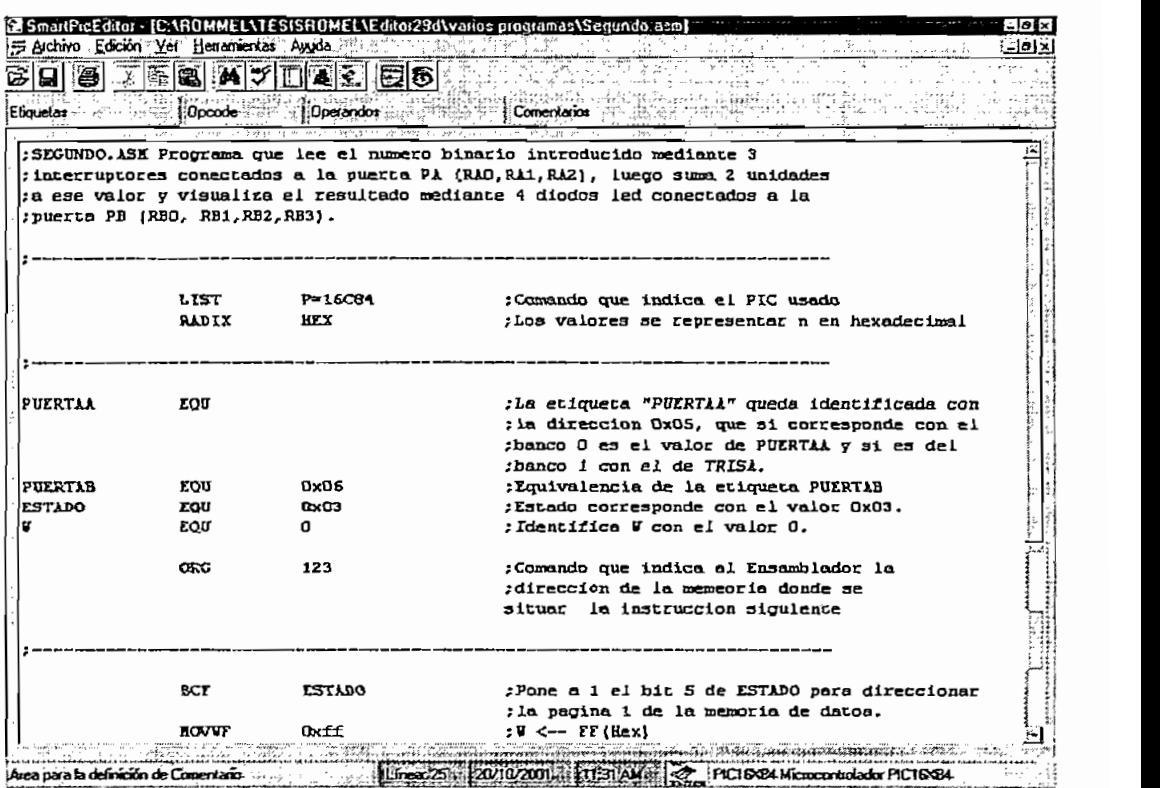

Fig. B.29 Pantalla donde se muestra la parte inicial del programa ha ser corregido

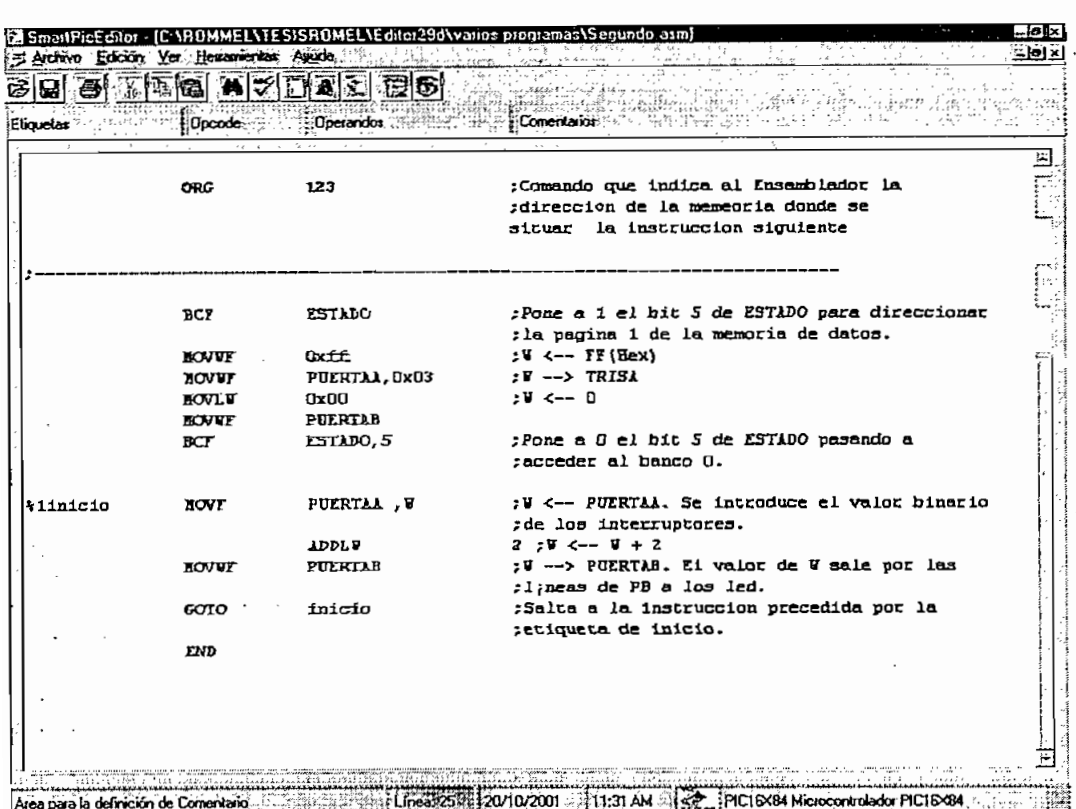

Fig. B.30 Pantalla donde se muestra la parte final del programa ha ser corregido

#### **8.2 Error de etiqueta**

Una etiqueta acepta valores alfanuméricos A...Z, a,...,z numéricos 0,1,...9 y el signo subraya \_, además una etiqueta no debe comenzar con un número.

Una etiqueta no puede ser un opcode del set de instrucciones, si una etiqueta no cumple con estos requisitos el editor lo considera como un error.

En la figura B.37 se ilustra la pantalla usada por el editor para la corrección de una etiqueta errónea.

#### **8.3 Error de opcode y pseudo-opcode**

Si estamos en el campo de opcode o pseudo-opcode únicamente  $\cdot$  se validan  $\cdot$ valores previamente definidos en la base de datos que corresponden al opcode del set de instrucciones o directivas del ensamblador, cualquier otra palabra el Editor lo considera como un error.

En las figuras B.41, B.42, B.43 y B.44 se observan la secuencia de la corrección de un opcode erróneo.

#### **8.4 Error de operandos.**

Al analizar una instrucción, y una vez validado el opcode o pseudo-opcode se procede al análisis de los operandos.

Se analiza cada uno de-los operandos para diferenciarlos, el separador de operandoes la coma (,), el indicador que ha finalizado el área de operandos es el tabulador el punto y coma o el enter.

Se distinguen tres tipos de operandos;

Constante.- Acepta un conjunto · de caracteres único, si toma otro valor constituye un error.

Variable.- puede aceptar cualquier conjunto de caracteres.

Lista.- al igual que el tipo variable puede aceptar cualquier conjunto de caracteres, pero en la presentación de ayuda en la pantalla muestra una lista de opciones donde el usuario puede escoger.

Una vez validados los operandos, se analiza si el número corresponde al número de operandos que- requiere la instrucción, .caso contrario el- editor considera un error sea este por falta o por exceso de operandos.

existen instrucciones que tienen el mismo opcode y diferente número de . Si operandos, se valida el primer operando, de-esas instrucciones si ninguno cumple el editor considera un error, de existir algunas. o una instrucción cuyo primer operando es válido continua con el análisis del segundo operando y así hasta-que por lo menos una instrucción sea validada, en este caso se presenta como válida la . instrucción, de no existir el editor considera a la instrucción como errónea.

En las figuras B.32 y B.33 se muestran las pantallas que usa el Smart Pic Editor, para corregir errores por falta de operandos en una instrucción.

Así mismo, en las figuras B.34 y.B35 se indican.las-pantallas que usa el-Smart Pie Editor para corregir errores por exceso de operandos en una instrucción.

#### **8.5 Error por exceso de-tabuladoras. - .**

En caso que el editor encuentre opcodes o pseudo-opcodes en los campos de operandos o comentarios, el editor permite la eliminación de tabuladores o espacios anteriores. En la figura B.38 se muestra la pantalla usada por el editor para este fin.

#### **8.6 Error en la zona de comentarios.**

Si el Editor encuentra palabras .en el campo de comentarios y estas nocorresponden a opcodes o pseudo-opcodes, el- editor permite insertar el punto y coma (;) faltante para definir un comentario.

En la figura B.36 se indica la pantalla que.el Smart Pie-Editor usa para corregir un error de falta de signo que indica un comentario.

|                  | Edichiyo Edición Veri Ester costa Ayuda alla                                       | $\frac{1}{2}$                                                                    | $-1$ al x                                                                                                    |
|------------------|------------------------------------------------------------------------------------|----------------------------------------------------------------------------------|----------------------------------------------------------------------------------------------------|
|                  |                                                                                    | Coreo Engles de lodo el programa. F7.1.<br>Correor Enores de la línea actual [5] |                                                                                                    |
| Etiquotas        |                                                                                    | Información de la Instrucción actual F4 : e.                                     | Comentanos                                                                                                    |
| :SEGUNDO.ASN Prc | gociones<br>: interruptores c. Escoger Modelo<br>: puerta PB (RBO, RB1, RB2, RB3). |                                                                                  | CuhO<br>introducido mediante 3<br>A1, RA2), Auego suma 2 unidades<br><b>Cuf+M</b><br>ta ese valor y visualiza el resultado mediante 4 diodos led conectados a la                   |
|                  | LIST<br><b>RADIX</b>                                                               | P-16C84<br>HEX                                                                   | :Comando que indica el PIC usado<br>;Los valores se representar n en hexadecimal                                                                                                   |
| PUERTAL          | <b>EQU</b>                                                                         |                                                                                  | ;La etiqueta "PUERTAA" queda identificada con<br><i>; la direccion 0x05, que si corresponde</i> con el<br>thenco O em el valor de PUERTAA y mi em del<br>:banco 1 con el de TRISA. |
| PUERTAB          | <b>EOU</b>                                                                         | 0x06                                                                             | :Equivalencia de la eciqueta PUERTAB                                                                                                    |
| <b>ESTADO</b>    | <b>EQU</b>                                                                         | DxD3                                                                             | :Estado corresponde con el valor OxO3.                                                                                                    |
|                  | <b>TOU</b>                                                                         | o                                                                                | ;Identifica U con el valor O.                                                                                                    |
|                  | <b>ORG</b>                                                                         | 123                                                                              | :Comando que indica al Ensamblador la<br>diteccion de la memeoria doude se<br>situar la instruccion siguiente                                                                      |
|                  | BCF<br><b>NOVVF</b>                                                                | <b>ESTADO</b><br><b>Dxff</b>                                                     | :Pone a 1 el bic 5 de ESTADO para direccionar<br>; la pagina 1 de la memoria de datos.<br>:W <-- FF (Hex)                                                                          |

Fig. B.31 Se escoge la opción: "Corregir errores de todo el programa"

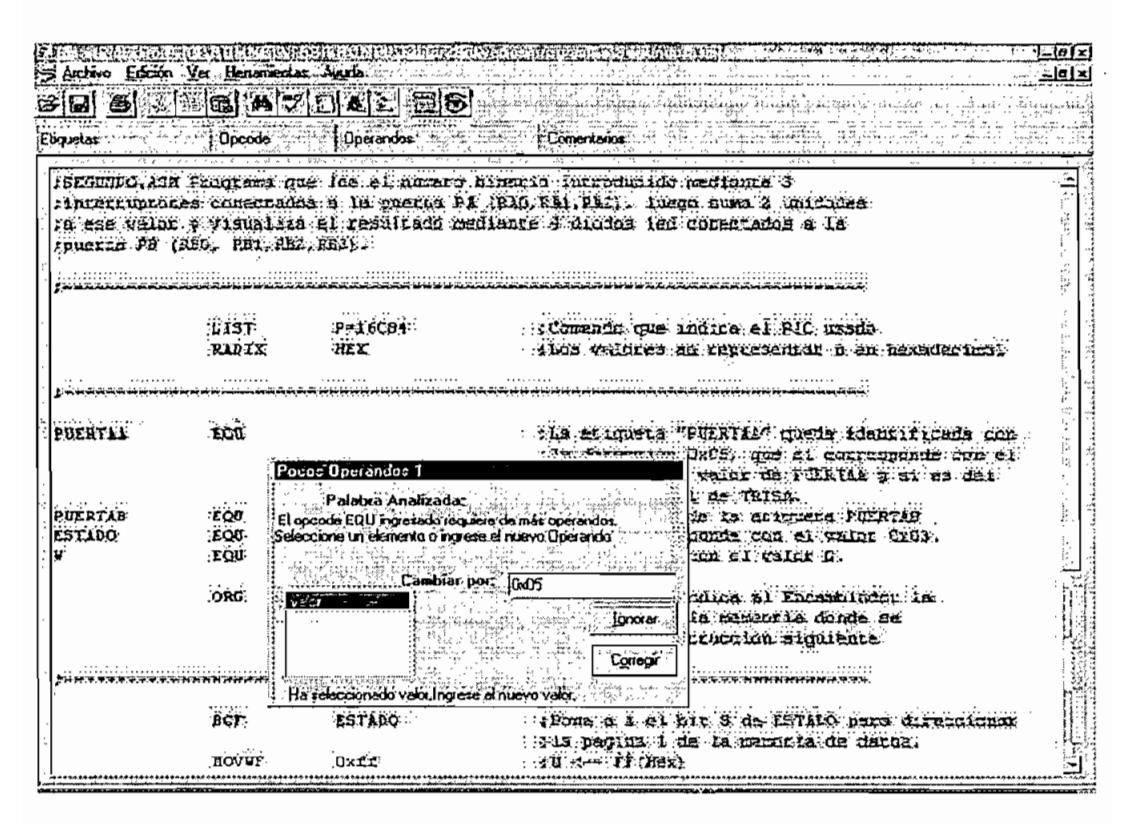

Fig. B.32 Corrección de error por falta del primer y único operando

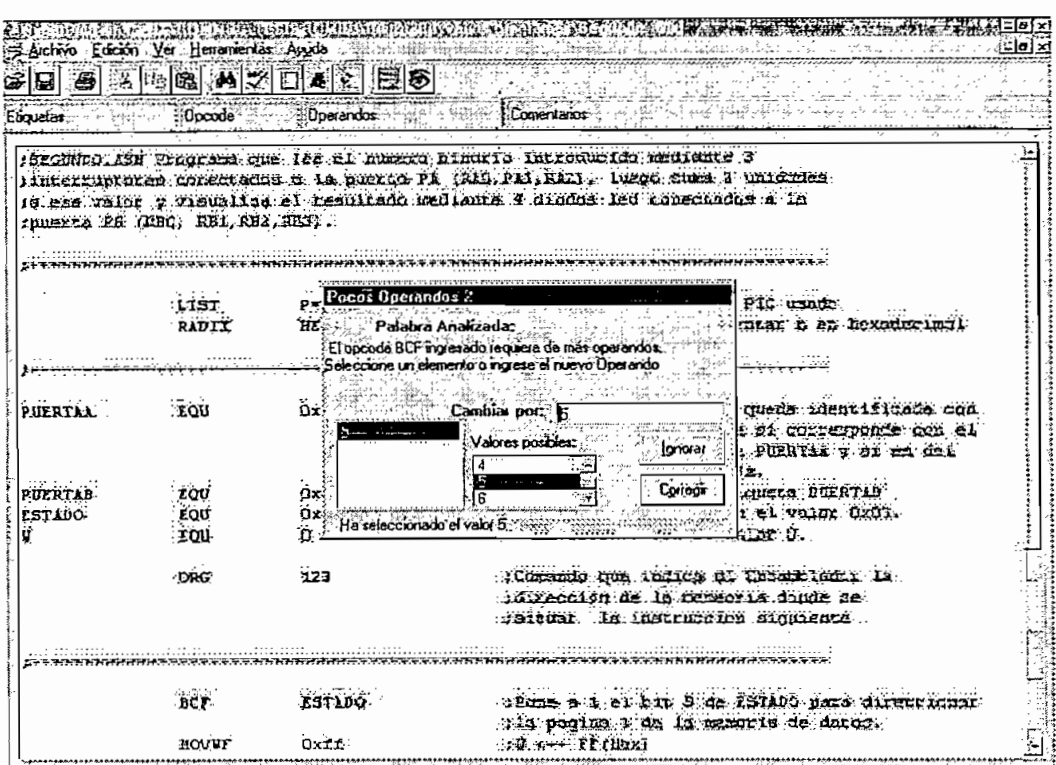

Fig. B.33 Corrección de error por falta del segundo operando

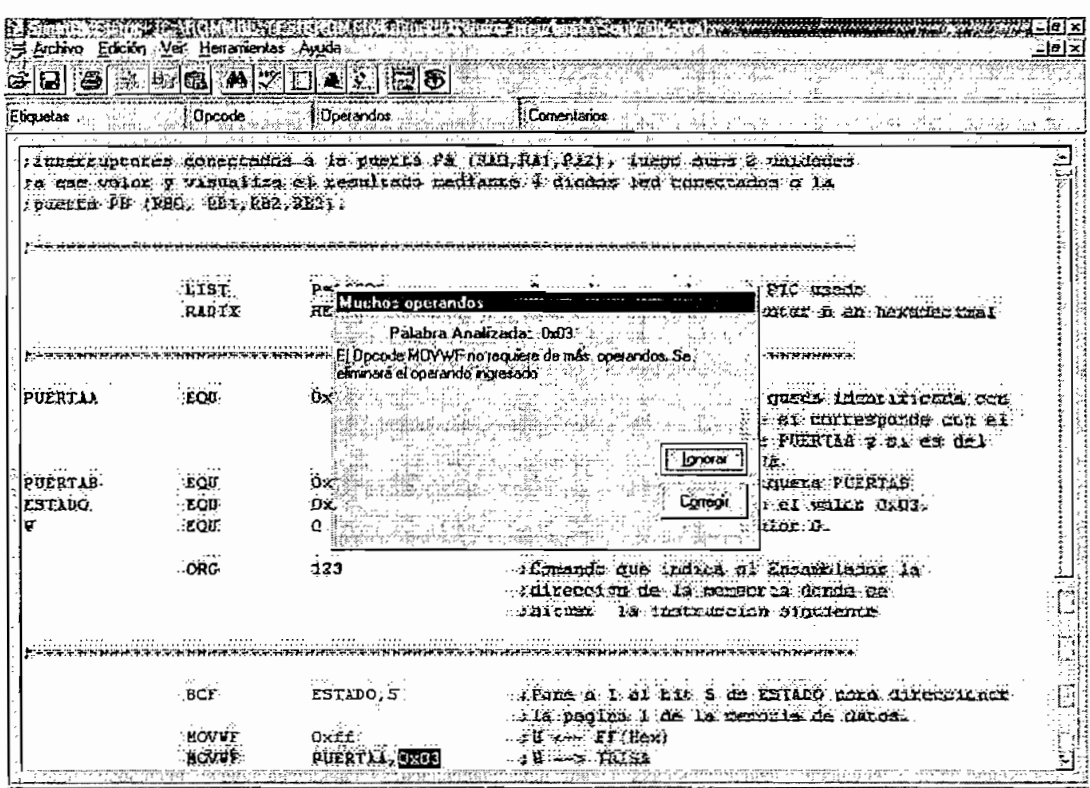

Fig. B.34 Corrección de error por exceso de operandos

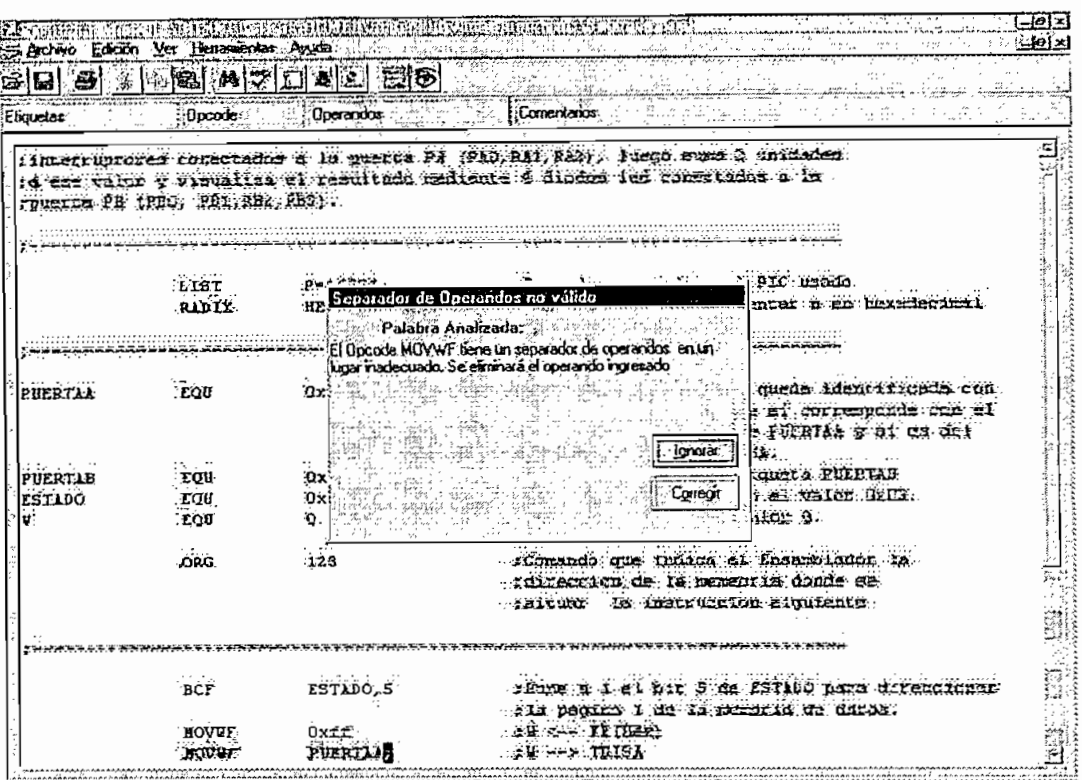

Fig. B.35 Eliminación de una coma en lugar inadecuado.

| 대 종<br>Eliojetas | Opcode<br>: puerta PB (RBO, RB1, RB2, RB3). | ぶ「『图 [1] 2] 이 이 이 그 이 그 이 이 그 이 그 이 이 그 그 그 이 이 그 그 그 이 이<br><b>D</b> Derandos | Comentaios<br>:SIGUNDO. ASM Programa que lee el numero binario introducido mediante 3<br>:interruptores conectados a la puerta PA (RAO, RAi, RA2), luego suma 2 unidades<br><i>i</i> a ese valor y vísualiza el resultado mediante 4 diodos led conectados a la |
|------------------|---------------------------------------------|--------------------------------------------------------------------------------|----------------------------------------------------------------------------------------------------|
|                  | <b>LIST</b><br><b>RADIX</b>                 | HE.                                                                            | Un comentario debe inicial con ;<br>PIC usado<br>Palabra Analizada: sitia<br>intar n en hexadecimal<br>Un comentario debe iniciar con :                                                                                                    |
| PUERTAA          | <b>EOU</b>                                  | 0x                                                                             | queda identificada con<br>e si corresponde con el<br><b>Ignora</b><br>: PUERTAA y si co del                                                                                                    |
| <b>PUERTAB</b>   | EOU                                         | 0x                                                                             | БŁ.<br>Corean<br>Lqueta PUERTAB                                                                                                    |
| <b>ESTADO</b>    | EQU                                         | α×                                                                             | i el valor OxO3.                                                                                                    |
|                  | EQU                                         |                                                                                | ilor O.                                                                                                    |
|                  | <b>ORG</b>                                  | 123                                                                            | :Camando que indica el Ensemblador la                                                                                                    |
|                  |                                             |                                                                                | :direccion de la memeoria donde se<br><b>SHE REE</b> ta instruccion siguiente                                                                                                    |
|                  | <b>BCF</b>                                  | <b>LSTADO</b>                                                                  | :Pone a 1 el bit 5 de ESTADO para direccionar                                                                                                    |
|                  |                                             |                                                                                | ; la pagina i de la memoria de datos.                                                                                                    |

Fig. B.36 Corrección de error por falta de signo de comentario
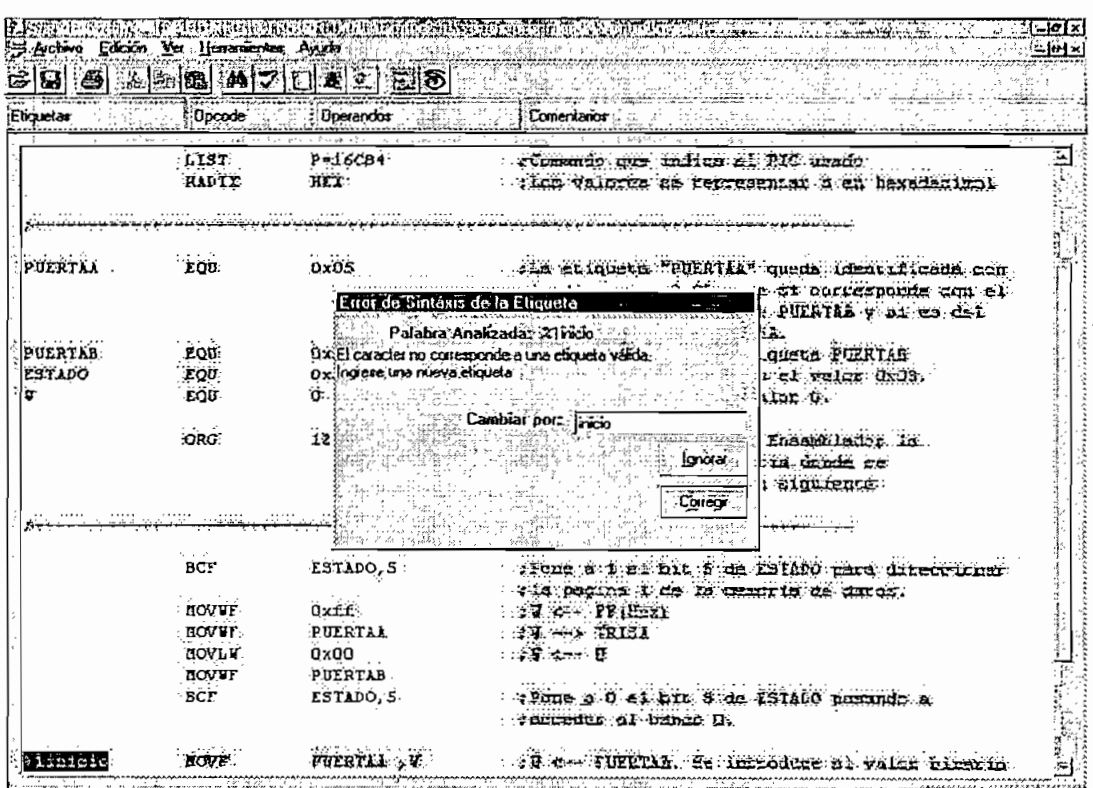

Fig. B.37 Corrección de error de etiqueta no válida :

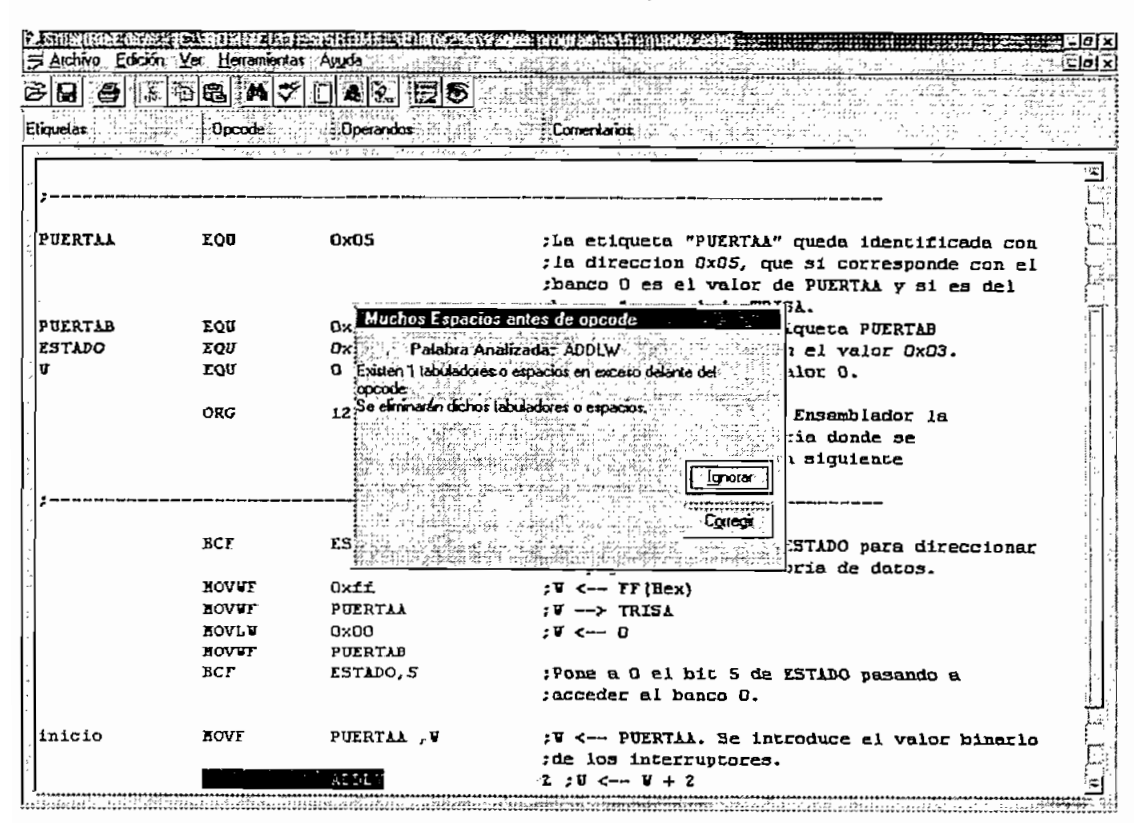

Fig. B.38 Eliminación de exceso de tabulador

Una vez finalizada la corrección de errores, el programa se muestra correctamente a coloreado en azul, negro y verde; este hecho para el caso del programa tomado como ejemplo se puede apreciar en las figuras B.39 y B.40.

Si el usuario, hace correcciones sobre este programa y comete errores de sintaxis, dicha línea se pondrá en color rojo, y-si únicamente se desea-corregir dicha línea -se. procederá de acuerdo a lo indicado en el numeral 4.4.1 "Formas de acceder a la corrección de errores".

En las figuras B.41, B.42, B.43 y B.44 se indica la secuencia de pantallas para la corrección de una sola línea de la instrucción BCF.

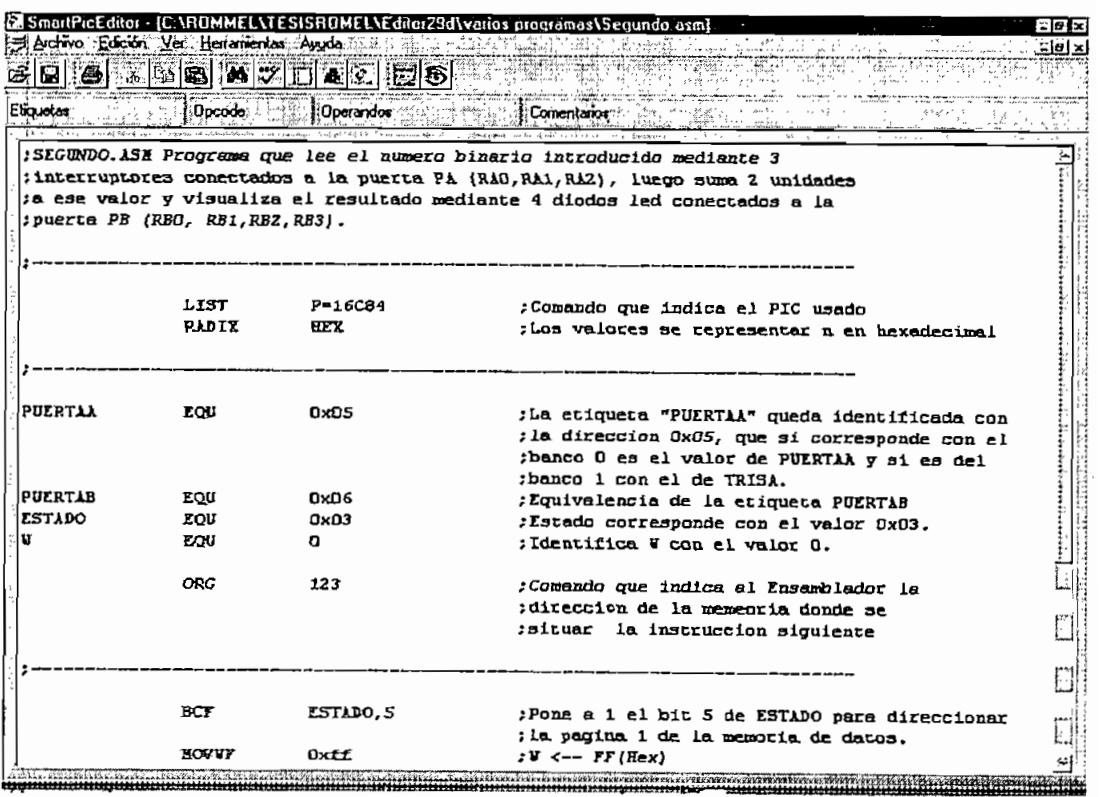

Fíg. B.39 Fin de la corrección de errores del programa parte inicial

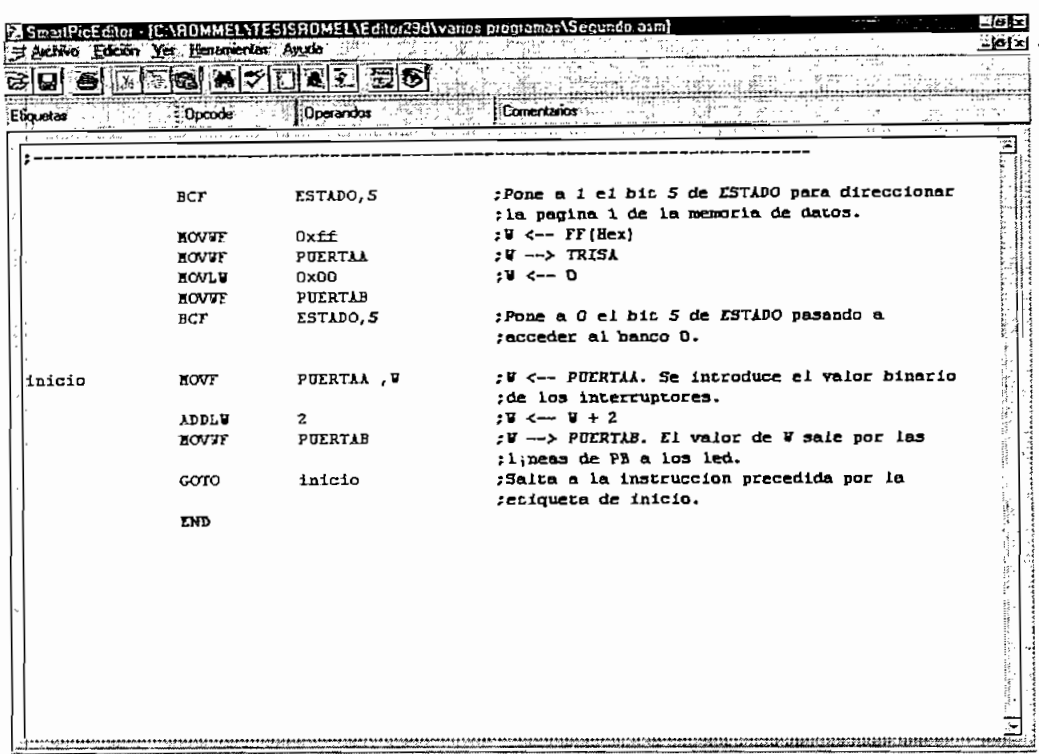

Fig. B.40 Fin de la corrección de errores del programa parte final

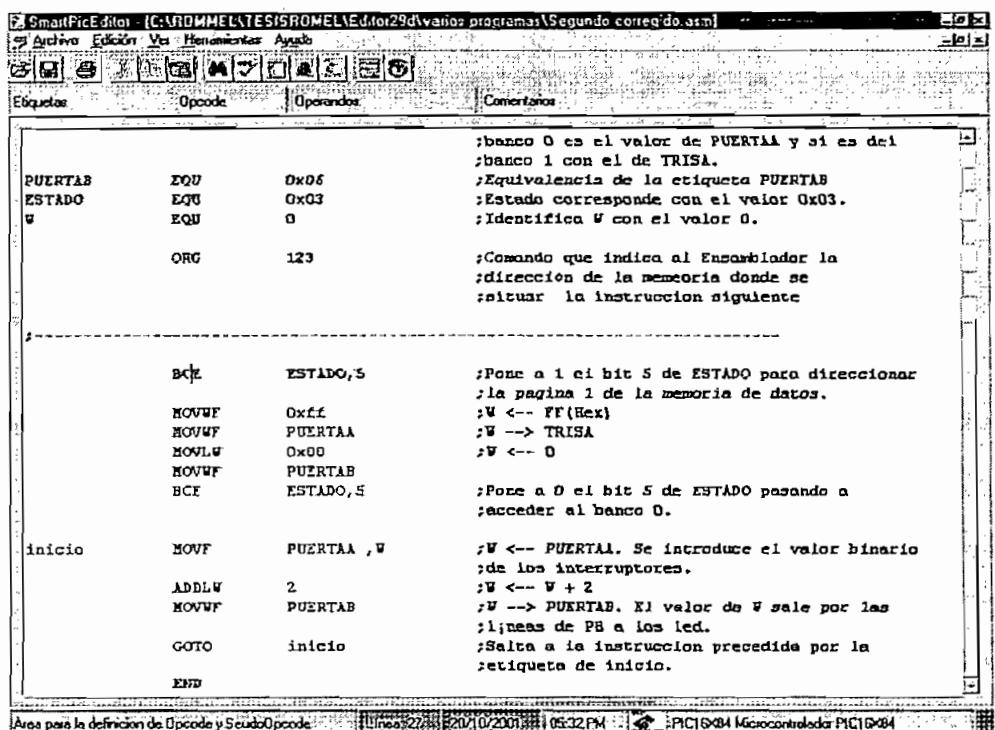

Fig. B.41 Error de opcode en una línea de programa

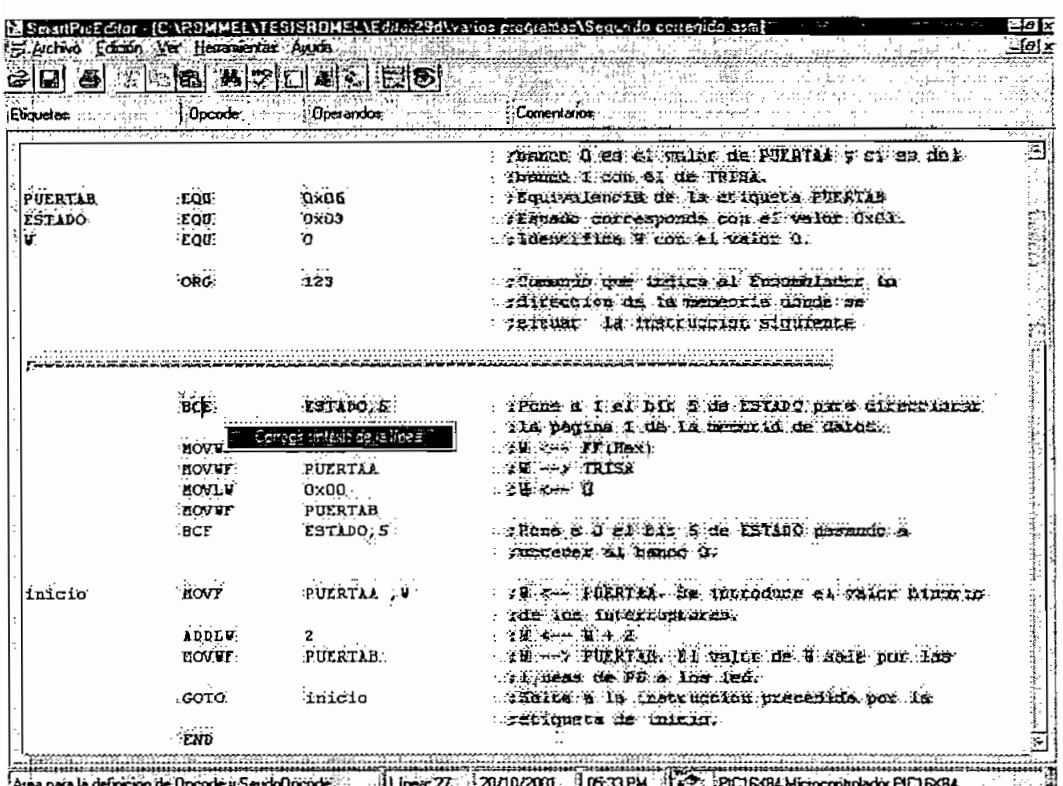

Fig. B.42 Acceso a la corrección de errores de una línea por medio del botón

derecho del ratón

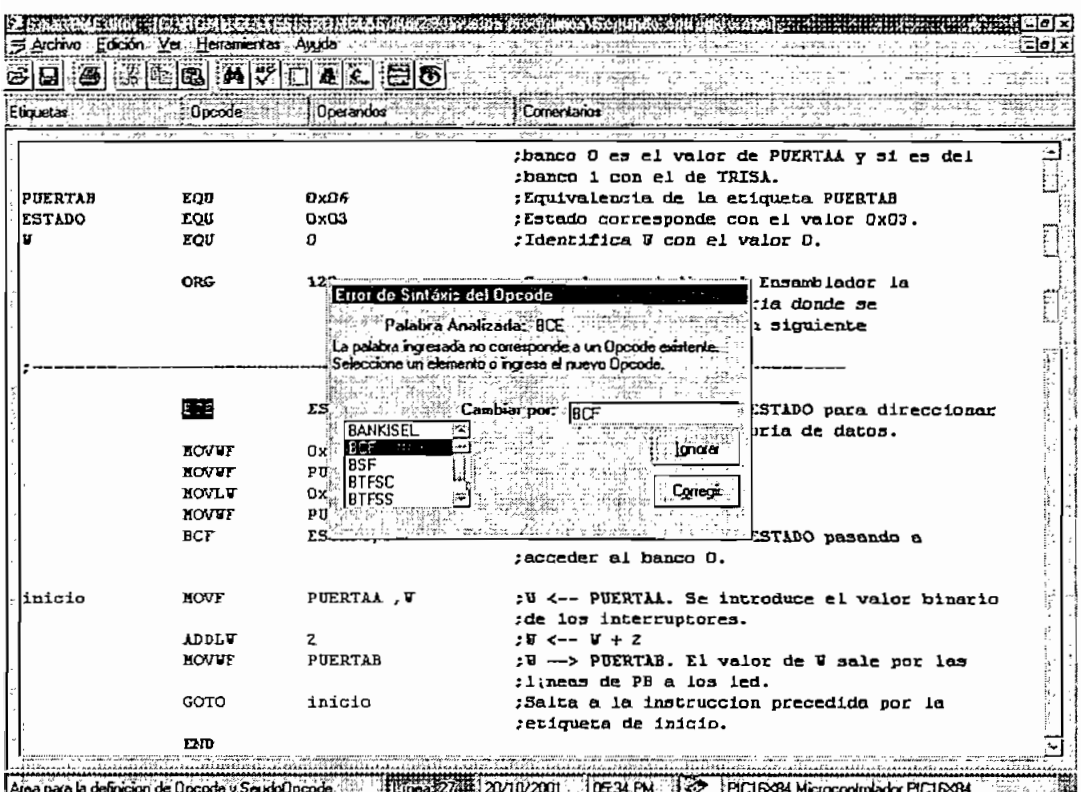

Fig. B.43 Corrección de error de opcode de una instrucción

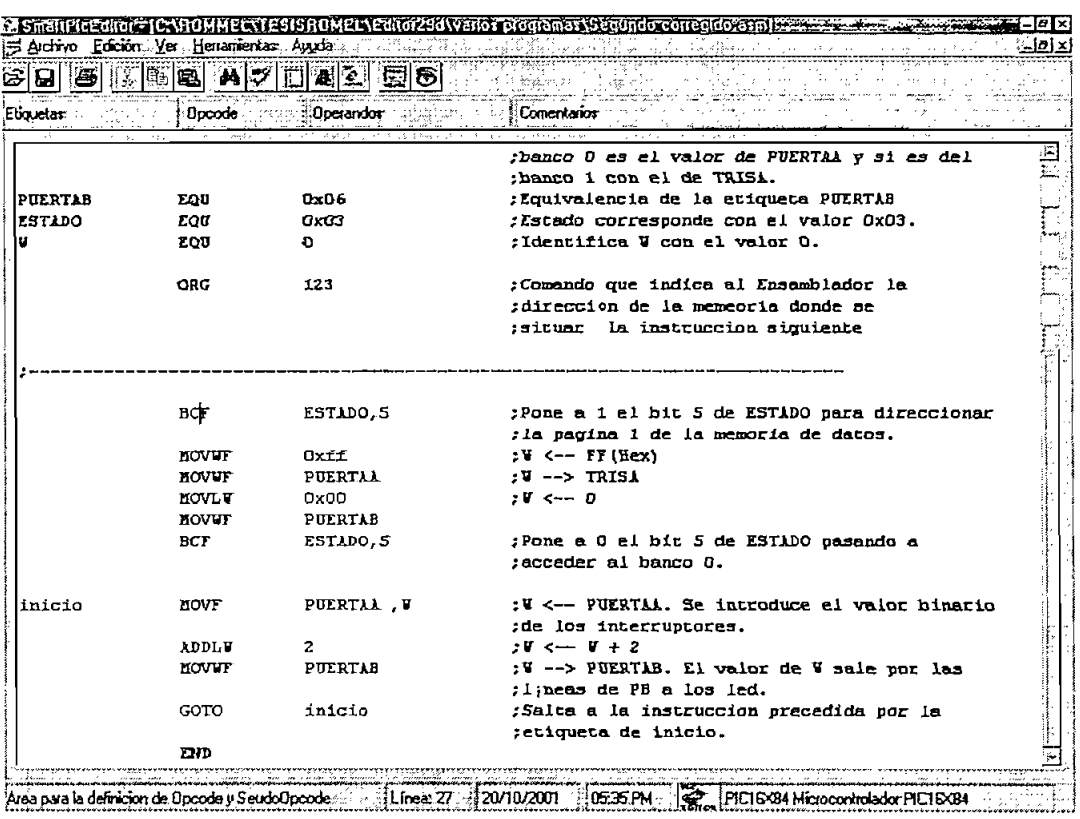

Fig. B.44 Opcode BCF corregido

 $\mathcal{A}^{\text{max}}_{\text{max}}$ 

 $\ddot{\phantom{0}}$ 

**ESCUELA POLITECNICA NACIONAL** 

NGC 148

# Manual del **Administrador**

## **Módulo de**

## **Administración**

## "Admin PIC Editor t,

Versión 1.0

#### **ESCUELA POLITECNICA NACIONAL**

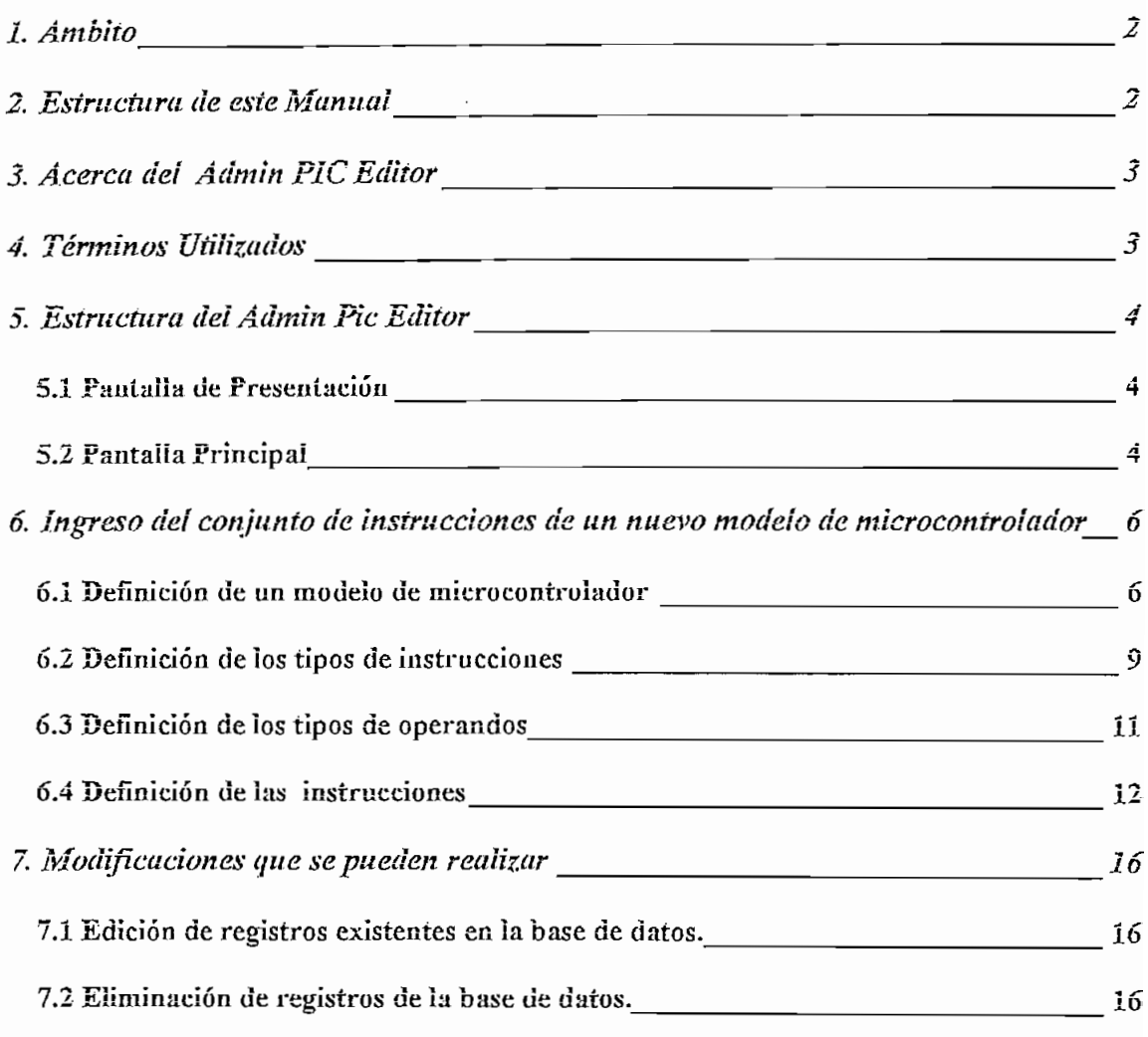

## Manual dei Administrador de! Módulo de Administración "Admin Pic Editor"

1. Ámbito

**2. Estructura de este Manual**

Este manual tiene como objetivo servir de guía para que el usuario pueda conocer y utiiizar ei "Móduio de administración de ia base de datos, ai que se ha denominado "Admin Pie Editor".

A io iargo de este documento se proporciona eí materia! necesario para asistir ai usuario en ei aprendizaje de todos los aspectos que conííevan ei uso de este módulo Administrador.

Este manual está orientado a personas involucradas en el desarrollo de programas para microcontroíadores PIC, sean estudiantes, profesores, ingenieros, etc.

Con ei ñn de iograr ia mayor claridad posibie en ía expiicacíón de ios diferentes tópicos correspondientes ai uso dei Módulo de administración se ha organizado ei presente manual de ia siguiente manera:

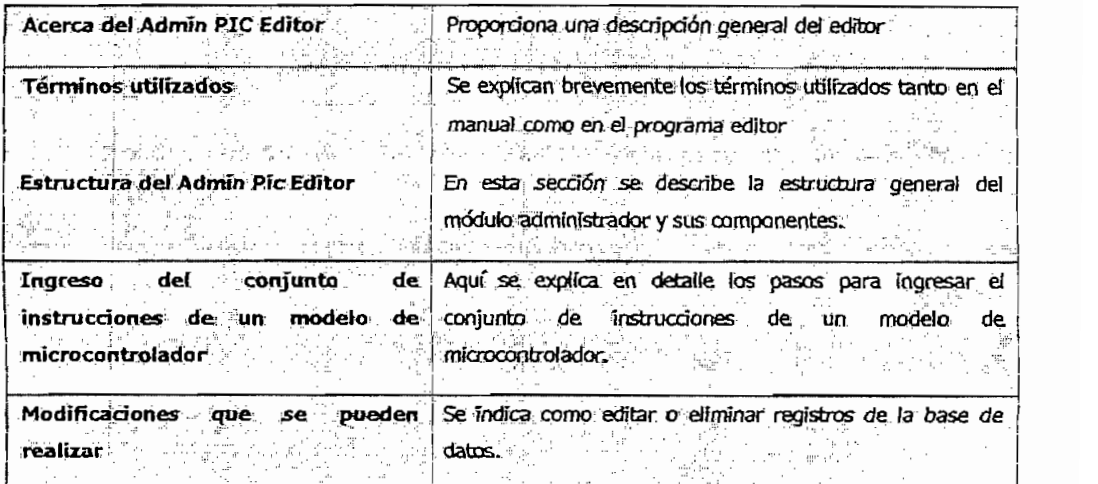

Bienvenido a Admin PIC Editor, este módulo de administración ha sido creado con el fin de brindar facilidades durante la administración de la base de datos que es usada por el editor Smart Pic Editor.

4. Terminos Utilizados

3. Acerca del Admin PIC Editor

En esta sección se describen algunos de los términos utilizados tanto a lo largo del manual, como en el Administrador.

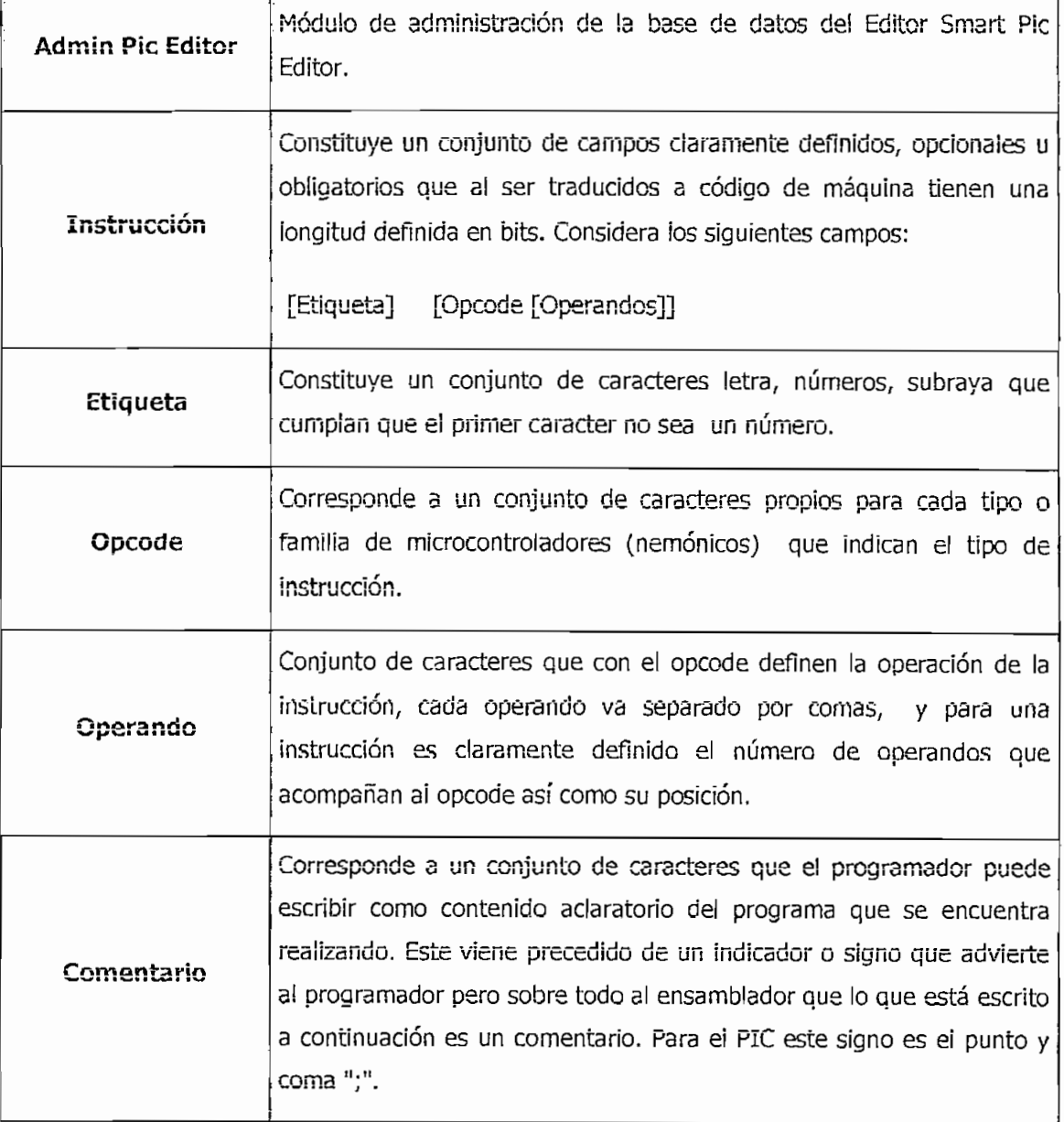

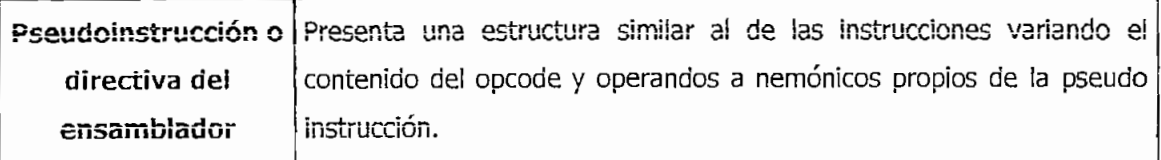

#### 5. Estructura del Admin Pic Editor

A continuación se presentan los componentes principales que conforman el Admin Pic Editor

#### 5.1 Pantalla de Presentación

La primera pantalla mostrada por el Admin Pic Editor es la pantalla de presentación, esta pantalla se muestra por unos pocos segundos antes de dar paso a la pantalla principal.

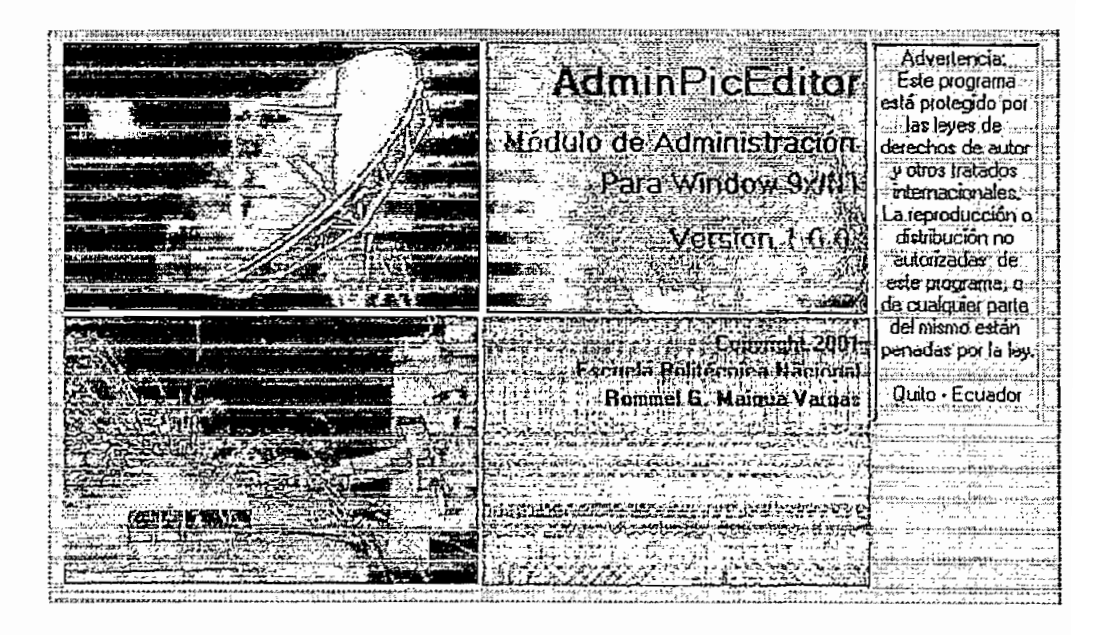

FIGURA B.2.1 Pantalla de presentación del Admin Pic Editor Versión 1.0.0

#### 5.2 Pantalla Principal

La pantalla principal permite la definición o selección del modelo de microcontrolador así como se constituye en la pantalla central desde donde la persona que realiza la administración de la base de datos podrá navegar hacia el resto de pantallas de datos de las instrucciones y directivas del microcontrolador seleccionado y finalmente por esta pantalla se puede salir del Admin Pic Editor.

La pantalla principal esta constituida de los siguientes componentes:

- Botones de Edición.
- Tabla de Navegación de modelos de microcontroladores existentes.  $\ddot{\bullet}$
- Botones de acceso a otras pantallas.  $\Delta$
- Barra de Navegación.

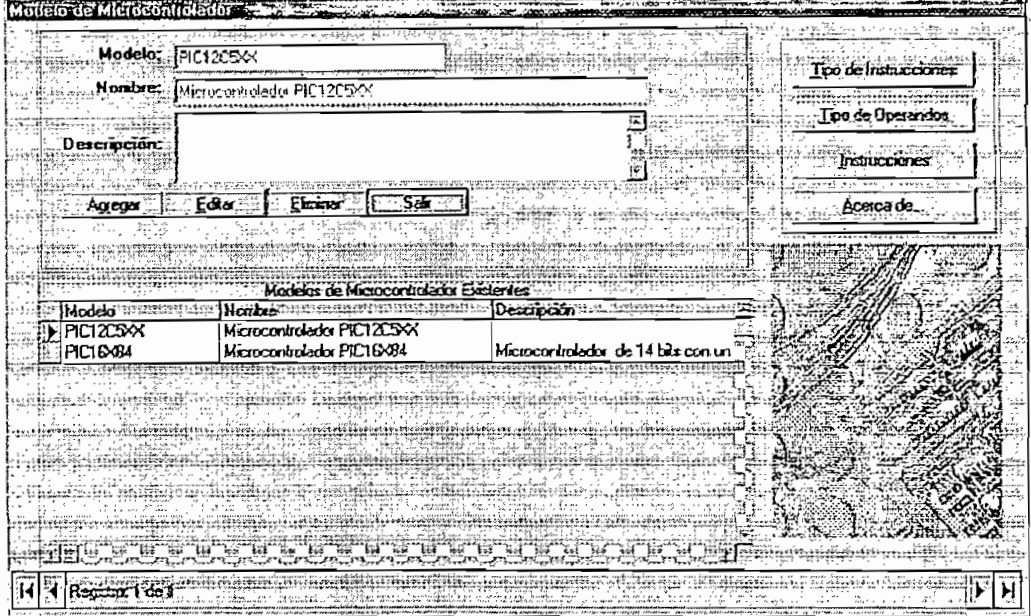

FIGURA B.2.2 Pantalla principal del Admin Pic Editor

#### 5.2.1 BOTONES DE EDICION

Comprende un conjunto de botones que permiten editor los datos de instrucciones y directivas de modelo existentes, comprende los botones: Agregar, editar, eliminar y salir.

Botón Agregar.- Permite añadir un nuevo modelo de microcontrolador a la base de datos.

Botón Editar.- Habilita los campos: nombre y descripción para que el usuario pueda modificarlos, pudiendo luego guardar o cancelar los cambios realizados.

Botón Eliminar.- Permite eliminar un modelo de la base de datos previa la confirmación de esta operación. Cabe anotar que para eliminar modelos deben haber sido previamente eliminados los tipos de instrucciones, tipos de operandos y las instrucciones correspondientes.

Botón Salir.- Cierra el administrador previa la confirmación del usuario.

#### **5.2.2 TABLA DE NAVEGACIÓN DE MODELOS EXISTENTES**

Corresponde a una tabia cuyas filas indican los modelos de microcontroladores existentes.

#### **5.2.3 BOTONES DE ACCESO Á LAS OTRAS PANTALLAS**

En el extremo superior derecho se tienen cuatro botones para acceso ai resto de pantallas del administrador, estos botones son:

Botón Tipo de Instrucciones

Botón Tipo de Operandos

Botón Instrucciones

Botón Acerca de.

#### **5.2.4 BARRA DE NAVEGACIÓN**

Corresponde una barra que permite ía navegación entre los registros de modelos de microcontroiadores existentes.

## **6. ingreso dei conjunto de instrucciones de un nuevo modeio de microcoriiróiador**

Para ejecutar el Módulo de Administración de ia base de datos, se debe hacer clic sobre el icono Admin Pie Editor presente en el Menú Programas del escritorio de Windows, Ver la figura B.2.3.; a continuación se muestra por unos segundos la pantaiia de presentación del Admin Pie Editor que se puede apreciar en la figura  $B.2.1.$ 

Finalmente el Módulo de administración, muestra ia pantalla de principal "Modelo de Microcontrolador" para que ei usuario inicie con ia sesión de administración.

A continuación se describe ía secuencia de pasos a realizarse para la introducción del set de instrucciones de un nuevo modelo de microcontroiador.

#### **6.1 Definición de un modeio de microcontroiador**

Partiendo de ia base de datos con sus registros vacíos se ingresa el set de instrucciones del microcontroiador PIC 16X34.

En la figura B.2.4 se puede observar la pantalla para agregar un nuevo modelo de microcontrolador.

| Abit documento de Office               | <b>Profit Admin PicE days</b>                                    | <b>B</b> AdminiProEctor       |
|----------------------------------------|------------------------------------------------------------------|-------------------------------|
|                                        | G. Adobe Acroba 4.0                                              | <b>A</b> Microsoft Photo Edit |
| Nuevo documento de Office              | <b>C.</b> Discover Visio Interactive                             | <b>E Microsoft PowerPort</b>  |
| <b>Red RearPayer Basic</b>             | <b>Enanzat</b>                                                   | Microsoft Visio               |
|                                        | . HP DerkJel Sene 690C                                           | <b>RV</b> Microsoft Word      |
| $\Xi$ . WinZip                         | <b>E.</b> trControl Tools 35                                     | <b>B</b> MS-DOS               |
|                                        | Hitch and the complete service of the second state               | travatorilisen in             |
| <b>SPA</b> Yahoo! Messenger            |                                                                  |                               |
|                                        | Métodos abreviados InControl Tools 2014                          |                               |
|                                        | E Microchip MPLAB www.ingtoningtoning Palacettel. www.girmanisti |                               |
| <b>EX Documentos</b>                   | Microsoft Developer Network is a final principal in the          |                               |
| Les Configuración                      | Microsoft Visual Studio 6.0                                      |                               |
|                                        | Microsoft Web Publishing Children Publishing                     |                               |
| <b>Q</b> Buscanting                    | En Oracle Certification Sample Questions                         |                               |
| <b>B</b> Ayuda                         | BREADTHOMAS COMMUNICATION                                        |                               |
|                                        | <b>SH</b> Referencia Microsoft                                   |                               |
| <b>THE Election</b>                    | E SmarPicEdior                                                   |                               |
| Qill Superder                          | $E$ The 1995 GME                                                 |                               |
|                                        | <b>ER WINZE</b>                                                  |                               |
| Qill Apagar el sistema                 | <del></del> Yahoo! Messenger                                     |                               |
| A Inicia : N Explorando Tests capitulo | Cuademo de Microsoft                                             |                               |

FIGURA B.2.3 Pantalla de presentación del Admin Pic Editor

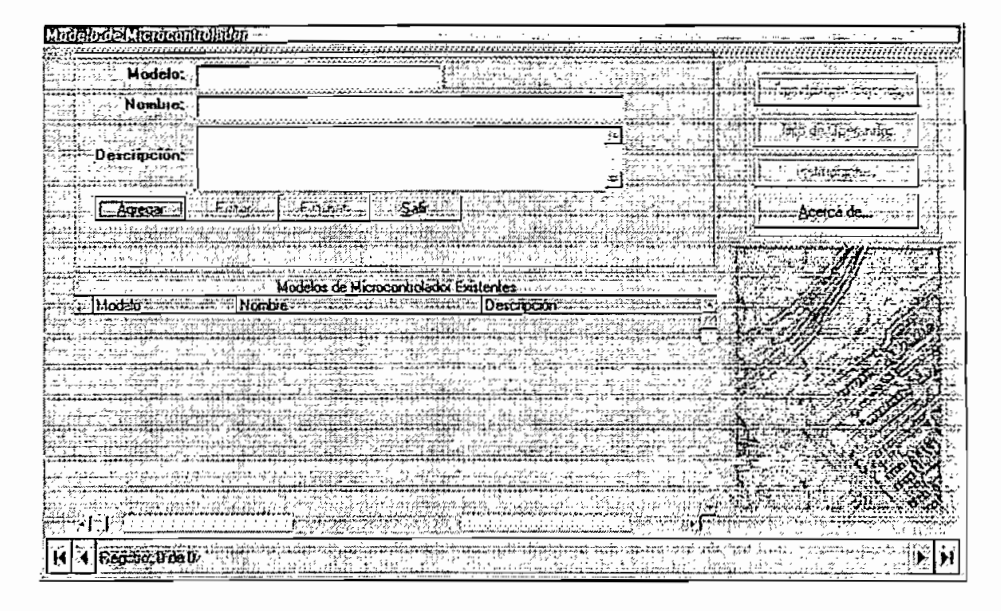

Fig. B.2.4 Pantalla para agregar un nuevo modelo de microcontrolador (base de datos vacía).

En virtud de que no existe ningún modelo presente los botones de edición: "Editar" y "Eliminar", así como los botones "Tipo de Instrucciones", "Tipo de operandos" e "Instrucciones" no se encuentran habilitados. Así mismo se ve que la barra de navegación de registros indica cero registros existentes.

Si se presiona el botón agregar se puede agregar el nuevo modelo, ver figura  $B.2.5.$ 

| Modelo de Microcontralador                           |                                                       |           |                          |
|------------------------------------------------------|-------------------------------------------------------|-----------|--------------------------|
| ,,,,,,,,,,,,,,,,,,,,,,,,,,<br>Modelo: PIC16X84       | ,,,,,,,,,,,,,,,,,,,,,,,,,,                            |           | Topic de inclinaciones ( |
| Nombre Microcontrolador PICT6X84<br>Contiene 35 mstr |                                                       |           | liggede Georgefür        |
| Descripción:                                         |                                                       |           | assing some              |
| Guardar<br>Cancelar                                  |                                                       |           |                          |
|                                                      |                                                       |           |                          |
| Nambre<br>Modelo<br>÷                                | Hodelas de Microcontroledor Existentes<br>Descripción | تهو پرتبه |                          |
| arkan fi seni ra                                     |                                                       |           |                          |
|                                                      |                                                       |           |                          |
|                                                      |                                                       |           |                          |
|                                                      |                                                       |           |                          |
|                                                      |                                                       |           | - 20                     |
|                                                      |                                                       |           |                          |
| sanco laist                                          |                                                       |           |                          |

Fig. B.2.5 Pantalla que muestra la agregación de un nuevo modelo de microcontrolador.

**Campo Modelo.-** Corresponde al código o identificador del modelo de microcontrolador, conjunto de caracteres limitado.

**Campo Nombre.-** Puede ser un nombre largo del modelo de microcontrolador.

**Campo Descripción.-** Corresponde a la descripción general de! modelo de microcontrolador o anotaciones que el usuario desee realizar.

Los campos modelos y nombre son obligatorios, es por ello que si no se escribe la información correspondiente el Admin Pie Editor solicita llenar dichos campos, el llenado del campo descripción es opcional.

Una vez llenado los campos: modelo, nombre y descripción se puede guardar o cancelar el ingreso de estos datos si se ha guardado se presenta la pantalla de la figura B.2.6, en donde se puede ver que se ha creado un registro cuyos datos son los campos descritos anteriormente.

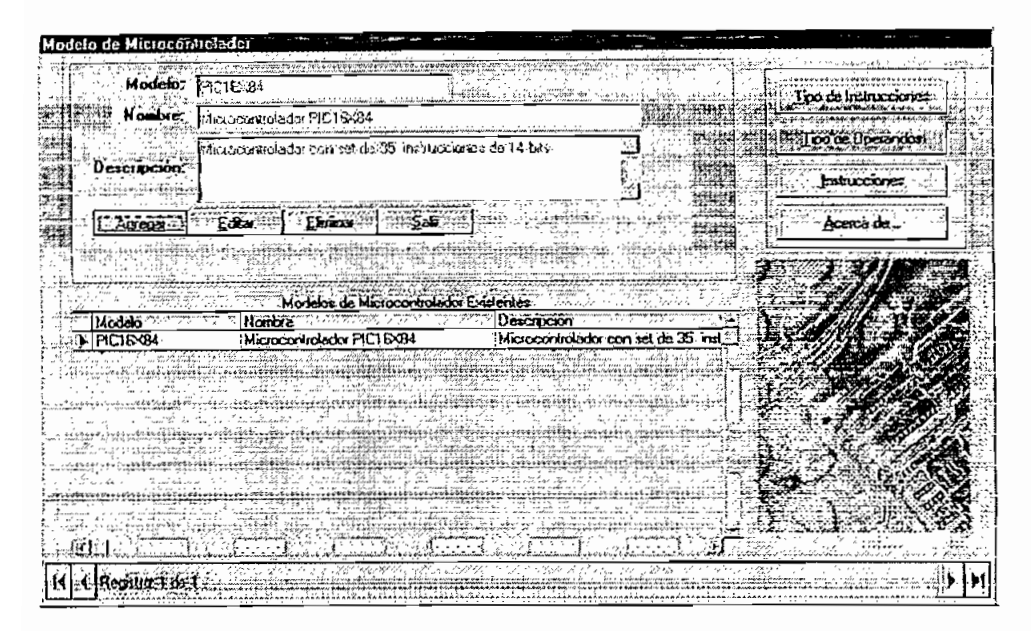

Fig. B.2.6 Pantalla con modelo PIC16X84 agregado.

#### **6.2 Definición de ios tipos de instrucciones**

Agregado un nuevo modelo se procede a establecer ios tipos de instrucciones en ios que se podrían clasificar las instrucciones, para ello se hace un clic en el botón 'Tipo de instrucciones", ver ia figura B.2.7, ia definición o no de estos tipos no es obligatoria, pero es aconsejabie por motivos de administración.

|                                                                                   | Modela Micro, PIC ISXU4 Microcontrolador PIC ISXU4 |  |
|-----------------------------------------------------------------------------------|----------------------------------------------------|--|
| <b>Exploration</b>                                                                |                                                    |  |
|                                                                                   |                                                    |  |
|                                                                                   |                                                    |  |
| $\begin{array}{c} \textbf{. Deschlechir:} \\ \textbf{. Deschlechir:} \end{array}$ |                                                    |  |
|                                                                                   |                                                    |  |
|                                                                                   |                                                    |  |
|                                                                                   |                                                    |  |
|                                                                                   |                                                    |  |
|                                                                                   | THE REPORT OF STREET                               |  |
|                                                                                   |                                                    |  |
| Agene                                                                             | Cerrar                                             |  |
| Tipios de Incliusciones ingresedos                                                |                                                    |  |
|                                                                                   |                                                    |  |
|                                                                                   |                                                    |  |
| Nonvertubulisticialisticial                                                       |                                                    |  |
|                                                                                   |                                                    |  |
|                                                                                   |                                                    |  |
|                                                                                   |                                                    |  |
|                                                                                   |                                                    |  |
|                                                                                   |                                                    |  |
|                                                                                   |                                                    |  |
|                                                                                   |                                                    |  |
|                                                                                   |                                                    |  |
|                                                                                   |                                                    |  |
|                                                                                   |                                                    |  |
|                                                                                   |                                                    |  |
|                                                                                   |                                                    |  |
|                                                                                   |                                                    |  |
|                                                                                   |                                                    |  |

Fig. B.2.7 Pantalla para agregar tipo de Instrucciones.

Los campos presentes para eiio son:

**Campo Wombre.-** Corresponde ai nombre deí tipo de instrucción por ejemplo: "Instrucciones de salto", si se ha presionado ei botón Agregar, este campo es obligatorio para proceder a guardar.

Campo Descripción .- Corresponde a una descripción del tipo de instrucción, este campo es opcional cuando se introduce un tipo de instrucción.

A manera de ejemplo se introduce un tipo de instrucciones ver la figura B.2.8.

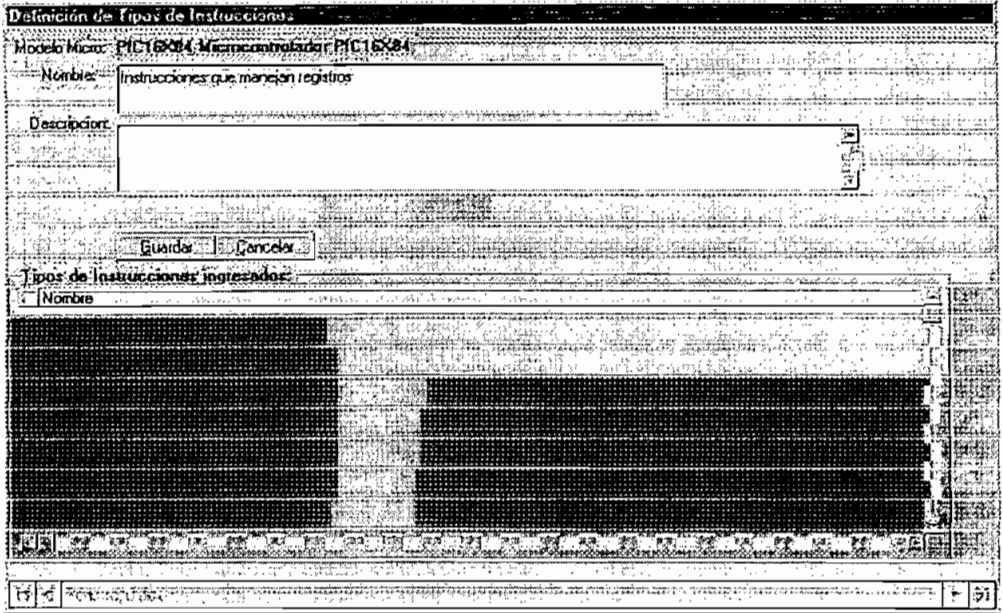

Fig. B.2.8 Pantalia que muestra que se está agregando un tipo de Instrucciones.

Una vez introducida se presiona el botón Guardar para almacenar el tipo de instrucción añadida y la pantalla de tipos de instrucción se puede ver la figura  $B.2.9.$ 

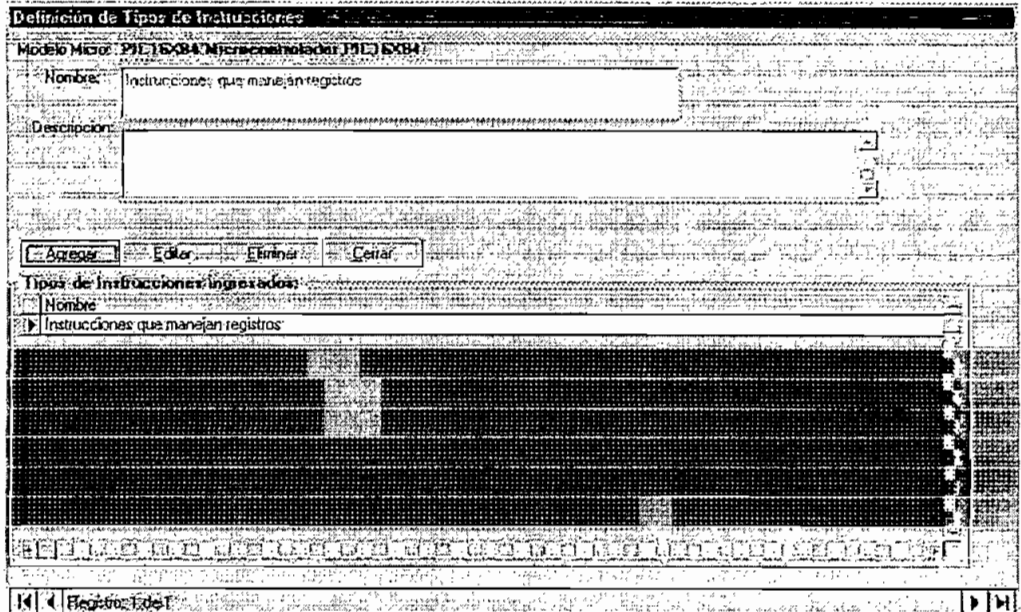

Fig. B.2.9 Pantalla con un tipo de instrucción añadida

#### **6.3 Definición cíe ios tipos de operandos**

Antes de definir las instrucciones, se definen ios operandos genéricos de ias instrucciones a ser añadidas, para ello se hace clic en el botón Tipos de operandos, ver la figura B.2.10.

|                | Delinición de Tipos de Operandos<br>Modelo: PICI EX84 Microcontrolador PICI EX84; |                               |  |                                       |             |
|----------------|-----------------------------------------------------------------------------------|-------------------------------|--|---------------------------------------|-------------|
|                |                                                                                   |                               |  |                                       |             |
|                |                                                                                   |                               |  |                                       |             |
| <b>Nombre:</b> |                                                                                   |                               |  |                                       |             |
|                |                                                                                   |                               |  |                                       |             |
| $T_{\rm p0}$   |                                                                                   |                               |  |                                       |             |
|                |                                                                                   |                               |  |                                       |             |
| $P$ ielijo:    |                                                                                   |                               |  |                                       |             |
|                |                                                                                   |                               |  |                                       |             |
| Descripción    |                                                                                   |                               |  |                                       |             |
|                |                                                                                   |                               |  |                                       |             |
|                |                                                                                   |                               |  |                                       |             |
|                |                                                                                   |                               |  |                                       |             |
|                |                                                                                   |                               |  |                                       |             |
| ter Agregant   | ※取締日 ※                                                                            | $\sim$ Lenarz                 |  |                                       |             |
|                |                                                                                   |                               |  |                                       |             |
|                |                                                                                   | Tipor de Operandos Ingresados |  |                                       |             |
|                |                                                                                   |                               |  | Scendarage be<br>WORLDWIDTER ALLENGER |             |
|                | Nombre:                                                                           |                               |  |                                       |             |
|                |                                                                                   |                               |  |                                       |             |
|                | 60445.000                                                                         |                               |  |                                       |             |
|                |                                                                                   |                               |  |                                       |             |
|                |                                                                                   |                               |  |                                       |             |
|                |                                                                                   |                               |  |                                       |             |
|                |                                                                                   |                               |  |                                       |             |
|                |                                                                                   |                               |  |                                       |             |
|                |                                                                                   |                               |  |                                       |             |
|                |                                                                                   |                               |  |                                       |             |
|                |                                                                                   |                               |  |                                       |             |
|                |                                                                                   |                               |  |                                       |             |
|                |                                                                                   |                               |  |                                       |             |
|                |                                                                                   |                               |  |                                       |             |
|                |                                                                                   |                               |  |                                       |             |
|                |                                                                                   |                               |  |                                       |             |
|                |                                                                                   |                               |  |                                       | <b>EYEL</b> |

Fíg. B.2.10 Pantalla donde se definen los de tipos de operandos

Los campos presentes en esta pantalla son:

Campo Nombre.- Corresponde al nombre del tipo de operando por ejemplo : "f", "d", "b", "argumento", "etiqueta", etc.

**Campo Tipo.-** Corresponde a un campo, donde se puede seleccionar de entre tres tipos:

- **Constante.-** Corresponde a un conjunto de caracteres definido y que el editor aceptará como único argumento, por ejemplo A (acumulador del set de instrucciones del MCS 51/52).
- **Variable.-** Corresponde a un operando que puede tomar un conjunto de caracteres variable, por ejemplo valores de direcciones, etiquetas, etc, en este caso ei editor despliega un cuadro donde ei usuario podrá ingresar este operando.
- **Lista.-** Corresponde a un operando similar al tipo variable con la diferencia que el administrador puede sugerir una lista de valores posibles, para ello ei usuario debe primero guardar el nuevo operando y luego añadir ios valores sugeridos, para ello en la parte inferir derecha se encuentra un

campo donde se puede escribir estos valores y con el botón "+" añadir o con el botón "-" eliminar.

Campo Prefijo.- Corresponde a un campo opcional que permite ingresar un prefijo que debe ser puesto al inicio del operando por ejemplo "#" (en algunos operandos del set de instrucciones del MCS 51/52).

Campo Descripción .- Corresponde a un campo opcional que permite introducir una descripción general del operando.

Una vez ingresados los tipos de operandos la pantalla se ve como en la figura **6.2.11.** 

| Modebs: PIC15X84 Microcontrolodor PIC15X84<br>Nombie <sup>r</sup> (b<br>The TISTA<br>Prefio<br>Descripción - b (Número de ba de un registro de 0 bits)<br>Eliminar<br>$C$ errar<br>Editor<br>Agregar<br>Tipos de Operandos Indiesados<br>Valores aceptador:<br>Nonbre<br>$\textcolor{red}{\textbf{Top:}}$<br>Fielto<br><b>Descripción</b><br><b>Within</b><br><b>University of the contract of</b><br>ILISTA.<br>id (BLO o 1).<br><b>VARIABLE</b><br>[F[Direccion]<br>VARIABLE:<br>KI Datol<br>K.<br><b>VARIABLE</b><br>yalor. | imunio (la times de Omacultes |  |  |
|----------------------------------------------------------------------------------------------------|-------------------------------|--|--|
|                                                                                                    |                               |  |  |
|                                                                                                    |                               |  |  |
|                                                                                                    |                               |  |  |
|                                                                                                    |                               |  |  |
|                                                                                                    |                               |  |  |
|                                                                                                    |                               |  |  |
|                                                                                                    |                               |  |  |
|                                                                                                    |                               |  |  |
|                                                                                                    |                               |  |  |
|                                                                                                    |                               |  |  |
|                                                                                                    |                               |  |  |
|                                                                                                    |                               |  |  |
|                                                                                                    |                               |  |  |
|                                                                                                    |                               |  |  |
|                                                                                                    |                               |  |  |
|                                                                                                    |                               |  |  |
|                                                                                                    |                               |  |  |
|                                                                                                    |                               |  |  |
|                                                                                                    |                               |  |  |
|                                                                                                    |                               |  |  |
|                                                                                                    |                               |  |  |
| Hegistra Los 5                                                                                                    |                               |  |  |

Fig. B.2.11 Pantalla con tipos de operandos definidos

#### 6.4 Definición de las instrucciones

Una vez definidos los tipos de operandos, se pueden ingresar las instrucciones, se hace clic en el botón Instrucciones de la pantalla principal y se accede a la pantalla de la figura B.2.12.

En esta pantalla, los siguientes campos se muestran como listas de opciones, donde se puede seleccionar los valores existentes:

Campo "Tipo " .- Lista de tipos de instrucciones previamente definida.

Campo Opcode .- Constituye el nemónico de la instrucción

**Csrnpo "Seudoinstrucción?".-** Este campo es un indicador para eí Editor, si ios datos que se están introduciendo son de una instrucción o pseudo-intrucción, para que ei editor pinte azui en caso de pseudo-instrucción, o negro en ei caso de una instrucción. Si ei usuario no escoge opción, ei editor asumirá que se trata de una instrucción.

Campo "Exigir Etiqueta".- Este campo corresponde a un indicador si la instrucción o pseudo-instrucción requiere o no de etiqueta obligatoria, se presenta una iista con dos opciones: "Si" o "No".

Los demás campos deben ser introducidos por ei usuario, estos son:

Campo de "Operandos".- Se presenta para cada uno de los cuatro campos una lista de ios operandos previamente definidos en ia pantaiía de definición de tipos de operandos.

**Campo "Operandos opcionaies".-** Se presenta una iista con dos opciones: "Si" o "No", se debe escoger "Si" principalmente para pseudo-instrucciones, que admiten corno opcionai ninguno, uno o varios opcodes.

**Campo Límite de Operaridos.-** Información de¡ rango de valores que pueden tomar ios operandos.

**Campo Sintaxis.-** Corresponde a ia forma de escritura de ía instrucción.

**Campo Operación Simbéiica.-** Información de ia operación que realiza ia instrucción utilizando símbolos.

**Campo Ejemplo.-** Corresponde a un ejemplo de uso de ia instrucción.

**Campo Código de Máquina.-** Es ei código correspondiente a Ía instrucción después de ensambiaría.

**Campo Cicios.-** Indica ei número de ciclos de máquina que demora en ejecutarse ia instrucción.

**Campo Banderas afectadas.-** Indican ias banderas activadas o desactivadas ai ejecutarse ia instrucción.

**Campo Palabras.-** Indica eí número de palabras que ocupa ia instrucción.

**Campo Descripción.-** Descripción general de ia instrucción

Los campos obligatorios son: üpcode, Exigir etiqueta y operandos opcionaies.

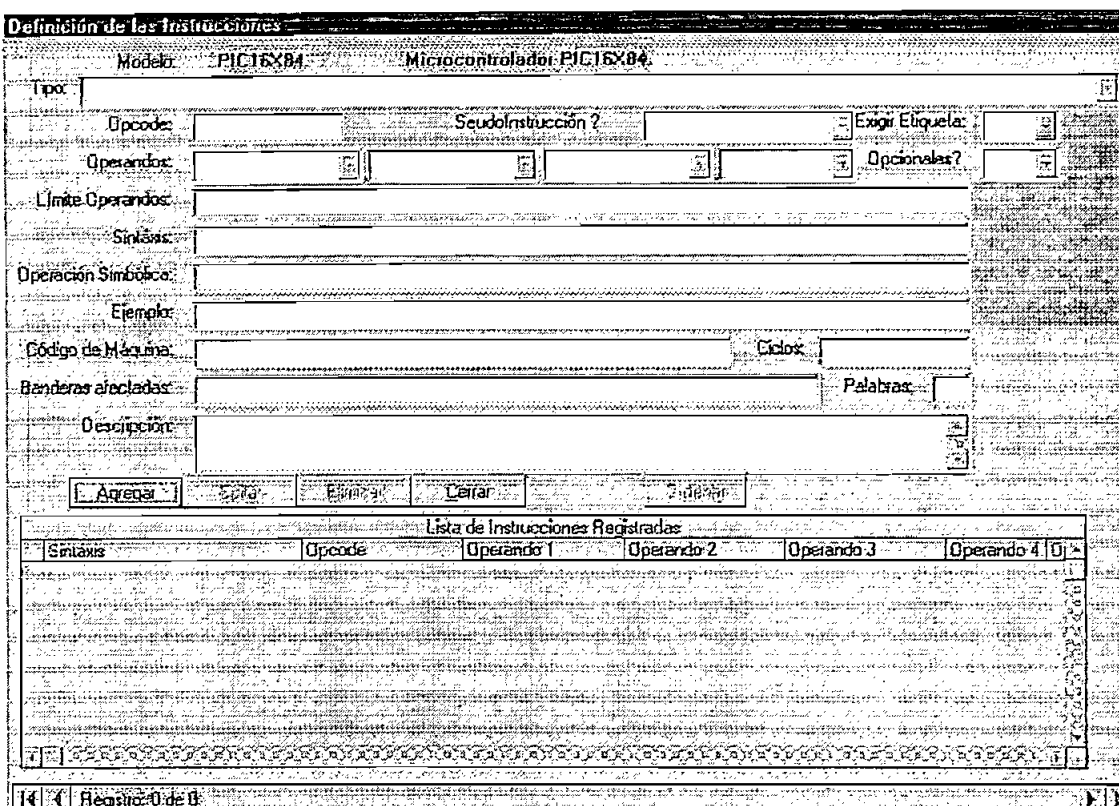

Fig. B.2.12 Pantalla para agregar instrucciones

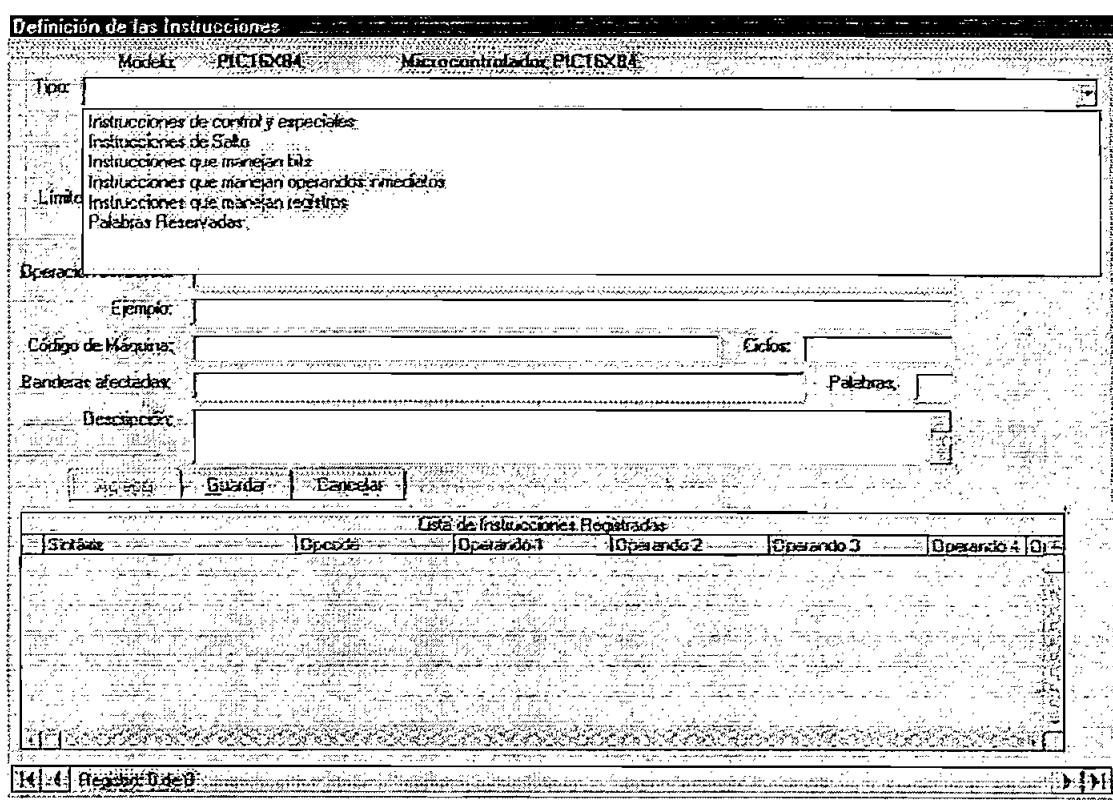

Fig. B.2.13 Pantalla para agregar instrucciones con lista de tipos ingresada

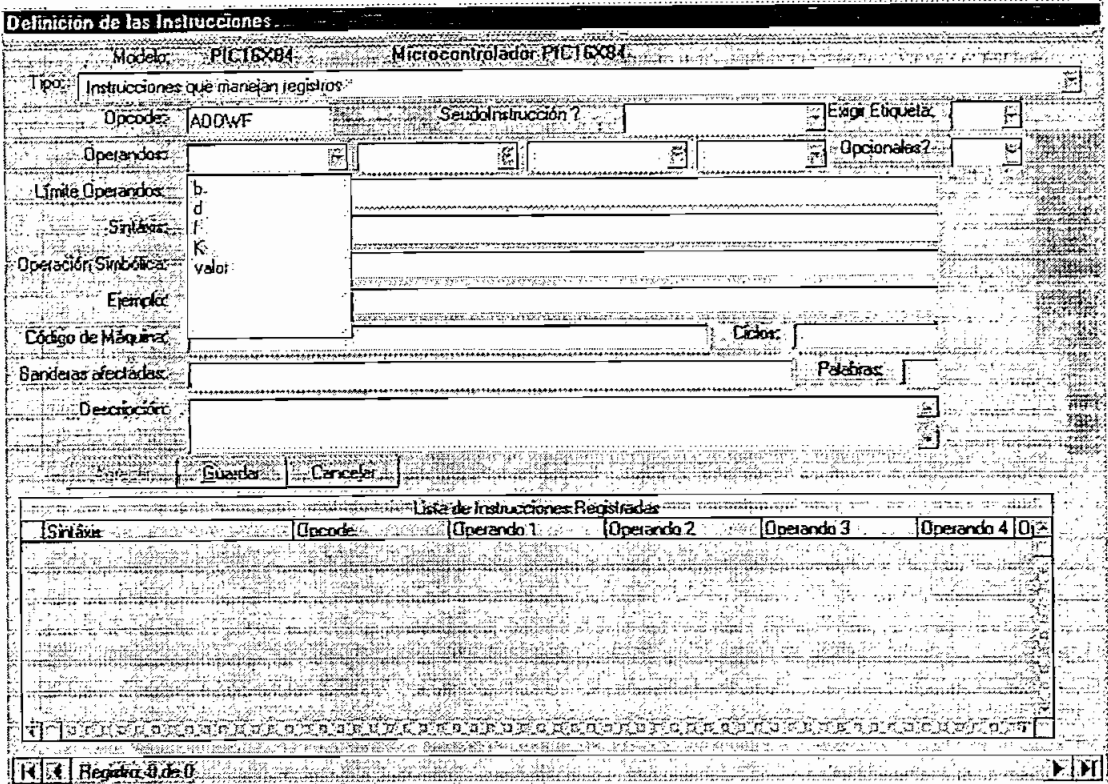

Fig. B.2.14 Pantalla para agregar instrucciones con lista de operandos ingresada Una vez ingresado los datos de las instrucciones se tiene la pantalla de la figura

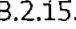

している。 Advanced Market にほんのう Advanced Market Market Market Market Market Market Market Market Market Market Mar<br>この「このこのこと」ということは、「このこと」ということになる。 Advanced Market Market Market Market Market Market Market Market Market Mark

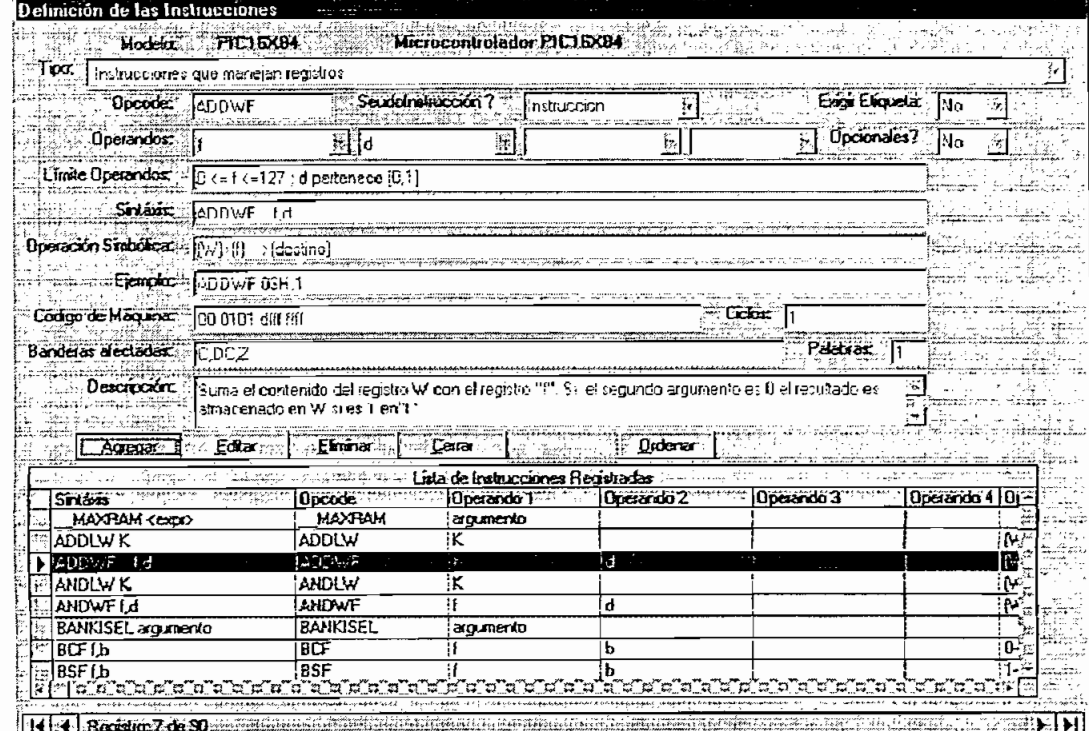

#### Fig. B.2.I5 Pantaíia con las instrucciones ingresadas

**7. Modificaciones que se pueden realizar :**

#### **7.1 Edición de registros existentes en ia base de datos.**

Ingresadas las instrucciones y almacenadas, cada uno de los datos del modelo de microcontrolador, tipos de instrucciones, tipos de operandos, instrucciones aparecen inhabilitados y de color gris.

Las modificaciones que se pueden realizar en cada una de las pantallas se las hace a través del botón "editar" que habilita los campos de datos de cada pantalla y el usuario puede cambiar dichos datos y guardar los cambios realizados.

#### **7.2 Eliminación de registros de la base de datos.**

Así mismo se puede eliminar:

las instrucciones

j.

- los tipos de operandos
- los tipos de instrucciones  $\bullet$
- Y ei modelo de microcontroíador que contenía dicha Información.

Debido a que la base de datos es relacional si se requiere eliminar algún tipo de operando, se debe eliminar primeramente todas las instrucciones que utilizan este tipo de operando, así mismo si se requiere eliminar un tipo de Instrucción, se debe eliminar todas las instrucciones que forman parte de este tipo, o asignarlas a otro tipo que se vaya a conservar, finalmente para eliminar un modelo de microcontroíador se debe eliminar todos los datos de: instrucciones, tipos de operandos y tipos de Instrucciones, el editor sin embargo indica mensajes de no poder eliminar datos que estén relacionados, como en el ejemplo at intentar borrar el tipo de operando "b" se muestra el mensaje de la figura B.2.16.

Cada vez que se va ha eliminar una instrucción, tipo de argumento, tipo de instrucción o modelo se presenta un mensaje de confirmación como el de ia figura **B.2.17** 

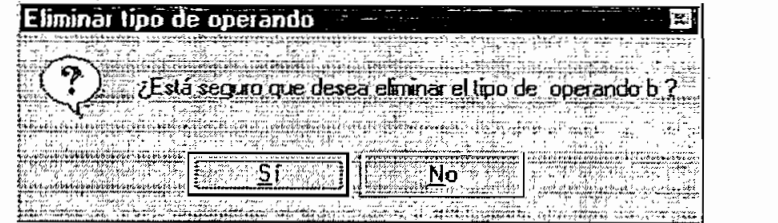

Fig. B.2.16 Mensaje para eliminación de un tipo de operando

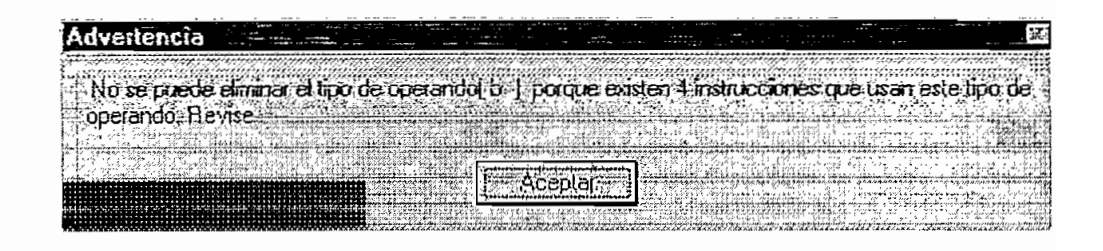

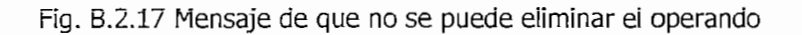

# **ANEXOC**

## LISTADO DEL PROGRAMA

## **ANEXO C. LISTADO DEL PROGRAMA**

La herramienta de software desarrollada consta de ios siguientes elementos que se listan a continuación.

## **CODIGO FUENTE DEL "SMART PIC EDITOR"**

- Módulo mVerVariablesyConstantes.  $\bullet$
- Módulo mPrincipalEditor.  $\bullet$
- Módulo mArchivos.  $\bullet$
- Módulo mEdicion.  $\bullet$
- Módulo mHerramientas.  $\bullet$
- Módulo mInteligente.  $\bullet$
- Módulo mVer.
- Módulo mAyudaEditor.
- Formuiario frmAcercade,
- Formulario frmBuscar.  $\bullet$
- Formulario frmCorreccion.  $\bullet$
- Formulario frmModeloMicro.  $\bullet$
- Formulario frmOpciones.  $\bullet$
- Formulario frmPortada.  $\bullet$
- Formulario frmPrincipal.  $\bullet$
- Formulario frmPrograma.  $\bullet$
- Formulario frmReemplazar.
- Formulario frmSimbolos.

## CODIGO FUENTE DEL "ADMIN PIC EDITOR"

- Módulo mAdminPrincipal.  $\bullet$
- Formulario frmPortada.  $\bullet$
- Formulario frmModeloPic.
- Formulario frmTipoArg.  $\bullet$
- Formulario frmTiposInstruccion.  $\bullet$
- Formulario frminstrucciones.  $\bullet$
- · Formulario frmAbout.

# **ANEXOD**

## BASE DE DATOS DEL EDITOR INTELIGENTE

## **ANEXO D. BASE DE DATOS DEL EDITOR INTELIGENTE**

En la presente sección se presenta las diferentes tablas con datos de registros y campos para microcontroladores: PIC 16X84, PIC 12C5XX y 16F87X.

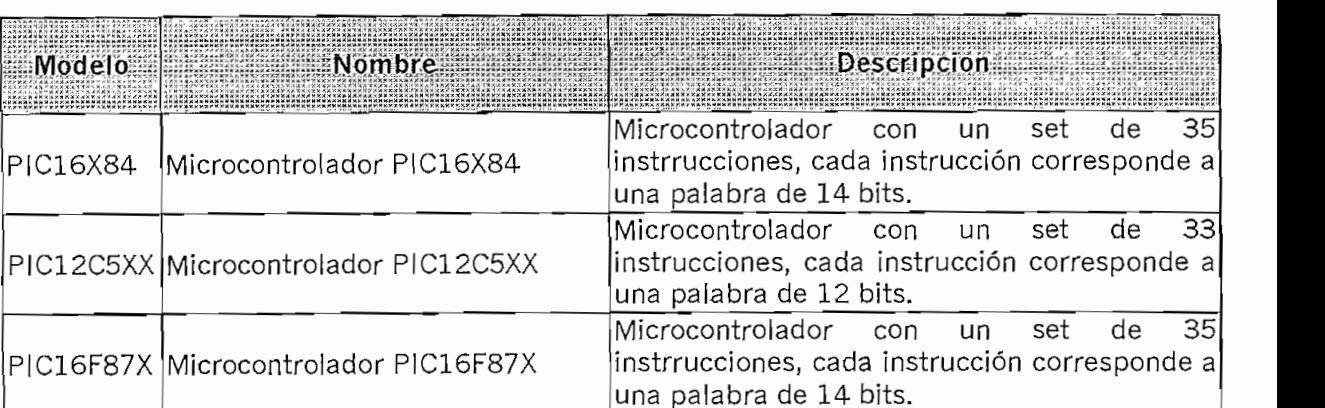

### **1. TABLA MODELO MICRO**

### **2. TABLA TIPOS DE INSTRUCCIONES**

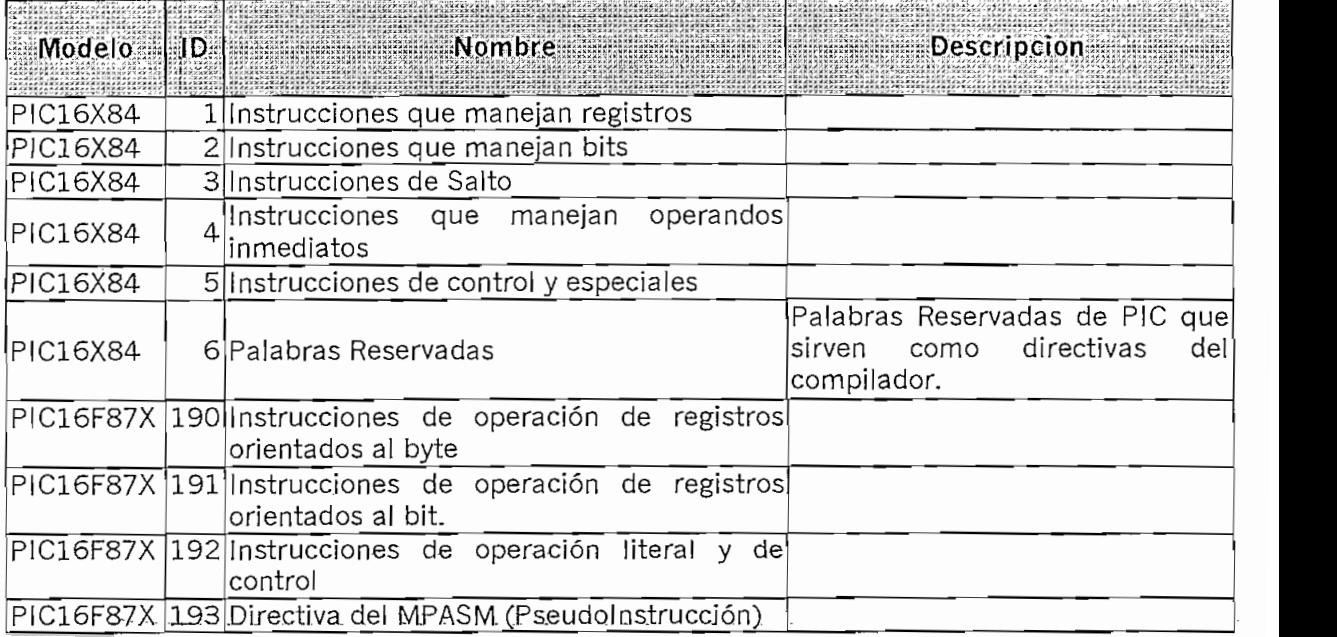

## **3. TABLA TIPOS DE OPERANDOS**

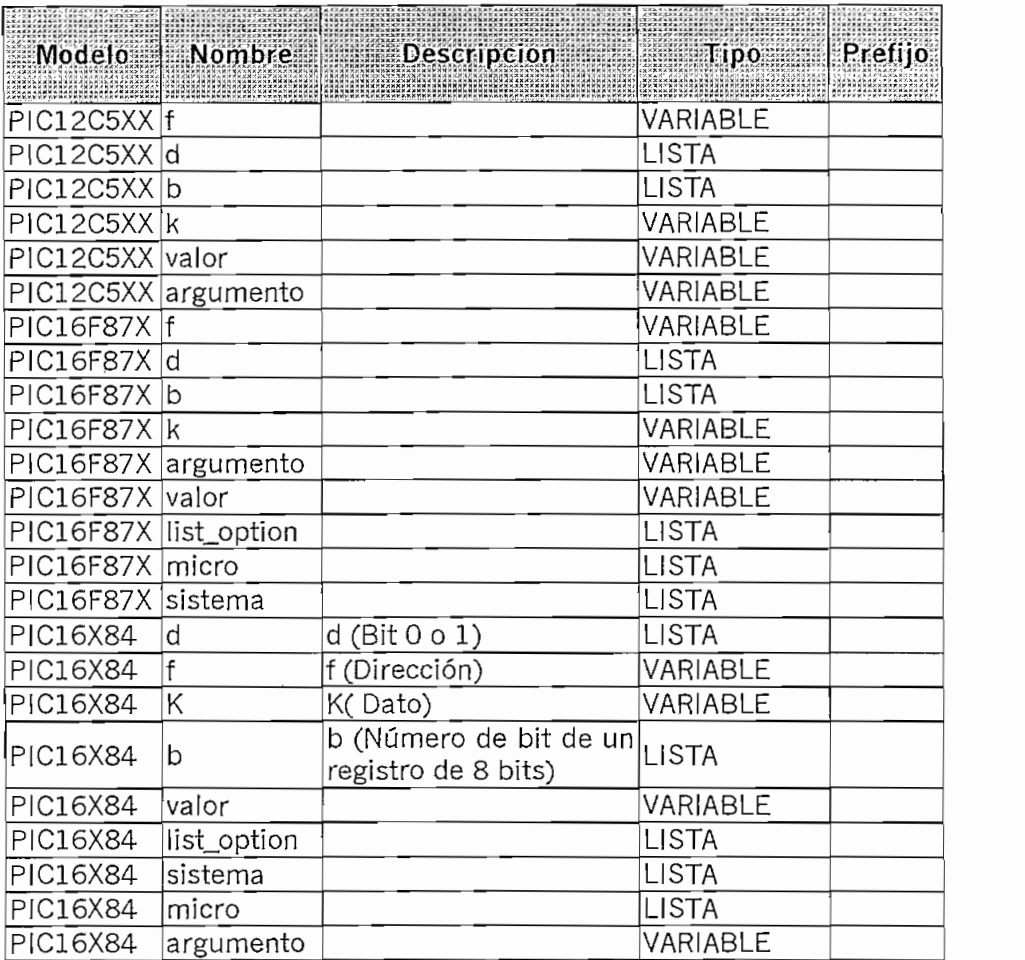

## **4. TABLA VALOR OPERANDOS**

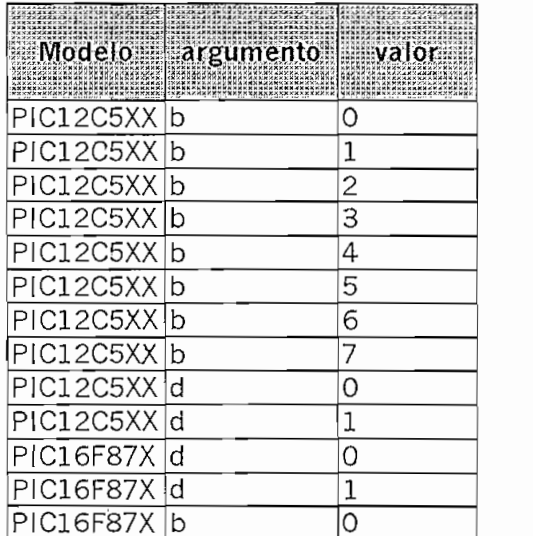

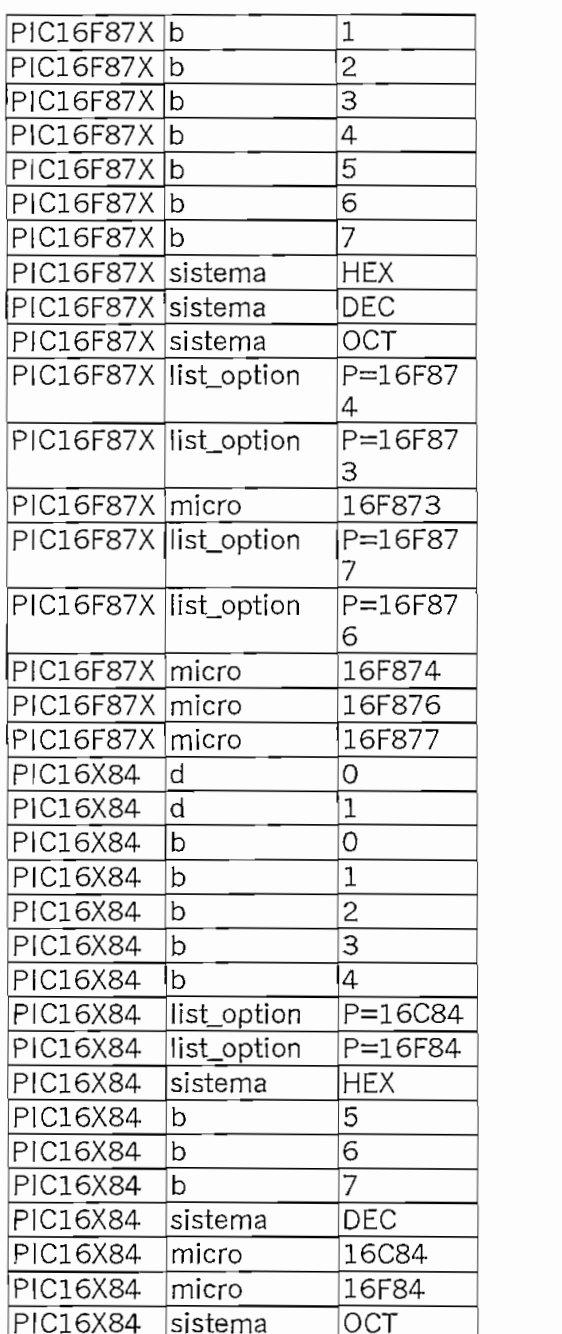

## **5. TABLA DE INSTRUCCIONES**

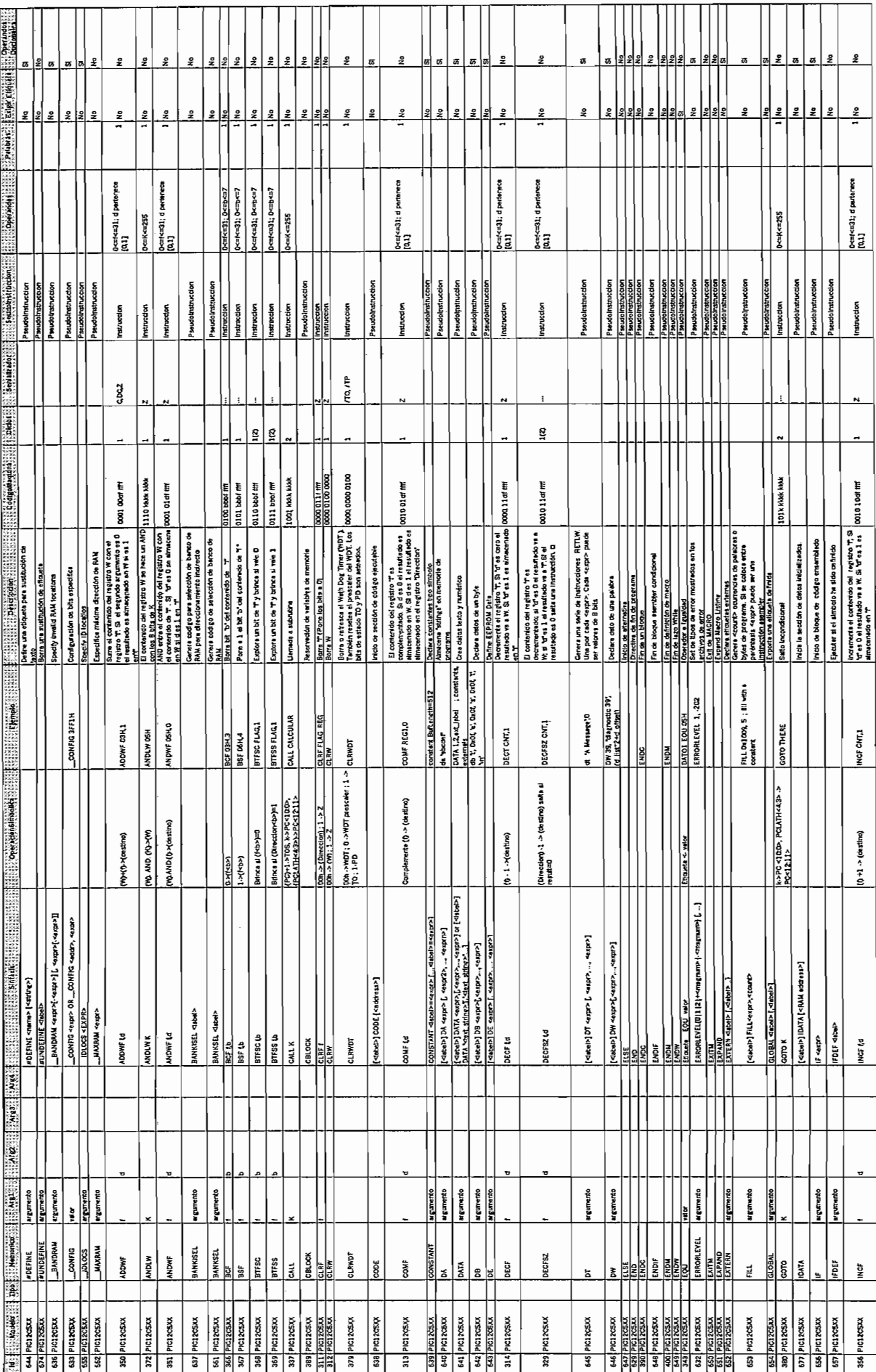

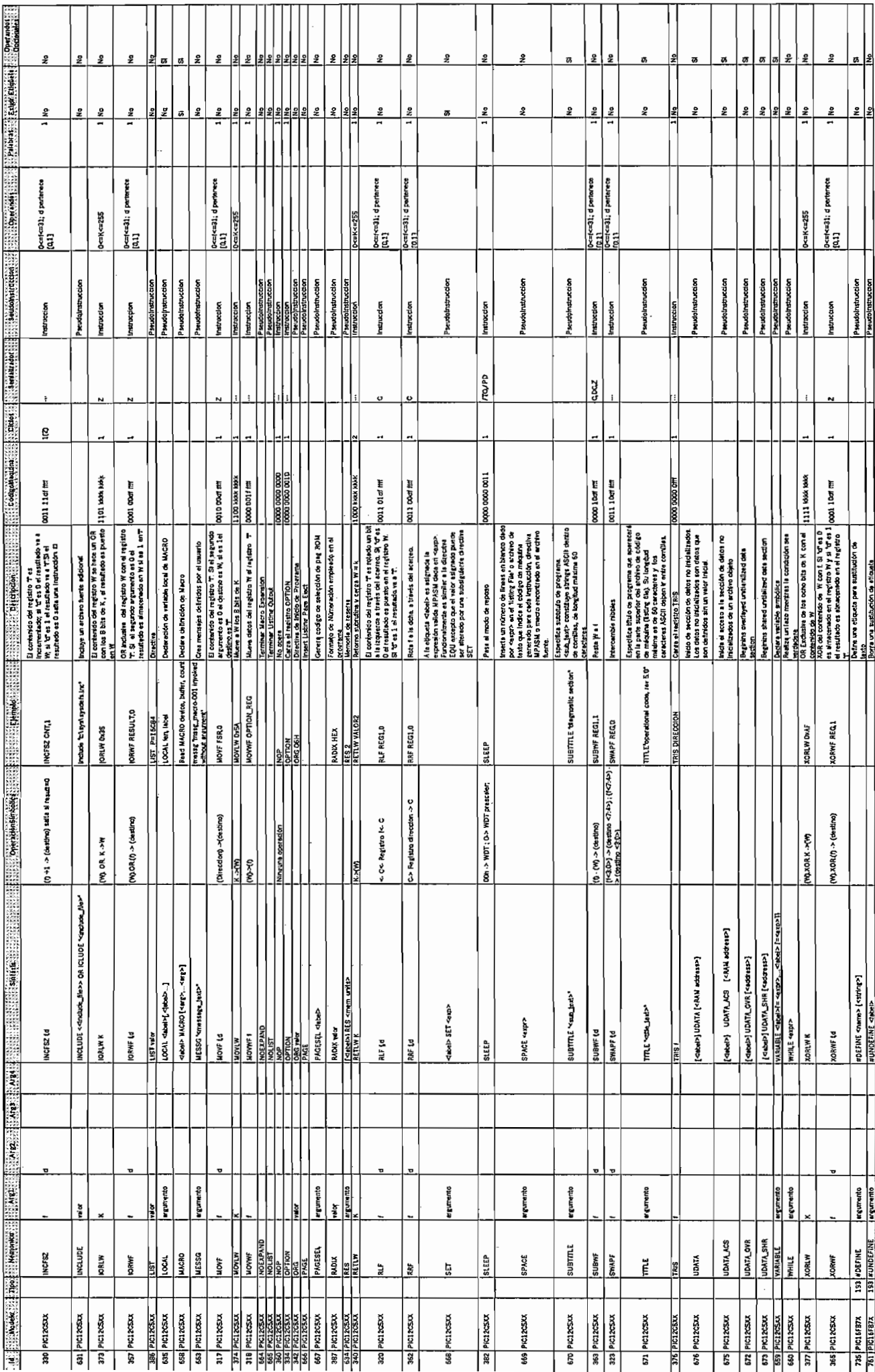

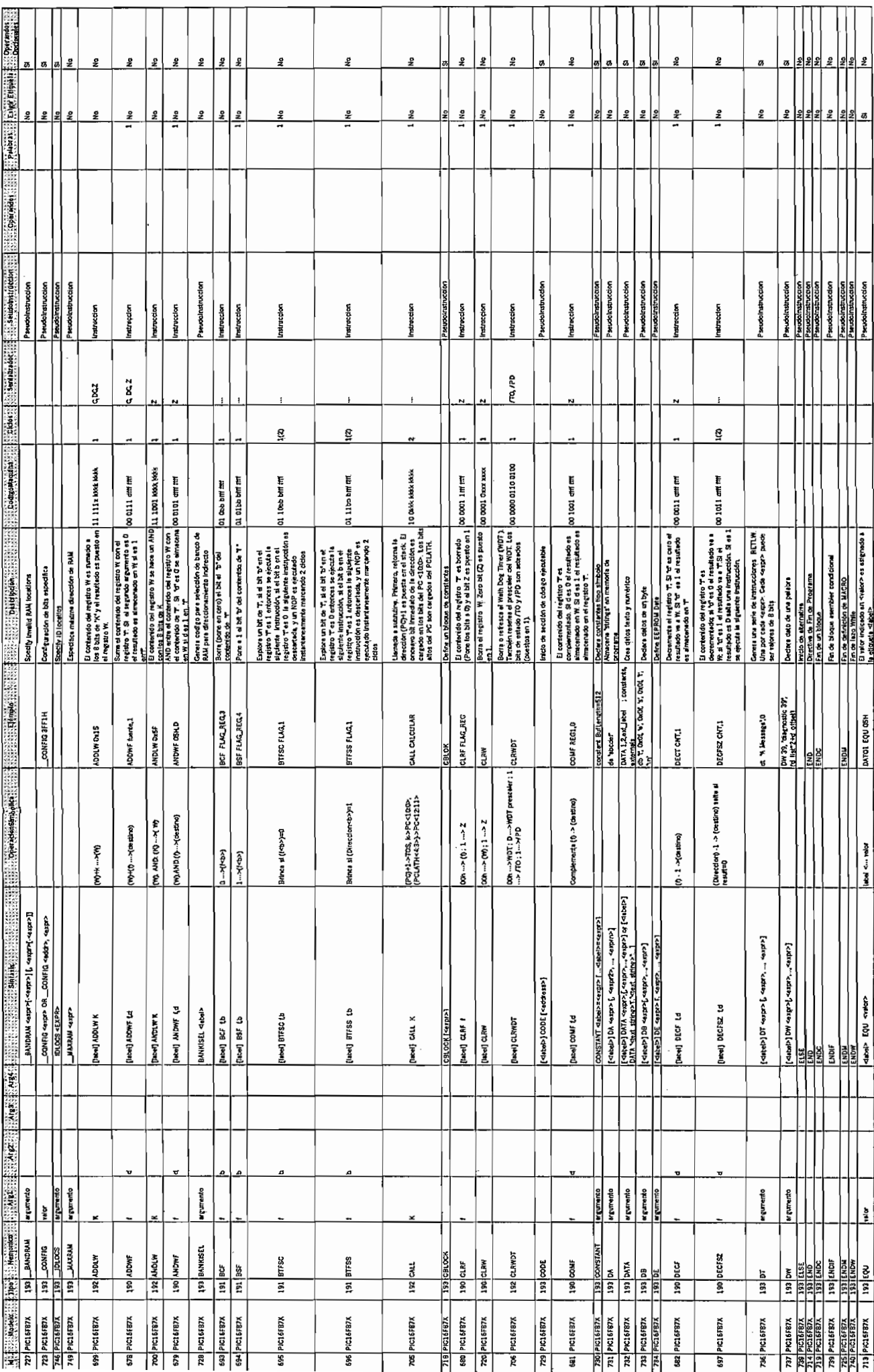

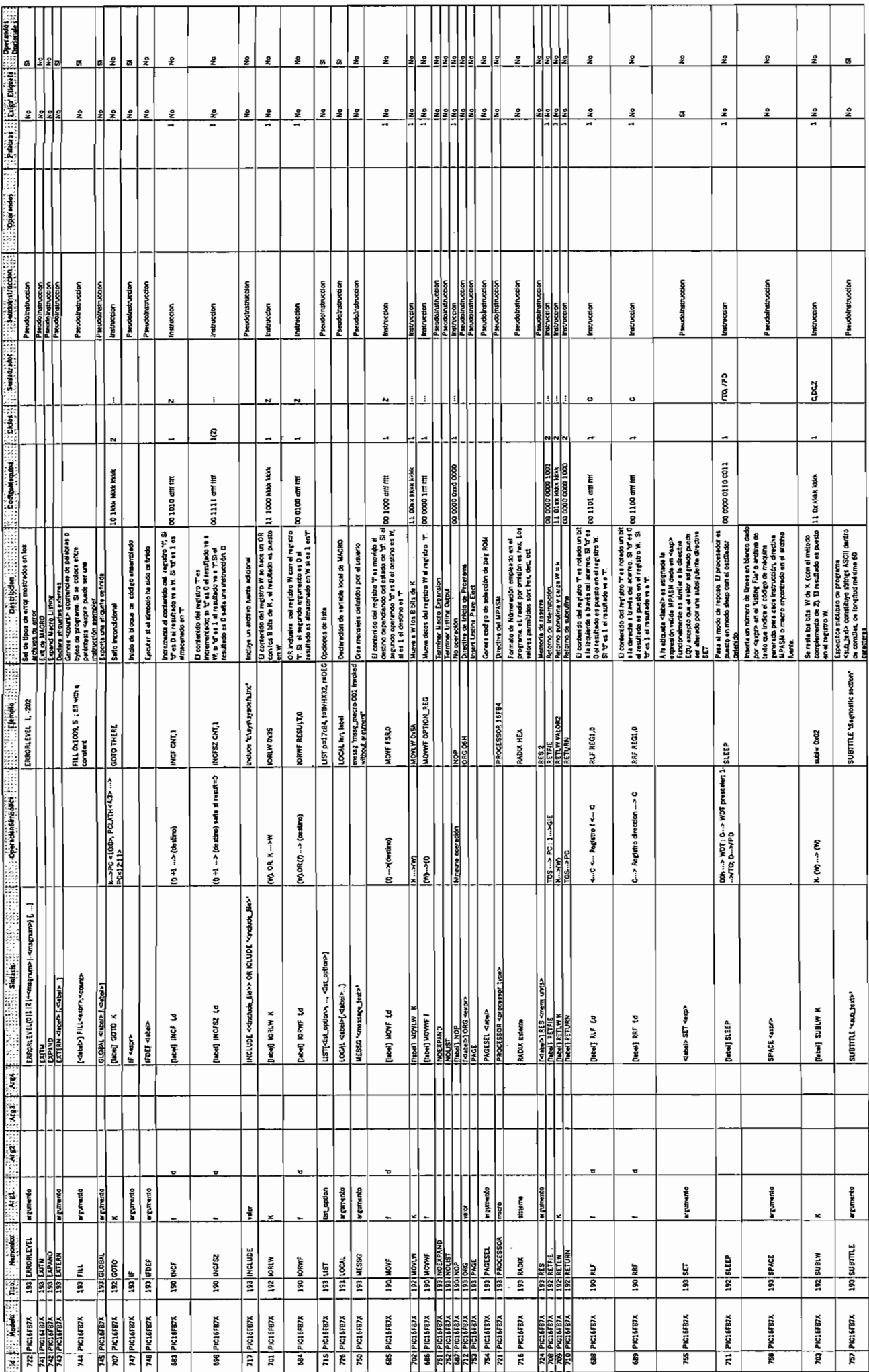

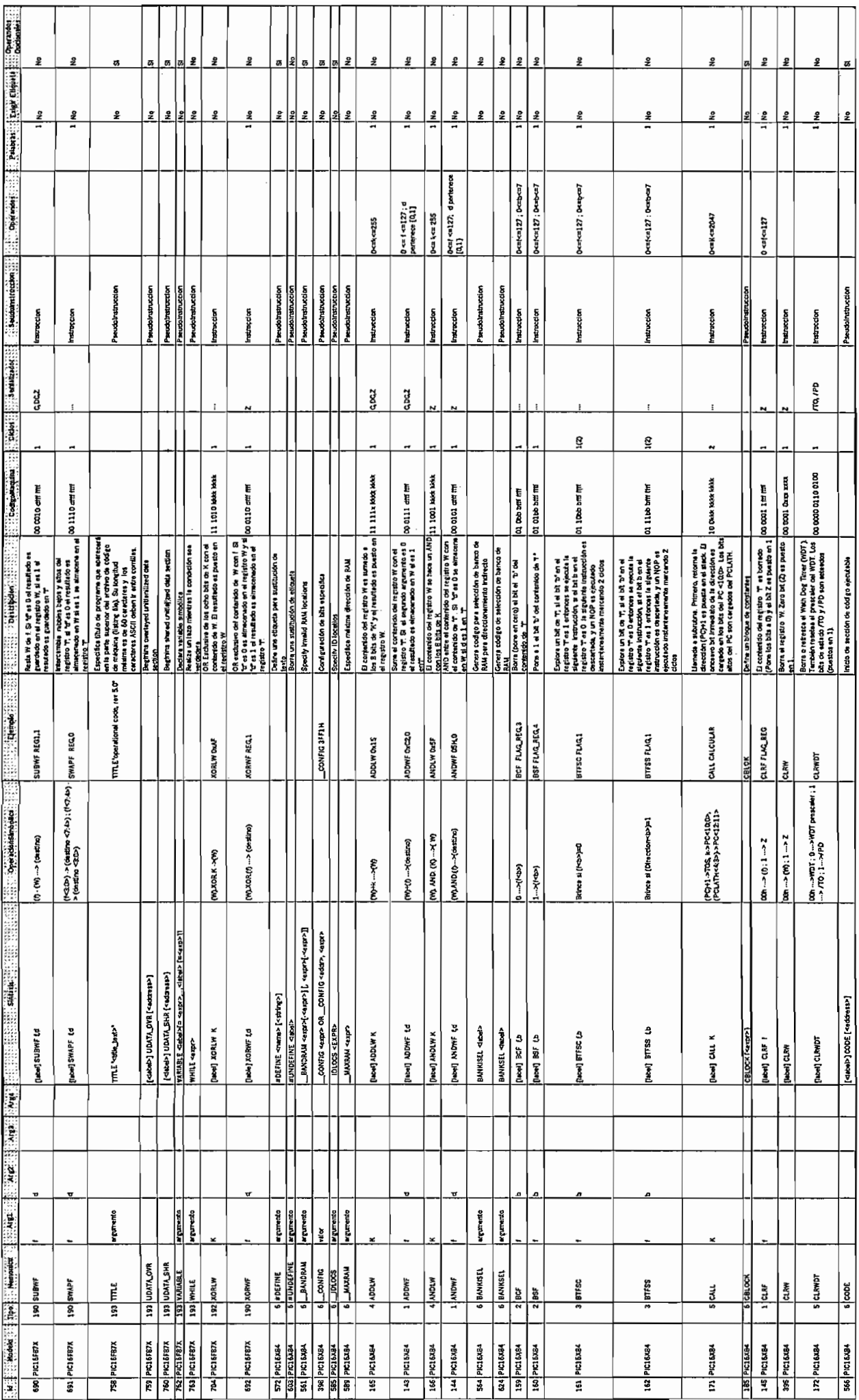

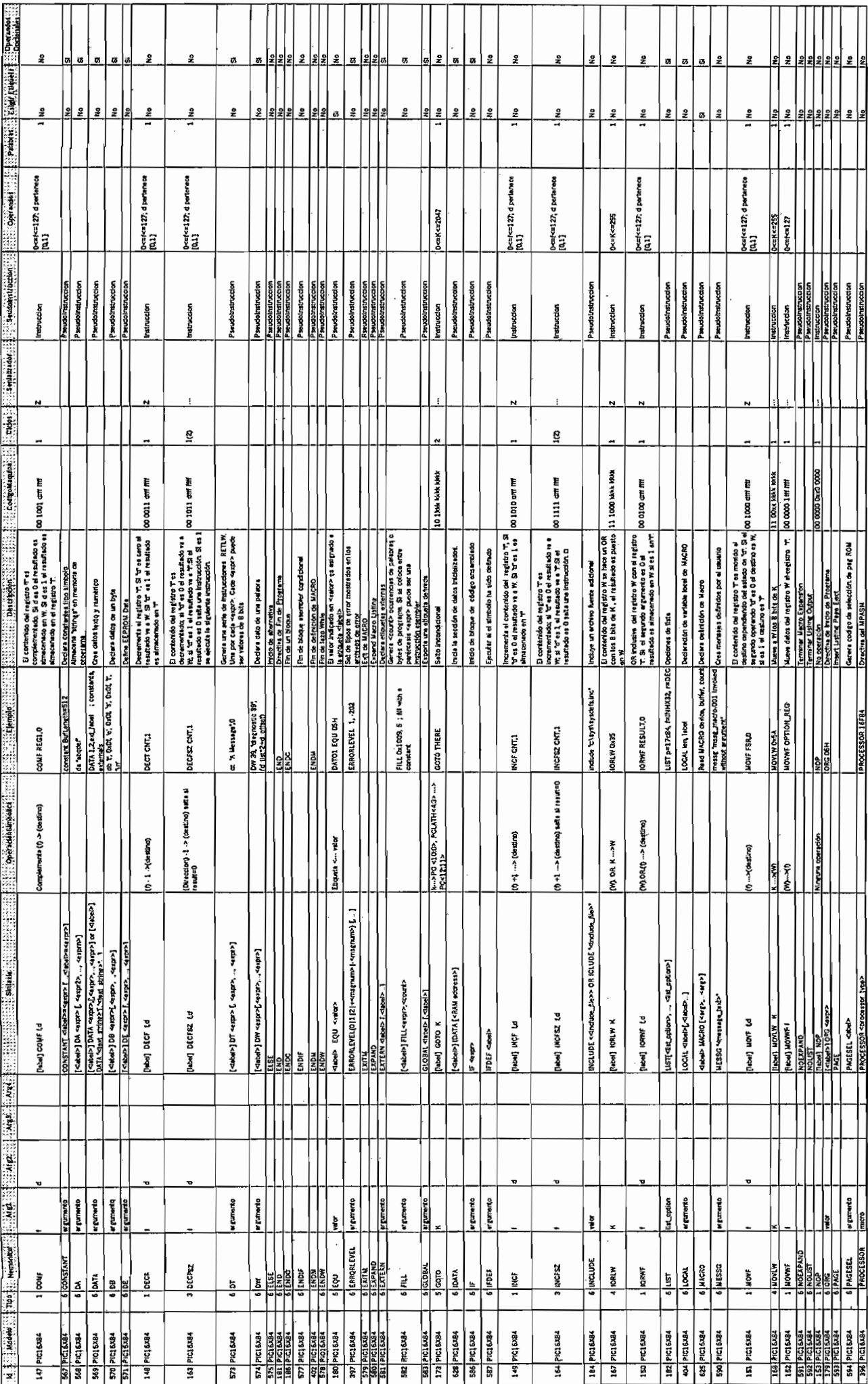